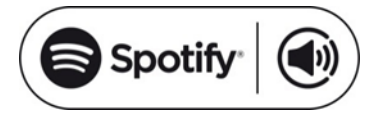

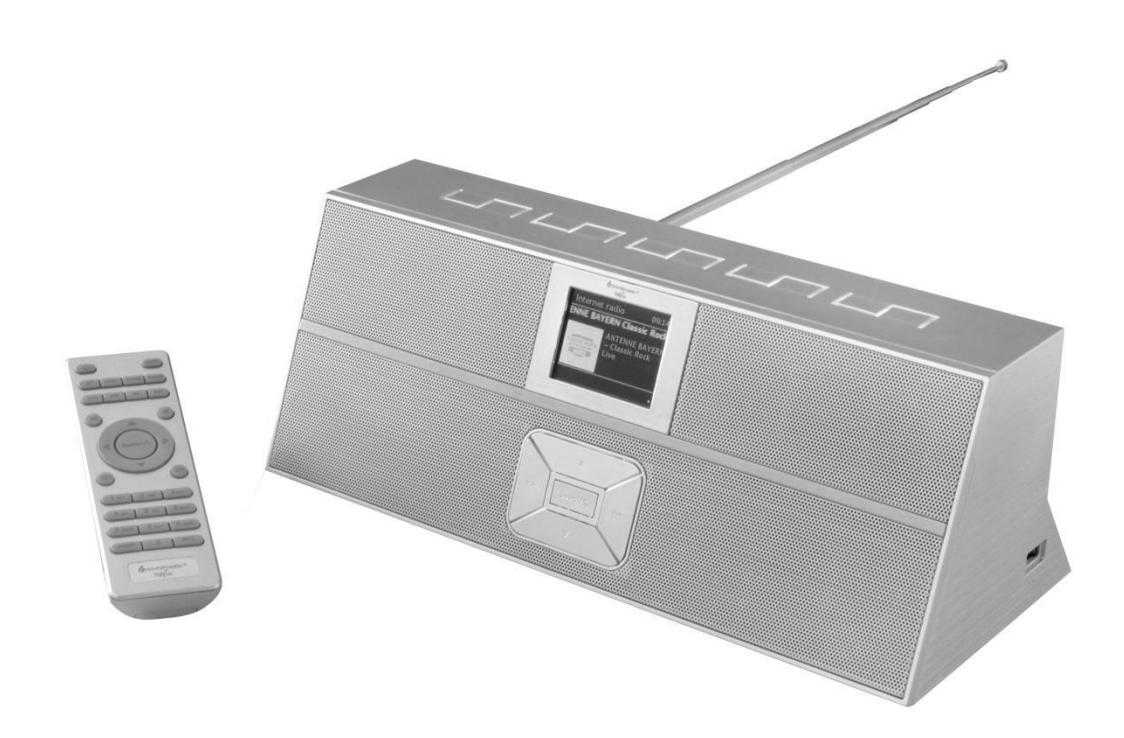

**DEUTSCH ESPANOL ENGLISH DANSK FRANÇAIS NORSK NEDERLANDS SVENSKA ITALIANO**

 $\epsilon$ 

**Hersteller**

Wörlein GmbH Tel.: +49 9103/71670<br>Gewerbestrasse 12 Fax.: +49 9103/71671 Gewerbestrasse 12 Fax.: +49 9103/716712<br>D 90556 Cadolzburg Email. info@woerlein.co D 90556 Cadolzburg Email. info@woerlein.com<br>GERMANY Web: www.soundmaster.c Web: www.soundmaster.de

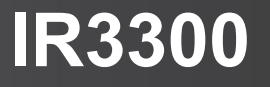

#### **HINWEIS ZUM UMWELTSCHUTZ**

Dieses Produkt darf am Ende seiner Lebensdauer nicht über den normalen Haushaltsabfall entsorgt werden, sondern muss an einem Sammelpunkt für das Recycling von elektrischen und elektronischen Geräten abgegeben werden. Das Symbol auf dem Produkt in der Gebrauchsanleitung oder auf der Verpackung weist darauf hin

Die Werkstoffe sind gemäß Ihrer Kennzeichnung wiederverwertbar. Mit der Wiederverwendung der stofflichen Verwertung oder anderen Formen der Verwertung von Altgeräten, leisten Sie einen wichtigen Beitrag zum Schutze unserer Umwelt

Bitte fragen Sie Ihre Gemeindeverwaltung nach der zuständigen Entsorgungsstelle.

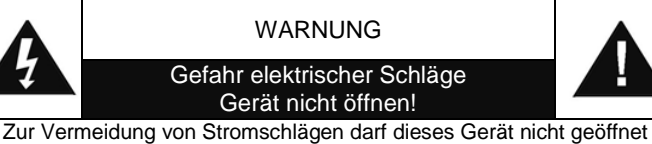

werden. Es enthält keine Bauteile, die vom Benutzer gewartet oder repariert werden können, Wartungs- und Reparaturarbeiten dürfen nur von Fachpersonal ausgeführt werden.

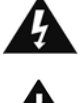

**Dieses Symbol zeigt an, dass im Inneren des Gerätes gefährliche Spannungen vorhanden sind, und einen Stromschlag verursachen können.**

**Dieses Symbol weist auf wichtige Bedienungs- und Wartungsanweisungen bezüglich des Geräts hin.**

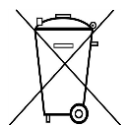

Verbrauchte Batterien sind Sonderabfall und gehören NICHT in den Hausmüll! Als Verbraucher sind Sie gesetzlich verpflichtet alle Batterien und Akkus egal ob Schadstoffe \*) enthalten oder nicht zur umweltschonenden Entsorgung zurückzugeben.

Sie können alle Batterien und Akkus bei den öffentlichen Sammelstellen in Ihrer Gemeinde oder dort unentgeltlich abgeben wo Batterien und Akkus der betreffenden Art verkauf werden.

Batterien und Akkus bitte nur in entladenem Zustand abgeben.

- **\*) gekennzeichnet mit Cd = Cadmium, Hg =Quecksilber, Pb = Blei**
- Verwenden Sie nur Batterien, die frei von Quecksilber & Cadmium sind.
- Batterien dürfen nicht in die Hände von Kindern gelangen. Kinder können Batterien verschlucken. Wurde eine Batterie verschluckt, muss sofort medizinische Hilfe in Anspruch genommen werden.
- Überprüfen Sie regelmäßig die Batterien um ein Auslaufen der Batterie zu vermeiden.
- Batterien dürfen keiner Hitze (z. B. Sonnenbestrahlung), Feuer ausgesetzt werden.
- ACHTUNG: Explosionsgefahr bei falscher Batteriehandhabung. Nur durch denselben oder baugleichen Batterietyp ersetzen.
- Das Gerät ausnahmslos nur in trockenen Innenräumen betreiben.
- Niemals mit Feuchtigkeit in Verbindung bringen.
- Schützen Sie das Gerät vor tropfenden oder spritzenden Flüssigkeiten, und stellen Sie keine mit Flüssigkeit gefüllten Gefäße (z. B. Vasen) auf das Gerät.
- Betreiben Sie das Gerät nur in einem gemäßigten Klima.
- Schließen Sie das Gerät nur an eine vorschriftsmäßig installierte und geerdete Netzsteckdose an. Die Netzspannung muss mit den Angaben auf dem Typenschild des Gerätes übereinstimmen.
- Achten Sie darauf, dass im Betrieb das Netzkabel niemals nass oder feucht wird. Das Netzkabel darf nicht eingeklemmt oder anderweitig beschädigt werden.
- Der Netzstecker dient als Trennvorrichtung und muss ohne Schwierigkeiten benutzbar sein.
- Achten Sie beim Verlegen des Netzkabels darauf, dass es beim Betrieb des Gerätes nicht zu einer Stolperfalle werden kann.
- Lassen Sie beschädigte Netzstecker oder Netzkabel sofort von dem Kundenservice austauschen.
- Prüfen Sie das Gerät, das Netzkabel sowie den Netzstecker regelmäßig auf sichtbare Beschädigungen. Verwenden Sie das Gerät auf keinen Fall, wenn Sie Beschädigungen festgestellt haben.
- Benutzen Sie das Gerät nicht, wenn es Beschädigungen aufweist, wenn es heruntergefallen ist oder nicht einwandfrei funktioniert.
- Sie dürfen das Gehäuse nicht öffnen oder reparieren. In diesem Falle ist die Sicherheit nicht gegeben und die Garantie erlischt. Reparaturen sind ausschließlich durch einen Service-Center/Kundencenter auszuführen.
- Ziehen Sie bei Gewitter oder einer längerer Abwesenheit (z.B. Urlaub) den Netzstecker und entnehmen Sie ggf. die Batterien.
- Kinder sollten das Gerät nur unter Aufsicht Erwachsener betreiben.
- Lassen Sie das Gerät während des Gebrauchs nicht unbeaufsichtigt.
- Das Gerät ausnahmslos nur mit einem trockenen Abstaubtuch reinigen.
- KEINE REINIGUNGSMITTEL oder TUCHER mit GROBEN Material verwenden!!!
- Das Gerät keiner Sonnenbestrahlung oder anderen Hitzequellen aussetzen.
- Stellen Sie das Gerät so auf, dass kein Hitzestau entstehen kann, also frei und gut belüftet.
- Achten Sie darauf, dass an den Seiten ein Mindestabstand von 10 cm besteht, um eine ausreichende Luftzirkulation zu gewährleisten.
- Decken Sie niemals die Belüftungsöffnungen zu!!!
- Offene Brandquellen, wie z.B. brennende Kerzen, dürfen nicht auf das Gerät gestellt werden.
- Das Gerät an einem sicheren, erschütterungsfreien Platz aufstellen.
- Benutzen Sie das Gerät nicht, wenn es Beschädigungen aufweist, wenn es heruntergefallen ist oder nicht einwandfrei funktioniert.
- Gerät möglichst weit entfernt von Computern und Mikrowellengeräten platzieren, da es sonst evtl. zu Empfangsstörungen im Radiobetrieb kommen kann.
- Treten wegen einer elektrostatischen Entladung oder kurzeitigen Netzüberspannung Fehlfunktionen auf, setzen Sie das Gerät zurück. Ziehen Sie hierfür den Netzstecker bzw. Netzadapter und schließen ihn nach einigen Sekunden wieder an.

# **INHALTSVERZEICHNIS**

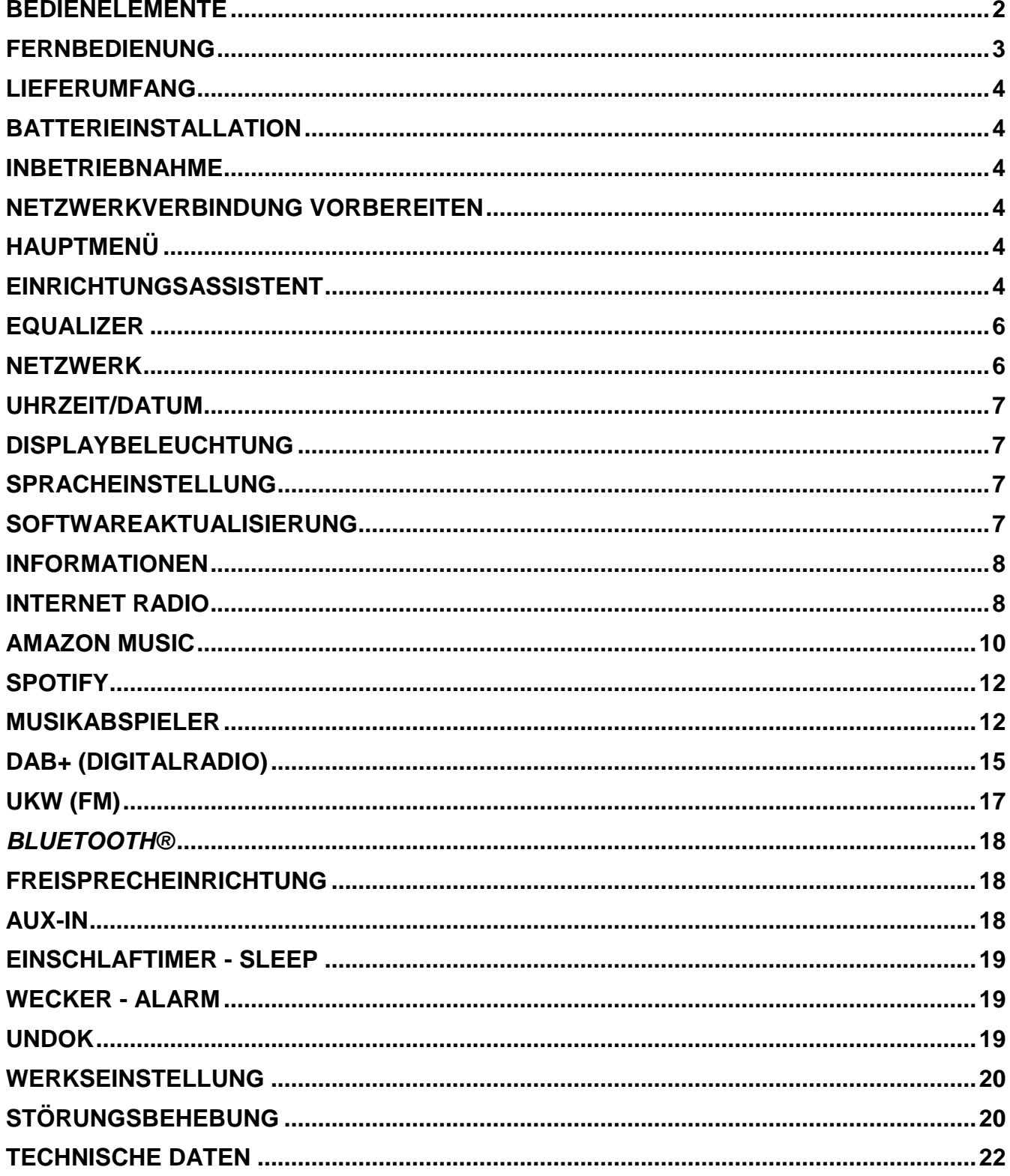

# **BEDIENELEMENTE**

#### <span id="page-3-0"></span>**DRAUFSICHT**

- 1 Ein-/Aus
- 2 Funktionswahl (Mode)
- 3 Alarm
- 4 Sleep
- 5 Preset
- 6 Info
- 7 Menü
- 8 Back
- 9 Mute
- 10 EQ

#### **FRONTANSICHT**

- 11 Lautstärke -
- 12 Auswahl  $\triangle$
- 13 Select
- 14 Zurück ▼
- 15 Lautstärke +

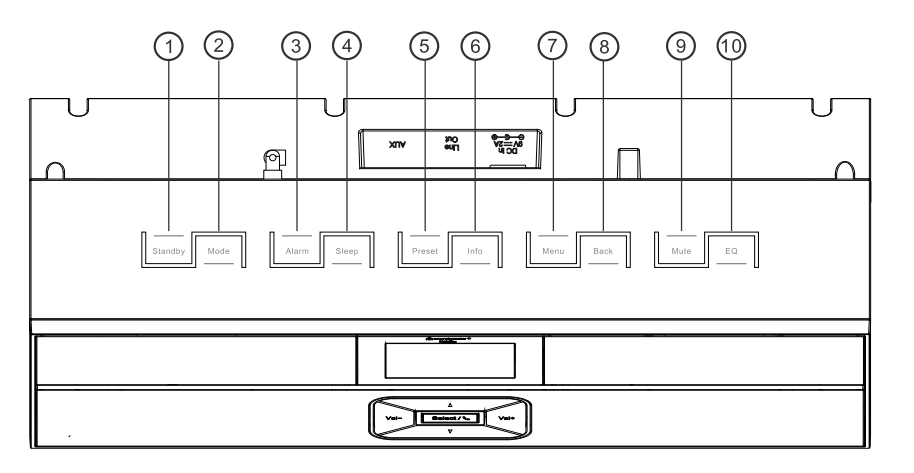

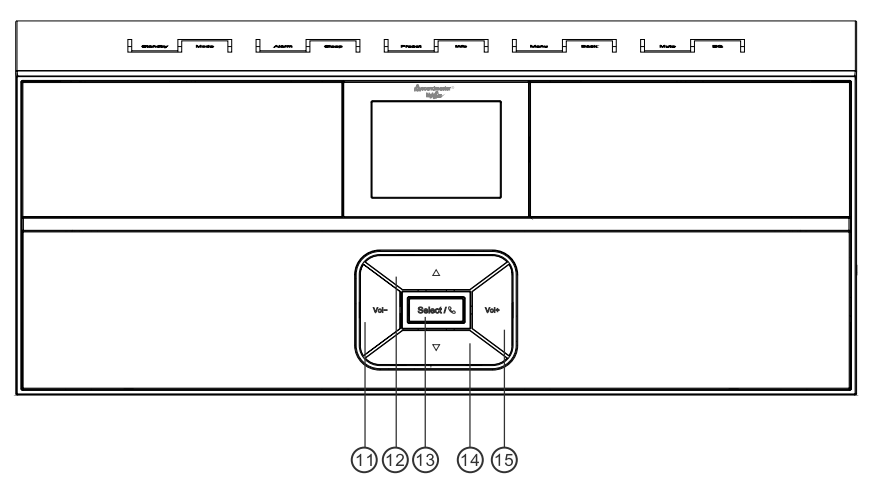

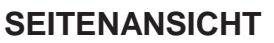

A USB Buchse

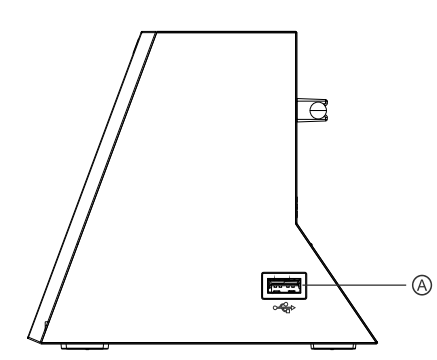

# **RÜCKANSICHT**

- B Netztteil Buchse
- C Line-Out
- D Aux In
- E Antenne

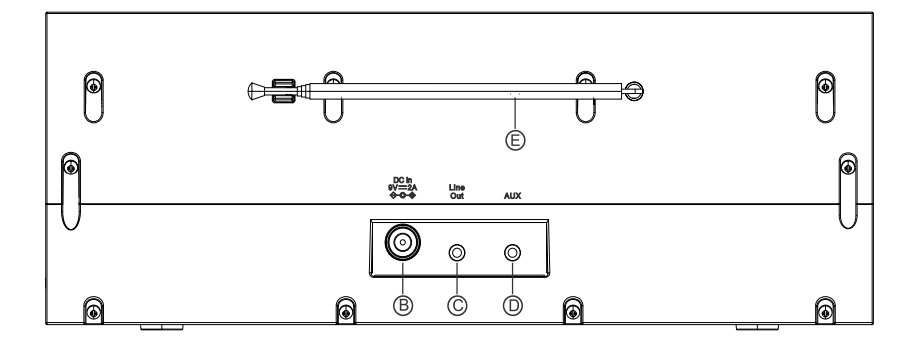

# **FERNBEDIENUNG**

<span id="page-4-0"></span>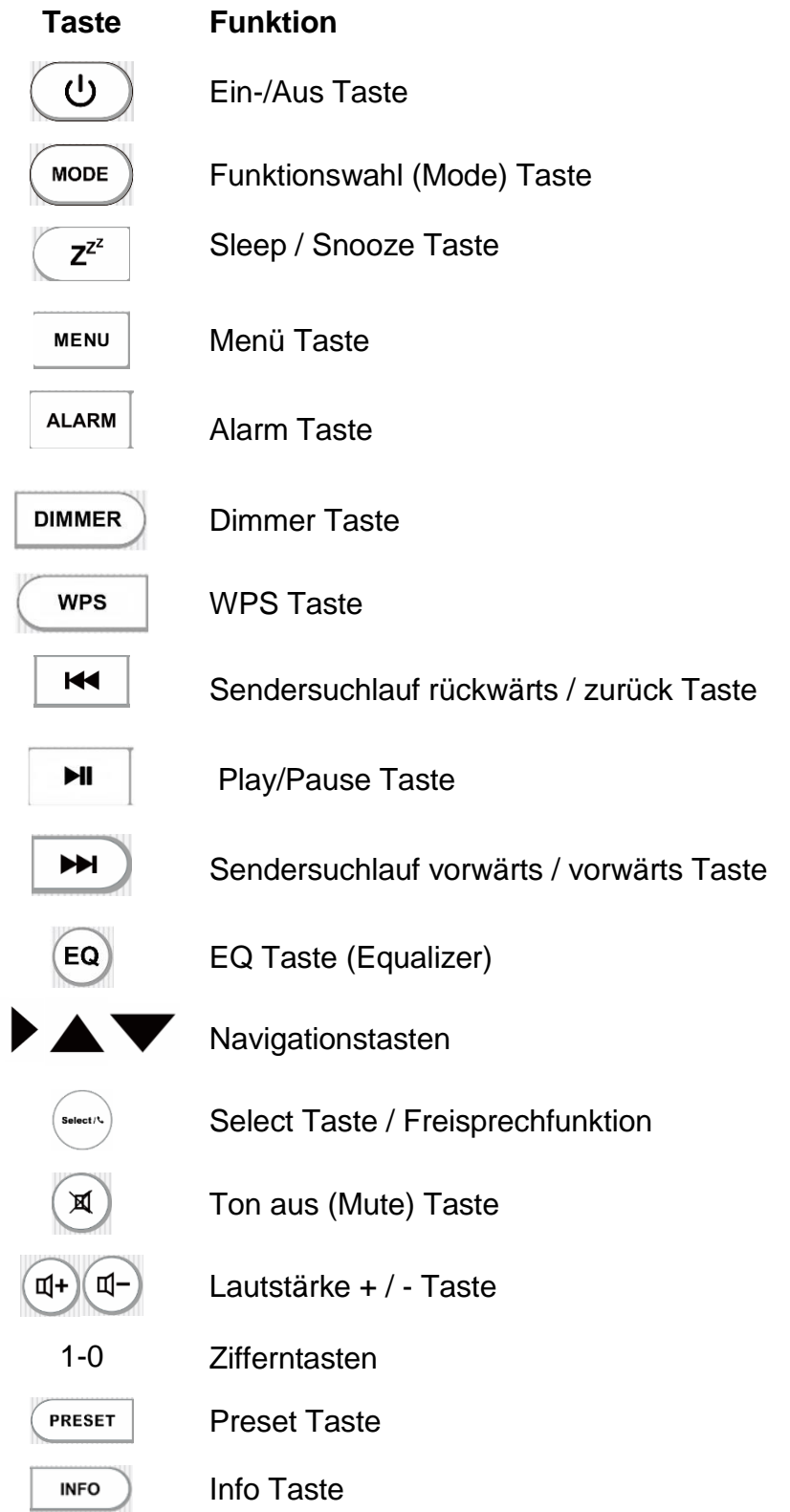

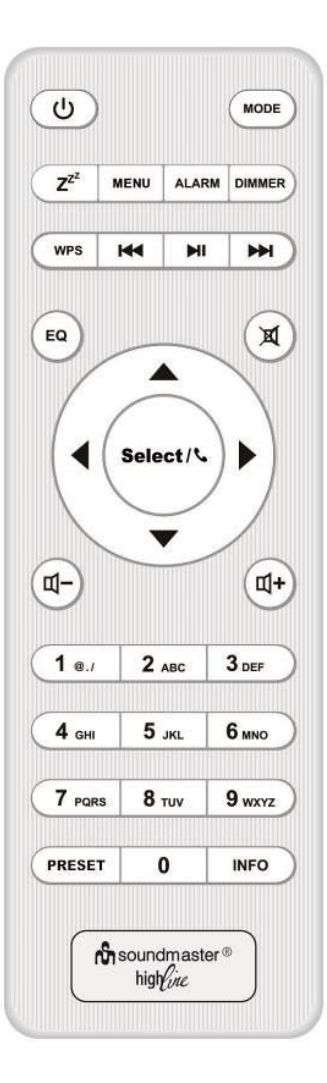

# **LIEFERUMFANG**

- <span id="page-5-0"></span>
- 
- > Hauptgerät **Fernbedienung**
- > Netzteil → Bedienungsanleitung

# **BATTERIEINSTALLATION**

- <span id="page-5-1"></span>1. Drücken und schieben Sie die Batteriefachabdeckung zurück.
- 2. Legen Sie zwei AAA-Batterien polungsrichtig in das Batteriefach ein (siehe Abbildung im Batteriefach).
- 3. Schließen Sie wieder die Batteriefachabdeckung.

## **INBETRIEBNAHME**

<span id="page-5-2"></span>Schließen Sie dann den Netzadapter an der Rückseite des Gerätes und an eine Steckdose an. Das Gerät zeigt die Startanzeige und ist anschließend Betriebsbereit. Nach dem Einschalten spielt die zuletzt benutzte Quelle. Wenn das Gerät das erste Mal eingeschalten wird startet der Einrichtungsassistent.

## **NETZWERKVERBINDUNG VORBEREITEN**

<span id="page-5-3"></span>Vergewissern Sie sich, dass Sie das WLAN Netzwerk eingerichtet haben und über die WEP-, WPA- und WPA2-Passwörter zum Aktivieren der Verbindung verfügen.

Sie können die WPS-Funktion (Wi-Fi Protected Setup) auch für die Kopplung des Netzwerkgeräts mit dem Internetradio verwenden. Überprüfen Sie, ob die Indikatoren am Netzwerkgerät den entsprechenden Status anzeigen.

# **HAUPTMENÜ**

<span id="page-5-4"></span>Im Hauptmenü sind folgende Betriebs Modes verfügbar: Internet Radio, Amazon Music, Spotify, Musikabspieler, DAB, UKW (FM), *Bluetooth® ,* AUX-In.

# **EINRICHTUNGSASSISTENT**

<span id="page-5-5"></span>Zu Beginn der Erstinstallation oder nach dem Zurücksetzen in die Werkseinstellung erscheint im Display als Erstes die Datenschutzrichtlinie. Damit die Installation fortgesetzt werden kann bestätigen Sie diese Bitte mit der "**Select**" Taste.

Weitere Informationen finden Sie unter [www.frontiersmart.com/privacy](http://www.frontiersmart.com/privacy)

Beim erstmaligen Gebrauch werden Sie gefragt, ob Sie den Einrichtungsassistenten starten möchten. Wählen Sie die Option JA, um mit dem Setup fortzufahren. Nach der Auswahl der Option NEIN werden Sie in der nächsten Anzeige gefragt, ob der Einrichtungsassistent beim nächsten Einschalten gestartet werden soll.

Der Einrichtungsassistent kann auch vom Setup Menü gestartet werden.

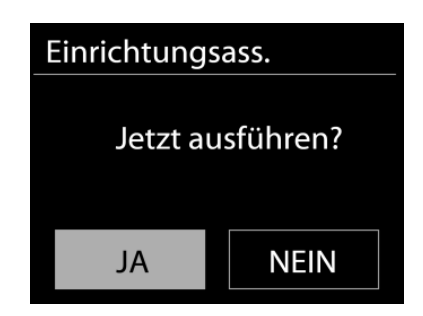

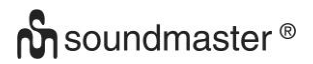

#### **1. Uhrzeit / Datum / Anzeigeformat**

Wählen Sie 12 oder 24 als Uhrzeitformat aus.

#### **2. Automatische Aktualisierung**

Datum und Uhrzeit können manuell oder automatisch via DAB, UKW oder Netzwerkverbindung aktualisiert werden.

Die automatische Aktualisierung erfolgt mit Daten, die via DAB, UKW oder das Internet übertragen werden. Die Uhrzeit wird nur in einem bestimmten Modus aktualisiert. Sie sollten daher einen Modus auswählen, den Sie regelmäßig verwenden.

DAB und UKW verwenden Zeitsignal- und Funkübertragung. Das Netzwerk verwendet ein Zeitsignal, das in einem beliebigen Netzwerkverbindungsmodus vom Internetradioportal gesendet wird.

#### **3. Zeitzone / Sommerzeit**

Stellen Sie Ihre Zeitzone ein. Falls in Ihrem Land aktuell die Sommerzeit verwendet wird, wählen Sie die Option der Sommerzeit.

#### **4. Manuelle Aktualisierung**

Falls Sie die Option "Keine Aktualisierung auswählen", werden Sie aufgefordert, die Uhrzeit und das Datum manuell einzustellen. Datum und Uhrzeit werden in den Formaten tt-mm-jjjj und hh:mm angezeigt.

Der aktivierte Wert blinkt. Stellen Sie den Wert mit "<sup>▼</sup>/ ▲" ein. Drücken Sie nach der Einstellung eines Wertes die "Select" Taste, um zum nächsten Wert zu gelangen.

#### **5. Netzwerk**

#### **Netzwerkverbindung halten**

Wählen Sie diese Option um das Gerät im Standby mit dem Netzwerk in Verbindung zu halten, dadurch verbindet sich das Gerät schneller mit dem Internet, es kann mittels UNDOK APP eingeschalten werden, allerdings ist die Standby -Leistungsaufnahme höher.

#### **WLAN Region**

Wählen Sie die WLAN-Region für die WLAN-Verbindung aus: Großteil Europas

#### **Suche nach dem Netzwerk**

Das Gerät ist mit allen herkömmlichen Netzwerkprotokollen und Verschlüsselungs-Methoden kompatibel. Er sucht nach verfügbaren Netzwerken und listet diese für die Auswahl auf.

Im nächsten Schritt werden Sie aufgefordert, die Verschlüsselung einzugeben. Um das Passwort des Netzwerks einzugeben, verwenden Sie die Tasten "◀ / ▶" und bewegen Sie den Cursor durch die Zeichen; drücken Sie "**Select**" zum Bestätigen. Es gibt drei Möglichkeiten, den Cursor innerhalb des Passworts rückwärts bis vor das erste Zeichen zu navigieren – Rücktaste, OK und Abbrechen.

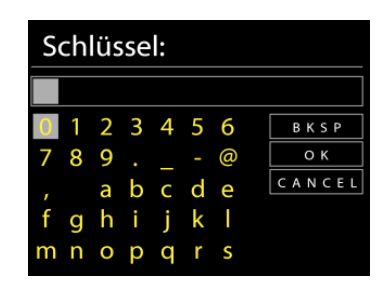

#### **WPS-verschlüsseltes Netzwerk**

Falls Ihr Netzwerkgerät die WPS-Funktion unterstützt, erscheint vor der SSID (Name des Netzwerkgeräts) **[WPS]**.

Treffen Sie je nach Anforderung die entsprechende Auswahl.

# **Push button -** *WPS-Schnelltaste am Gerät*

Sie werden aufgefordert, die Verbindungstaste am Router zu drücken. Der Tuner sucht dann nach dem verbindungsbereiten Netzwerk und stellt die Verbindung her

#### **Pin**

Das Gerät erzeugt einen 8-stelligen Code, geben sie diesen Code am Router ein.

#### **Skip WPS - WPS überspringen**

Geben Sie das Passwort wie bei einem herkömmlich verschlüsselten Netzwerk ein. Nähere Informationen zur Einrichtung eines WPS-verschlüsselten Netzwerks finden Sie in der Gebrauchsanleitung des WPS-Routers.

Es wird versucht das ausgewählte Netzwerk zu verbinden. Bei erfolgreichem Setup erscheint die Verbindungsbestätigung. Bei erfolgloser Verbindung kehrt das Gerät zur vorherigen Anzeige zurück und versucht es erneut.

Drücken Sie "**Select**", um den Einrichtungsassistent zu schließen.

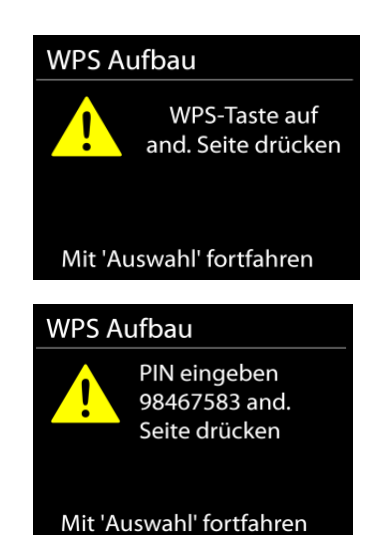

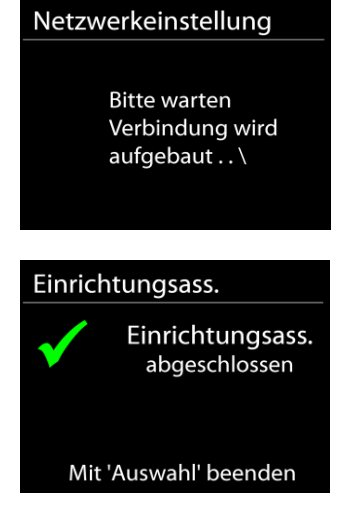

# **EQUALIZER**

<span id="page-7-0"></span>Es sind mehrere voreingestellte EQ-Modi verfügbar: Normal, Mittig, Jazz, Rock, Soundtrack, Klassik, Pop, Nachrichten und mein EQ.

Darüber hinaus ist auch eine benutzerdefinierte Einstellung verfügbar; erstellen Sie Ihren eigenen EQ mit benutzerdefinierten Tiefton-, Hochton- und Loudnesseinstellungen.

# **NETZWERK**

#### <span id="page-7-1"></span>**Netzwerk-Wizard**

Starten Sie die Suche nach der AP SSID und geben Sie dann den WEP-/WPA-Schlüssel ein oder wählen Sie Drucktaste/PIN/WPS überspringen für die Verbindung des schnurlosen Netzwerks aus.

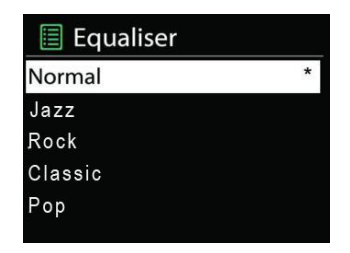

#### **Setup von PBC-WLAN**

Konfiguration via Drucktaste für die Verbindung des AP, das WPA (Wi-Fi Protected Setup) unterstützt.

#### **Einstellungen anzeigen**

Informationen des aktuell verbundenen Netzwerks anzeigen: Aktive Verbindung, MAC-Adresse, WLAN

#### **WLAN-Region**

Wählen Sie die WLAN-Region für eine optimale WLAN-Verbindung aus: Europa oder Australien.

#### **Manuelle Einstellungen**

Wählen Sie die kabelgestützte oder schnurlose Netzwerkverbindung aus und aktivieren oder deaktivieren Sie DHCP (Dynamic Host Configuration Protocol).

#### **Netzwerkprofil**

Der IR3300 speichert die letzten vier verbundenen schnurlosen Netzwerke und versucht automatisch, die Verbindung mit dem jeweils verfügbaren Netzwerk herzustellen. Hier sehen Sie die Liste der registrierten Netzwerke. Sie können unerwünschte Netzwerke löschen, indem Sie " **/** " drücken, um das zu löschende Netzwerk auszuwählen und bestätigen Sie mit der "**Select**" Taste. Wählen Sie "JA" und bestätigen Sie mit der "**Select**" Taste den Löschvorgang.

#### **Netzwerkverbindung aufrecht erhalten**

Wählen Sie die Option "JA", um die Netzwerkverbindung im Standby, DAB, FM und AUX IN - Modus aufrecht zu erhalten. Falls Sie die Option "NEIN" auswählen, wird die WLAN - Verbindung bei nichtgebrauch abgeschalten.

Es wird jedoch Empfohlen die Verbindung für die DLNA Anwendung und für den Gebrauch der UNDOK APP aufrecht zu erhalten.

# **UHRZEIT/DATUM**

<span id="page-8-0"></span>Wählen Sie die manuelle oder automatische Einstellung für die Uhrzeit und stellen Sie das Uhrzeitformat, die Zeitzone und die Sommerzeit ein.

# **DISPLAYBELEUCHTUNG**

<span id="page-8-1"></span>Sie können die Displayhelligkeit in Standby in 2 Stufen und im Betrieb separat in 3 Stufen einstellen.

# **SPRACHEINSTELLUNG**

<span id="page-8-2"></span>Ändern Sie die Sprache je nach Bedarf.

# **SOFTWAREAKTUALISIERUNG**

<span id="page-8-3"></span>Um Störungen zu beheben und/oder neue Funktionen hinzuzufügen können neue Softwareversionen zu Verfügung gestellt werden. Sie können manuell nach Aktualisierungen suchen oder den IR3300 so einstellen, dass dieser regelmäßig und automatisch nach

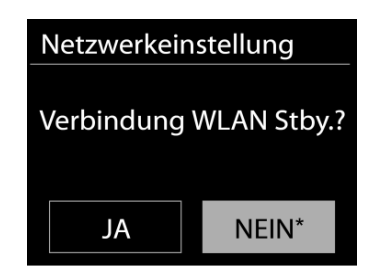

Aktualisierungen sucht (letzteres ist Standardeinstellung). Falls eine neuere Software erkannt wird, werden Sie gefragt, ob Sie diese installieren möchten. Falls ja, wird die neue Software heruntergeladen und installiert. Nach der Aktualisierung der Software werden alle benutzerdefinierten Einstellungen beibehalten.

**HINWEIS**: Vor der Aktualisierung der Software müssen Sie sich vergewissern, dass der IR3300 mit einer stabilen Stromversorgung verbunden ist. Falls die Stromversorgung während der Aktualisierung getrennt wird, kann das Gerät dadurch permanent beschädigt werden.

# **INFORMATIONEN**

<span id="page-9-0"></span>Firmware-Version und Radio-ID anzeigen.

# **INTERNET RADIO**

<span id="page-9-1"></span>Das Gerät kann Tausende von Radiosendern und Podcasts aus der ganzen Welt via Breitband-Internetverbindung wiedergeben.

Wenn Sie Internetradio auswählen, kontaktiert das Gerät direkt das Frontier Silicon Internetradioportal (unterstützt von v-tuner), um die Liste der Sender zu abzurufen.

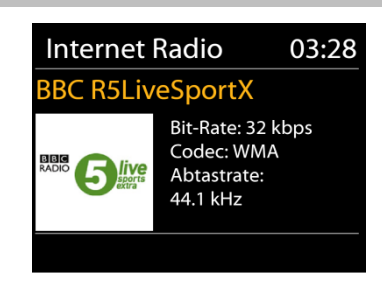

Das Portal ermöglicht auch die Erstellung mehrerer Favoritenlisten, die Sie entsprechend personalisieren können.

Falls Sie bereits einen Internetradiosender wiedergeben, können Sie die "**Back**" oder " " Taste drücken, um zur vorherigen Menüeinstellung zurückzukehren, anstatt die Taste "**MENU**" zu drücken und das erste Menü im Internetradiomodus zu öffnen.

#### **Zuletzt angehörte Sender**

Wenn Sie den Internetradiomodus einschalten, wird der zuletzt gehörte Sender ausgewählt. Um einen anderen kürzlich gehörten Sender auszuwählen, klicken Sie hier, um die ausgewählten Sender aufzulisten. Die zuletzt angehörten Sender erscheinen ganz oben in der Liste.

#### **Senderliste**

Suchen Sie nach Internetübertragungen, die nach Kategorien, Standort, Genre, Popularität und Neue Sender sortiert sind. Sie können auch anhand von Schlagwörtern nach Sendern suchen.

#### **Favoriten**

Favoriten werden auf dem Internetradioportal gespeichert und sind auf allen Internetradios verfügbar, die mit dem gleichen Konto registriert sind.

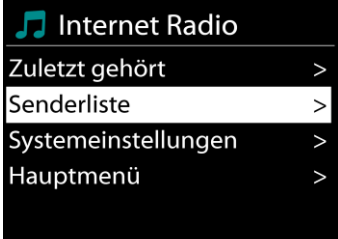

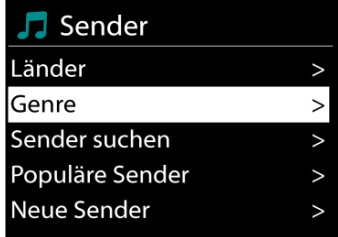

#### **Meine hinzugefügten Sender**

Obwohl das Internetradioportal über Tausende von Sendern verfügt, kann es sein, dass Sie Sender anhören möchten, die nicht aufgelistet sind. Sie können über das Portal Ihre eigenen Favoriten hinzufügen.

Um das Gerät zu registrieren, öffnen Sie Senderliste > Hilfe > Zugangscode erhalten, um den einzigartigen Code für den Zugriff auf das Portal zu erhalten. (Bitte verwechseln Sie nicht den Portal-Zugangscode mit der Radio-ID unter Systemeinstellungen.) Besuchen Sie das Portal unter [www.wifiradio-frontier.com](http://www.wifiradio-frontier.com/)

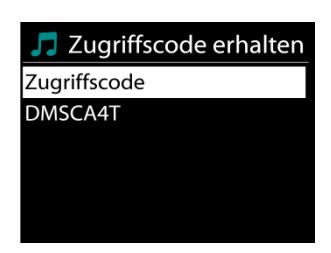

Wenn Sie sich registriert haben können Sie die Radiofavoriten und selbst hinzugefügte Sender verwenden.

Falls Sie dies der erste Besuch auf dem Portal ist, registrieren Sie ein neues Konto und geben Sie folgende Informationen ein:

- Zugangscode,
- E-Mail-Adresse,
- Passwort
- Radiomodell

Falls Sie bereits über ein Konto verfügen und ein weiteres Radio hinzufügen möchten, melden Sie sich an und wählen Sie dann My preferences > Add another Wi-Fi radio.

Sobald Ihr Radio im Portal registriert wurde, können Sie umgehend die Radiofavoriten verwenden und Senderfunktionen hinzufügen.

#### **Sender speichern – Presets**

Um einen Internetradiosender zu speichern, drücken und halten Sie die "**PRESET**" Taste bis im Display die Anzeige für die Speicherung von Sendern erscheint und wählen Sie den Speicherplätze aus und bestätigen Sie die Auswahl mit "Select".

Sie können den Sender auch durch Drücken der Tasten 0 – 9 auf der Fernbedienung direkt auf die Stationstaste speichern.

Um einen Festsender aufzurufen drücken Sie kurz eine der Tasten 0-9 auf der Fernbedienung oder drücken Sie die "**PRESET**" Taste und wählen Sie den gewünschten Sender aus.

#### **Informationen zur aktuellen Wiedergabe**

Während der Wiedergabe werden im Display der Name und die Bezeichnung der Übertragung angezeigt. Um weitere Informationen anzuzeigen, drücken Sie die Taste "**INFO**" am Gerät oder auf der Fernbedienung.

Mit jedem Drücken der Taste "INFO" am wird nacheinander eine andere Gruppe von Informationen angezeigt: Name/Bezeichnung, Genre/Standort, Zuverlässigkeit, Codec/Abtastrate, Wiedergabe-Puffer und aktuelles Datum.

# **AMAZON MUSIC**

<span id="page-11-0"></span>Ihr IR3300 unterstützt die Steuerung über ein Alexa Voice Service (AVS) -fähiges Gerät, beispielsweise ein Amazon Echo.

Um Ihren IR3300 für Alexa Voice Control zu installieren, müssen Sie Ihr Amazon Konto mit einem Frontier Nuvola Konto verknüpfen, das wiederum mit Ihrem IR3300-Audiogerät verbunden ist.

Nach erfolgreicher Konfiguration können Sie den Alexa Voice Assistant verwenden, um Inhalte auf Ihr IR3300 Gerät zu leiten. Zum Beispiel (wenn Sie Ihr Lautsprechergerät als "Küche" bezeichnet haben): "Alexa, spielen Sie" Band on the run "in der Küche". Spielt `Band on Run 'auf Ihrem angegebenen Lautsprechergerät ab, sofern es über einen Musikdienst verfügbar, der für Ihr Amazon Konto verfügbar ist.

#### **Frontier Nuvola Benutzer Account**

#### **1. Login/Erstellen eines Frontier Nuvola Benutzer Kontos**

Starten Sie Ihre UNDOK-App und navigieren Sie in den UNDOK-Einstellungen zum Punkt "Frontier Nuvola Account".

Hinweis: Wenn keine Amazon Connected Speaker API-fähigen Geräte verfügbar sind, ist der Bildschirm "Frontier Nuvola Account" nicht sichtbar.

Wenn Sie nicht in Ihrem Frontier Nuvola Konto angemeldet sind, wird ein einfacher Bildschirm mit einer Aufforderung zur Anmeldung angezeigt. Tippen Sie auf die Auswahl, um sich bei Frontier Nuvola anzumelden.

- Wenn Sie bereits ein Frontier Nuvola Konto haben, geben Sie Ihre E-Mail-Adresse und Ihr Kennwort ein, um sich anzumelden.
- Wenn Sie kein Frontier Nuvola-Konto haben, tippen Sie auf die Anmeldungsoption am unteren Bildschirmrand. Daraufhin wird ein weiterer Bildschirm angezeigt, in dem Sie Ihre Daten eingeben und ein neues Konto anmelden können.

#### **2. Hinzufügen von Geräten in den Frontier Nuvola Benutzer Kontos**

Navigieren Sie in Ihrer UNDOK-App in den UNDOK-Einstellungen zum Bildschirm "Frontier Nuvola Konto" (und wenn Sie nicht bereits angemeldet sind, melden Sie sich an). Wenn Sie in Ihrem Frontier Nuvola Konto angemeldet sind, stehen Ihnen vier Optionen zur Verfügung:

**Gerät hinzufügen:** Diese Option listet die Audiogeräte in Ihrem Netzwerk auf, die mit Ihrem Konto verknüpft werden können. Wählen Sie das gewünschte Gerät aus und fügen Sie dieses hinzu.

**Meine Geräte:** Diese Option listet die Geräte auf, die bereits mit Ihrem Frontier Nuvola Konto verknüpft sind.

**FAQ:** Häufig gestellte Fragen und deren Antworten werden aufgeführt.

**Abmelden:** Zum Abmelden Ihres Frontier Nuvola Kontos.

#### **3. Verbinden des Frontier Nuvola Kontos mit dem Amazon Konto**

Verwenden Sie entweder die Amazon Alexa App für Android oder iOS oder über die Alexa Webseite:

- 1. Stellen Sie sicher, dass die App (oder die Webseite) bei demselben Amazon Konto angemeldet ist wie Ihr Amazon Voice Service fähiges Gerät.
- 2. Stellen Sie sicher, dass die Skill Frontier Nuvola in Ihrer Alexa App aktiviert ist.
- 3. Navigieren Sie zu "Skills" und wählen Sie "Your Skills".
- 4. Tippen Sie auf die Option "Frontier Nuvola".
- 5. Sie werden zur Anmeldeseite für Frontier Nuvola geleitet. Geben Sie die Details für Ihr Frontier Nuvola Konto ein. Die Verknüpfung der Konten ist abgeschlossen und Sie werden zur Alexa App oder Alexa Webseite zurückgeleitet.
- 6. Ermitteln Sie Geräte für Ihr Amazon Konto: Verwenden Sie entweder die Amazon Alexa App für Android oder iOS oder die Alexa Webseite.
- 7. Hinweis: Wenn der Anzeigename Ihres IR3300 geändert wird, müssen Sie diesen Vorgang wiederholen, um das Gerät erneut zu erkennen.
	- 1. Stellen Sie sicher, dass die App (oder die Webseite) bei demselben Amazon Konto angemeldet ist wie Ihr Amazon Voice Service fähiges Gerät.
	- 2. Navigieren Sie zu "Smart Home" und wählen Sie "Geräte".
	- 3. Tippen Sie auf die Option "Discover" oder fragen Sie alternativ Ihr AVS-Gerät "Alexa, Discover my devices".
	- 4. Wenn die Erkennung abgeschlossen ist, wird Ihr Gerät im Bildschirm der Smart Home Geräte der App oder der Webseite aufgeführt.

#### **Sprachbefehle**

Sobald Ihr Frontier Nuvola Konto erfolgreich mit Ihrem Amazon Konto verknüpft ist, können Sie Ihr Alexa fähiges Gerät zur Steuerung Ihres IR3300 verwenden.

Nach der Verwendung des Amazon Aktivierungswortes "Alexa" (alternative Aktivierungsworte sind beispielsweise "Echo", "Amazon" oder "Computer") muss ein Befehl angeben, was auf dem Gerät <Aktivierungswort> <Befehl> <auf welchem Gerät> ausgeführt werden soll.

Zum Beispiel:

"Alexa, ändere den Eingang in DAB in der Küche".

Hinweis: Unterstützte Befehlswörter werden von Amazon gesteuert und entwickeln sich im Laufe der Zeit, wenn die Fähigkeiten von Alexa erweitert werden. Die hier aufgeführten Befehle sind lediglich Beispiele, die zum Zeitpunkt der Veröffentlichung funktionieren, um Sie mit einer Sprachsteuerungsumgebung vertraut zu machen.

Für die Sprachsteuerung wird die Lautstärke in Schritten zwischen 0 (min) und max (10) definiert. Die Schritte sind den entsprechenden Werten im Lautstärkebereich 0 (min) bis 32 (max) zugeordnet, die von IR3300-Lautsprechern unterstützt werden.

Hinweis: Der Zustand "Stumm" verringert die Audioausgabe an den Lautsprechern, ohne die aktuelle Lautstärkeeinstellung zu ändern, und ist nicht gleichbedeutend mit der Verringerung der Lautstärke auf 0 (min). Mit dem Befehl "Stummschalten" wird ein Stummschaltzustand aufgehoben, die Lautstärkeeinstellung 0 (min) wird jedoch nicht geändert.

"Alexa, setze die Lautstärke auf 5 in der Küche"

Stellt die Lautstärke entsprechend auf den entsprechenden Wert ein.

"Alexa, Ton aus in der Küche" Schaltet das Gerät stumm in der Küche.

"Alexa, wechsle den Eingang zum Internetradio in der Küche" Schaltet den Modus des ausgewählten Gerätes um. Die Modi können sein: IR oder Internetradio, Spotify, UKW, DAB, Bluetooth, Aux In.

Weitere Befehle finden Sie hier zum Beispiel: <https://www.amazon.de/gp/help/customer/display.html?nodeId=201601830>

# **SPOTIFY**

<span id="page-13-0"></span>Der IR3300 ist mit Spotify Connect kompatibel, sodass das IR3300-Gerät als drahtloser Lautsprecher fungieren kann, der von der Spotify-App gesteuert wird, die für iOS, Android-Smart-Geräte und einen Desktop-Client für PCs verfügbar ist.

#### **Verwende dein Smartphone, Tablet oder deinen Computer als Fernbedienung für Spotify. Auf spotify.com/connect erfahrst du mehr.**

<span id="page-13-1"></span>Die Spotify-Software unterliegt den Lizenzen von Drittanbietern, die hier zu finden sind: <https://www.spotify.com/connect/third-party-licenses>

# **MUSIKABSPIELER**

Im Musikabspieler-Modus können Dateien in den Formaten MP3, WMA, WAV, AAC, FLAC oder ALAC von einem Computer im lokalen Netzwerk oder von USB wiedergegeben werden.

Falls Sie bereits eine Musikdatei abspielen, können Sie mit der Taste "**Back**" zum zuletzt angezeigten Menü zurückzukehren.

Mit den Tasten "<sup>144</sup>" oder "<sup>114</sup>" können Sie den vorherigen oder nächsten Titel abspielen.

#### **Gemeinsame Medien**

Falls Sie die Freigabe von Medieninhalten eingerichtet haben, sollte ein Eintrag vorhanden sein, der aus dem <Computernamen besteht>: <Name freigegebener Medien>. Falls Sie mehr als einen Computer haben, mit dem Sie Daten freigeben, werden die Alternativen aufgelistet. Wählen Sie den freigegebenen Inhalt aus, den Sie abspielen möchten.

Von nun an werden die Menüs vom Freigabeserver aus erstellt. Das erste Menü zeigt eine Liste mit Mediatypen, z.B. Musik, Video, Bilder und Wiedergabelisten. Das Gerät kann nur Musik und Wiedergabelisten abspielen.

Es ist auch eine Suchfunktion verfügbar, mit der Sie Titel ähnlich wie Internetradiosender suchen können.

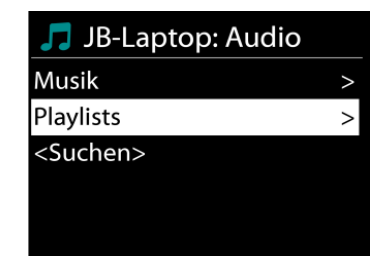

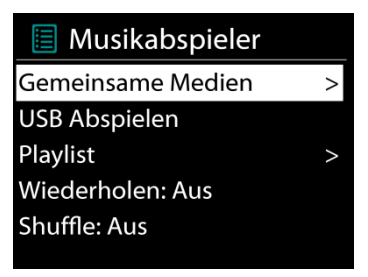

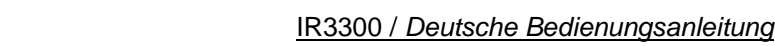

Die Option Musik bietet eine Vielzahl von Möglichkeiten zur Auswahl von Titeln, u.a. via Genre, Künstler, Album, Komponist und Bewertung.

Wenn Sie einen Titel gefunden haben, den Sie abspielen möchten, drücken Sie die "**Select**" Taste um die Wiedergabe zu starten.

#### **Medienserver entfernen**

Der IR3300 speichert alle Daten des UPnP-Servers im internen Speicher ab, die über die Netzwerkverbindung erkannt wurden. Alle Server, die Sie bereits nutzten werden hier angezeigt. Sie haben nun Möglichkeit die Server zu entfernen, die Sie nicht länger mehr benötigen.

- 1. Drücken Sie im Musikplayer Modus die "MENU" Taste, um das Hauptmenü zu öffnen.
- **2.** Drücken Sie "▼ / ▲ " bis "Medienserver entfernen" im Display hinterlegt ist. Bestätigen Sie nun die Eingabe durch Drücken der Taste "Select".
- **3.** Um die Medienserver, die Sie nicht mehr benötigen, zu entfernen, drücken Sie "◀ / ▶ " bis "JA" im Display hinterlegt ist. Nun drücken Sie die "**Select**" Taste, um den Medienserver aus der Liste zu entfernen.

#### **USB Abspielen**

Von nun an werden die Ordner - Menüs von dem USB-Gerät aus erstellt. Durchsuchen Sie mit "<sup>▼</sup> / ▲", "Back" und "< " Taste oder mithilfe der UNDOK - APP die Ordner. Im Display werden der Ordner und die Dateinamen (nicht unbedingt die Namen des Titels) angezeigt.

Drücken Sie die "**Select**"-Taste oder benützen Sie die UNDOK APP um die Wiedergabe zu starten

#### **Wiederholen / Zufallswiedergabe**

Sie können Titel wiederholt oder in willkürlicher Reihenfolge abspielen.

#### **DMR (DLNA Übertragung)**

Sie können Musik von einem PC, Android-Handy oder Tablet freigeben und die Musikwiedergabe am Gerät direkt über den PC, das Android-Handy, das Tablet oder via iPhone/iPad steuern.

Diese Art nennt sich ganz einfach DLNA-Übertragung. Zur Musikübertragung folgen Sie hierfür die Anleitung das DLNA Steuerungssystems.

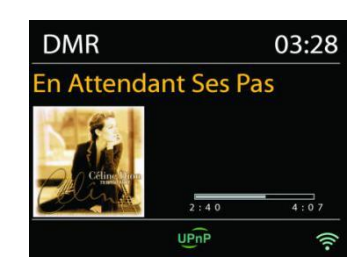

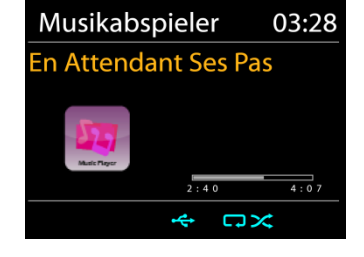

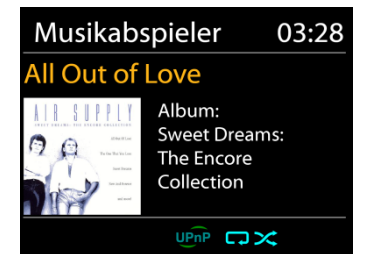

# **n** soundmaster<sup>®</sup>

#### IR3300 / *Deutsche Bedienungsanleitung*

#### **Steuerung via PC**

Systemanforderungen an den PC für DLNA: *Windows 7* und *Windows Media Player 12.* Nehmen Sie den Setup wie folgt vor:

Geben Sie zunächst die Medieninhalte von Ihrem PC an den IR3300 frei.

*Bedienfeld > Netzwerk und Internet > Netzwerk und Freigabezentrum > Medienübertragungsoptionen*

Öffnen Sie *Windows Media Player* zum Aktivieren von *Remotesteuerung des Players zulassen*

Klicken Sie mit der rechten Maustaste eine beliebige Musikdatei in der Bibliothek an und wählen Sie dann die Wiedergabe über den IR3300.

Es erscheint ein Musikwiedergabefeld für die Übertragung.

**Steuerung via Smartphone/Tablet**

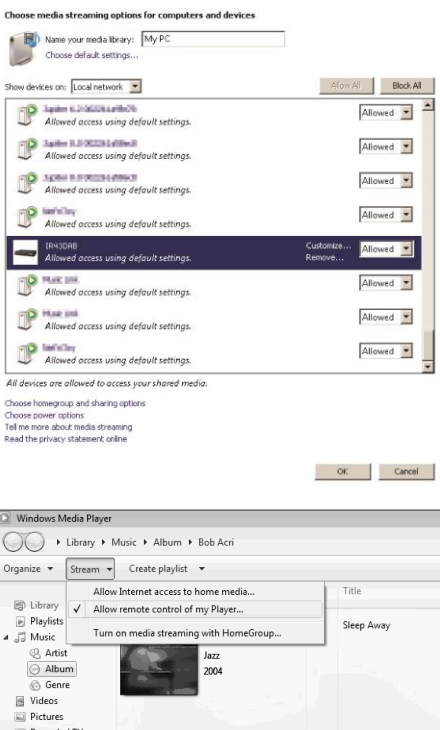

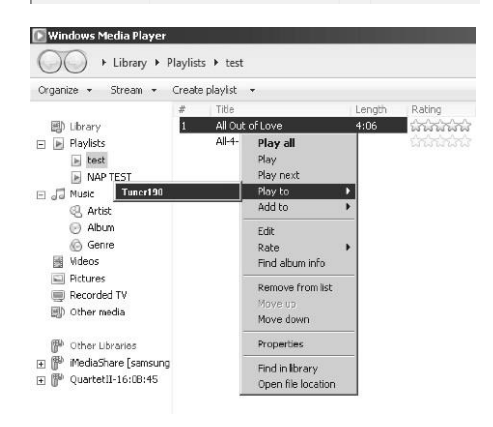

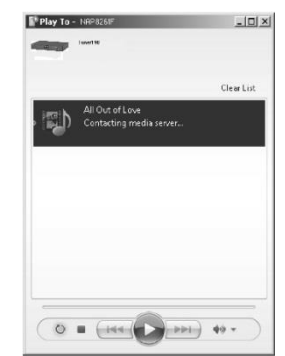

Recorded TV

#### IR3300 / *Deutsche Bedienungsanleitung*

Suchen Sie (mit dem Schlagwort: DLNA) und laden Sie aus dem Google Play Store oder Apple Store eine kostenlose oder handelsübliche DLNA- App auf Ihr Android-Handy, Tablet oder iPhone/iPad für die Installation herunter.

Wir empfehlen, auf einem Android Handy, Tablet oder iPhone/iPad die APP UNDOK, oder IMediaShare zu verwenden.

Gehen Sie wie folgt vor, um übertragene Inhalte wiederzugeben:

1. Wählen Sie den IR3300 als Player aus.

2. Wählen Sie den Musikserver und anschließend die Musik aus.

**HINWEIS**: Einige Apps unterstützen nicht die Musikübertragung vom iPhone/iPod; aber das iPhone/ der iPod können dennoch dafür verwendet werden, Musik von anderen Servern zu übertragen.

Einige Apps ermöglichen, die Musik über mehrere Player gleichzeitig abzuspielen.

Bei einigen Apps ist es möglich, eine Wiedergabeliste zu erstellen, sofern Sie mehrere Musikinhalte auswählen.

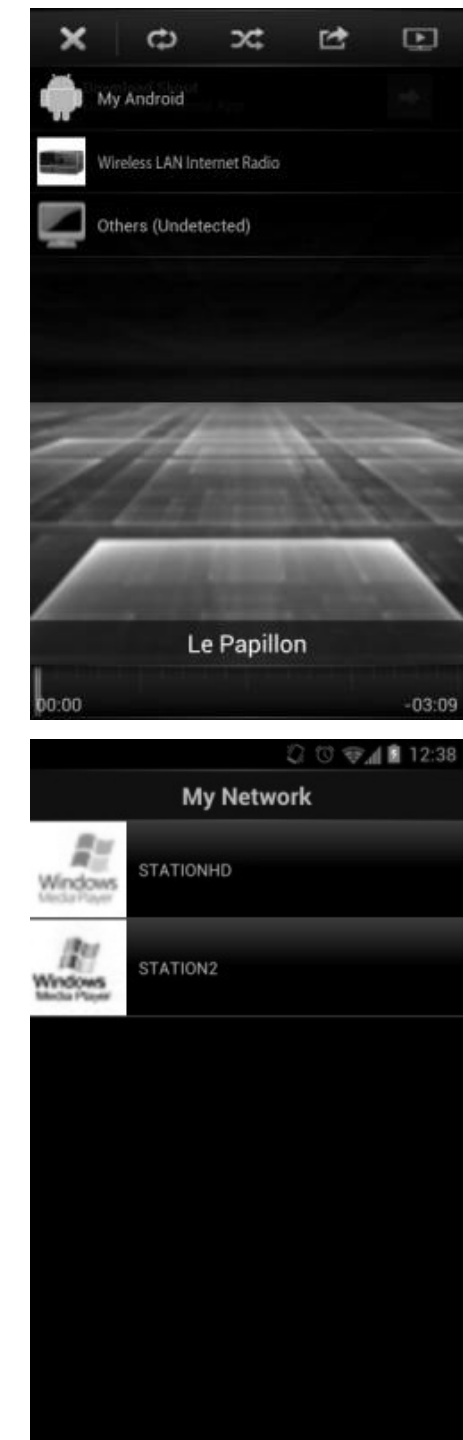

Lesen Sie die Bedienungsanleitung der jeweiligen Software oder App, um in den vollen Genuss der DLNA-Übertragung zu kommen.

# **DAB+ (DIGITALRADIO)**

<span id="page-16-0"></span>Im DAB-Modus werden digitale DAB/DAB+ Radiosender empfangen und Informationen bzgl. Sender, Übertragung und Titelwiedergabedauer angezeigt.

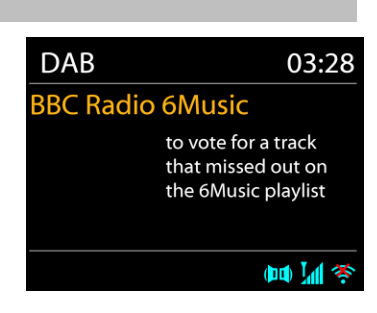

#### **Radiosender suchen**

Wenn Sie den DAB-Radiomodus das erste Mal einschalten oder die Senderliste leer ist, führt das Gerät einen vollständigen Scan nach verfügbaren Sendern durch. Sie können die Suche auch manuell starten, um die Senderliste aus einem der nachfolgenden Gründe zu aktualisieren:

- Von Zeit zu Zeit sind andere Sender verfügbar.
- Falls der Empfang des ursprünglichen Scans nicht gut war, kann dies dazu führen, dass die Senderliste leer oder unvollständig ist.
- Falls der Empfang einiger Sender schlecht ist (Aussetzer), haben Sie die Möglichkeit, nur die Sender mit guter Signalstärke aufzulisten.

Um die Suche zu starten, wählen Sie die Option "Vollständiger Scan".

Nach Abschluss der Sendersuche zeigt das Radio eine Liste aller verfügbaren Sender an. Um Sender zu entfernen, die angezeigt, jedoch nicht verfügbar sind, wählen Sie die Option Senderbereinigung.

#### **Sender speichern – Presets**

Um einen Radiosender zu speichern, drücken und halten Sie die "**PRESET**" Taste bis im Display die Anzeige für die Speicherung von Sendern erscheint und wählen Sie den Speicherplätze aus und bestätigen Sie die Auswahl mit "**Select**".

Sie können den Sender auch durch Drücken und halten einer der Tasten 0 – 9 auf der Fernbedienung direkt auf die Stationstaste speichern.

Um einen Festsender aufzurufen drücken Sie kurz eine der Tasten 0 – 9 auf der Fernbedienung oder drücken Sie die "**PRESET**" Taste und wählen Sie den gewünschten Sender aus.

#### **Informationen zur aktuellen Wiedergabe**

Während der Übertragung werden der Sendername und die vom Sender übertragenen DLS-Informationen (Dynamic Label Segment) angezeigt; diese enthalten Echtzeitdaten wie z.B. Sendungsname, Titel und Kontaktinformationen. Stereoübertragungen sind oben im Display mit einem entsprechenden Icon gekennzeichnet. Um weitere Informationen anzuzeigen, drücken Sie die Taste "**INFO**" am Gerät oder auf der Fernbedienung.

#### **Einstellungen**

#### **Komprimierung des Dynamikbereichs (DRC)**

Falls Sie in einer lauten Umgebung Musik mit einem hohen Dynamikbereich anhören, können Sie den Audio-Dynamikbereich komprimieren. Leise Töne werden dadurch lauter und laute Töne leiser. Stellen Sie die Option DRC mit Aus, schwach oder stark ein.

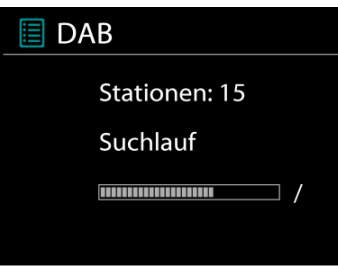

#### **Senderreihenfolge**

Sie können die DAB-Radiosender alphanumerisch, als Ensemble oder gültige Sender sortieren. Ensemble listen Sender auf, die gemeinsam auf dem gleichen Ensemble übertragen werden. Mit der Option Gültig werden zunächst gültige Sender alphanumerisch und anschließend nicht übertragene Sender angezeigt.

# **UKW (FM)**

<span id="page-18-0"></span>Im UKW-Radiomodus werden analoge Radiosender über das UKW-Band empfangen und RDS-Daten (Radio Data System) Zusatzinformationen bzgl. des Sender angezeigt.

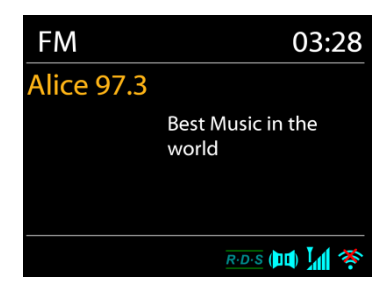

Für die automatische Suche eines Radiosenders drücken Sie die "**Select**" Taste. Die Frequenzanzeige beginnt zu laufen und stoppt am nächsten verfügbaren Sender. Für eine manuelle Abstimmung drücken Sie die "▼ / ▲ " Tasten. Das Gerät stimmt die Sender in einer Schrittweite von 0,05 MHz ab.

#### **Sender speichern – Presets**

Um einen Radiosender zu speichern, drücken und halten Sie die "**PRESET**" Taste bis im Display die Anzeige für die Speicherung von Sendern erscheint und wählen Sie den Speicherplätze aus und bestätigen Sie die Auswahl mit "Select".

Sie können den Sender auch durch drücken und halten der Tasten 0-9 auf der Fernbedienung direkt auf die Stationstaste speichern.

Um einen Festsender aufzurufen drücken Sie kurz eine der Tasten 0-9 auf der Fernbedienung oder drücken Sie die "**PRESET**" Taste und wählen Sie den gewünschten Sender aus.

#### **Informationen zur aktuellen Wiedergabe**

Während der Übertragung werden im Display die Frequenz und – sofern RDS-Informationen verfügbar sind – der Sendername und andere RDS-Daten wie Sendungsname, Titel und Kontaktinformationen angezeigt. Falls keine Daten verfügbar sind, wird nur die Frequenz angezeigt. Stereoübertragungen sind oben im Display mit einem entsprechenden Icon gekennzeichnet.

Um weitere Informationen bzgl. der Sendung anzuzeigen, drücken Sie die Taste "**INFO**" am Gerät.

Mit jedem Drücken der Taste "**INFO**" auf dem Gerät wird nacheinander eine andere Gruppe von Informationen angezeigt: RDS-Text, weitere RDS-Daten (Sender/Art der Sendung), Frequenz und das aktuelle Datum.

#### IR3300 / *Deutsche Bedienungsanleitung*

Wählen Sie Scaneinstellungen/ UKW-Sender zuerst, um zu einem bestimmten wiedergegebenen Sender zu gelangen. Drücken Sie dann "MENU" am Gerät, um die Tabelle anzuzeigen.

#### **Suchlaufeinstellungen**

Per Standardeinstellung wird die UKW-Suche beendet, sobald ein verfügbarer Sender gefunden wurde. Diese Funktion kann dazu führen, dass ein Sender mit schlechtem Rauschabstand (Rauschen) wiedergegeben wird. Um die Scaneinstellungen dahingehend zu ändern, dass nur Sender mit guter Signalstärke empfangen werden, wählen Sie zunächst die Option "nur starke Sender" und anschließend die Option Ja.

#### **Audioeinstellungen**

Alle Stereosender werden in Stereo wiedergegeben. Bei Sendern mit schlechterem Empfang kann dies zu einem schlechten Rauschabstand (Rauschen) führen. Um solche Sender in Mono wiederzugeben, wählen Sie die Option Schlechter UKW-Empfang: Nur in Mono wiedergeben und Ja.

#### *BLUETOOTH®*

<span id="page-19-0"></span>Wenn Sie den *Bluetooth® -*Modus auswählen, aktiviert das Gerät die Kopplung und unten im Display blinkt das BT-Icon. Schalten Sie Ihr Smartphone, Tablet oder *Bluetooth® -*Gerät ein, um nach IR3300 zu suchen.

Nach der erfolgreichen Kopplung leuchtet die *Bluetooth® -*Anzeige stetig und hört auf zu blinken.

Um die BT-Kopplung zu beenden, müssen Sie Ihr Smartphone, Tablet oder andere *Bluetooth® -*Geräte ausschalten oder trennen.

Drücken Sie die "Select" Taste am Gerät oder auf der Fernbedienung die Taste "<sup>III</sup>" um die Musikwiedergabe zu starten oder zu unterbrechen. Sie können mit den Tasten "K<sup>44</sup>" oder "
K<sup>34</sup>" auf der Fernbedienung oder den Tasten " $\Psi / \blacktriangle$ " am Gerät zum vorherigen oder nächsten Titel gelangen.

# **FREISPRECHEINRICHTUNG**

<span id="page-19-1"></span>Wenn das Gerät sich im *Bluetooth® -*Modus befinden, können Sie es auch zum Telefonieren (freisprechen) benützen.

Zur Gesprächsannahme / Beendigung drücken Sie bitte kurz die "**Select**" Taste.

<span id="page-19-2"></span>Zur Gesprächsrückweisung drücken und halten Sie bitte die "**Select**" Taste.

#### **AUX-IN**

Verbinden Sie den Line-Out Ausgang Ihres DVD Players / Set-Top Box / TV mit dem AUX-IN Eingang des IR3300. Verwenden Sie hierzu ein 3,5mm Stereo-Klinkenstecker-Kabel.

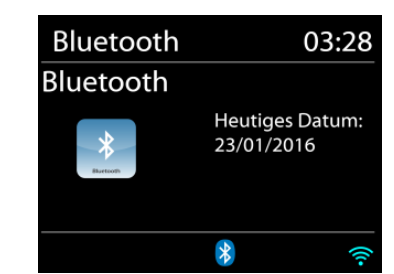

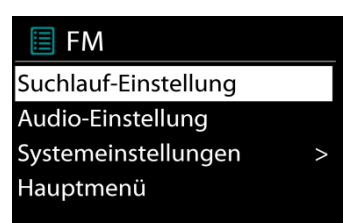

# **M** soundmaster<sup>®</sup>

**Einstellungen**

# **EINSCHLAFTIMER - SLEEP**

<span id="page-20-0"></span>Stellen Sie den Einschlaftimer durch Drücken der Taste "Z<sup>zz"</sup> auf der Fernbedienung oder mit der Taste "**Sleep**" am Gerät ein. Sie können aus folgenden Zeiten auswählen: AUS, 15 MIN., 30 MIN., 45.MIN oder 60 MIN.

Nach der Auswahl eines Sleep - Timers kehrt das Gerät zum Hauptmenü zurück. Drücken Sie die Taste INFO am Gerät um zur aktuellen Wiedergabeanzeige zu gelangen.

# **WECKER - ALARM**

<span id="page-20-1"></span>Das Gerät bietet zwei unterschiedliche Weckoptionen mit Schlummerfunktion, um das Gerät zu einer bestimmten Zeit einzuschalten. Sie können für jeden Weckruf einen bestimmten Weckmodus einstellen.

**I** Wecker 1 Erlaubt: Täglich Zeit: 07:30 Modus: Internet Radio Programm: Zuletzt gehört Lautstärke: 10

Drücken Sie die "**ALARM**" Taste oder wählen Sie die Option Wecker im Hauptmenü um eine Weckzeit einzustellen oder zu ändern.

Wählen Sie den gewünschten Wecker (1 oder 2) und konfigurieren Sie dann die folgenden Einstellungen:

- Intervall: Aus, Täglich, Einmal, Wochenende oder Wochentage
- Zeit
- Quelle: Summer, Internet Radio, CD, DAB or FM,
- Programm: zuletzt gehört, P1 P10,
- Lautstärke: 0 32

Um die neuen Einstellungen zu aktivieren, scrollen Sie nach unten und wählen Sie "Speichern". Die aktivierten Weckfunktionen werden unten links im Display mit einem entsprechenden Icon angezeigt.

#### **UNDOK**

<span id="page-20-2"></span>Das Gerät unterstützt eine Fernbedienungsfunktion welche über die UNDOK –APP bereitgestellt wird. Die "UNDOK APP" ist im "Apple App Store" und bei "Google Android Play" für den Download verfügbar.

Sie können mittels UNDOK das Gerät bedienen, Gerätegruppen erstellen und verwalten. Folgende Funktionen sind mit der "UNDOK APP" verfügbar:

- Gruppe erzeugen
- Gruppennamen vergeben
- Gruppen verwalten, Geräte zu Gruppe hinzufügen oder entfernen.
- Gruppe löschen
- Gruppe steuern, den Betriebsmode wählen oder nach Inhalten suchen.
- Die Funktionen der Gruppengeräte steuern.
- Alle Betriebsfunktionen (Internetradio; Musik Player; USB Wiedergabe, DAB, UKW *Bluetooth®* und AUX In) des Gerätes steuern.
- Die Equalizer Einstellungen vornehmen.
- Den Einschlaftimer (Sleep) einstellen und aktivieren.
- Den Gerätenamen ändern.

# **WERKSEINSTELLUNG**

<span id="page-21-0"></span>Bei der Werkseinstellung werden alle benutzerdefinierten Einstellungen auf die Werkseinstellungen zurückgesetzt, d.h. die Uhrzeit, das Datum, die Netzwerkkonfigurationen und Speichereinstellungen gehen verloren. Die aktuelle Software-Version des IR3300 wird jedoch beibehalten, sowie die Registrierung mit dem Internetradioportal. Die Internetradiofavoriten werden also solange beibehalten, bis Sie den IR3300 mit einem anderen Konto im Portal anmelden.

# **STÖRUNGSBEHEBUNG**

<span id="page-21-1"></span>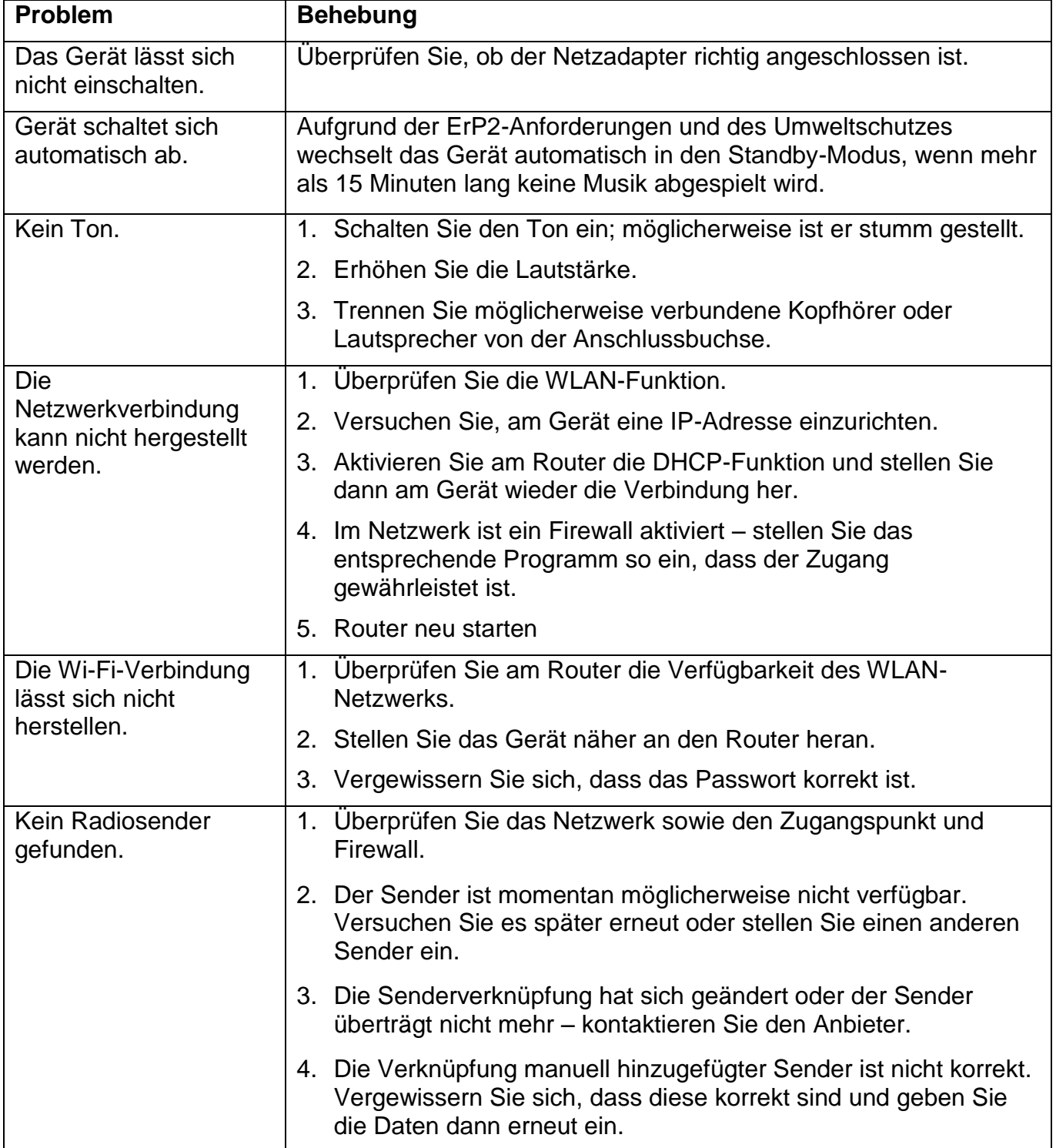

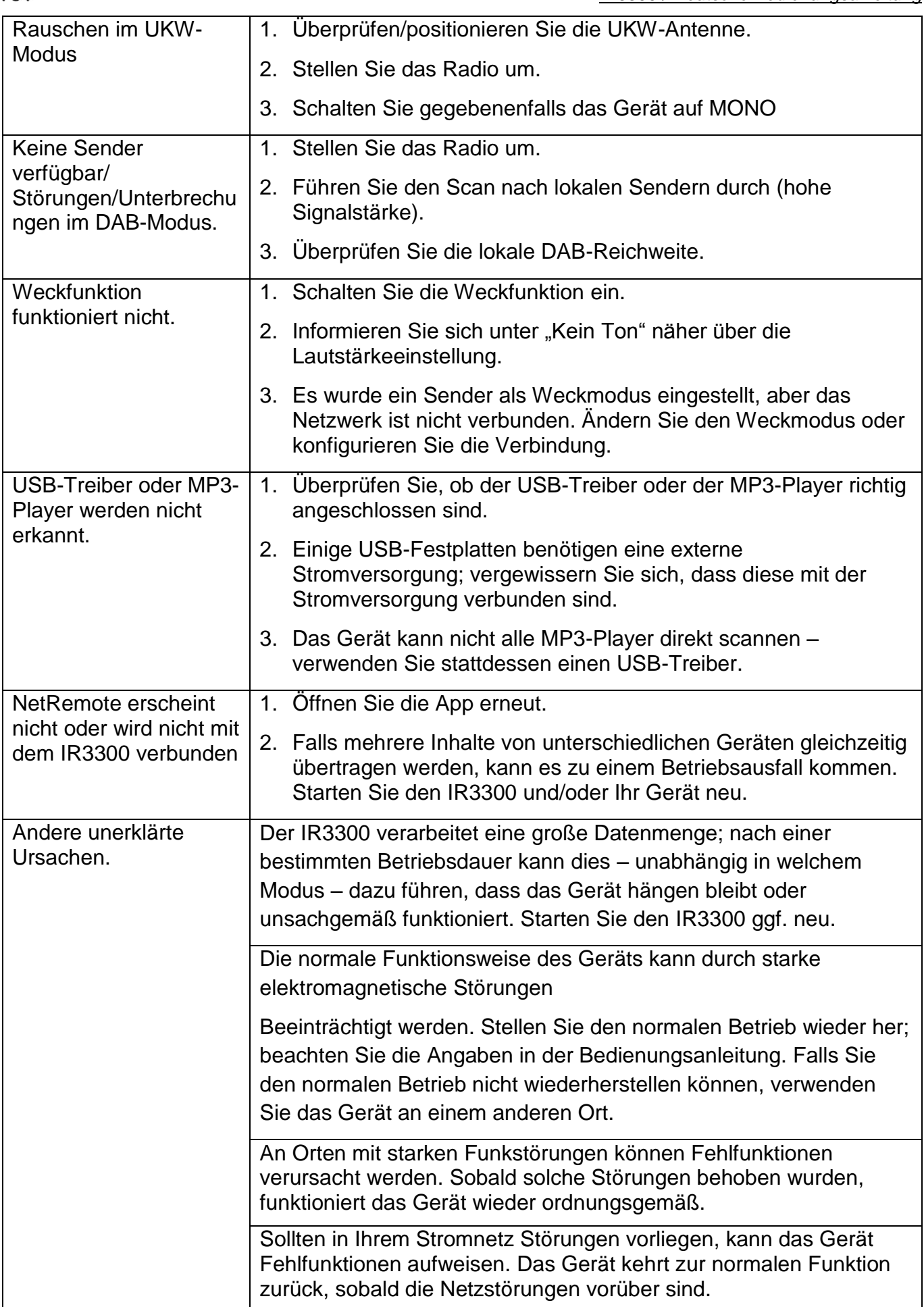

<span id="page-23-0"></span>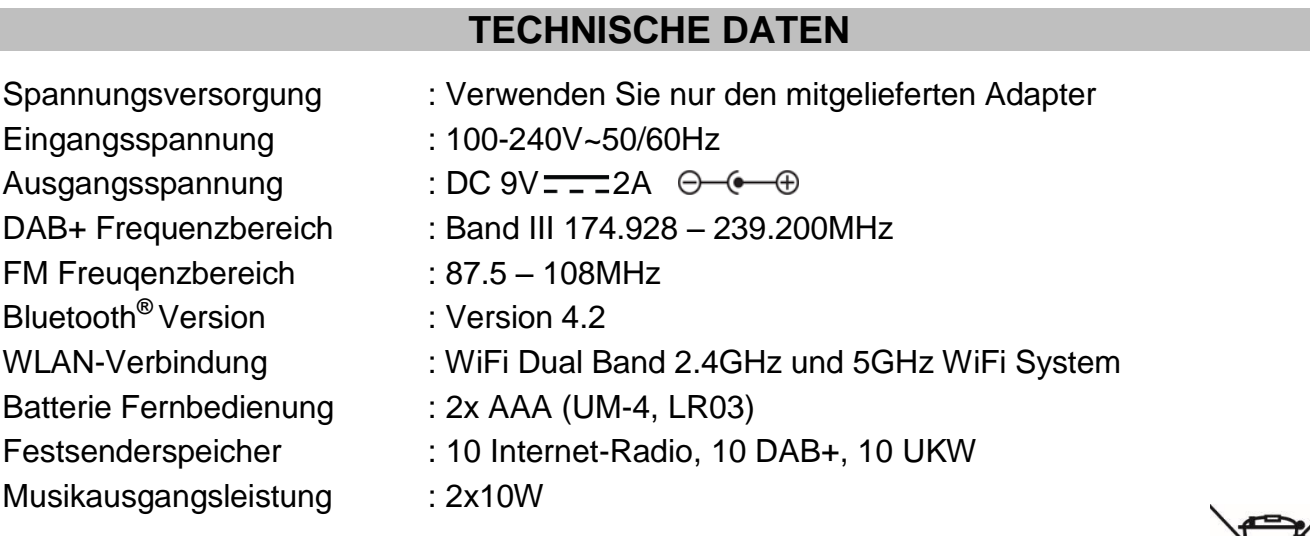

Technische Änderungen und Druckfehler vorbehalten

Copyright by Woerlein GmbH, 90556 Cadolzburg, www.soundmaster.de

Vervielfältigung nur mit ausdrücklicher Genehmigung der Woerlein GmbH

#### **ENVIRONMENTAL PROTECTION**

Do not dispose of this product with the normal household waste at the end of its life cycle. Return it to a collection point for the recycling of electrical and electronic devices. This is indicated by the symbol on the product, user manual or packaging

The materials are reusable according to their markings. By reusing, recycling or other forms of utilization of old devices you make an important contribution to the protection of our environment.

Please contact your local authorities for details about collection points.

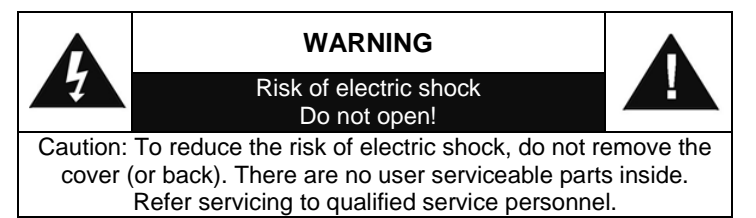

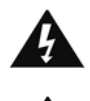

**This symbol indicates the presence of dangerous voltage inside the enclosure, sufficient enough to cause electric shock.**

This symbol indicates the presence of important operating and maintenance instructions for the device

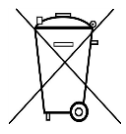

Used batteries are hazardous waste and NOT to be disposed of with the household waste! As a consumer you are legally obligated to return all batteries for environmentally responsible recycling – no matter whether or not the batteries contain harmful substances\*)

Return batteries free of charge to public collection points in your community or shops selling batteries of the respective kind. Only return fully discharged batteries

**\*) marked Cd = cadmium, Hg = mercury, Pb = lead**

- Only use mercury and cadmium-free batteries.
- Used batteries are hazardous waste and NOT to be disposed of with the household waste!!!
- Keep batteries away from children. Children might swallow batteries.
- Contact a physician immediately if a battery was swallowed.
- Check your batteries regularly to avoid battery leakage.
- Batteries shall not be exposed to excessive heat such as sunshine, fire or the like.
- CAUTION: Danger of explosion if battery is incorrectly replaced
- Replace only with the same or equivalent type
- Use the device in dry indoor environments only.
- Protect the device from humidity.
- This apparatus is for moderate climates areas use, not suitable for use in tropical climates countries.

Safety, Environmental and Setup Instructions

- No objects filled with liquids, such as vases, shall be placed on the apparatus.
- The mains plug or an appliance coupler is used as the disconnect device, the disconnect devices shall remain readily operable.
- Connect this device to a properly installed and earthed wall outlet only. Make sure the mains voltage corresponds with the specifications on the rating plate.
- Make sure the mains cable stays dry during operation. Do not pinch or damage the mains cable in any way.
- A damaged mains cable or plug must immediately be replaced by an authorized service center.
- In case of lightning, immediately disconnect the device from the mains supply.
- Children should be supervised by parents when using the device.
- Clean the device with a dry cloth only.
- Do NOT use CLEANING AGENTS or ABRASIVE CLOTHS!
- Do not expose the device to direct sunlight or other heat sources.
- Install the device at a location with sufficient ventilation in order to prevent heat accumulation.
- Do not cover the ventilation openings!
- Install the device at a safe and vibration-free location.
- Install the device as far away as possible from computers and microwave units; otherwise radio reception may be disturbed.
- Do not open or repair the enclosure. It is not safe to do so and will void your warranty. Repairs only by authorized service/ customer center.
- No naked flame sources, such as lighted candles, should be placed on the unit.
- When you are necessary to ship the unit store it in its original package. Save the package for this purpose.
- In case of malfunction due to electrostatic discharge or fast transient (burst), remove and reconnect the power supply.
- If the unit is not using for a long period of time, disconnect it from the power supply by unplugging the power plug. This is to avoid the risk of fire.

# **TABLE OF CONTENT**

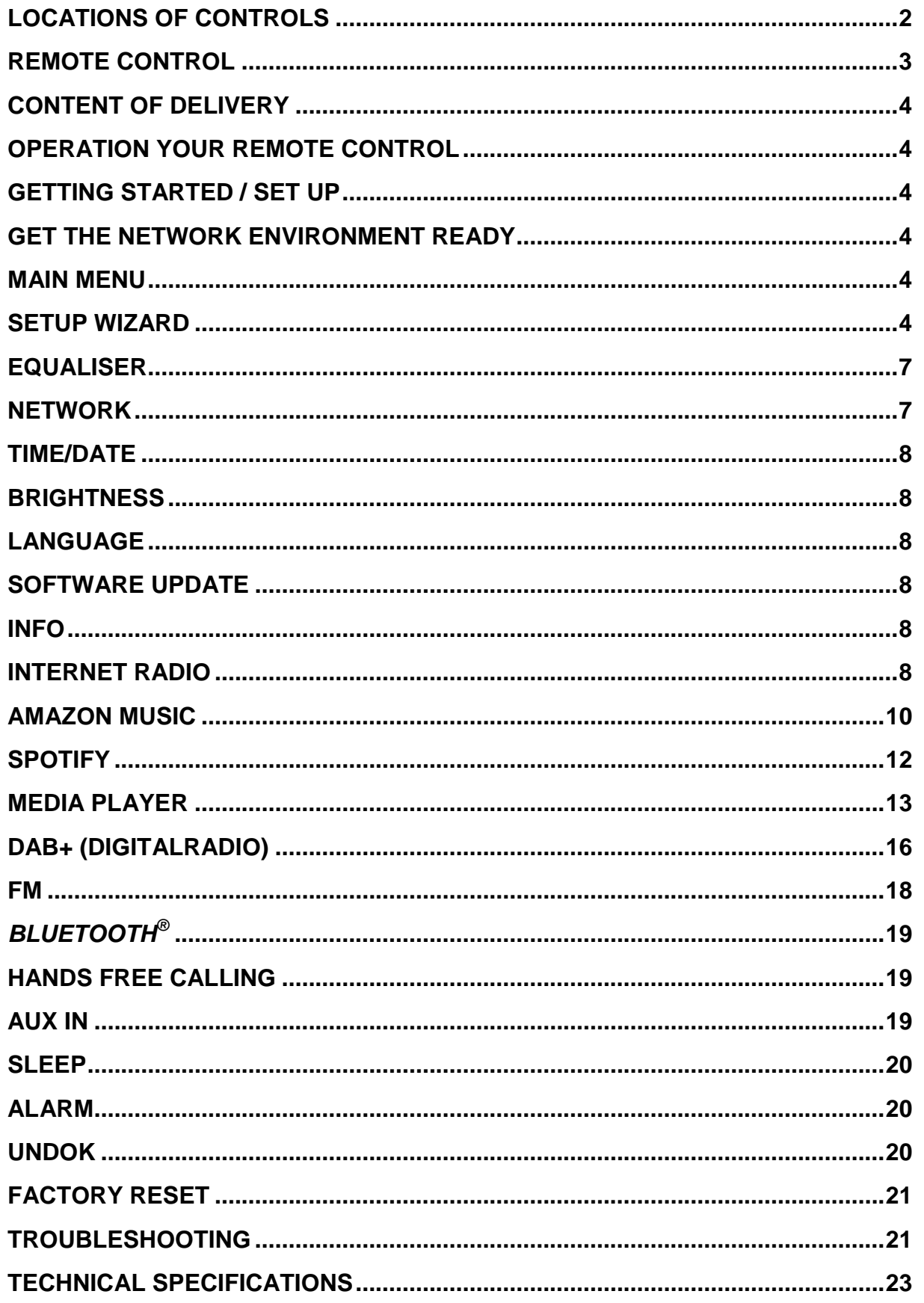

# **LOCATIONS OF CONTROLS**

#### <span id="page-26-0"></span>**TOP VIEW**

- 1 On/Off
- 2 Mode
- 3 Alarm
- 4 Sleep
- 5 Preset
- 6 Info
- 7 Menu
- 8 Back
- 9 Mute
- 10 EQ

#### **FRONT VIEW**

- 11 Volume -
- 12 Selection ▲
- 13 Select
- 14 Selection ▼
- 15 Volume +

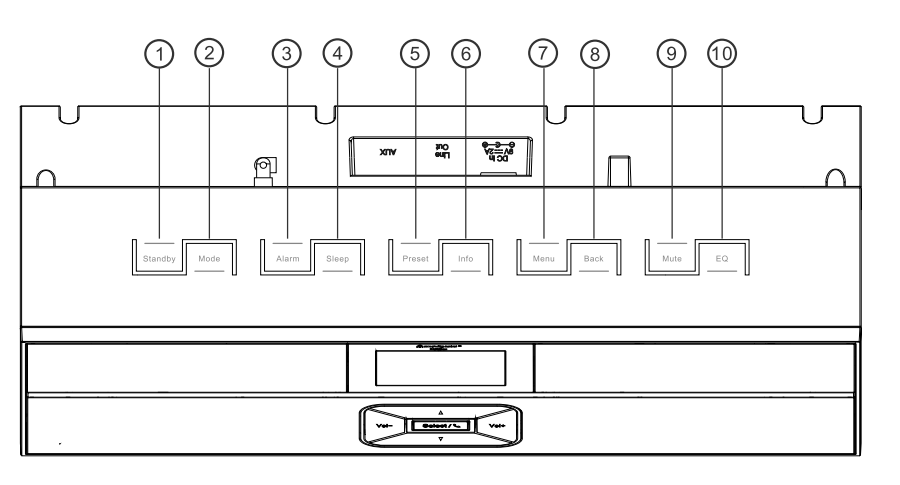

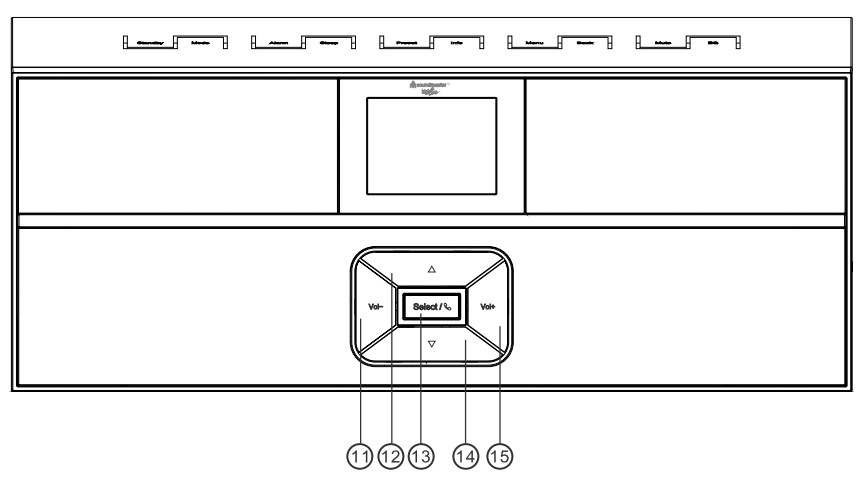

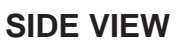

A USB jack

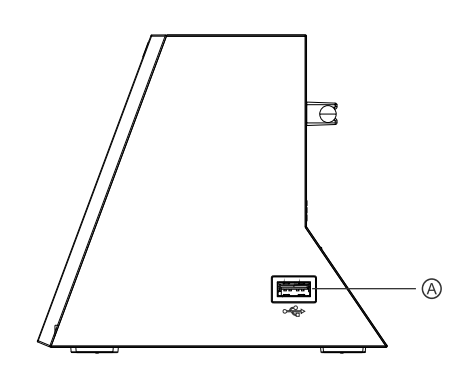

#### **BACK VIEW**

- B DC Power input<br>C Line-Out
- Line-Out
- D Aux In
- E Antenna

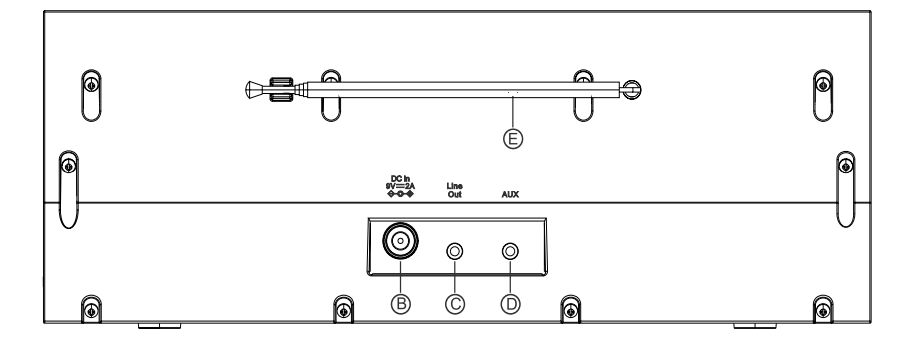

<span id="page-27-0"></span>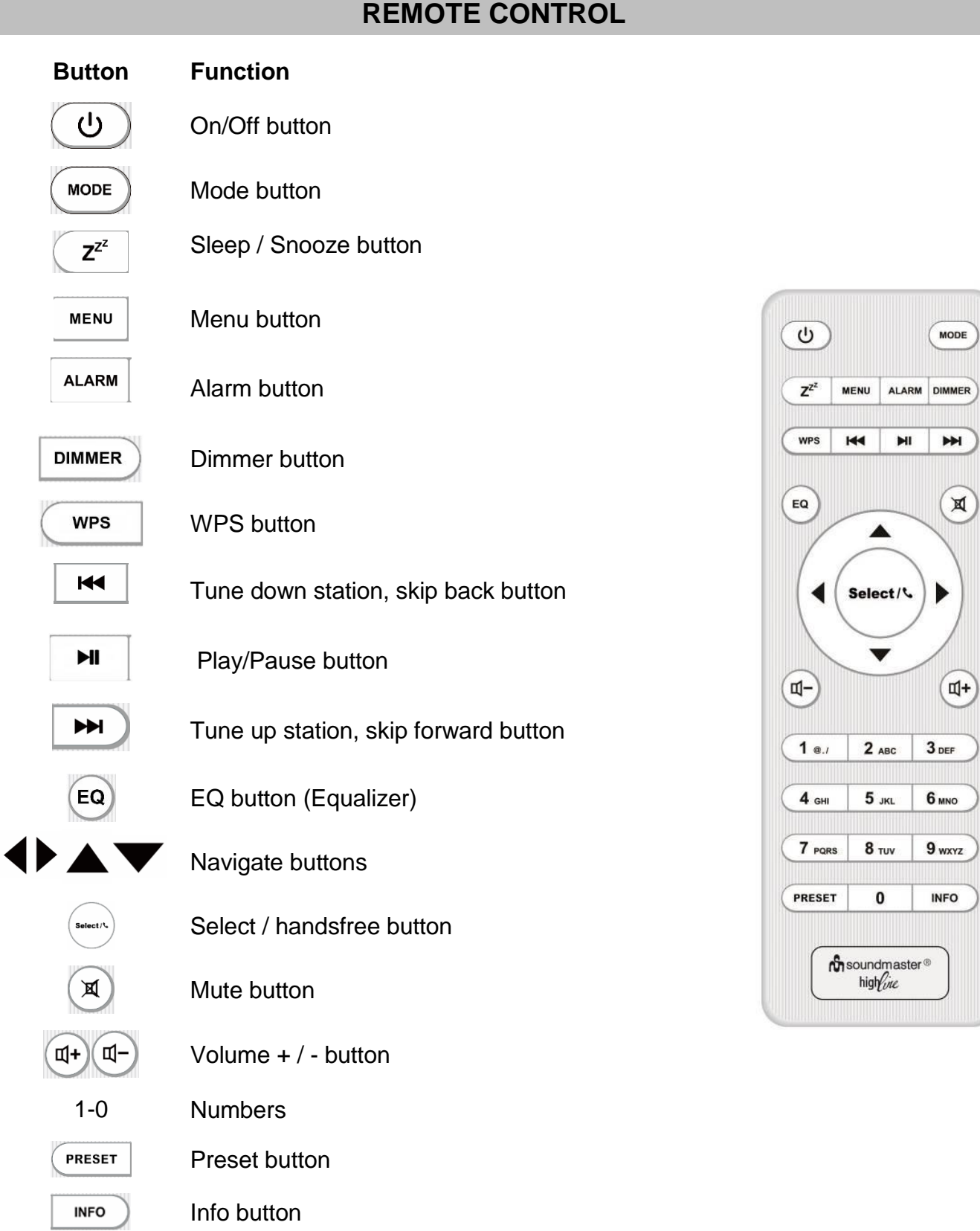

# **3**

## **CONTENT OF DELIVERY**

- 
- 
- <span id="page-28-0"></span>Main unit Remote control
- AC-adapter **Instruction manual**

# **OPERATION YOUR REMOTE CONTROL**

- <span id="page-28-1"></span>1. Press and slide the back cover to open the battery compartment of the remote control.
- 2. Insert two AAA size batteries. Make sure the (+) and (-) ends of the batteries match the (+) and (-) ends indicated in the battery compartment.
- 3. Close the battery compartment cover.

# **GETTING STARTED / SET UP**

<span id="page-28-2"></span>Connect the unit to a suitable power source using the power supply provided. After showing a starting screen, it will enter the last used listening mode. When the unit is started for the first time, the setup wizard will be launched automatically.

# **GET THE NETWORK ENVIRONMENT READY**

<span id="page-28-3"></span>Make sure you have setup the wireless network and you have the WEP, WPA or WPA2 security password to activate the connection.

You may also use the WPS (WiFi Protected Setup) function for easy pairing between the network device and IR3300. Check if the light indicators on the network device are in appropriate status.

#### **MAIN MENU**

<span id="page-28-4"></span>Under the main menu, you can select the following modes: Internet Radio, Amazon Music, Spotify, Media player (USB), DAB, FM, *Bluetooth®* , AUX-In.

#### **SETUP WIZARD**

<span id="page-28-5"></span>At the beginning of the first installation or making a factory reset, the product privacy policy will first appear on the display. To continue the installation, please confirm with the "**Select**" button.

Further information are available under [www.frontiersmart.com/privacy](http://www.frontiersmart.com/privacy)

At the first time operation, the system asks if you want to start the Setup Wizard. The Setup wizard guides you through the basic setup parameters for Time/Date and Network connection. To change any settings later all setting functions are accessible from the Settings Menu.

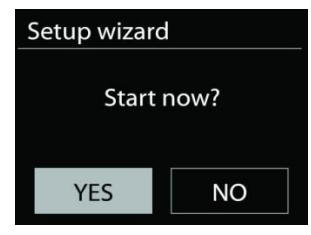

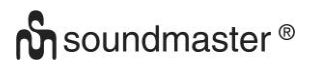

#### 1. **Time/Date Display format**

Select 12 or 24 as the time format.

#### 2. **Auto update**

The time and date can be updated manually or automatically from DAB, FM or network.

Auto update works with data sent over DAB, FM or the Internet. The clock is only updated when it is in a corresponding mode, so it is suggested to select a mode you use regularly.

DAB and FM use time signals broadcast with radio transmissions. Network uses a time signal sent from the Internet radio portal when in any network connected mode.

#### 3. **Time zone/daylight**

Set your time zone. If your country uses daylight saving and it is in effect, turn on the Daylight saving option (only available when Auto update from Internet is selected).

#### 4. **Manual update**

If you set No update, the wizard prompts you to set the time and date manually. The date and time are displayed as dd-mm-yyyy and hh:mm.

The active value appears as flashing. Adjust each value with the  $\sqrt{\bullet}$  /  $\blacktriangle$  " button. Once the value is set, press the "**Select**" button to continue setting with next value.

#### 5. **Network**

#### **Keep Network connected**

Select this option when the unit should the network connection in standby keep, when the function is confirmed, the unit wills faster connecting the internet and it is possible to switch on the unit with the "UNDOK" app.

**Note:** The standby power consumption is slightly increased with this function.

#### **WLAN region**

Select the WLAN region to obtain the optimal WLAN connectivity: Europe.

#### **Scanning for the network**

IR3300 is compatible with all common network protocols and encryption methods. It searches for the available networks and list them out for you.

There will be hints for the type of network – if your network devices support WPS function, it will be **[WPS]** before the SSID (the name of the network device). Select the one you want to connect.

For the wireless connection, you will be asked for input the encryption in the next step. To enter the network's key, use the  $\mathcal{A}$  /  $\blacktriangleright$  " button to move the cursor through the characters and press "**Select**" to confirm. As each character is selected, the key is built up near the top of the display.

There are three options accessible by tuning the navigate reel back before the first characters – Backspace, OK and Cancel.

# *WPS encrypted network*

WPS encrypted networks are identified by **WPS** at the start of the network name when the

IR3300 searches the available AP. Use one of the following methods of connection: There is the shortcut WPS key on the unit.

# **Push button**

IR3300 prompts you to press the connect button on the router. It then scans for a ready Push Button Connect network and connects.

# **Pin**

IR3300 generates an 8-digit code number which you enter into the wireless router, access point, or an external registrar.

# **Skip WPS**

Enter key as for a standard encrypted network.

For more information on setting up a WPS encrypted network, see your WPS router's instructions.

# **Completion**

IR3300 attempts to connect to the selected network.

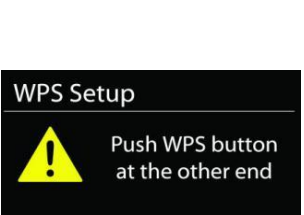

Press SELECT to continue

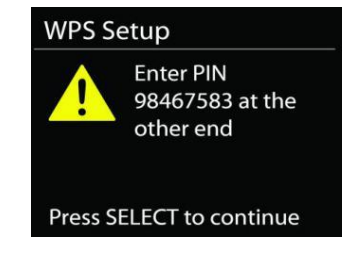

Network settings

Please wait Connecting . .  $\setminus$ 

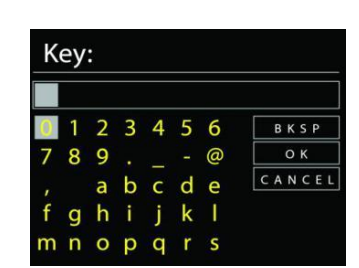

#### IR3300 */ English Instruction Manual*

It will show connected if the setup is successful. If connecting fails,

IR3300 returns to a previous screen to try again.

Press "**Select**" to quit the setup wizard.

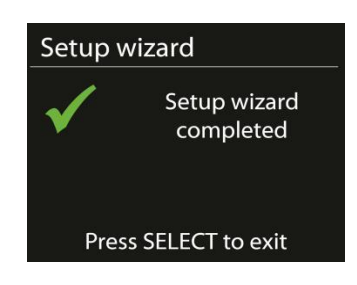

# **EQUALISER**

<span id="page-31-0"></span>Several preset EQ modes are available: Normal, Flat, Jazz, Rock, Movie, Classic, Pop News and My EQ.

In the My EQ settings, you can create your own EQ with custom bass, treble and loudness settings.

#### **NETWORK**

#### <span id="page-31-1"></span>**Network wizard**

Enter to search AP SSID, then input the WEP / WPA key or choose Push Button/Pin/Skip WPS to connect to the wireless network.

#### **PBC Wlan setup**

Push Button Configuration, it is to connect the AP that supports WPS (Wi-Fi Protected Setup).

#### **View settings**

View the information of current connected network: Active connection, MAC address, Wlan region, DHCP, SSID, IP address, Subnet mask, Gateway address, Primary DNS and Secondary DNS.

#### **WLAN region**

Select the WLAN region to obtain the optimal WLAN connectivity: Europe or Australia.

#### **Manual settings**

Choose wireless network connection and enable or disable DHCP (Dynamic Host Configuration Protocol).

#### **Network profile**

IR3300 remembers the last four wireless networks it has connected to, and automatically tries to connect to whichever one of them it can find. From here you can see the list of registered networks. You can delete unwanted networks by turning and pressing then choosing YES to confirm delete.

#### **Keep network connected**

If you choose to keep network connected, the WiFi will not disconnect even you are in standby mode. Otherwise, the connection will only available in internet radio and music player modes. This option allows IR3300 to be ready for DLNA streaming in any operating modes.

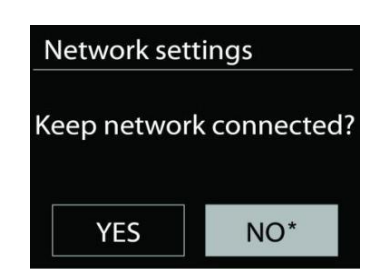

When Keep network connected is selected the standby power consumption is raised.

# **TIME/DATE**

<span id="page-32-0"></span>Set the time manually or automatically update, time format, time zone and daylight.

## **BRIGHTNESS**

<span id="page-32-1"></span>You may change the backlight for standby in 2 steps and for on-mode in 3 steps.

# **LANGUAGE**

<span id="page-32-2"></span>Change it as your preference.

# **SOFTWARE UPDATE**

<span id="page-32-3"></span>From time to time, software upgrades may be created with bug fixes and/or additional features. You can either check manually or set IR3300 to check periodically automatically (this is the default). If newer available software is detected, you will be asked if you want to go ahead with an update. If you agree, the new software is then downloaded and installed. After a software upgrade, all user settings are maintained.

**NOTE**: Before starting a software upgrade, ensure that IR3300 is plugged into a stable main power connection. Disconnecting power during an upgrade may permanently damage the unit.

#### **INFO**

<span id="page-32-4"></span>View the firmware version and the radio ID.

# **INTERNET RADIO**

<span id="page-32-5"></span>IR3300 can play thousands of radio stations and podcasts from around the world though a broadband Internet connection.

When you select Internet radio, IR3300 directly contacts the Frontier Silicon Internet radio portal (which is supported by v-tuner) to get a list of stations.

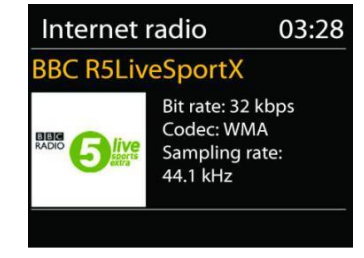

The portal also enables multiple lists of favorite stations that you can personalize.

If you are already listening to an Internet radio station, you can press "Back" or "<sup>4</sup>" button to quickly return to the last visited branch of the menu tree, rather than "**MENU**" to go to the first menu of Internet radio mode.

#### **Last listened**

When Internet radio mode restarts, the last-listened station is selected. To select another recently used station, enter here to select the listed station. Most recent stations appear at the top of the list.

## **Station list**

Browse Internet broadcasts that organized into different categories, Location, Genre, Popular and New. You can also find the station with Search by keyword.

#### **Favorites**

Favorites are stored with the Internet radio portal, and are available through all Internet radios registered on the same account. Before favorites can be used, the radio has to be registered with the Internet radio portal.

#### **My added stations**

Even though the Internet radio portal contains thousands of stations, you may want to listen to stations not listed. You can add your own via the portal.

To register your IR3300, choose Station list > Help > Get access code to get your radio's unique portal access code first. (Do not confuse the portal access code with the Radio ID from System settings.

Visit the portal website at [www.wifiradio-frontier.com](http://www.wifiradio-frontier.com/)

If this is your first visit to the portal, register for a new account, entering the following information:

- access code,
- your e-mail address,
- password.
- radio model.

If you already have an account and wish to add an additional radio, log in to your account and select My preferences > Add another Wi-Fi radio.

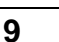

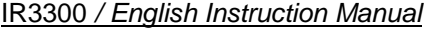

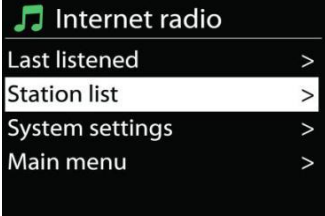

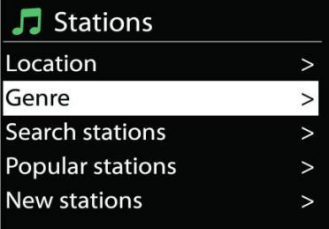

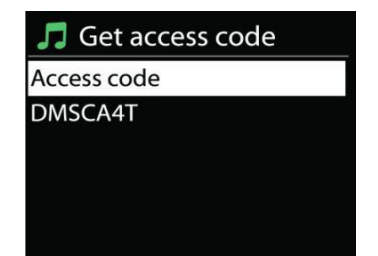

Once your radio is registered with the portal, you can immediately use the Internet radio favourites and added stations features.

#### **Presets**

To store an Internet radio preset, press and hold the "**PRESET**" key on Remote Control until the display shows the "Save preset" screen. Select a preset to save the current station and press "**Select**" to confirm or press 0 to 9 on the Remote Control to store the current playing station into the preset directly.

To select a preset, press briefly the "**PRESET**" button on remote Control, then select one of the listed preset stations and press "**OK**" to confirm. Or press 0 to 9 on the Remote Control to directly recall the presets.

#### **Now playing information**

While the stream is playing, the screen shows its name and description. To view further information, press "**INFO**" button on the radio or Remote Control. Each time you press "**INFO**" button, another set of information is displayed, cycle through name/description, genre/location, reliability, codec/sampling rate, playback buffer and today's date.

# **AMAZON MUSIC**

<span id="page-34-0"></span>Your IR3300 supports control via an Alexa Voice Service (AVS) enabled device, such as an Amazon Echo.

To install your IR3300 for Alexa Voice Control you will need to link your Amazon account with a Frontier Nuvola account which in turns linked to your IR3300 audio device.

Once successfully configured you will be able to use the Alexa Voice Assistant to direct content to your IR3300 device.

For example (if you have named your speaker device 'Kitchen'): "Alexa, play `Band on the run` on kitchen". Will play `Band on the run` on your named speaker device, provided it is available on a music service available to your Amazon account.

#### **Frontier Nuvola user account**

#### **1. Login/Create a Frontier Nuvola user account**

Start your UNDOK app and navigate to the 'Frontier Nuvola Account' screen in the UNDOK settings.

Note: If no Amazon Connected Speaker API capable devices are available , the 'Frontier Nuvola Account' screen is not visible.

When you are not logged into your Frontier Nuvola Account a simple screen is presented with a prompt to login. Tap on the option to Login to Frontier Nuvola.

- $\triangleright$  If you are already have a Frontier Nuvola account enter your email and password to login.
- $\triangleright$  If you don't have a Frontier Nuvola account, tap on the Sign-up option at the foot of the screen. This will present a further screen to enter your details and Sign-up to an account.

# **2. Adding devices to your Frontier Nuvola account**

In your UNDOK app, navigate to your 'Frontier Nuvola Account' screen in the UNDOK settings (and, if you are not already logged in, log in).

When you are logged into your Frontier Nuvola account, you are presented with four options:

**Add device:** This option will list the audio devices on your network available to linked to your account. Select the desired device and add them.

**My devices:** This option lists the devices that are already linked to your Frontier Nuvola account.

**FAQ:** Presents frequently asked questions and their answers.

**Log out:** To log out your Frontier Nuvola account.

# **3. Link your Frontier Nuvola Account with your Amazon account**

Using either the Amazon Alexa Android or iOS app, or the dashboard on the Alexa website:

- 1. Ensure the app (Or dashboard) is logged into the same Amazon account as your Amazon Voice Service enabled device.
- 2. Ensure the Frontier Nuvola skill is enabled on your Alexa app.
- 3. Navigate to 'Skills' and select 'Your Skills'.
- 4. Tap on the 'Frontier Nuvola' option.
- 5. You will be directed to the login page for Frontier Nuvola, enter the details for your Frontier Nuvola account. Linking the accounts is complete and you will be returned to the Alexa App or Dashboard webpage.
- 6. Discover devices for your Amazon account: Using either the Amazon Alexa Android or iOS app, or the dashboard on the Alexa website.
- 7. Note: If the Friendly name of your IR3300 device is changed you will need to repeat this process to rediscover the device.
	- 1. Ensure the app (or dashboard) is logged into the same Amazon account as your Amazon Voice Service enabled device.
	- 2. Navigate to "Smart Home" and select "Devices".
	- 3. Tap on the "Discover" option or alternatively ask your AVS device "Alexa, discover my devices".
	- 4. When discovery is complete, your device will be listed in the app or dashboard Smart Home Devices screen.

# **Voice Commands**

Once your Frontier Nuvola account is successfully linked to your Amazon account, you can use your Alexa enabled smart device to control your IR3300 speaker.

Typically, after using the Amazon wake word "Alexa" (alternative wake words are: "Echo", "Amazon" or "Computer") a command will need to specify what you want doing, on which device <wake word> <command> <on which device>.
For example:

"Alexa, change input to DAB on kitchen"

Note: Supported command words are controlled by Amazon and will develop over time as the capabilities of Alexa are expanded. The commands listed here merely examples, which work at the time of publication, to familiarize you with a voice control environment.

For voice control the volume is defined in steps between 0 (min) and max (10). The steps are mapped to the equivalent values in the volume range 0 (min) to 32 (max) supported by IR3300 speakers.

Note: The "Mute" state cuts audio output to the speaker without changing the current volume setting and is not the same as reducing volume to 0 (min). The "unmute" command removes a "mute" state but does not change a volume setting of 0 (min).

"Alexa, set volume to 5 on kitchen" Set volume accordingly to the appropriate value.

"Alexa, mute kitchen" Set speaker to mute.

"Alexa, switch input to Internet Radio on kitchen" Switch the mode on the selected speaker. The modes can be: IR or Internet Radio, Spotify, FM, DAB, Bluetooth, Aux In.

Further commands can be found here, for example: <https://www.amazon.com/gp/help/customer/display.html?nodeId=201601830>

# **SPOTIFY**

The IR3300 is compatible with Spotify Connect, so the IR3300 device can act as a wireless speaker controlled by the Spotify App, which is available for iOS, Android smart devices and a desktop client for PCs.

**Use your phone, tablet or computer as a remote control for Spotify. Go to spotify.com/connect to learn how.**

The Spotify Software is subject to third party licenses found here: <https://www.spotify.com/connect/third-party-licenses>

# **MEDIA PLAYER**

Music player mode plays audio files in MP3, WMA, WAV, AAC, FLAC or ALAC format from a computer on the local network. If you are already playing a music file, you can press "**Back**" button on the radio to quickly return to the last visited branch of the menu tree.

You can use " I " button or " I I " button to play the previous or the next track.

## **Shared media**

If you have set up shared media, you should see an entry consisting of <computer name>: <Shared media name>. If you have more than one computer sharing media, the alternatives are listed. Select the shared media you want to play.

From this point on, the menus are generated from the shared media server. The first menu shows a list of media types, for example Music, Video, Pictures and Playlists. IR3300 can only play music and playlists.

There is also a search function which finds tracks in a similar way to Internet radio search.

From Music, there are numerous ways of selecting tracks including Genre, Artist, Album, Composer and Rating. Once you have found a track you want to play, press the "**Select**" button.

A short press plays the track immediately.

## **Prune Server**

From time to time, it is maybe necessary to remove server displaying question marks in front of the server name from the server list. For example, if the device is moved to a new network or if a Wake-on-line is removed from your current network.

To perform this function: go to menu by using the Menu button > Prune servers > and select Yes.

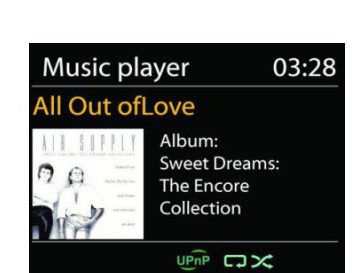

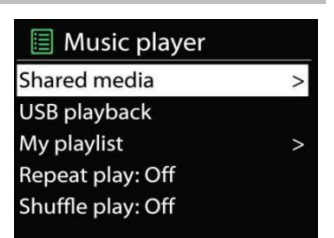

JJ JB-Laptop: Audio

 $\overline{ }$ 

 $\overline{ }$ 

Music

Playlists

<Search>

## **USB playback**

From this point on, menus are generated from the folders on the USB device. Browse folders with the "▼ / ▲", "Back" und "◀" button, or by using the UNDOK app. The display shows folder and file names (not necessarily track names).

Once you have found a track you want to play, press the "**Select**" button on the device or click on the song title in UNDOK app*.*

## **Repeat / Shuffle**

Allow you to repeat tracks or play them in random order.

## **Now playing information**

While a track is playing, the screen shows its track and artist (UPnP). There is also a progress bar with figures for elapsed and total track time. At the bottom of the screen, an icon indicates UPnP depending on the source. To view further information, press "**INFO**" button.

Each time you press "**INFO**" button, another set of information is displayed, cycling through the information: track/artist/progress bar/track times, album, codec/sampling rate, playback buffer and today's date

## **DMR (DLNA Streaming)**

Shared music is a way of music streaming which you look for the music list and control playback from IR3300. This topic will introduce another way to do the music streaming which is not necessary to control playback on IR3300.

You can share the music files from PC, Android mobile or tablet, and directly use your PC,

Android mobile, tablet or iPhone / iPad to control music playback on the IR3300. It is simple called DLNA streaming.

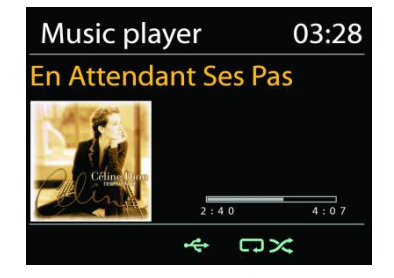

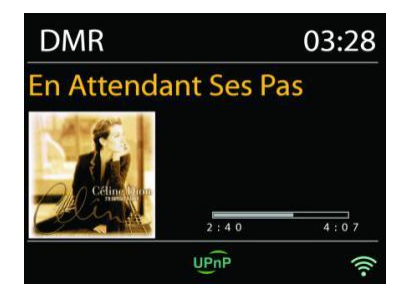

*Control on PC*

The PC system requirements for DLNA are *Windows 7* or above, together with *Windows Media Player 12*. Setup as below:

Firstly, share the media on your PC to IR3300.

#### *Control Panel > Network and Internet > Network and Sharing Center > Media streaming options*

Open *Windows Media Player* to enable *Allow remote control of my Player*.

Right click any music in the library and choose Play to IR3300. Then a box of music playback pops up for the streaming.

Then a box of music playback pops up for the streaming.

# IR3300 */ English Instruction Manual*

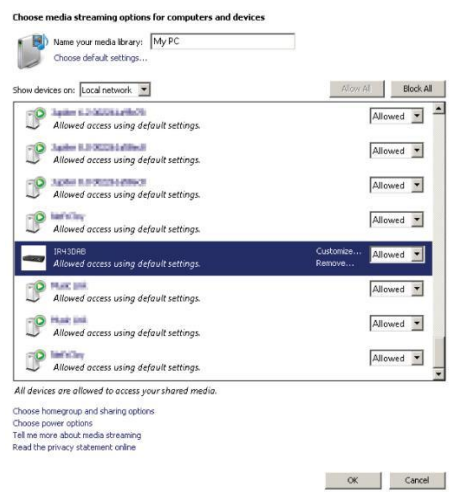

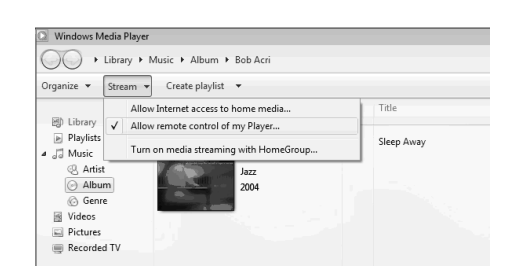

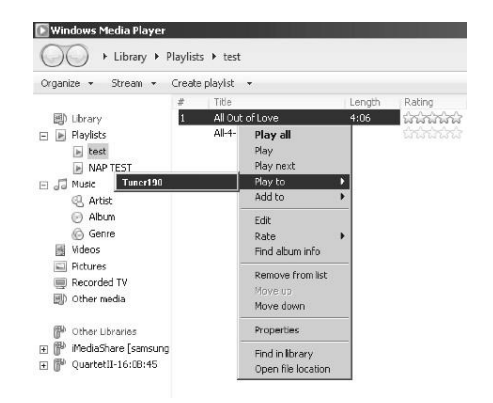

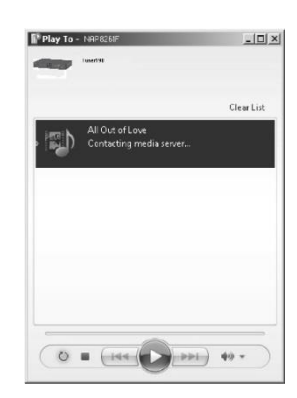

### *Control on Smartphone / Tablet*

You may search (with keyword: DLNA) and install any free or commercial DLNA Apps from *Google Play* or *Apple Store* if you are using Android mobile, tablet or iPhone / iPad.

It is suggested to use *iMediaShare* on Android mobile, tablet or iPhone/iPad.

Procedures for playing shared music on the app are as follows:

- 1. Select IR3300 as the player.
- 2. Select music server and choose the music.

**NOTE:** Some Apps may not support streaming music from iPhone/iPod but iPhone/iPod could still be used to control streaming music from other servers.

Some Apps may allow to play the music to multi players at the same time.

Some Apps can create a playlist if you choose several music.

Study the own instruction of the software or Apps you use to enjoy DLNA streaming if necessary.

## **DAB+ (DIGITALRADIO)**

DAB mode receives DAB or DAB plus digital radio signal and displays information about the station, streaming audio and the program details.

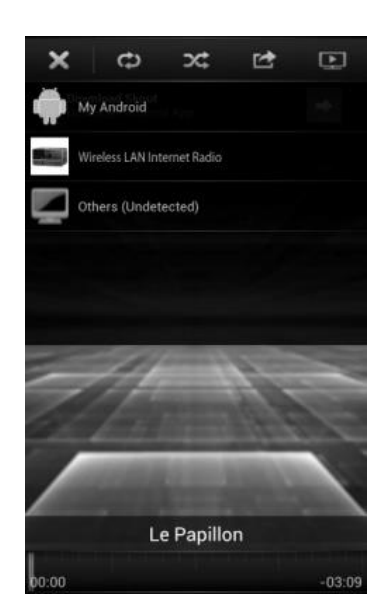

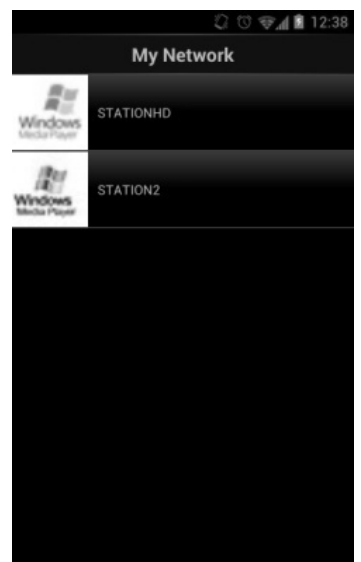

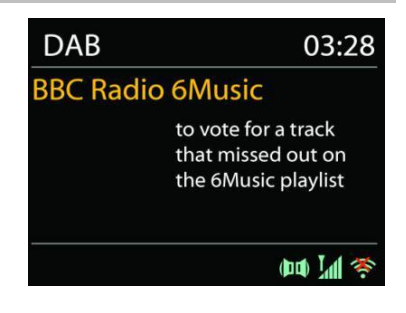

### **Scanning for stations**

The first time you select DAB radio mode, or if the station list is empty, IR3300 automatically performs a full scan to see what stations are available. You may also need to start a scan manually to update the list of stations for one of the following reasons:

- Available stations change from time to time.
- If reception was not good for the original scan, this may result in an empty or incomplete list of available stations.
- If you have poor reception of some stations (burbling), you may wish to list only stations with good signal strength.

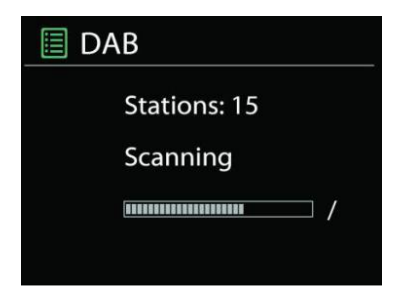

To start a scan manually, choose Full scan. To scan only stations with good signal strength, select "Local scan".

Once the scan is complete, the radio shows a list of available stations.

To remove stations that are listed but not unavailable, choose Prune invalid.

Press the "**Back**" button to view a list of stations and press "**Select**" to select. Once selected, the station plays and the screen shows information about station, track or show as broadcast.

#### **Presets**

To store an DAB radio station, press and hold the "**PRESET**" on Remote Control until the display shows the "Save preset" screen. Select one of the presets to save the current station and press "**Select**" to confirm. Or press 0 to 9 on the Remote Control to store the current playing station into the preset directly.

To select a preset, press briefly the "**PRESET**" button, then select one of the listed preset stations and press "**Select**" to confirm. Or press 0 to 9 on the Remote Control to directly recall the presets.

#### **Now playing information**

While the stream is playing, the screen shows its name and DLS (Dynamic Label Segment) information broadcast by the station giving real-time information such as program name, track title and contact details. Stereo broadcasts are indicated with an icon at the bottom of the screen. To view further information, press "**INFO**" button on the radio.

Each time you press "**INFO**" button on the radio, another set of information is displayed, cycling through DLS text, program type, ensemble name/frequency, signal strength/error rate, bite rate/codec/channels and today's date.

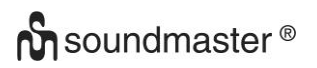

## *SETTINGS*

#### *Dynamic range compression (DRC)*

If you are listening to music with a high dynamic range in a noisy environment, you may wish to compress the audio dynamic range. This makes quiet sounds louder, and loud sounds quieter. You can change DRC as off, low or high.

#### *Station order*

You can choose the order of the DAB station list to be either Alphanumeric, Ensemble or Valid.

Ensemble lists groups of stations that are broadcast together on the same ensemble. Valid lists valid stations first, alphanumerically, then off-air stations.

**FM**

FM radio mode receives analogue radio from the FM band and displays RDS (Radio Data System) information about the station and where broadcast.

To full scan, press "Select" button. The frequency display starts to run and scans the FM full band.

To manual tune press the "▼ / ▲". The unit search in 0.05 MHz steps.

#### **Preset**

To store an FM radio station, press and hold the "**PRESET**" on Remote Control until the display shows the "Save preset" screen. Select one of the presets to save the current station and press "**Select**" to confirm. Or press 0 to 9 on the Remote Control to store the current playing station into the preset directly.

To select a preset, press briefly the "**PRESET**" button, then select one of the listed preset stations and press "**Select**" to confirm. Or press 0 to 9 on the Remote Control to directly recall the presets.

#### **Now playing information**

While the stream is playing, the screen shows its frequency, or if RDS signal is available, station name and any further RDS information such as program name, title and other details. Stereo broadcasts are indicated with an icon at the bottom of the screen. To view further information, press "**INFO**" button.

Each time you press "**INFO**" button, another set of information is displayed, cycling through Radio text, program type, frequency and today's date.

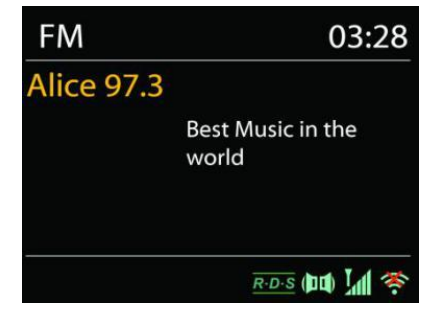

## **SETTINGS**

#### *Scan settings*

Choose FM at first, it will go to a specific station playing. Then press "**MENU**" to get above table.

By default, FM scans stop at any available station. This may result in a poor signal-to-noise ratio (hiss) from weak stations. To change the scan settings to stop only at stations with good signal strength, select "Yes" after choosing Strong station only.

#### *Audio settings*

All stereo stations are reproduced in stereo. For weak stations, this may result in a poor signalto-noise ratio (hiss). To play weak stations in mono, select FM weak reception: Listen in mono only and then YES.

## *BLUETOOTH®*

When you select the Bluetooth mode, the device is entering to pairing and the BT icon at the bottom of the screen will flash.

Turn on your smartphone, tablet or other Bluetooth devices to search for the device.

The Bluetooth pairing name is "IR3300".

When pairing is successful, the Bluetooth indicator will light up and stop flashing.

To release BT pairing, turn off or unpair your smartphone, table or other Bluetooth devices.

Press "<sup>II</sup>" on the Remote Control or the "Select" button on the unit to start or interrupt the playback. You can press "<sup>III</sup> or "
<sup>→</sup> on the Remote Control or the " **/** ▲ " button on the unit" to play the previous or next track.

## **HANDS FREE CALLING**

When your Mobile phone is connected with your device by *Bluetooth®* and you are in *Bluetooth*® mode, you can answer and end the call by pressing the "**Select**" button. When the call is coming and you press and hold the "**Select**" button the call will be rejected.

## **AUX IN**

Connecting DVD player / Set-Top Box / TV outputs to analogue inputs from the sound board.

Use a RCA audio cable to connect the DVD player/TV outputs with the AUX (L/R) input socket from the sound board.

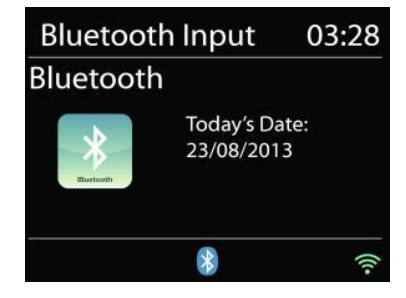

## **SLEEP**

To set the sleep timer, press "Z<sup>zz</sup>" on the Remote Control or "Sleep" on the unit. Choose from Sleep OFF, 15mins, 30mins, 45mins or 60mins.

Once you select a sleep period, the system returns to the "Now playing" screen.

#### **ALARM**

There are two versatile wake-up alarms with snooze facility, and a sleep function to turn the system off after a set period. Each alarm can be set to start in a particular mode.

Press "**ALARM**" button or select Alarm under Main menu to set or change an alarm.

图 Alarm 1 Enable: Daily Time: 07:30 Mode: Internet Radio Preset: Last listened Volume: 10

Select the alarm number (1 or 2) then configure the following parameters:

- Enable: on/off, Frequency: Daily, Once, Weekends or Weekdays,
- Time
- Mode: Buzzer, Internet Radio, DAB or FM,
- Preset: Last listened, 1 10,
- Volume: 0 32

To activate the new settings, scroll down and select Save.

The screen shows active alarms with an icon at the bottom left.

### **UNDOK**

The IR3300 supports remote control from Apple iPhone, iPad and Android using the UNDOK app. The apps are available in Apple's app store and Google's android play.

The UNDOK app allows you to:

- Create a group
- Rename a group
- Edit a group add or remove one or more products
- Delete a group
- Control a group choose operating mode and browse for content
- Adjust volume for an entire group or for individual products within a group
- Control products which have not been assigned to any group
- Control all the modes of the IR3300, including Internet Radio, Media Player, USB playback, DAB, FM, Bluetooth and AUX-In
- Adjust the volume level of current playback
- Setting EQ for various audio presets
- Setting Sleep timer
- Editing the displayed name of the radio.

## **FACTORY RESET**

A factory reset resets all user settings to default values, so that time and date, network configuration and presets are lost. However, the IR3300 's current software version is maintained, as is registration with the Internet radio portal. Internet radio favourites therefore remain unless you re-register your IR3300 with another account on the portal website.

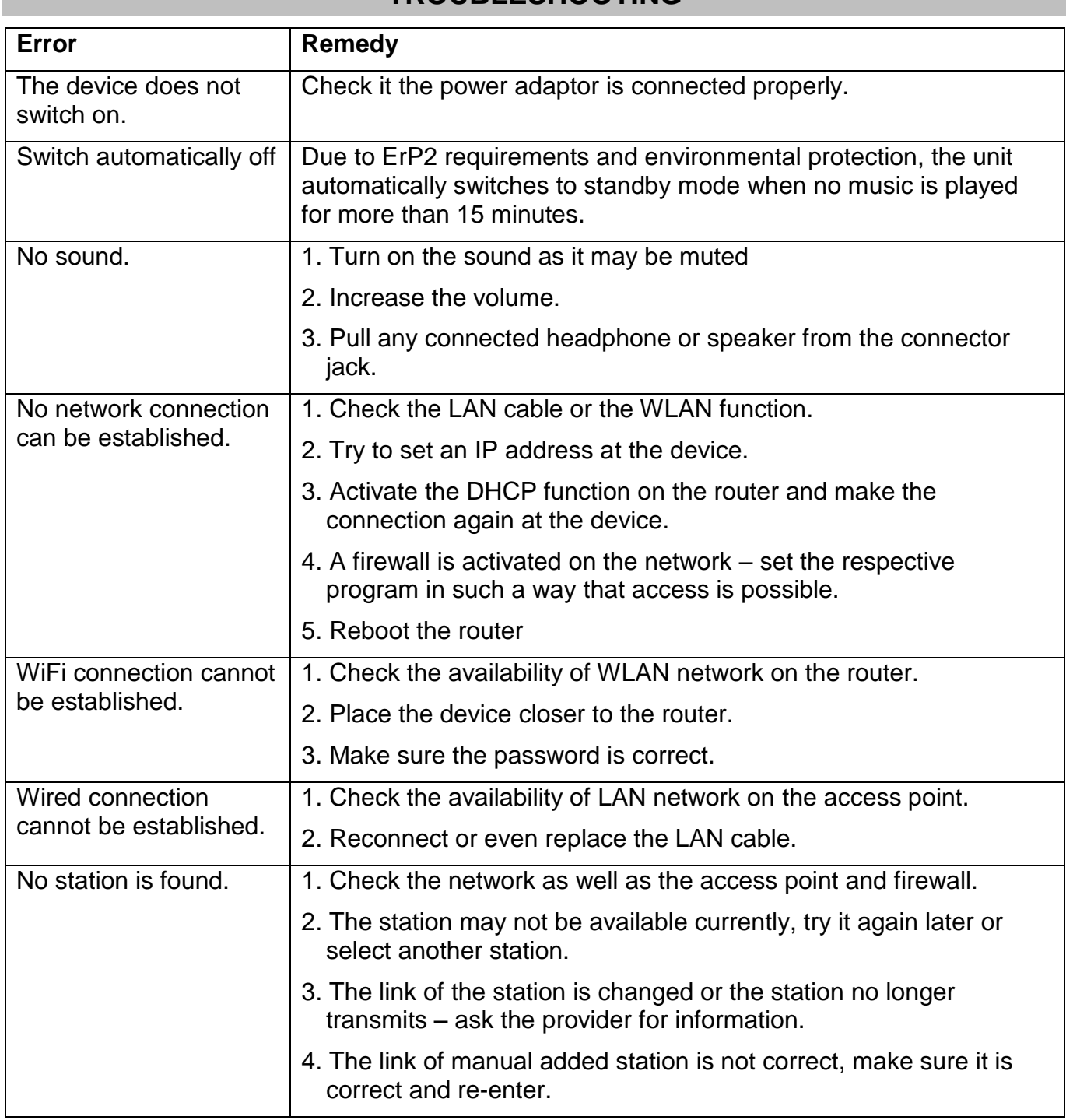

## **TROUBLESHOOTING**

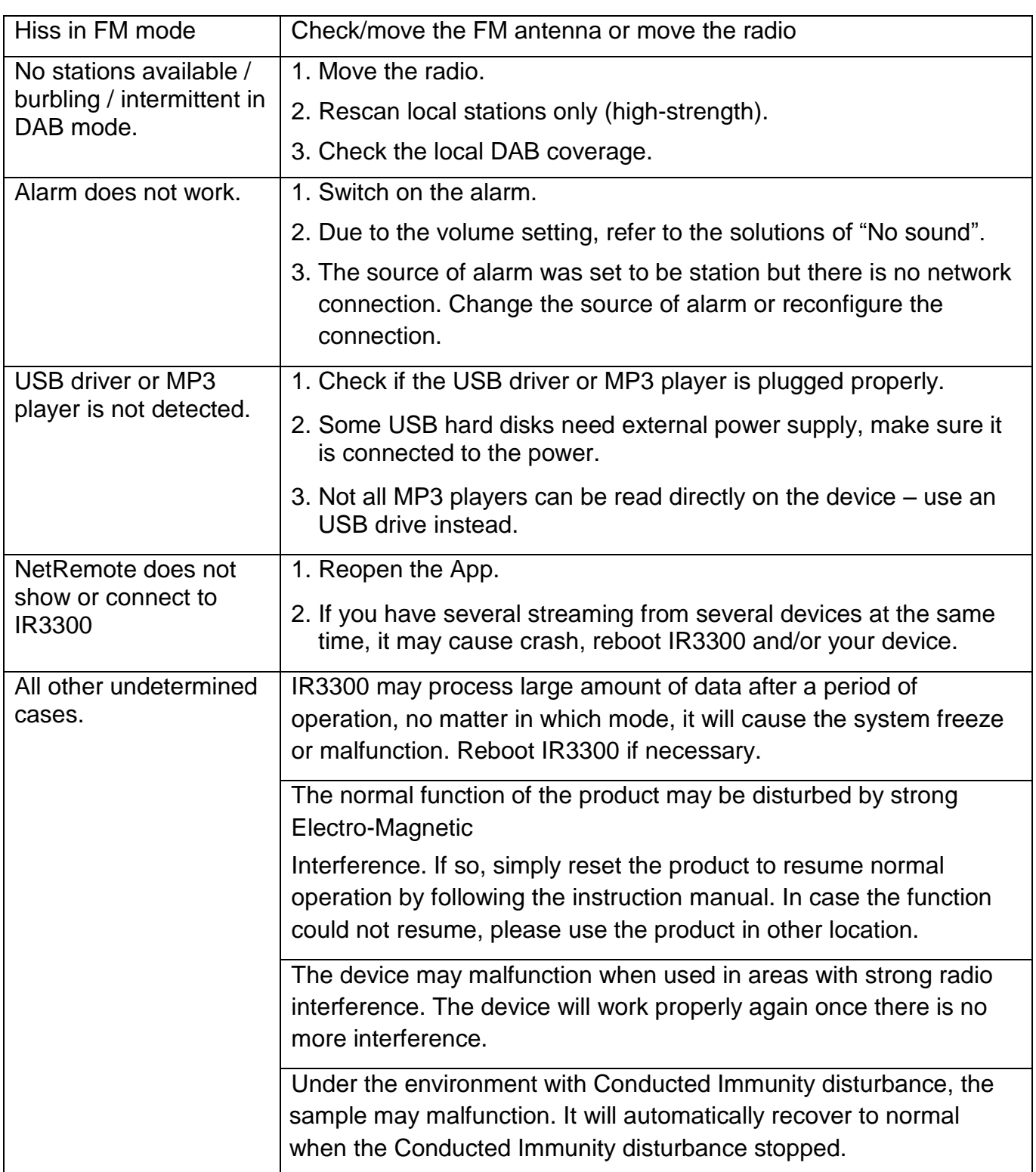

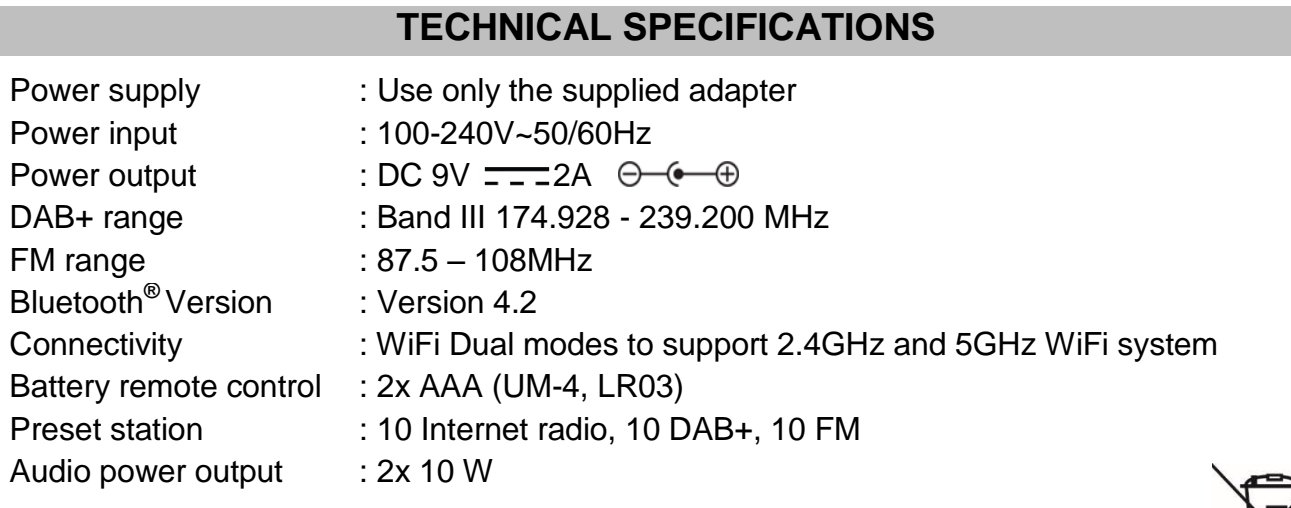

Technical changes and misprints reserved

Copyright by Woerlein GmbH, 90556 Cadolzburg, www.soundmaster.de Duplication only with the permission of Woerlein GmbH

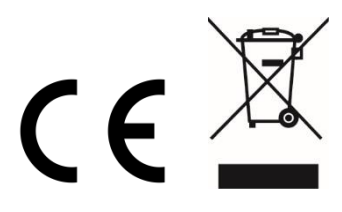

Consignes de sécurité, d'environnement et d'installation

#### **PROTECTION DE L'ENVIRONNEMENT**

Ne jetez pas ce produit avec les ordures ménagères lorsqu'il est usagé. Retournez-le à un point de collecte pour le recyclage des appareils électriques et électroniques. Cette recommandation est indiquée par le symbole sur le produit, le mode d'emploi ou l'emballage.

Les composants sont réutilisables en fonction de leur marquage. En réutilisant, recyclant ou employant autrement les vieux appareils, vous contribuerez de façon signifiante à la protection de notre environnement.

#### **Veuillez contacter vos collectivités locales pour vous renseigner sur les points de collecte**

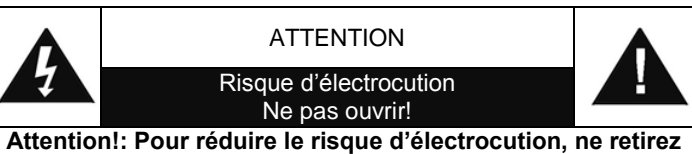

**pas le couvercle (ou l'arrière). L'usager ne peut entretenir aucune pièce à l'intérieur. Confiez l'entretien à un personnel qualifié.ntretenir aucune pièce à l'intérieur. Confiez l'entretien à un personnel qualifié.**

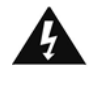

Ce symbole indique la présence d'une tension dangereuse à l'intérieur de l'appareil, qui est suffisante pour provoquer un choc électrique.

Ce symbole indique la présence de consignes importantes de fonctionnement et d'entretien de pour l'appareil

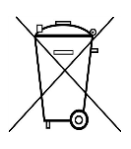

**Les piles usages sont des déchets dangereux et ne doivent PAS être jetées avec les ordures ménagères ! La loi impose** aux consommateurs de disposer de **toutes les piles** pour un recyclage écologique – et ce que les piles soient de contenance dangereuse ou pas\*).

**Disposer gratuitement des piles dans les points de collecte de votre communauté ou auprès des magasins détaillant les piles de même catégories. Ne disposez que de piles entièrement vides. \*) marquée Cd = cadmium, Hg = mercure, Pb = plomb**

- N'utilisez l'appareil qu'à l'intérieur dans un lieu sec
- Protégez l'appareil contre l'humidité
- N'ouvrez pas l'appareil *RISQUE D'ELECTROCUTION !* Faites effectuer l'ouverture et l'entretien par un personnel qualifié
- Ne connectez cet appareil qu'à une prise murale correctement installée et reliée à la terre Assurez-vous que la tension principale corresponde aux recommandations de la plaque d'indice
- Assurez-vous que le câble d'alimentation reste au sec pendant le fonctionnement. Ne pincez pas le câble et ne l'endommagez d'aucune façon
- Un câble de réseau ou une prise abimés doivent être immédiatement remplacés par un centre agréé.
- En cas de tonnerre, débranchez immédiatement l'appareil de l'alimentation.
- Les enfants doivent être surveillés par leurs parents lorsqu'ils utilisent l'appareil.
- Ne nettoyez l'appareil qu'avec un tissu sec.
- N'utilisez PAS de PRODUITS DETERGENTS ou de CHIFFONS ABRASIFS !
- N'exposez pas l'appareil à la lumière directe du soleil ou toute autre source de chaleur
- Installez l'appareil dans un emplacement suffisamment ventilé pour éviter une accumulation de chaleur.
- Ne recouvrez pas les grilles d'aération !
- Installez l'appareil dans un emplacement sécurisé et sans vibrations.
- Ne pas installer l'appareil à proximité d'ordinateurs et fours à micro-ondes; sinon la réception de radio pourrait être perturbée.
- Ne pas ouvrir ou réparer l'appareil. Cela est dangereux et annulerait la garantie. La réparation doit être uniquement effectuée que par un centre de réparations / service agréé.
- N'utilisez que des piles au mercure et sans cadmium.
- Les piles usagées sont des déchets dangereux et ne doivent PAS être jetées avec les ordures ménagères !!! Ramenez les piles à votre point de vente ou aux points de collecte de votre ville.
- Eloignez les piles des enfants. Les enfants pourraient avaler les piles. En cas d'ingestion d'une pile, contactez immédiatement un médecin.
- Vérifiez régulièrement vos piles pour éviter les fuites.
- La prise de courant ou un coupleur d'appareil est utilisé comme dispositif de déconnexion, les dispositifs de déconnexion doivent rester facilement utilisables.
- Aucune source de flamme nue, telle que des bougies allumées, ne doit être placée sur l'appareil.
- Aucun objet rempli de liquide, tel que des vases, ne doit être placé sur l'appareil.
- Cet appareil, conçu pour les climats modérés, ne convient pas pour une utilisation dans les pays au climat tropical.

# **TABLE DES MATIERES**

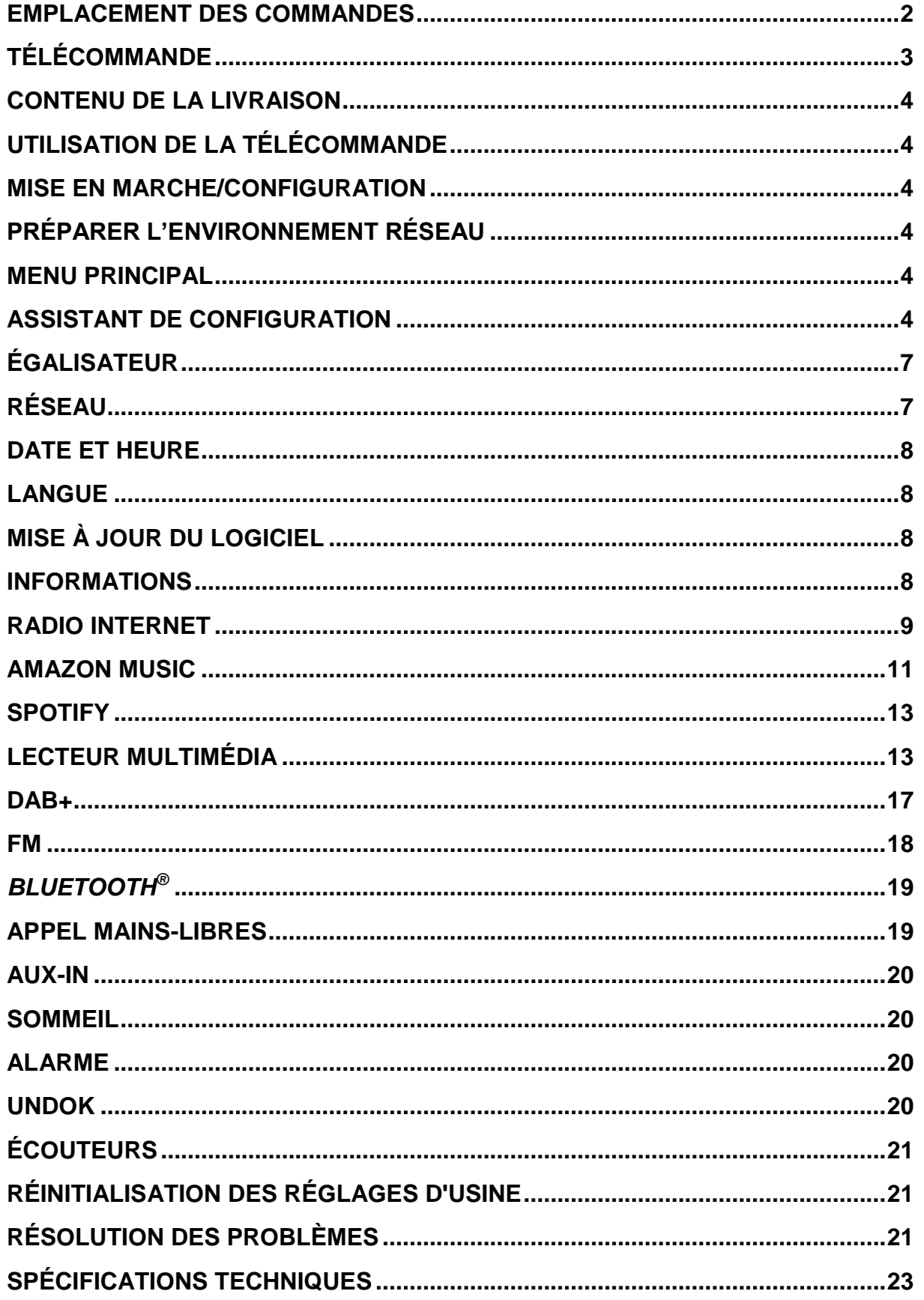

## **EMPLACEMENT DES COMMANDES**

#### <span id="page-50-0"></span>**VUE DE DESSUS**

- 1 Marche / arrêt
- 2 Sélection de la fonction
- 3 Alarme
- 4 Dormir
- 5 Préréglage
- 6 Info
- 7 Menu
- 8 Retour
- 9 Muet
- 10 EQ

#### **VUE DE FACE**

- 11 Volume -
- 12 Sélection ▲
- 13 Sélectionner / Mains libres
- 14 Sélection ▼
- 15 Volume +

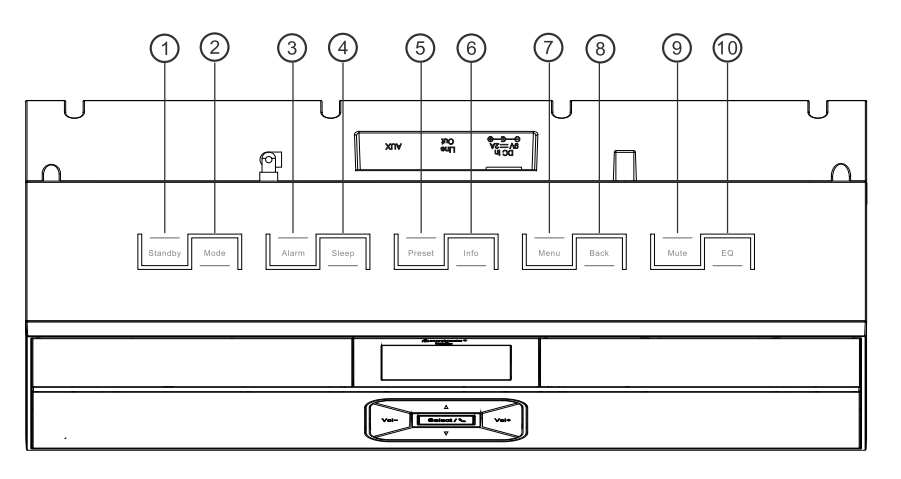

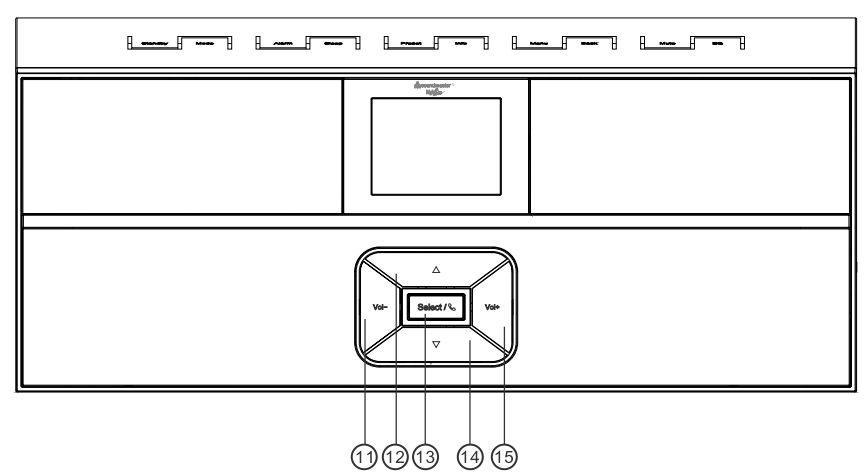

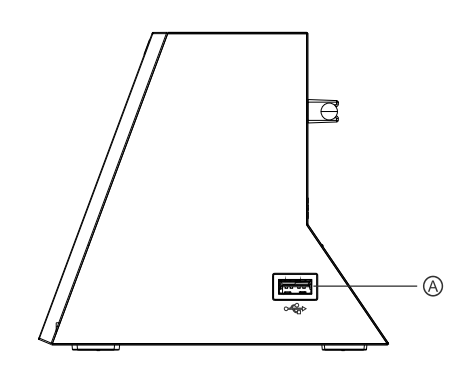

#### **VUE ARRIÈRE**

**VUE DE CÔTÉ** A Prise USB

- B Entrée d'alimentation CC
- C Line-Out
- D Aux In
- E Antenne

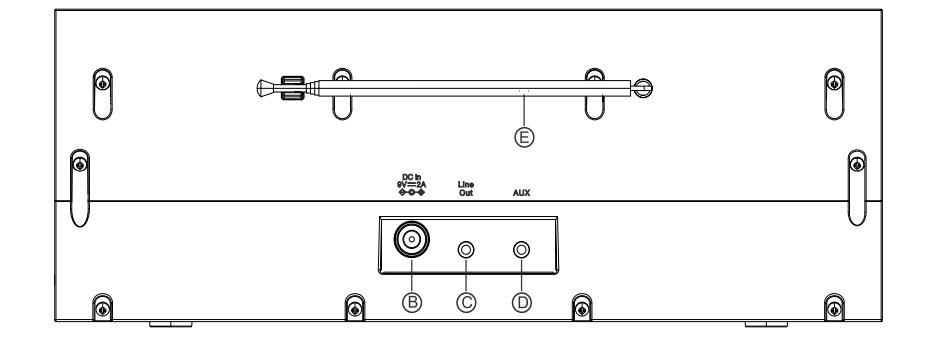

# **TÉLÉCOMMANDE**

<span id="page-51-0"></span>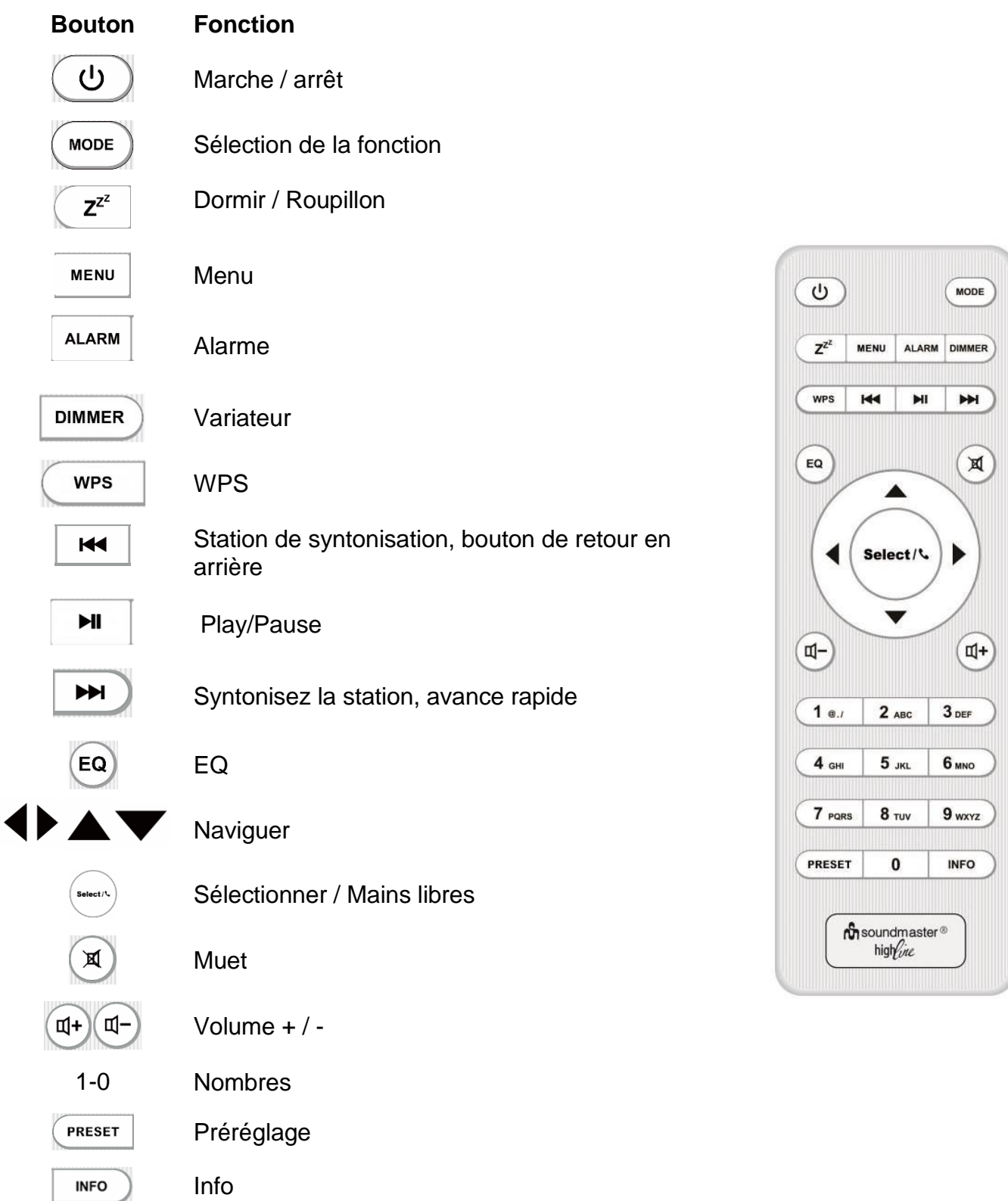

## **CONTENU DE LA LIVRAISON**

- <span id="page-52-0"></span>l'unité principale Télécommande
- Adaptateur secteur  $\rightarrow$  Mode d'emploi
- -

## **UTILISATION DE LA TÉLÉCOMMANDE**

- <span id="page-52-1"></span>1. Appuyez et faites glisser le couvercle arrière pour ouvrir le compartiment à piles de la télécommande.
- 2. Insérez deux piles de type AAA. Assurez-vous que les polarités (+) et (-) des piles correspondent aux signes (+) et (-) gravés dans le compartiment à piles.
- 3. Remettez en place le couvercle du compartiment à piles.

## **MISE EN MARCHE/CONFIGURATION**

<span id="page-52-2"></span>Branchez l'appareil à une source d'alimentation appropriée à l'aide du bloc d'alimentation fourni. Après avoir affiché un écran de démarrage, il accède au dernier mode d'écoute utilisé. Lorsque l'appareil est allumé pour la première fois, l'assistant d'installation est lancé automatiquement.

## **PRÉPARER L'ENVIRONNEMENT RÉSEAU**

<span id="page-52-3"></span>Assurez-vous que le réseau Wi-Fi est correctement installé et que vous disposez du mot de passe WEP, WPA ou WPA2 pour activer la connexion.

Vous pouvez également utiliser la fonction WPS (WiFi Protected Setup) pour un couplage facile entre le périphérique réseau et l'appareil. Vérifiez que les témoins lumineux sur le périphérique réseau indiquent le statut approprié.

## **MENU PRINCIPAL**

<span id="page-52-4"></span>Dans le menu principal, vous pouvez sélectionner les modes suivants : Radio Internet, Amazon Music, Spotify, Lecteur Média, DAB, FM, *Bluetooth*® , Entrée AUX.

## **ASSISTANT DE CONFIGURATION**

<span id="page-52-5"></span>Au début de l'installation initiale ou après la réinitialisation des paramètres d'usine, la politique de confidentialité s'affiche à l'écran. Pour continuer l'installation, confirmez cette requête avec le bouton « **Select »**.

Pour plus d'informations, voir [www.frontiersmart.com/privacy](http://www.frontiersmart.com/privacy)

Lors de la première utilisation, le système vous demandera si vous souhaitez démarrer l'assistant de configuration. L'assistant de configuration vous guide à travers les paramètres de base pour l'heure/la date et la connexion réseau. Toutes les fonctions permettant de modifier n'importe quel réglage sont accessibles depuis le menu Réglages.

## **1. Format d'affichage de l'heure/de la date**

Sélectionnez le format horaire 12 ou 24 heures.

## **2. Actualisation automatique**

La date et l'heure peuvent être mises à jour manuellement ou automatiquement depuis la connexion DAB, FM ou le réseau.

La mise à jour automatique fonctionne avec les données envoyées via la réception DAB, FM ou internet. L'horloge ne peut être mise à jour que dans le mode correspondant, il est donc conseillé de sélectionner un mode que vous utilisez régulièrement.

DAB et FM utilisent les signaux horaires des transmissions radio. Le réseau utilise le signal horaire envoyé par le portail de la radio internet lorsque l'appareil est réglé sur un mode connecté au réseau

## **3. Fuseau horaire/Heure d'été**

Réglez votre fuseau horaire. Si votre pays utilise l'heure d'été au moment du réglage, activez l'option heure d'été.

## **4. Mise à jour manuelle**

Si vous ne choisissez pas l'option mise à jour automatique, l'assistant de configuration vous demandera de régler la date et l'heure manuellement. La date et l'heure sont affichées comme suit : jj-mm-aaaa and hh:mm.

La valeur active clignote. Ajustez la valeur avec le bouton « ▼ / ▲ ». Après le réglage, appuyez sur le bouton « **Select** » pour définir la valeur suivante.

## **5. Réseau**

## **Garder le réseau connecté**

Sélectionnez cette option lorsque certaines fonctions de cet appareil requièrent la connexion au réseau ; lorsque cette option est sélectionnée, l'appareil se connecte rapidement à l'Internet et il est possible d'allumer l'appareil via l'application « UNDOK ».

**Remarque :** La consommation d'énergie en mode veille est légèrement augmentée avec cette fonction.

IR3300 */ Français Manuel d'instructions*

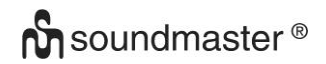

#### **Région WLAN**

Sélectionnez la zone WLAN pour obtenir une connectivité WLAN optimale : Europe.

#### **Recherche de réseau**

L'appareil est compatible avec la plupart des protocoles réseau et des méthodes de cryptage. Il recherche les réseaux disponibles et les liste pour que vous puissiez faire votre sélection.

Pour une connexion sans fil, la prochaine étape consiste à saisir le mot de passe de cryptage. Pour saisir la clé du réseau, utilisez le bouton «  $\blacktriangleleft$  /  $\blacktriangleright$  » pour déplacer le curseur entre les caractères et confirmez en appuyant sur **« Select »**. Alors que chaque caractère est sélectionné, la touche apparaît en haut de l'écran.

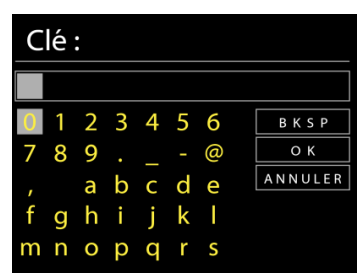

Avant les trois premiers caractères, trois options sont accessibles via la molette de navigation - « Backspace », « OK » et « Cancel ».

#### *Réseau à cryptage « WPS »*

Des indications sur le type de réseau apparaissent – si votre périphérique réseau prend en charge la fonction WPS, **[WPS]** s'affiche avant le SSID (le nom du dispositif réseau). Sélectionnez celui auquel vous souhaitez vous connecter. Utilisez l'une des méthodes de connexion suivantes :

Il existe une touche de raccourci WPS sur le point d'accès.

#### **Bouton poussoir**

L'appareil vous demande d'appuyer sur la touche de connexion du routeur. Il recherche ensuite un réseau disponible via le bouton poussoir et s'y connecte.

#### **Code pin**

'appareil génère un code à huit chiffres à saisir dans votre routeur sans fil, dans le point d'accès ou par enregistrement externe.

### Réglage WPS Appuyer sur le bouton WPS situé à l'autre extrémité Cliquez sur 'SELECT' pour continuer Réglage WPS Entrer le code PIN 98467583 situé à l'autre extrémité Cliquez sur 'SELECT'

pour continuer

Réglage réseau

## **Sauter WPS**

Touche entrée comme pour une connexion à un réseau avec un cryptage standard.

Pour plus d'informations sur les réglages d'un réseau à cryptage WPS, veuillez consulter les instructions de votre routeur WPS.

L'appareil tente de se connecter au réseau choisi.

Si la connexion est réussie, l'IR3300 s'affichera comme étant connecté. Si la connexion échoue, l'appareil retourne à la page précédente. Appuyez sur « **Select** » pour quitter l'assistant de configuration.

# **ÉGALISATEUR**

<span id="page-55-0"></span>Plusieurs modes d'égalisateur préréglés sont disponibles : Normal, Plat, Jazz, Rock, Film, Classique, Pop, Nouvelles et Ie mien EQ.

Vous pouvez également créer vos propres réglages d'égalisateur en personnalisant les réglages des basses, des aigus et de la puissance sonore.

# **RÉSEAU**

### <span id="page-55-1"></span>**Assistant de réseau**

Entrez pour rechercher AP SSID, puis entrer la clé WEP/WPA ou choisissez Bouton poussoir/Code pin/Sauter WPS spour vous connecter au réseau sans fil.

### **Réglages configuration du bouton poussoir Wlan**

La configuration du bouton poussoir sert à la connexion de l'Apprenant en charge la fonction WPS (Wi-Fi Protected Setup).

### **Réglages d'affichage**

Afficher les informations du réseau actuellement utilisé : Connexion active, adresse MAC, zone Wlan.

### **Zone Wlan**

Sélectionnez la zone Wlan pour obtenir un connectivité Wlan optimale: L´Europe ou l´Australie.

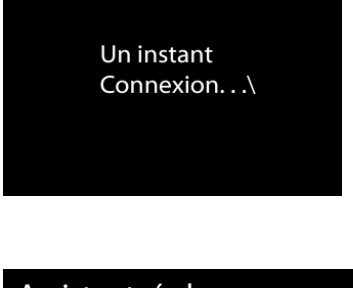

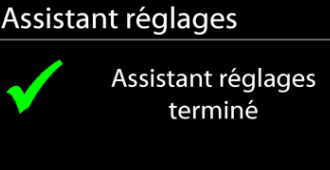

Cliquez sur 'SELECT' pour quitter

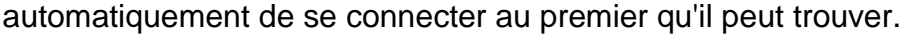

DHCP (Dynamic Host Configuration Protocol).

## **Garder le réseau connecté**

Si vous choisissez « OUI », la fonction Wi-Fi ne sera pas déconnectée en mode veille. Si vous ne choisissez «NON», la connexion sera interrompue en mode veille. Pour plus de détails sur le streaming DLNA.

## **DATE ET HEURE**

Choisissez une connexion réseau filaire ou sans fil puis activez ou désactivez le protocole

L'IR3300 garde en mémoire les quatre derniers réseaux auquel il a été connecté et tente

<span id="page-56-0"></span>Régler la date et l'heure manuellement ou choisissez la mise à jour automatique.

## **LUMINOSITÉ**

Vous pouvez modifier le rétroéclairage en mode veille en 2 étapes et en mode activé en 3 étapes.

## **LANGUE**

<span id="page-56-2"></span><span id="page-56-1"></span>Changez la langue selon le besoin.

# **MISE À JOUR DU LOGICIEL**

De temps en temps, des mises à jour du logiciel peuvent être créées avec des corrections de bugs et/ou des fonctionnalités supplémentaires. Vous pouvez les vérifier manuellement ou régler l'IR3300 pour les vérifier régulièrement de manière automatique (par défaut). Si une nouvelle version du logiciel est détectée, il vous sera demandé si vous souhaitez ou non procéder à la mise à jour. Si vous acceptez, la nouvelle version sera téléchargée et installée. Les réglages utilisateur sont maintenus après une mise à jour.

**REMARQUE** : Bavant de démarrer une mise à jour, assurez-vous que l'IR3300 est correctement branché à une source de courant stable. Une rupture de l'alimentation pendant la mise à jour risquerait d'endommager l'appareil de manière permanente.

### **INFORMATIONS**

<span id="page-56-3"></span>Afficher la version du microprogramme et l'identifiant radio.

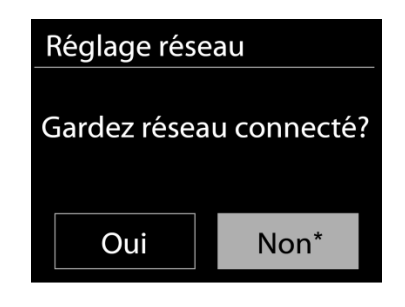

# **n** soundmaster<sup>®</sup>

**Profil réseau**

**Réglages manuels** 

# **RADIO INTERNET**

<span id="page-57-0"></span>L'appareil peut accéder à des milliers de stations radio et podcasts à travers le monde via une connexion internet à bande passante.

Lorsque vous sélectionnez la radio internet, l'appareil contacte directement le portail de radio internet Frontier Silicon (pris en charge par v-tuner) pour obtenir une liste de stations.

Le portail vous permet de créer des listes personnalisables de radio favorites.

Si vous écoutez déjà une station de radio sur Internet, vous pouvez appuyer sur le bouton « Back » ou "<sup>1</sup> pour revenir rapidement à la dernière branche d'arbre visitée, pas sur le bouton « **MENU** » pour revenir au menu principal.

Si vous êtes déjà en train d'écouter une station radio via internet, vous pouvez appuyer sur la touche Back pour revenir rapidement à la dernière branche visitée du menu arborescent, plutôt que sur la touche MENU qui vous ferait revenir au menu principal.

## **Dernière station écoutée**

Lors du redémarrage du mode radio internet, la dernière station écoutée est lue. Pour sélectionner une autre station récemment écoutée, entrez ici pour choisir une station dans la liste. Les stations les plus récentes apparaissent en début de liste.

### **Liste des stations**

Lors du redémarrage du mode radio internet, la dernière station écoutée est lue. Pour sélectionner une autre station récemment écoutée, entrez ici pour choisir une station dans la liste. Les stations les plus récentes apparaissent en début de liste.

Parcourez les radios internet organisées en plusieurs catégories : Lieu, Genre, Populaire et Nouveauté. Vous pouvez également trouver une station avec la « Recherche » de mots-clés.

**9**

### **Favoris**

Les favoris sont enregistrés dans le portail de la radio internet et sont disponibles via toutes les radios internet enregistrées sur un même compte.

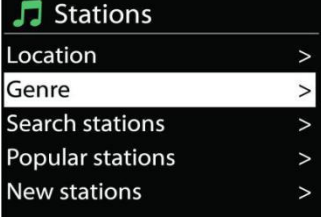

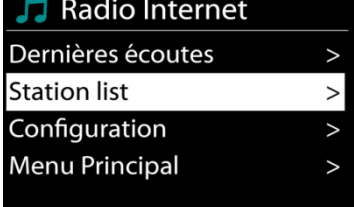

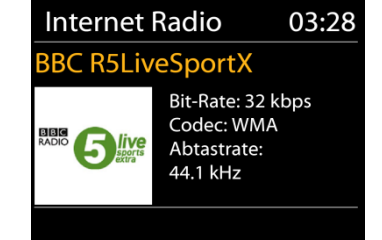

IR3300 */ Français Manuel d'instructions*

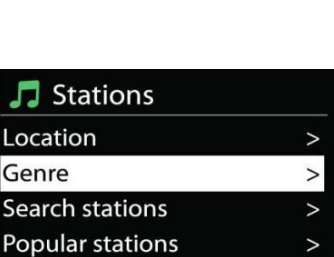

**New stations** 

## **Mes stations ajoutées**

Bien que le portail de la radio internet contienne des milliers de stations, vous voulez peutêtre écouter des stations non listées. Vous pouvez ajouter des stations via le portail.

Pour enregistrer votre appareil, sélectionnez Liste des stations> Aide > Obtenir un code d'accès, pour d'abord obtenir votre code d'accès au portail. (Ne confondez pas le code d'accès au portail avec l'identifiant radio des réglages du système.)

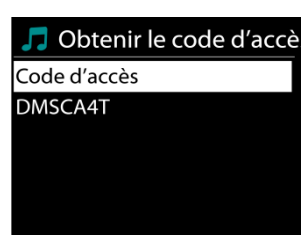

Visitez la page internet du portail : [www.wifiradio-frontier.com](http://www.wifiradio-frontier.com/)

Une fois la radio enregistrée sur le portail, vous pouvez immédiatement utiliser les fonctions de favoris et d'ajout de stations.

- code d'accès,
- votre adresse électronique,
- mot de passe,
- modèle.

Si vous avez déjà un compte et que vous souhaitez ajouter une radio, connectez-vous à votre compte et sélectionnez My preferences > Add another Wi-Fi radio.

Une fois votre radio enregistrée, vous pouvez utiliser les favoris de la radio et ajouter des fonctions de station.

## **Préréglages**

Pour enregistrer une station de radio Internet, maintenez la touche « **PRESET** » enfoncée jusqu'à ce que l'écran de mémorisation des stations apparaisse à l'écran, sélectionnez les emplacements mémoire et confirmez la sélection avec « **Select** ».

Vous pouvez également enregistrer la station directement sur la touche de préréglage en appuyant sur les touches 0 - 9 de la télécommande.

Pour appeler une station préréglée, appuyez brièvement sur l'une des touches 0 à 9 de la télécommande ou appuyez sur la touche « **PRESET »** et sélectionnez la station souhaitée.

## **Informations de lecture**

Pendant la lecture, l'écran affiche le nom et la description. Pour afficher plus d'informations, appuyez sur « **INFO** » .

À chaque fois que vous appuyez sur « **INFO** », naviguez entre nom/description, genre/région, fiabilité, codec/taux d'échantillonnage, tampon de lecture et date du jour.

## **AMAZON MUSIC**

<span id="page-59-0"></span>Votre IR3300 prend en charge le contrôle via un périphérique activé par Alexa Voice Service (AVS), tel qu'un Amazon Echo.

Pour installer votre IR3300 pour Alexa Voice Control, vous devez associer votre compte Amazon à un compte Frontier Nuvola, lequel est ensuite lié à votre périphérique audio IR3300. Une fois configuré avec succès, vous pourrez utiliser Alexa Voice Assistant pour diriger le contenu vers votre appareil IR3300. Par exemple (si vous avez nommé votre haut-parleur «Cuisine»): «Alexa, jouez« Band on the Run »dans la cuisine». Jouera `Band on the the Run` sur votre appareil à haut-parleur nommé, à condition qu'il soit disponible sur un service de musique disponible sur votre compte Amazon.

#### **Compte utilisateur Frontier Nuvola**

#### **1. Connectez-vous / créez un compte utilisateur Frontier Nuvola**

Démarrez votre application UNDOK et accédez à l'écran 'Compte Frontier Nuvola' dans les paramètres UNDOK.

Remarque: si aucun périphérique compatible avec l'API Amazon Connected Speaker n'est disponible, l'écran "Compte Frontier Nuvola" n'est pas visible.

Lorsque vous n'êtes pas connecté à votre compte Frontier Nuvola, un simple écran s'affiche avec une invite à vous connecter. Tapez sur l'option pour vous connecter à Frontier Nuvola.

- Si vous avez déjà un compte Frontier Nuvola, entrez votre email et votre mot de passe pour vous connecter.
- Si vous n'avez pas de compte Frontier Nuvola, appuyez sur l'option Inscription au bas de l'écran. Cela présentera un autre écran pour entrer vos détails et vous inscrire à un compte.

### **2. Ajouter des appareils à votre compte Frontier Nuvola**

Dans votre application UNDOK, accédez à l'écran "Compte Frontier Nuvola" dans les paramètres UNDOK (et, si vous n'êtes pas déjà connecté, connectez-vous). Lorsque vous êtes connecté à votre compte Frontier Nuvola, quatre options vous sont proposées:

**Add device :** cette option répertorie les périphériques audio de votre réseau pouvant être liés à votre compte. Sélectionnez le périphérique souhaité et ajoutez-les.

**My devices:** Cette option répertorie les appareils déjà liés à votre compte Frontier Nuvola. **FAQ:** Présente les questions fréquemment posées et leurs réponses.

**Log out :** pour vous déconnecter de votre compte Frontier Nuvola.

### **3. Liez votre compte Frontier Nuvola à votre compte Amazon**

À l'aide de l'application Amazon Alexa Android ou iOS ou du tableau de bord sur le site Web Alexa:

- 1. Assurez-vous que l'application (ou le tableau de bord) est connectée au même compte Amazon que votre appareil compatible Amazon Voice Service.
- 2. Assurez-vous que la compétence Frontier Nuvola est activée sur votre application Alexa.
- 3. Naviguez jusqu'à "Compétences" et sélectionnez "Vos compétences".

- 4. Appuyez sur l'option 'Frontier Nuvola'.
- 5. Vous serez dirigé vers la page de connexion pour Frontier Nuvola, entrez les détails de votre compte Frontier Nuvola. La liaison des comptes est terminée et vous serez redirigé vers la page Web Alexa App ou Dashboard.
- 6. Découvrez les périphériques de votre compte Amazon: à l'aide de l'application Amazon Alexa Android ou iOS ou du tableau de bord sur le site Web Alexa.
- 7. Remarque: si le nom convivial de votre périphérique IR3300 est modifié, vous devrez répéter cette procédure pour le redécouvrir.
	- 1. Assurez-vous que l'application (ou le tableau de bord) est connecté au même compte Amazon que votre appareil compatible Amazon Voice Service.
	- 2. Accédez à «Smart Home» et sélectionnez «Périphériques».
	- 3. Appuyez sur l'option "Découvrir" ou demandez à votre appareil AVS "Alexa, découvrez mes appareils".
	- 4. Lorsque la découverte est terminée, votre périphérique est répertorié dans l'écran des périphériques de l'application ou du tableau de bord Smart Home.

#### **Commandes vocales**

Une fois que votre compte Frontier Nuvola est lié à votre compte Amazon, vous pouvez utiliser votre appareil intelligent compatible Alexa pour contrôler votre haut-parleur IR3300. En règle générale, après avoir utilisé le mot de réveil Amazon «Alexa» (les autres mots de réveil sont: «Echo», «Amazon» ou «Ordinateur»), une commande devra spécifier ce que vous voulez faire, sur quel périphérique <mot de réveil> <commande> <sur quel appareil>.

Par exemple:

« Alexa, changez l'entrée en DAB dans la cuisine »

Remarque: les mots de commande pris en charge sont contrôlés par Amazon et évolueront avec le temps, à mesure que les fonctionnalités d'Alexa se développeront. Les commandes répertoriées ici ne sont que des exemples, qui fonctionnent au moment de la publication, pour vous familiariser avec un environnement de contrôle vocal.

Pour le contrôle vocal, le volume est défini par incréments de 0 (min) à max (10). Les étapes sont mappées sur les valeurs équivalentes comprises dans la plage de volume 0 (min) à 32 (max) prise en charge par les enceintes IR3300.

Remarque: l'état «Muet» coupe la sortie audio vers le haut-parleur sans modifier le réglage de volume actuel. Ce n'est pas la même chose que réduire le volume à 0 (min). La commande «Désactiver le son» supprime l'état «Muet», mais ne modifie pas le réglage du volume sur 0 (min).

« Alexa, réglez le volume à 5 sur la cuisine » Réglez le volume en conséquence sur la valeur appropriée.

«Alexa, cuisine muette» Mettez le haut-parleur en sourdine.

« Alexa, passe à la radio Internet dans la cuisine »

Basculez le mode sur l'enceinte sélectionnée. Les modes peuvent être: IR ou radio Internet, Spotify, FM, DAB, Bluetooth, Aux In.

Vous trouverez d'autres commandes ici, par exemple: <https://www.amazon.fr/gp/help/customer/display.html?nodeId=201601830>

## **SPOTIFY**

<span id="page-61-0"></span>L'IR3300 est compatible avec Spotify Connect. Par conséquent, l'IR3300 peut être utilisé comme une enceinte sans fil contrôlée par l'application Spotify et disponible pour iOS, les appareils intelligents Android et un client de bureau.

## **Utilisez votre telephone, votre tablette ou votre ordinateur comme une telecommande pour controler Spotify. Accedez a spotify.com/connect pour en savoir plus.**

Le logiciel Spotify est soumis à des licences tierces trouvées ici: <https://www.spotify.com/connect/third-party-licenses>

# **LECTEUR MULTIMÉDIA**

<span id="page-61-1"></span>En mode lecteur de musique, l'appareil lit des fichiers au format MP3, WMA, WAV, AAC, FLAC ou ALAC depuis un ordinateur sur le réseau local.

Si un fichier de musique est déjà en cours de lecture, vous pouvez appuyer la touche « **Back** » pour retourner rapidement à la branche précédente du menu arborescent.

Appuyez sur la touche «  $\blacktriangleright\blacktriangleright$   $\blacktriangleright$  ou «  $\blacktriangleright\blacktriangleleft$  » pour lire la piste précédente ou suivante.

## **Média partagé**

Si vous avez activé l'option de partage de média, une entrée constituée du <nom de l'ordinateur> devrait s'afficher : <Nom partage de média>. Si vous avez plus d'un ordinateur partageant des fichiers multimédias, les alternatives sont listées. Sélectionnez les fichiers multimédias partagés que vous souhaitez lire.

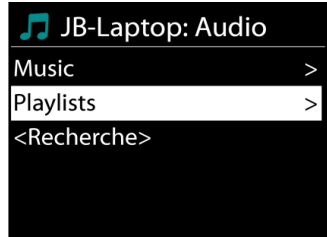

À partir de là, les menus sont générés depuis le serveur de partage de média. Le premier menu affiche une liste de types de média, par exemple, « Musique », « Vidéo », « Images » et « Listes de lecture ». L'appareil ne peut lire que la musique et les listes de lecture.

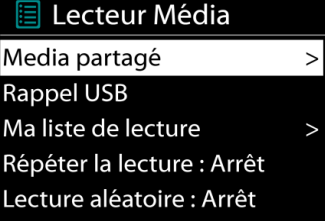

Une fonction de recherche des pistes est également disponible, de la même manière que la recherche de radio internet.

Depuis le menu « Musique », il y a de nombreuses manières de sélectionner des pistes, par genre, par artiste, album, compositeur ou classement.

Une fois que vous avez trouvé une piste à lire, appuyez sur le bouton «**Select**». Appuyez rapidement pour lire immédiatement la piste.

## **Réactiver les serveurs LAN**

Lorsqu'un média partagé est sélectionné, une liste de serveurs de musique disponibles s'affiche.

Si un point d'interrogation précède le nom d'un serveur, cela signifie que le serveur est déjà connu et prend en charge la fonctionnalité Réactiver les serveurs LAN, mais est actuellement introuvable sur le réseau. Si l'utilisateur sélectionne un serveur avec un point d'interrogation, l'appareil tentera de réactiver le serveur et de s'y connecter. Ce n'est pas toujours possible si le serveur n'est plus connecté au réseau ou s'il est éteint.

## **Élaguer serveurs**

Il faut parfois effacer des serveurs ayant un point d'interrogation devant leur nom dans la liste des serveurs. Par exemple, si l'appareil est déplacé vers un nouveau réseau ou si un serveur de Réactiver les serveurs LAN est supprimé de votre réseau actuel.

Pour exécuter cette fonction, allez dans **Menu> Élaguer serveurs> Oui.**

## **Lecture USB**

À partir de ce point, les menus sont générés depuis l'appareil USB. Parcourez les dossiers avec les boutons «▼ / ▲ "», « Back » et « » ou en utilisant l'application « UNDOK ». L'écran affiche les noms des dossiers et des fichiers (pas nécessairement les noms des pistes).

Une fois que vous avez trouvé le morceau que vous voulez écouter, appuyez sur le bouton «**Select**» de l'appareil ou cliquez sur le titre de la chanson dans l'application « UNDOK ».

## **Répétition/aléatoire**

Permet de répéter les pistes ou de les lire dans un ordre aléatoire.

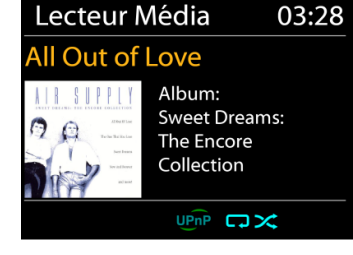

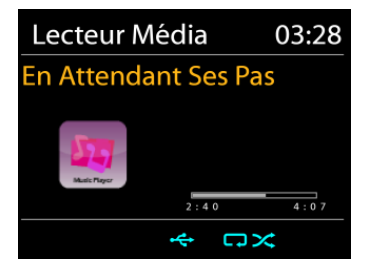

#### **DMR (Streaming DLNA)**

Le partage de musique est une méthode de streaming de musique ou la musique est affichée et contrôlée depuis l'appareil. Cette section présentera une autre méthode de streaming avec laquelle il n'est pas nécessaire de contrôler la lecture sur l'appareil.

Vous pouvez afficher les fichiers de musique depuis un PC, un mobile ou une tablette Android et utiliser directement votre PC, mobile et tablette Android ou iPhone/iPad pour contrôler la lecture sur l'appareil. Il s'agit du streaming DLNA.

#### **Contrôle depuis le PC**

Pour le streaming DLNA, *Windows 7 et Windows Media Player 12* sont nécessaires. Les réglages s'effectuent de la manière suivante :

Tout d'abord, initiez le partage de fichiers entre le PC et l'IR3300.

#### *Panneau de contrôle > Réseau et internet > Réseau et centre de partage > Options de streaming média*

#### Ouvrez *Windows Media Player* pour activer *Allow remote control of my Player*.

Faites un clic droit sur la librairie et choisissez « Lecture » sur l'IR3300.

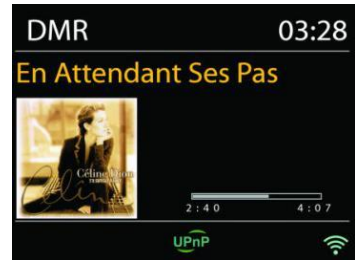

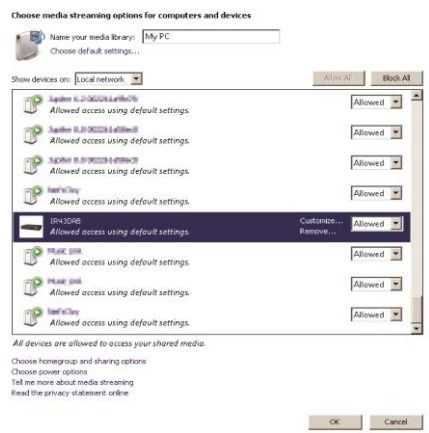

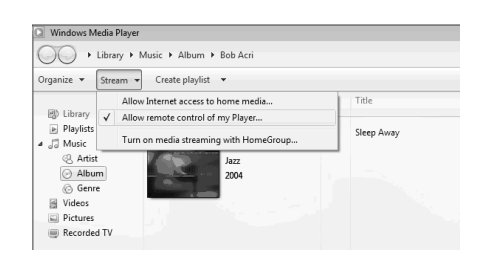

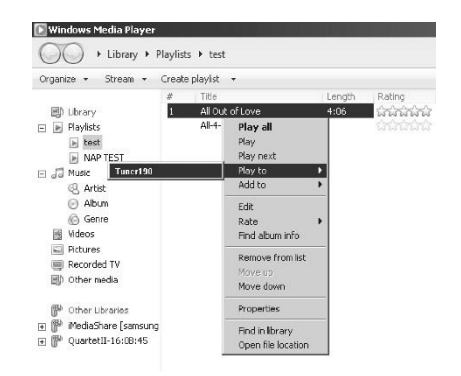

IR3300 */ Français Manuel d'instructions*

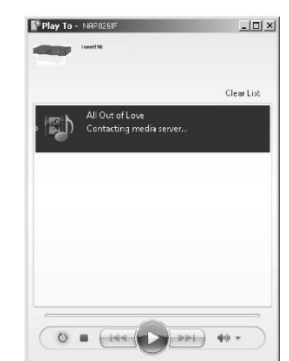

### **Contrôle depuis un Smartphone/une tablette**

Une fenêtre de lecture apparaît pour le streaming.

Vous pouvez rechercher (avec mot clé : *DLNA*) et installez toute application gratuite ou commerciale DLNA depuis **Google Play** ou l'**Apple Store** si vous utilisez un mobile Android, une tablette ou un iPhone/iPad.

Il est recommandé d'utiliser *iMediaShare* sur un mobile Android, une tablette ou un iPhone/iPad.

Pour lire de la musique partagée depuis l'application, procédez de la manière qui suit :

- 1. Sélectionnez l'IR3300 en tant que lecteur.
- 2. Sélectionnez le serveur de musique et la musique.

**REMARQUE :** Certaines applications peuvent ne pas prendre en charge le streaming de musique depuis un iPhone/iPad mais l'iPhone/iPad peut néanmoins être utilisé pour contrôler le streaming depuis d'autres serveurs.

Certaines applications peuvent autoriser la lecture de musique sur de multiples lecteurs en même temps.

Certaines applications peuvent créer une liste de lecture si vous choisissez plusieurs pistes.

Le Papillon 2010 ● 4 图 12:38 **My Network STATIONHD** STATION2

Si nécessaire, référez-vous aux instructions du logiciel ou des applications que vous utilisez pour profiter du streaming DLNA.

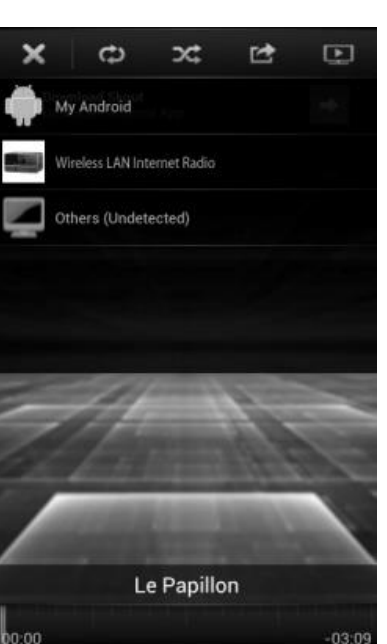

### **DAB+**

<span id="page-65-0"></span>En mode DAB, l'appareil reçoit les signaux de la radio numérique DAB/DAB+, et affiche des informations sur la station, le streaming audio et le programme.

### **Recherche des stations**

La première fois que vous sélectionnez le mode radio DAB, ou si la liste des stations est vide, l'appareil effectue automatiquement une recherche complète pour trouver des stations disponibles. Pour l'une des raisons suivantes, il sera peut-être nécessaire d'effectuer une recherche manuelle pour mettre la liste à jour :

- Les stations disponibles changent de temps en temps.
- Si la réception n'était pas idéale lors de la première recherche, la liste des stations peut être incomplète ou vide.
- Si la réception de certaines stations est mauvaise, vous pouvez souhaiter ne lister que les stations avec une bonne réception.

Pour lancer une recherche, sélectionnez recherche complète, une fois la recherche effectuée, la radio affiche la liste des stations disponibles.

Appuyez sur le bouton « **Back »** pour afficher la liste des stations et appuyez sur « **OK** » pour sélectionner. Une fois sélectionnée, la station joue et l'écran affiche des informations sur la station, la piste ou l'émission diffusées.

#### **Préréglages**

Pour enregistrer une station de DAB, maintenez la touche « **PRESET** » enfoncée jusqu'à ce que l'écran de mémorisation des stations apparaisse à l'écran, sélectionnez les emplacements mémoire et confirmez la sélection avec « **Select** ».

Vous pouvez également enregistrer la station directement sur la touche de préréglage en appuyant sur les touches 0 - 9 de la télécommande.

Pour appeler une station préréglée, appuyez brièvement sur l'une des touches 0 à 9 de la télécommande ou appuyez sur la touche « **PRESET »** et sélectionnez la station souhaitée.

#### **Informations sur la station écoutée**

Pendant la lecture, l'écran affiche le nom de la station et ses informations DLS (Segment d'étiquetage dynamique) données par la station en temps réel, comme le nom du programme, le nom de la piste ou les données de contact. Les diffusions stéréo sont indiquées par une icône en bas de l'écran. Pour afficher d'autres informations, appuyez sur la touche « **INFO** » de la radio.

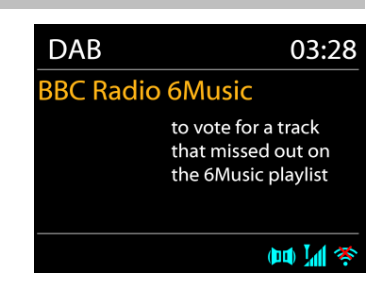

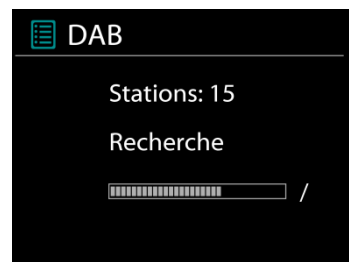

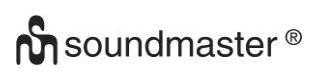

## **Réglages**

## **Compression de plage dynamique (DRC)**

Si vous écoutez de la musique avec une plage dynamique élevée dans un environnement bruyant, vous pouvez compresser la plage dynamique audio. Cela rend les sons faibles plus forts et les sons forts plus silencieux. Il existe trois options de compression de plage dynamique : désactivé, faible ou élevé.

#### **Ordre des stations**

Vous pouvez choisir l'ordre des stations DAB dans la liste, les stations peuvent êtres classées par ordre alphanumérique, par ensemble ou par validité.

<span id="page-66-0"></span>« Ensemble » liste les stations diffusées dans un même ensemble. « Validité » liste les stations disponibles en premier, de manière alphanumérique, puis les stations ayant cessé d'émettre.

**FM**

En mode radio FM, l'appareil reçoit la radio analogique depuis la bande FM et affiche les informations RDS (Système de données radio) à propos de la station et des diffusions.

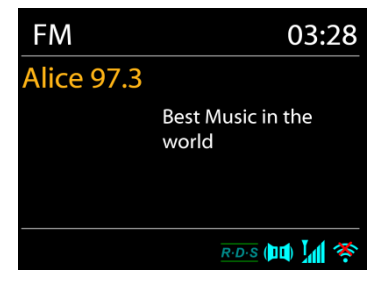

Pour rechercher automatiquement une station de radio, appuyez sur le bouton « **Select »**. L'affichage de fréquence commence à fonctionner et s'arrête à la prochaine station disponible.

Pour la syntonisation manuelle, appuyez sur les touches "▼ / ▲". L'appareil règle les émetteurs par incréments de 0,05 MHz.

### **Préréglage**

Pour enregistrer une station de FM, maintenez la touche « **PRESET** » enfoncée jusqu'à ce que l'écran de mémorisation des stations apparaisse à l'écran, sélectionnez les emplacements mémoire et confirmez la sélection avec « **Select** ».

Vous pouvez également enregistrer la station directement sur la touche de préréglage en appuyant sur les touches 0 - 9 de la télécommande.

Pour appeler une station préréglée, appuyez brièvement sur l'une des touches 0 à 9 de la télécommande ou appuyez sur la touche « **PRESET »** et sélectionnez la station souhaitée.

### **Informations de lecture**

Pendant la lecture, l'écran affiche la fréquence de la radio ainsi que les informations RDS lorsque celles-ci sont disponibles : nom du programme, titre de la piste, données de contact. Si aucune information n'est disponible, seule la fréquence est affichée.

Les diffusions stéréo sont indiquées par une icône en haut de l'écran. Pour afficher plus d'information sur la diffusion, appuyez sur la touche « **INFO** » de l'appareil.

Chaque pression sur la touche « **INFO** » de l'appareil affiche un ensemble différent d'informations en séquence: texte RDS, autres données RDS (station / type de programme), fréquence et date du jour.

## **Réglages**

Réglages de recherche/Choisir FM, l'appareil lira directement une station spécifique. Appuyez ensuite sur la touche « **MENU** » de l'appareil pour obtenir le tableau ci-dessus.

### **Réglages de la recherche**

Par défaut, la recherche FM s'arrête sur toute station disponible. Cela peut produire un mauvais ratio signal/bruit (grésillement) sur les stations au signal faible. Pour changer les réglages de la recherche pour qu'elle ne s'arrête que sur les stations avec un signal fort, sélectionnez « Oui » après avoir choisi « Signaux forts uniquement ».

### **Réglages audio**

Toutes les stations stéréo sont jouées en stéréo. Cela peut produire un mauvais ratio signal/bruit (grésillement) sur les stations au signal faible. Pour lire ces stations en mode mono, sélectionnez « Faible réception FM » : « Mono » puis confirmer en appuyant sur « Oui ».

# *BLUETOOTH®*

<span id="page-67-0"></span>Lorsque vous sélectionnez le mode *Bluetooth*® , l'appareil entre en mode couplage et l'icône BT clignote en bas de l'écran. Allumez votre Smartphone, tablette ou autres appareils *Bluetooth*® à coupler avec l'appareil. Le nom Bluetooth de l'appareil est « IR3300 ». Lorsque le couplage réussit, l'indicateur *Bluetooth*® s'allume et cesse

de clignoter. Pour découpler les appareils, éteignez ou découplez votre Smartphone, tablette ou autres appareils *Bluetooth*® .

Appuyez sur la touche « Select » de l'appareil ou de la télécommande «  $M \rightarrow$  pour lancer ou mettre en pause la lecture de musique. Vous pouvez accéder à la piste précédente ou suivante à l'aide des touches «  $\overline{M}$  » ou «  $\overline{M}$  » de la télécommande ou des touches «  $\overline{V}$  /

<span id="page-67-1"></span>▲ » de l'appareil

## **APPEL MAINS-LIBRES**

Lorsque votre téléphone portable est connecté à votre appareil via Bluetooth® et que vous êtes dans ce mode, vous prendre et terminer un appel en appuyant sur la touche « **Select** ». Lorsque vous recevez un appel et maintenez enfoncée la touche « **Select** », cet appel est refusé.

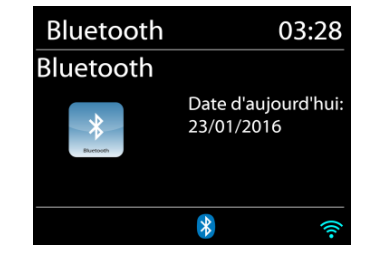

**FM** 

Réglages recherche Réglages audio Configuration Menu Principal

#### **AUX-IN**

<span id="page-68-0"></span>Connexion des sorties lecteur DVD / décodeur / téléviseur aux entrées analogiques de la carte son.

Utilisez un câble audio RCA pour connecter les sorties du lecteur DVD / télévision à la prise d'entrée AUX (L / R) de la carte son.

**SOMMEIL**

<span id="page-68-1"></span>Réglez la minuterie d'arrêt en appuyant sur le bouton «  $Z^{ZZ}$  » sur la télécommande ou sur "Sleep" sur l'appareil. Vous pouvez choisir parmi les heures suivantes: OFF, 15 MIN, 30 MIN, 45 MIN ou 60 MIN.

<span id="page-68-2"></span>Après avoir sélectionné une minuterie d'arrêt, l'appareil repasse en mode normal.

#### **ALARME**

Deux alarmes polyvalentes possèdent une fonction de répétition et de sommeil pour arrêter le système après une période de temps définie. Chaque alarme peut être réglée dans un mode différent.

 $\exists$  Alarmes1 Activer: Ouotidienne Heure: 07:30 Mode: Radio Internet Présélection: Dernières écoute Volume: 10

Appuyez sur le bouton « **ALARM** » ou sélectionnez Alarm dans le menu principal pour régler ou modifier une alarme.

Sélectionner le numéro de l'alarme (1 ou 2) puis configurez les paramètres suivants:

- Fréquence : Off, Quotidien, Une fois, Week-end ou Jours de semaine
- **Heure**
- Mode : Buzzer, Radio Internet, DAB ou FM,
- Préréglage : Dernières écoutes 1 10,
- Volume : 0 32

Pour activer le nouveau réglage, naviguez vers le bas et sélectionnez « Enregistrer ».

L'écran affiche les alarmes actives par une icône en bas de l'écran.

### **UNDOK**

<span id="page-68-3"></span>L'appareil peur être télécommandé par les appareils iPhone, iPad d'Apple et Android à l'aide de l'application UNDOK. Les applications sont disponibles dans l'App Store d'Apple et le Google Play pour Android.

Vous pouvez contrôler un seul appareil, un groupe d'appareils ou même plusieurs groupes à l'aide de l'application UNDOK ou des commandes de votre radio.

L'application UNDOK vous permet de :

- Créer un groupe
- Renommer un groupe
- Modifier un groupe ajouter ou supprimer un ou plusieurs appareils
- Supprimer un groupe
- Contrôler un groupe choisir le mode de fonctionnement et explorer le contenu
- Ajuster le volume pour un groupe entier ou pour des appareils individuels dans un groupe
- Contrôler les appareils qui n'ont pas été assignés à un groupe
- Contrôler tous les modes de l'appareil, y compris les modes Radio Internet, Lecteur Média, Lecture USB, DAB, FM, Bluetooth et Entrée Aux
- Réglage de l'égaliseur pour différents préréglages audio
- Réglage du minuteur Sommeil
- Modification du nom affiché de la station.

# **ÉCOUTEURS**

<span id="page-69-0"></span>Pour écouter de la musique en privé, utilisez un casque équipé d'un connecteur 3,5 mm que vous branchez à la prise casque. Les enceintes seront alors mises en sourdine

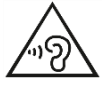

Pour éviter des lésions auditives, n'écoutez pas à des niveaux sonores élevés pendant de longues périodes.

# **RÉINITIALISATION DES RÉGLAGES D'USINE**

<span id="page-69-1"></span>Une réinitialisation des réglages d'usine fait repasser tous les réglages utilisateur à leur valeur par défaut, la date et l'heure, la configuration réseau et les préréglages seront effacés. Cependant, la version logicielle actuelle de l'IR3300 est maintenue, ainsi que son inscription sur le portail de la radio internet. Ainsi, les favoris enregistrés ne sont pas effacés, à moins que vous n'enregistriez l'IR3300 avec un autre compte sur le portail internet.

<span id="page-69-2"></span>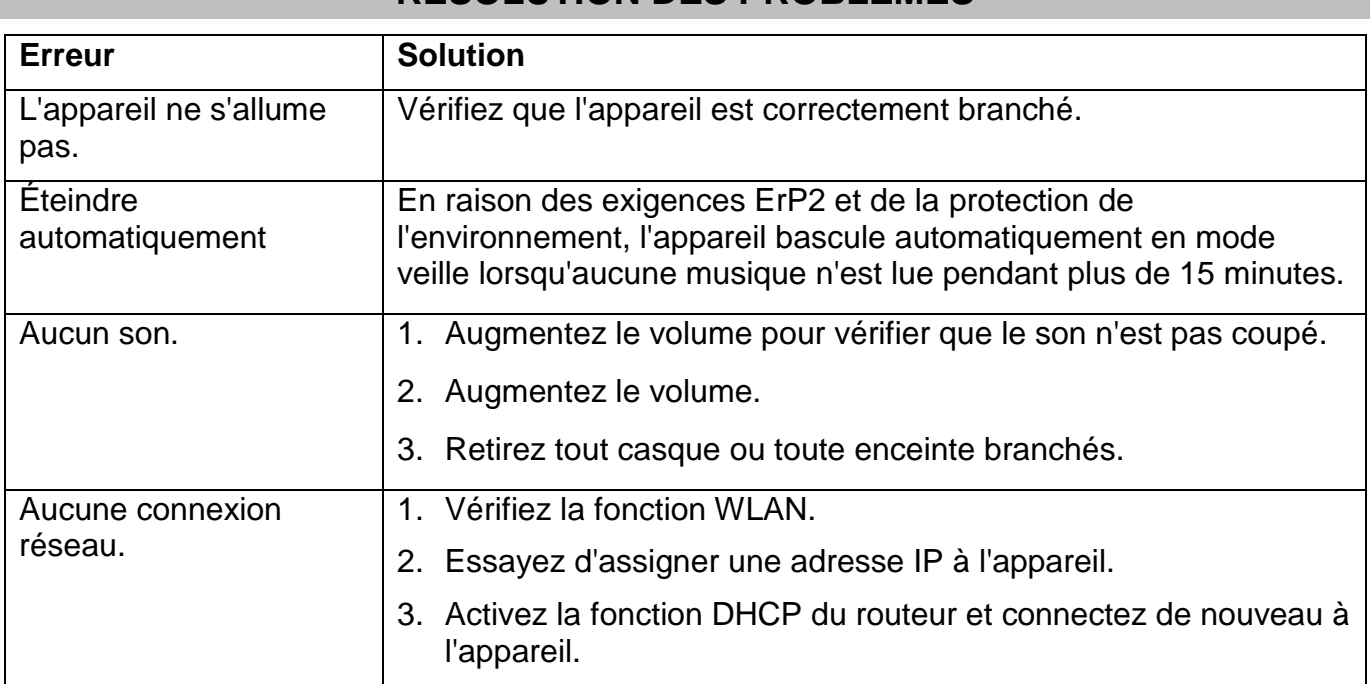

# **RÉSOLUTION DES PROBLÈMES**

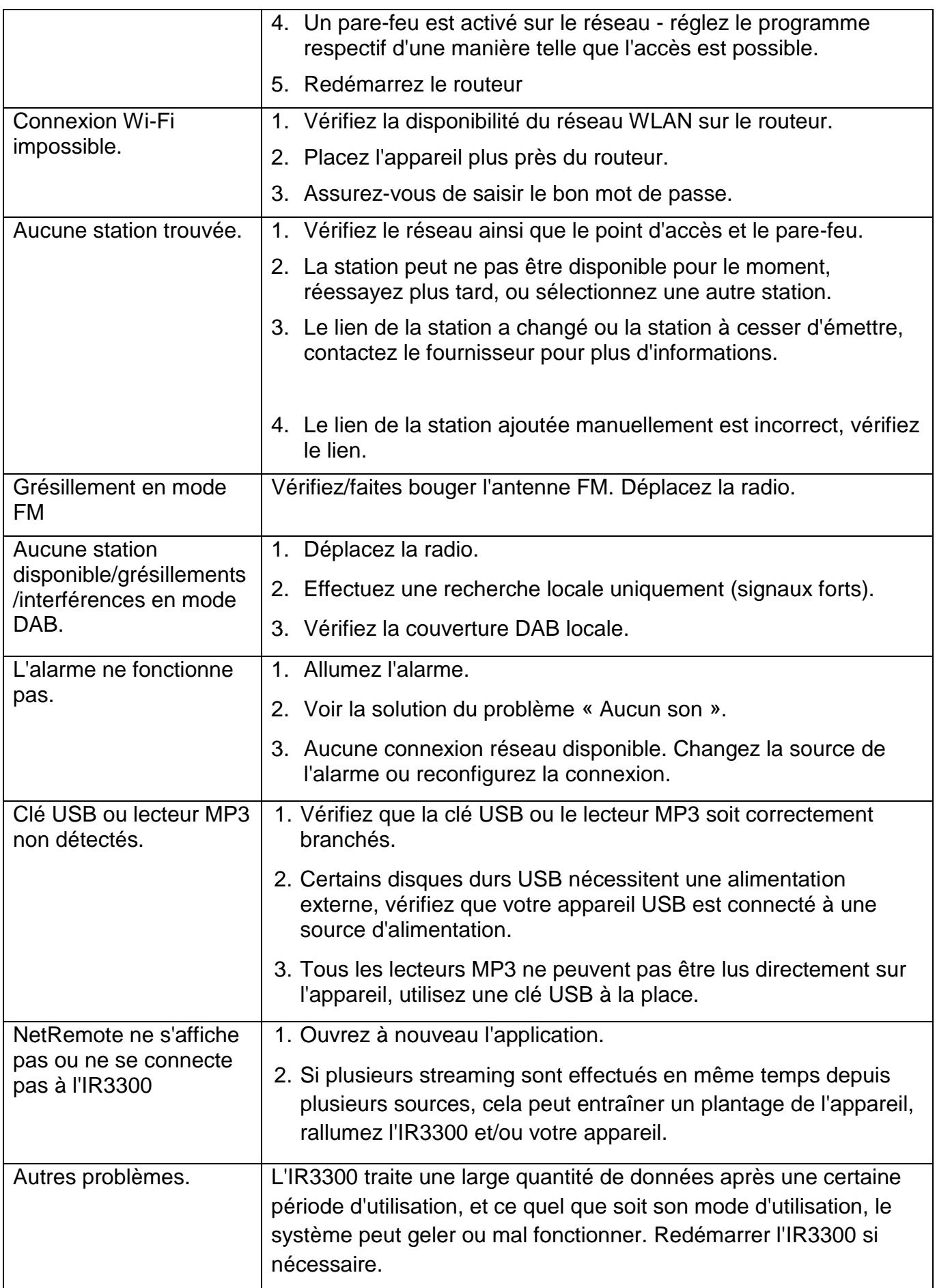

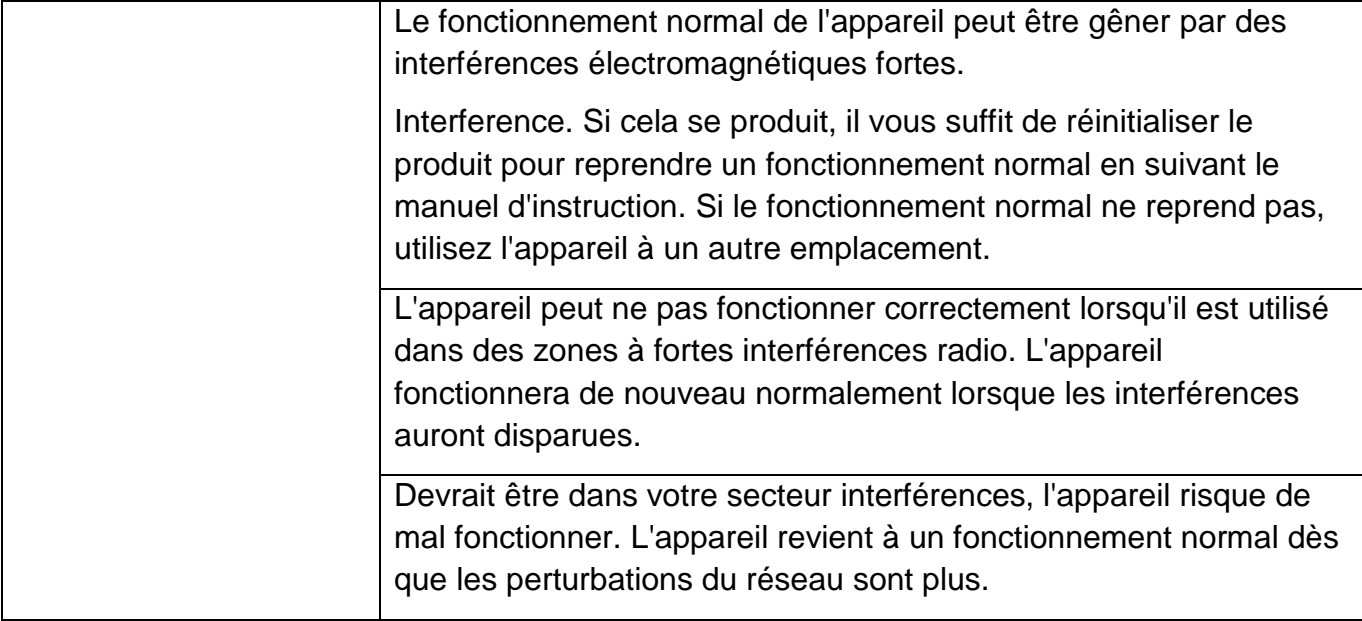

## **SPÉCIFICATIONS TECHNIQUES**

<span id="page-71-0"></span>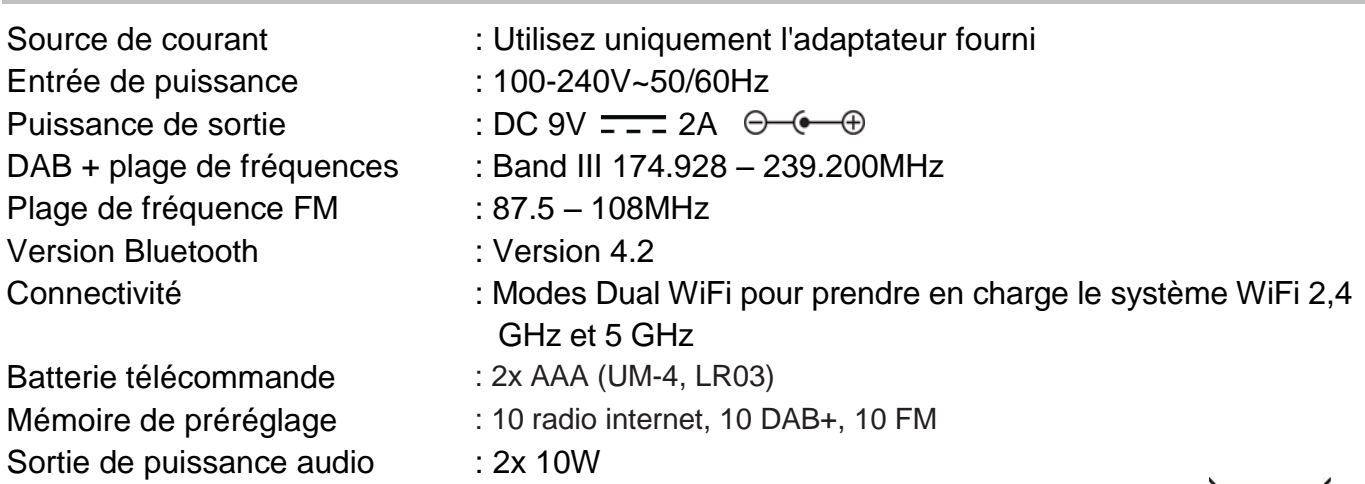

Modifications techniques et fautes d'impression réservées. Copyright de Wörlein GmbH, 90556 Cadolzburg, www.soundmaster.de Duplication uniquement avec l'autorisation de Woerlein GmbH

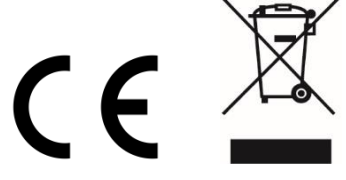
#### **MILIEUBESCHERMING**

**Gooi dit product niet weg bij het huishoudafval aan het einde van de levensduur ervan. Breng het product terug naar een inzamelingspunt voor hergebruik van electrische en electronische apparatuur. Dit wordt aangegeven door dit symbool op het product, in de gebruiksaanwijzing of op de verpakking.**

**De materialen zijn herbruikbaar volgens de markeringen. Door materiaal te recyclen of oude apparaten op een andere manier te hergebruiken draagt u bij aan het bescherming van ons milieu. Neem a.u.b. contact op met uw gemeente voor informatie over inzamelingspunten.**

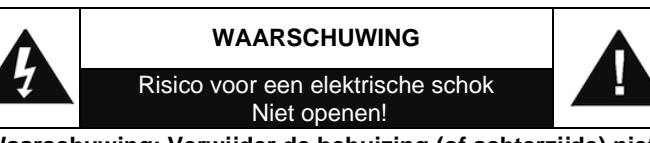

**Waarschuwing: Verwijder de behuizing (of achterzijde) niet, om het risico op elektrische schokken te verkleinen. Geen voor de gebruiker te onderhouden onderdelen binnenin het apparaat. Laat reparatie over aan gekwalificeerd onderhoudspersoneel.**

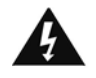

Dit symbool wijst op de aanwezigheid van een gevaarlijke spanning binnenin de behuizing, die groot genoeg is om electrische schokken te veroorz aken.

Dit symbool wijst de gebruiker op de aanwezigheid van belangrijke gebruiks- en onderhoudsinstructies voor het apparaat.

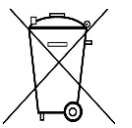

Gebruikte batterijen zijn gevaarlijk afval en mogen NIET weggegooid worden bij het huishoudelijk afval!!! Als consument bent u wettelijk verplicht alle batterijen terug te brengen voor milieuvriendelijk hergebruik - of de batterijen gevaarlijke stoffen\*) bevatten of niet.

U kunt batterijen gratis terugbrengen naar openbare inzamelingspunten in uw gemeente of bij winkels die de betreffende soort batterijen verkopen. Alleen volledig lege batterijen.

**\*) met de markering Cd = cadmium, Hg = kwik, Pb = lood**

- Gebruik het apparaat alleen binnenshuis in een droge omgeving.
- Bescherm het apparaat tegen vocht.
- Open het apparaat niet. ELECTRISCHE SCHOKGEVAAR! Laat opening en reparatie over aan gekwalificeerd onderhoudspersoneel.
- Sluit dit apparaat alleen aan op een goed geïnstalleerd en geaard stopcontact. Zorg ervoor dat de netspanning overeenkomt met het de specificaties op het etiket.
- Zorg ervoor dat het electriciteitssnoer droog blijft tijdens gebruik. Zorg ervoor dat het electriciteitssnoer niet afgeknepen of op een andere manier beschadigd wordt.
- Beschadigde snoeren of stekkers moeten meteen vervangen worden door geautoriseerd onderhoudspersoneel.
- In geval van bliksem moet de stekker onmiddellijk uit het stopcontact getrokken worden.
- Wanneer kinderen het apparaat gebruiken, moeten de ouders toezicht houden.
- Reinig het apparaat alleen met een droge doek.
- Gebruik GEEN SCHOONMAAKMIDDELEN of SCHUURSPONSJES!
- Stel het apparaat niet bloot aan direct zonlicht of andere hittebronnen.
- Installeer het apparaat op een plaats met voldoende ventilatie, om oververhitting te voorkomen.
- Dek de ventilatieopeningen niet af!
- Installeer het apparaat op een veilige en vibratie-vrije plaats.
- Installeer het apparaat zo ver mogelijk uit de buurt van computers en magnetrons; anders kan de radio-ontvangst gestoord worden.
- Open de behuizing niet en probeer het apparaat niet te repareren. Dit is gevaarlijk en doet uw garantie vervallen. Reparaties mogen alleen uitgevoerd worden door geautoriseerd onderhoudspersoneel.
- Gebruik alleen kwik- en cadmium-vrije batterijen.
- Gebruikte batterijen zijn gevaarlijk afval en mogen NIET weggegooid worden bij het huishoudelijk afval!!! Breng de batterijen terug naar uw handelaar of naar inzamelingspunten in uw gemeente.
- Houd batterijen buiten bereik van kinderen. Kinderen kunnen batterijen per ongeluk inslikken. Raadpleeg onmiddellijk een dokter wanneer een kind een batterij ingeslikt heeft.
- Controleer uw batterijen regelmatig om batterijlekkage te voorkomen.
- De stekker of een koppelkabel wordt gebruikt als onderbrekingsapparaat. De onderbrekingsapparaten zullen gereed zijn voor gebruik.
- Zet geen open vuurbronnen, zoals brandende kaarsen, op het apparaat.
- Zet geen met vloeistof gevulde objecten, zoals vazen, op het apparaat.
- Dit apparaat is voor gebuik in omgevingen met een gematigd klimaat; niet geschikt in landen met een tropisch klimaat.

## **INHOUDSOPGAVE**

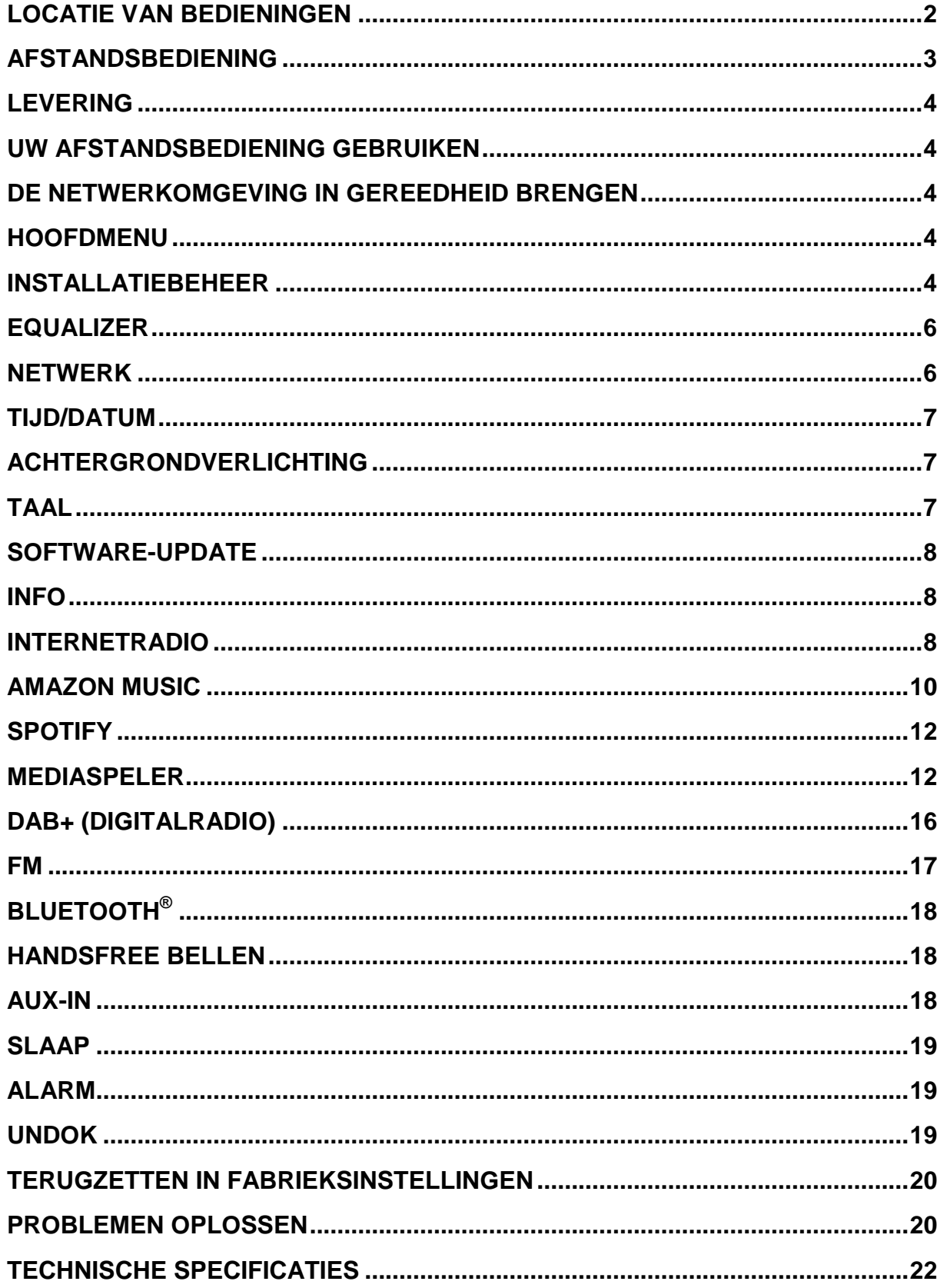

## **LOCATIE VAN BEDIENINGEN**

#### <span id="page-74-0"></span>**BOVENAANZICHT**

- 1 Aan / uit
- 2 Functie selectie
- 3 Alarm
- 4 Slaap
- 5 Preset
- 6 Informatie
- 7 Menu
- 8 Terug
- 9 Dempen
- 10 EQ

#### **VOORAANZICHT**

- 11 Volume -
- 12 Selectie ▲
- 13 Selecteer
- 14 Selectie ▼
- 15 Volume +

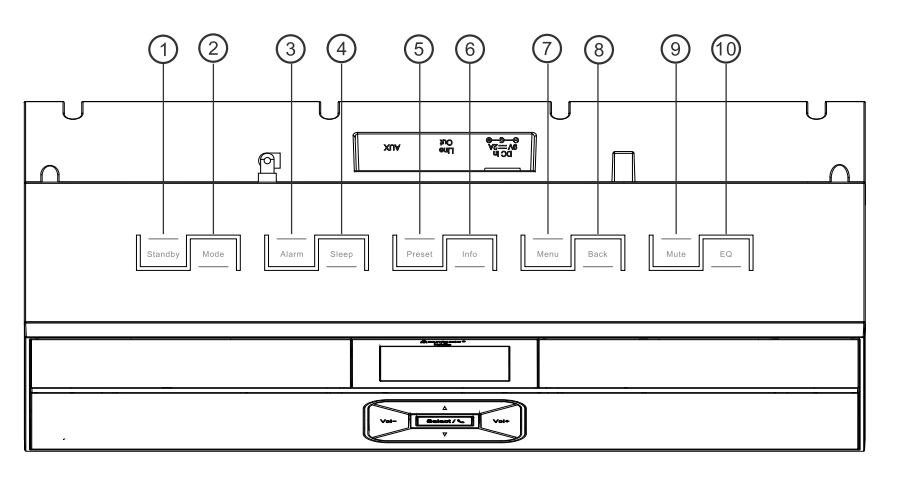

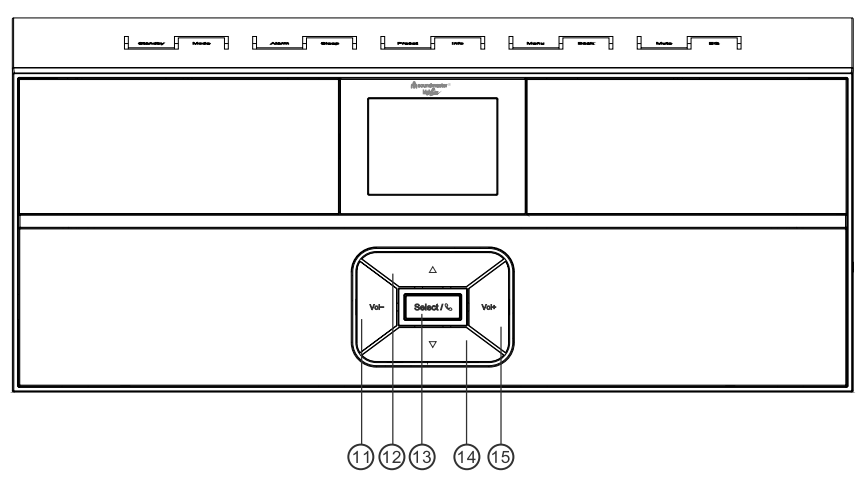

#### **ZIJAANZICHT**

A USB-aansluiting

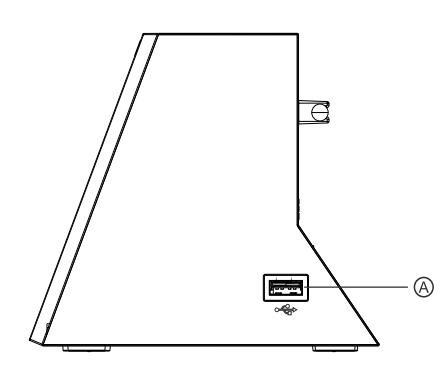

#### **ACHTERAANZICHT**

- B DC-voedingsingang
- C Line-Out
- D Aux In
- E Antennat

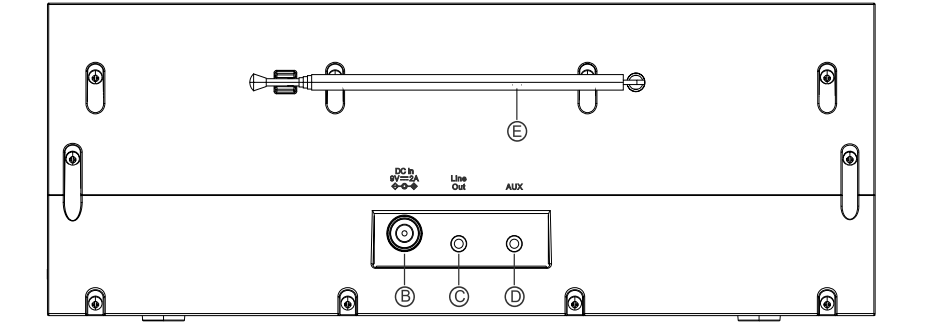

## **AFSTANDSBEDIENING**

<span id="page-75-0"></span>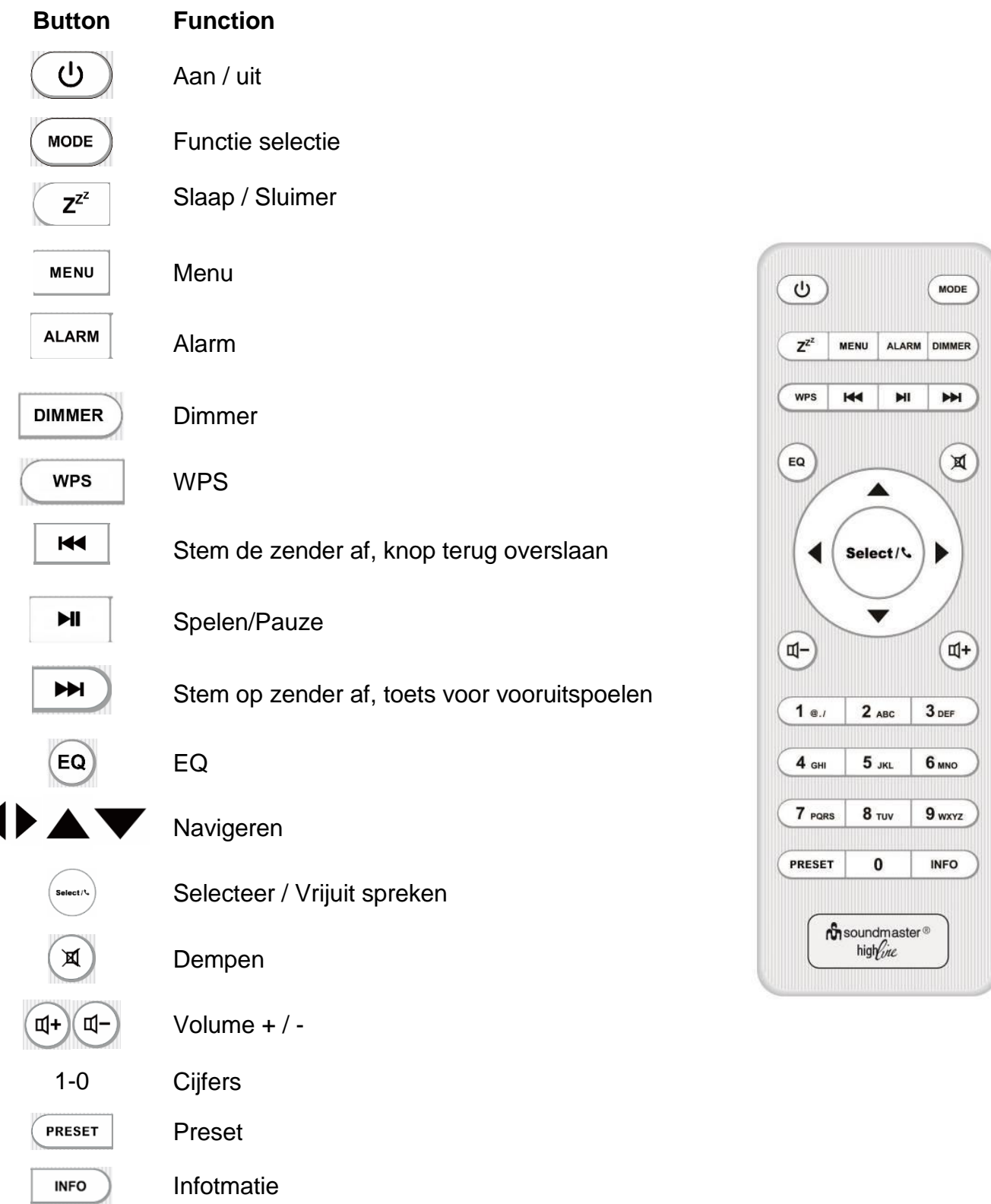

#### **LEVERING**

- <span id="page-76-0"></span>
- 
- Afstandsbediening and Afstandsbediening
- AC adapter Sebruiksaanwijzing

## **UW AFSTANDSBEDIENING GEBRUIKEN**

- <span id="page-76-1"></span>1. Druk op het klepje op de achterzijde van de afstandsbediening en schuif deze open om het batterijvak te openen.
- 2. Installeer twee type AAA batterijen. Controleer of de (+) en (-) uiteindes van de batterijen overeenkomen met de (+) en (-) richtingen aangegeven in het batterijvak.
- <span id="page-76-2"></span>3. Sluit het klepje van het batterijvak.

#### **DE NETWERKOMGEVING IN GEREEDHEID BRENGEN**

Zorg ervoor dat u het draadloze netwerk heeft ingesteld en over het WEP-, WPA- of WPA2 beveiligingswachtwoord beschikt om de verbinding te activeren.

U kunt tevens de WPS (WiFi Protected Setup)-functie gebruiken voor een eenvoudig koppelen van het netwerkapparaat en het apparaat. Controleer of de lampjes op het netwerkapparaat in juiste status verkeren.

## **HOOFDMENU**

<span id="page-76-3"></span>Onder het hoofdmenu kunt u de volgende modi selecteren: Internetradio, Amazon Music, Spotify, Muziekspeler, DAB, FM, *Bluetooth*® , AUX (extra ingang).

## **INSTALLATIEBEHEER**

<span id="page-76-4"></span>Aan het begin van de eerste installatie of na het resetten naar de fabrieksinstellingen, verschijnt eerst het privacybeleid op het scherm. Bevestig deze aanvraag met de knop "**Select**" om door te gaan met de installatie.

Zie voor meer informatie [www.frontiersmart.com/privacy](http://www.frontiersmart.com/privacy)

Bij het eerste gebruik zal het systeem vragen of u Installatiebeheer wilt starten. Installatiebeheer leidt u door de basis installatieparameters voor Tijd/Datum en Netwerkverbinding. Alle instellingen zijn bereikbaar via het Instellingenmenu, indien u later instellingen wenst te wijzigen.

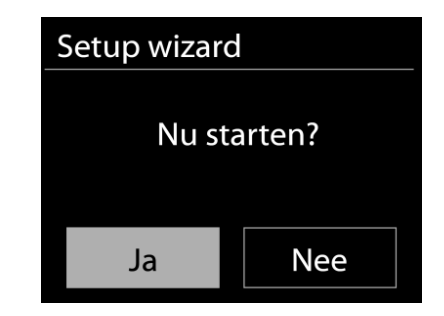

#### **1. Tijd/datum-weergave**

Selecteer 12 of 24 als tijdsindeling.

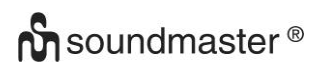

#### **2. Autom. bijwerken**

De tijd en datum kunnen handmatig of automatisch vanaf DAB, FM of het netwerk geüpdatet worden.

Auto-update werkt met gegevens die via DAB, FM of internet verstuurd worden. De klok wordt alleen bijgewerkt wanneer deze in een overeenkomstige modus staat. Het is daarom aanbevolen om een modus te selecteren die u regelmatig gebruikt.

DAB en FM zenden tijds- en radiosignalen uit. Netwerk gebruikt een tijdsignaal verzonden vanaf het internetradioportaal wanneer in een modus waarbij het netwerk is aangesloten.

#### **3. Tijdzone/Zomertijd**

Stel uw tijdzone in. Indien uw land gebruik maakt van zomertijd en van kracht is, zet dan de Zomertijd-optie aan.

#### **4. Handmatige update**

Indien u Geen update heeft ingesteld, geeft de wizard de melding om de tijd en datum handmatig in te stellen. De datum en tijd worden weergegeven als dd-mm-jjjj en uu:mm. De actieve waarde knippert. Pas elke waarde aan met de **V** / ▲ "-knop. Druk op de "**Select**" knop zodra de waarde is ingesteld, om de volgende waarde in te stellen.

#### **5. Netwerk**

#### **Verbinding met netwerk behouden**

Selecteer deze optie als er functies van het apparaat zijn die een netwerkverbinding behoeven. Wanneer deze optie geselecteerd is, zal het apparaat een snelle verbinding met het internet hebben en kan het apparaat aangezet worden via de "UNDOK"-app. **Opmerking:** Het energieverbruik in stand-by neemt met deze functie iets toe.

#### **WLAN-regio**

Selecteer de WLAN-regio om de beste WLAN-verbinding te verkrijgen: Europa.

#### **Scannen naar het netwerk**

Het apparaat is compatibel met alle gangbare netwerkprotocollen en encryptiemethoden. Het zoekt naar de beschikbare netwerken en zet ze voor u in een lijst.

Voor de draadloze verbinding wordt u in de volgende stap gevraagd een encryptie in te voeren. Om de netwerksleutel in te voeren, gebruikt u de "◀ / ▶" knop om de cursor door de tekens te bewegen en "**Select**" te selecteren om te bevestigen. Bij ieder teken dat wordt geselecteerd, wordt de sleutel opgebouwd bovenin het scherm.

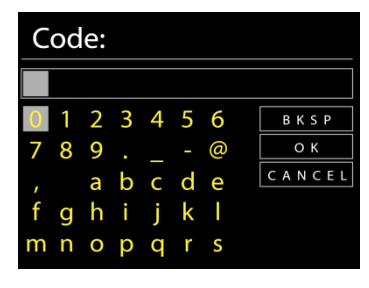

Er zijn drie opties beschikbaar bij het terugafstemmen van de draaiknop voor de eerste tekens - "Backspace", "OK" en "Cancel".

#### *"WPS" beveiligd netwerk*

Er zullen tips voor het type netwerk worden gegeven - als uw netwerkapparaat de WPSfunctie ondersteunt, zal er **[WPS]** voor de SSID (de naam van het netwerkapparaat) staan. Selecteer degene die u wilt aansluiten. Gebruik een van de volgende verbindingsmethoden: Er zit een WPS-sneltoets op het toegangspunt.

# **n** soundmaster<sup>®</sup>

## **Druk op de knop**

Het apparaat geeft een melding dat u de verbindingsknop op de router moet indrukken. Hierna wordt gescand op een actief Push-Button-Connect-netwerk en verbind hiermee.

#### **Pin**

Het apparaat genereert een 8-cijferige code die u in de draadloze router, toegangspoort of een externe registrator moet invoeren.

#### **WPS overslaan**

Voer de sleutel Ein zoals bij een standaard beveiligd netwerk. Voor meer informatie over het instellen van een WPS beveiligd netwerk, raadpleeg de instructies van uw WPS-router.

Het apparaat zal verbinding proberen te maken met het geselecteerde netwerk.

Het zal 'verbonden' weergeven als het instellen geslaagd is. Indien het verbinden mislukt, zal het apparaat teruggaan naar het vorige scherm om het opnieuw te proberen.

Druk op "**Select**" om Installatiebeheer af te sluiten.

## **EQUALIZER**

<span id="page-78-0"></span>Er zijn verschillende vooraf ingestelde EQ-modi beschikbaar: Normaal, Vlak, Jazz, Rock, Film, Klassiek, Pop, Nieuws en My EQ.

Druk op EQ op de afstandsbediening om het menu van de equalizer in te gaan.

## **NETWERK**

#### <span id="page-78-1"></span>**Netwerkbeheer**

Zoek AP SSID en voer de WEP/WPA-sleutel in of selecteer WPS Push-Button/Pin/Overslaan om verbinding te maken met het draadloze netwerk.

## Netzwerkeinstellung **Bitte warten** Verbindung wird aufgebaut..\ Setup wizard Setup wizard voltooid Druk op 'SELECT'

om te verlaten

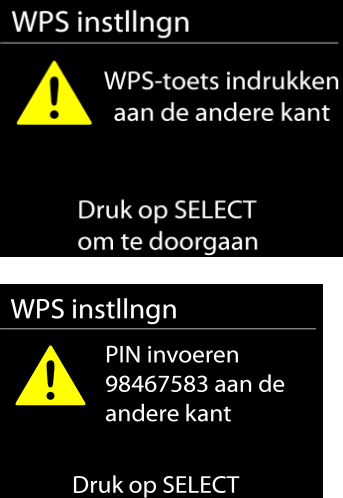

om te doorgaan

IR3300 */ Nederlands Gebruiksaanwijzing*

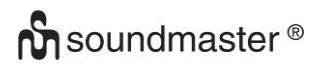

#### **PBC WLAN instellen**

Met Push-Button-Configuration wordt de AP die WPS (Wi-Fi Protected Setup) ondersteunt verbonden.

#### **Instellingen bekijken**

Bekijk de informatie van het huidige verbonden netwerk: Actieve verbinding, MAC-adres, WLAN-regio, DHCP, SSID, IP-adres, Subnetmasker, Gateway-adres, Primaire DNS en Secondaire DNS.

#### **WLAN-regio**

Selecteer de WLAN-regio om de beste WLAN-verbinding te verkrijgen: Canada, Spanje, Frankrijk, Japan, Singapore, Australië en Zuid-Korea.

#### **Handmatige instellingen**

Kies bedrade of draadloze netwerkverbinding en schakel DHCP (Dynamic Host Configuration Protocol) in of uit.

#### **Netwerkprofiel**

De IR3300 onthoudt de laatste vier draadloze netwerken waarmee het verbonden was en probeert automatisch verbinding te maken met degene die het kan vinden.

Hier kunt u de lijst met geregistreerde netwerken zien. U kunt ongewenste netwerken verwijderen door op " $\blacktriangledown / \blacktriangle$  " te drukken om het netwerk te selecteren dat u wilt verwijderen en bevestig door op de knop "**Select**" te drukken. Selecteer "JA" en bevestig het verwijderen met de knop "**Select**".

#### **Verbinding met netwerk behouden**

Kies YES als u wilt dat het systeem in stand-by-modus verbonden blijkt met het netwerk. Kiest u NO, dan verbreekt het systeem in stand-by-modus de verbinding met WiFi.

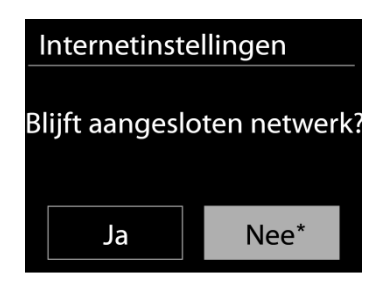

#### **TIJD/DATUM**

<span id="page-79-0"></span>Stel de tijd handmatig in of laat de tijdsindeling, tijdzone en zomertijd automatisch updaten.

## **ACHTERGRONDVERLICHTING**

<span id="page-79-1"></span>U kunt de achtergrondverlichting voor stand-by in 2 stappen wijzigen en voor in-modus in 3 stappen.

#### **TAAL**

<span id="page-79-2"></span>Verander naar uw voorkeur.

## **SOFTWARE-UPDATE**

<span id="page-80-0"></span>Van tijd tot tijd kunnen software-upgrades met foutreparaties en/of nieuwe functies worden gemaakt. U kunt hier handmatig naar zoeken of de IR3300 instellen om hier automatisch periodiek naar te zoeken (dit is de standaard). Als er nieuwere software wordt gevonden, zal u worden gevraagd of u deze update in gang wilt zetten. Zo ja, dan wordt de nieuwe software gedownload en geïnstalleerd. Alle gebruikersinstellingen worden behouden na een softwareupgrade.

**OPMERKING:** Zorg er voor het starten van een software-upgrade voor dat de IR3300 is aangesloten op een stabiele stroomvoorziening. Het loskoppelen van de stroomvoorziening tijdens een upgrade kan het apparaat blijvend beschadigen.

#### **INFO**

<span id="page-80-1"></span>Bekijk de firmwareversie en de ID van de radio.

## **INTERNETRADIO**

<span id="page-80-2"></span>Het apparaat kan duizenden radiozenders en podcasts van over de hele wereld afspelen met behulp van een breedband internetverbinding.

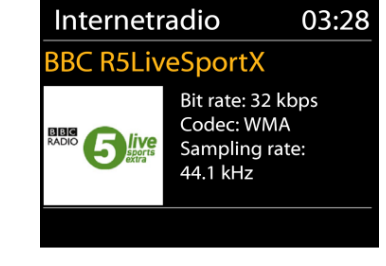

Wanneer u internetradio selecteert, maakt het apparaat direct contact met het Frontier Silicon internetradioportaal (welke wordt ondersteund door de v-tuner) om een lijst met zenders te verkrijgen.

Met het portaal kunt u tevens meerdere lijsten van favoriete zender personaliseren.

Indien u reeds naar een internetradiozender luistert, kunt u op de "**Back**"-knop of "<" drukken om snel terug te gaan naar het laatst bezochte submenu in plaats van "**MENU**", wat u terugbrengt naar het eerste menu van de internetradiomodus.

#### **Laatst beluisterd**

Wanneer de internetradiomodus opnieuw wordt opgestart, is de laatstbeluisterde zender geselecteerd. Voer hier een ander onlangs gebruikte zender uit de weergegeven zenders in. De meest recente zenders staan bovenaan de lijst.

#### **Zenderlijst**

Zoek naar internetuitzendingen die zijn georganiseerd in verschillende categorieën: Locatie, Genre, Populair en Nieuw. U kunt ook zenders vinden door te zoeken met behulp van het toetsenbord.

#### **Favorieten**

Favorieten worden opgeslagen met het internetradioportaal en zijn beschikbaar via alle internetradio's die geregistreerd staan onder hetzelfde account.

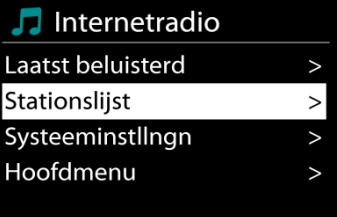

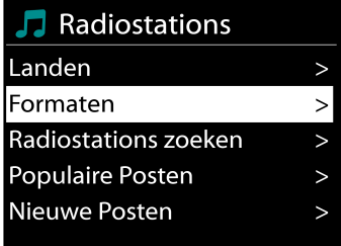

#### **Mijn toegevoegde zenders**

Hoewel het internetradioportaal duizenden zenders bevat, wilt u wellicht luisteren naar zenders die niet in de lijst staan. Deze kunt u toevoegen via het portaal.

Om uw apparaat te registreren, kiest u Zenderlijst > Help > Toegangscode opvragen om eerst een unieke toegangscode voor uw radio te ontvangen. (Verwar de toegangscode voor het portaal niet met de ID van de radio in de Systeeminstellingen.) Bezoek de portaalwebsite op [www.wifiradio-frontier.com](http://www.wifiradio-frontier.com/)

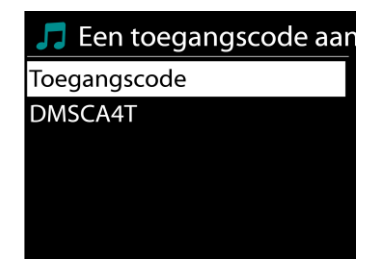

Zodra uw radio geregistreerd is bij het protaal, kunt u dirct gebruik maken van de favorieten en toegevoegde zenderfuncties van de internetradio.

Indien dit uw eerste bezoek is aan het portaal, registreer dan een nieuwe account, waarbij u de volgende informatie verstrekt:

- toegangscode,
- uw e-mailadres,
- wachtwoord,
- model van de radio.

Indien u reeds een account heeft een nog een radio wenst toe te voegen, log dan in op uw account en selecteer My preferences > Add another Wi-Fi radio.

Zodra uw radio geregistreerd is bij het protaal, kunt u dirct gebruik maken van de favorieten en toegevoegde zenderfuncties van de internetradio.

Om een zender toe te voegen aan de favorieten, houd SELECTingedrukt tot er 'Favourite added' op het scherm verschijnt. De zender verschijnt in de standaard favorietenlijst Zenders.

#### **Voorinstellingen**

Om een internetradiostation op te slaan, houdt u de "**PRESET**" -knop ingedrukt tot het display voor het opslaan van zenders op het display verschijnt en de geheugenlocaties selecteert en bevestigt u de selectie met "**Select**".

U kunt het station ook direct op de voorkeuzeknop opslaan door op de 0 - 9 toetsen op de afstandsbediening te drukken.

Om een voorkeurzender op te roepen, drukt u kort op een van de 0-9-toetsen op de afstandsbediening of op de "**PRESET**" -toets en selecteert u de gewenste zender.

#### **Afspeel-informatie**

Het scherm toont de naam en beschrijving van de stream die wordt afgespeeld. Druk voor meer informatie op INFO op het apparaat.

Ledere keer dat u INFO op het apparaat indrukt, wordt er nieuwe informatie weergegeven: naam/beschrijving, genre/locatie, betrouwbaarheid, codec/sampling rate, afspeelbuffer en de datum.

## **AMAZON MUSIC**

<span id="page-82-0"></span>Uw IR3300 ondersteunt besturing via een apparaat met Alexa Voice Service (AVS), zoals een Amazon Echo.

Als u uw IR3300 voor Alexa Voice Control wilt installeren, moet u uw Amazon-account koppelen aan een Frontier Nuvola-account dat om beurten gekoppeld is aan uw IR3300-audioapparaat. Na een succesvolle configuratie kunt u de Alexa Voice Assistant gebruiken om inhoud naar uw IR3300-apparaat te sturen.

Bijvoorbeeld (als u uw luidspreker 'Kitchen' hebt genoemd): 'Alexa, speel `Band op de vlucht' in de keuken". Speel `Band on the run` op je named speaker-apparaat, op voorwaarde dat het beschikbaar is op een muziekservice die beschikbaar is voor je Amazon-account.

#### **Frontier Nuvola-gebruikersaccount**

#### **1. Login / Maak een Frontier Nuvola-gebruikersaccount aan**

Start uw UNDOK-app en navigeer naar het scherm 'Frontier Nuvola Account' in de UNDOKinstellingen.

Opmerking: als er geen apparaten met Amazon Connected Speaker API beschikbaar zijn, is het scherm 'Frontier Nuvola Account' niet zichtbaar.

Wanneer u niet bent aangemeld bij uw Frontier Nuvola-account, wordt een eenvoudig scherm weergegeven met de vraag om in te loggen. Tik op de optie om in te loggen bij Frontier Nuvola.

- $\triangleright$  Als u al een Frontier Nuvola-account hebt, voert u uw e-mailadres en wachtwoord in om in te loggen.
- $\triangleright$  Als u geen Frontier Nuvola-account hebt, tikt u op de optie Sign-up aan de voet van het scherm. Dit toont een nieuw scherm om uw gegevens in te voeren en u aan te melden bij een account.

#### **2. Apparaten toevoegen aan uw Frontier Nuvola-account**

Navigeer in je UNDOK-app naar het scherm 'Frontier Nuvola Account' in de UNDOKinstellingen (en meld je aan als je nog niet bent ingelogd).

Wanneer u bent aangemeld bij uw Frontier Nuvola-account, krijgt u vier opties te zien: **Add device:** met deze optie worden de audioapparaten op uw netwerk weergegeven die beschikbaar zijn om te worden gekoppeld aan uw account. Selecteer het gewenste apparaat en voeg ze toe.

**My devices:** deze optie vermeldt de apparaten die al aan uw Frontier Nuvola-account zijn gekoppeld.

**FAQ:** presenteert veelgestelde vragen en hun antwoorden.

**Log out:** om uw Frontier Nuvola-account uit te loggen.

#### **3. Link uw Frontier Nuvola-account met uw Amazon-account**

Via de Amazon Alexa Android- of iOS-app of via het dashboard op de Alexa-website:

- 1. Zorg ervoor dat de app (of het dashboard) is aangemeld op hetzelfde Amazon-account als uw apparaat met Amazon Voice Service.
- 2. Zorg ervoor dat de Frontier Nuvola-vaardigheid is ingeschakeld in je Alexa-app.
- 3. Navigeer naar 'Skills' en selecteer 'Your Skills'.
- 4. Tik op de optie 'Frontier Nuvola'.

**M** soundmaster<sup>®</sup>

- 5. U wordt doorverwezen naar de inlogpagina voor Frontier Nuvola, voer de details in voor uw Frontier Nuvola-account. Het koppelen van de accounts is voltooid en je wordt teruggestuurd naar de Alexa App- of Dashboard-webpagina.
- 6. Ontdek apparaten voor uw Amazon-account: met behulp van de Amazon Alexa Android- of iOS-app of het dashboard op de Alexa-website.
- 7. Opmerking: als de beschrijvende naam van uw IR3300-apparaat is gewijzigd, moet u dit proces herhalen om het apparaat opnieuw te ontdekken.
	- 1. Zorg ervoor dat de app (of het dashboard) is ingelogd op hetzelfde Amazon-account als uw Amazon Voice Service-apparaat.
	- 2. Navigeer naar "Smart Home" en selecteer "Apparaten".
	- 3. Tik op de "Discover" -optie of vraag uw AVS-apparaat "Alexa, ontdek mijn apparaten".
	- 4. Wanneer het detecteren is voltooid, wordt uw apparaat weergegeven in het Smart Home Devices-scherm van de app of het dashboard.

## **Spraakopdrachten**

Zodra uw Frontier Nuvola-account succesvol is gekoppeld aan uw Amazon-account, kunt u uw Alexa-enabled smart-apparaat gebruiken om uw IR3300-luidspreker te bedienen.

Typisch, na het gebruik van het Amazoneweek-woord "Alexa" (alternatieve wekwoorden zijn: "Echo", "Amazon" of "Computer"), moet een commando specificeren wat je wilt doen, op welk apparaat <wake word> <command> <op welk apparaat>.

Bijvoorbeeld:

"Alexa, verander input naar DAB op keuken"

Opmerking: ondersteunde commandowoorden worden beheerd door Amazon en zullen zich in de loop van de tijd ontwikkelen naarmate de mogelijkheden van Alexa worden uitgebreid. De hier vermelde opdrachten zijn slechts voorbeelden, die werken op het moment van publicatie, om u vertrouwd te maken met een stembesturingsomgeving.

Voor spraakbesturing wordt het volume gedefinieerd in stappen tussen 0 (min) en max (10). De stappen worden toegewezen aan de equivalente waarden in het volumebereik 0 (min) tot 32 (max) ondersteund door IR3300-luidsprekers.

Opmerking: De status "Mute" snijdt de audio-uitvoer naar de luidspreker zonder de huidige volume-instelling te veranderen en is niet hetzelfde als het volume verlagen tot 0 (min). Het "unmute" commando verwijdert een "mute" -status maar verandert de volume-instelling van 0 (min) niet.

"Alexa, zet volume op 5 op keuken" Stel het volume overeenkomstig in op de juiste waarde.

"Alexa, mute-keuken" Stel de luidspreker in op dempen.

"Alexa, wissel van ingang naar internetradio op keuken" Schakel de modus over de geselecteerde luidspreker. De modi kunnen zijn: IR of internetradio, Spotify, FM, DAB, Bluetooth, Aux In.

# **n** soundmaster<sup>®</sup>

Verdere opdrachten zijn hier te vinden, bijvoorbeeld:

<span id="page-84-0"></span><https://www.amazon.com/gp/help/customer/display.html?nodeId=201601830>

## **SPOTIFY**

De IR3300 is compatibel met Spotify Connect, dus de IR3300 kan worden gebruikt als een draadloze luidspreker die wordt bestuurd door de Spotify-app en beschikbaar is voor iOS, Android smart-apparaten en een desktop pc-client.

### **Gebruik je telefoon, tablet of computer als een afstandsbediening voor Spotify. Ga naar spotify.com/connect om te leren hoe je dat doet**

<span id="page-84-1"></span>De Spotify-software is onderworpen aan licenties van derden die hier worden gevonden: <https://www.spotify.com/connect/third-party-licenses>

## **MEDIASPELER**

De muziekspeler speelt audiobestanden in MP3-, WMA-, WAV-, AAC-FLAC- of ALAC-formaat af vanaf een computer in het lokale netwerk.

Indien u reeds een muziekbestand aan het afspelen bent, kunt u op de "**Back**"-knop op de radio drukken om snel terug te gaan naar het laatst bezochte submenu.

U kunt de toets " II " of " III " gebruiken om de vorige of volgende track af te spelen

#### **Gedeelde media**

Als u gedeelde media heeft ingesteld, zou u de invoer <naam computer> moeten kunnen zien: <Naam gedeelde media>. Indien u meerdere computers heeft die media delen, zijn de alternatieven weergegeven. Selecteer de gedeelde media die u af wilt spelen.

Vanaf nu worden de menu's gegenereerd vanaf de gedeelde mediaserver. Het eerste menu toont een lijst met mediasoorten, zoals Muziek, Video, Afbeeldingen en Afspeellijsten. Het apparaat kan uitsluitend muziek en afspeellijsten afspelen.

Er is ook een zoekfunctie die op een zelfde manier nummers vinden als de zoekfunctie van de internetradio.

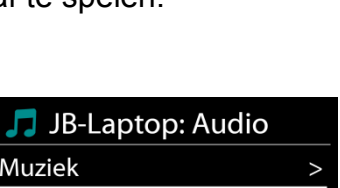

Playlists <Zoeken>

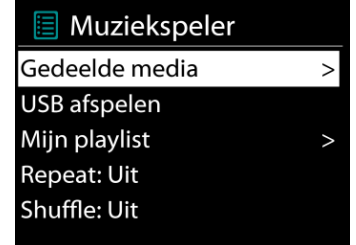

In Muziek zijn er verscheidene manieren om nummers te selecteren, waaronder Genre, Artiest, Album, Componist en Beoordeling. Druk op de "**Select**"-knop wanneer u een nummer heeft gevonden dat u wilt afspelen. Druk kort in om het nummer direct af te spelen.

### **Afspelen vanaf USB**

Vanaf nu worden de mapmenu's gemaakt vanaf het USB-apparaat. Blader door mappen met de knoppen " $\nabla / \triangle$ ", "**Back**" en " $\nabla$ " of met de UNDOK-app.

Druk op de "**Select**"-knop op het apparaat of klik op het liedje in de "UNDOK"-app wanneer u een nummer heeft gevonden dat u wilt afspelen.

#### **Herhalen/shuffle**

Hiermee kunt u nummer herhalen of in willekeurige volgorde afspelen.

#### **Afspeel-informatie**

Het scherm toont de naam en artiest van het nummer dat wordt afgespeeld (UPnP). Het toont tevens een voortgangsbalk met cijfers voor de verstreken en de totale tijd van het nummer. Een pictogram onderaan het scherm geeft de UPnP aan afhankelijk van de bron. Druk voor meer informatie op INFO.

Ledere keer dat u op INFO drukt, wordt er nieuwe informatie weergegeven: UPnP: nummer/artiest/voortgangsbalk/tijden van het nummer, album, codec/sampling rate, afspeelbuffer en de datum.

#### *DMR (DLNA-streaming)*

Gedeelde muziek is een manier van muziekstreaming waarbij u de muzieklijst opzoekt en het afspelen bedient met het apparaat. In deze paragraaf wordt een andere manier van muziekstreaming geïntroduceerd, waarbij het afspelen niet noodzakelijk via het apparaat plaatsvindt.

U kunt muziekbestanden delen vanaf PC of Android-apparaat en uw PC, Android-apparaat of iPhone/iPad direct gebruiken om muziek af te spelen op het apparaat. Dit wordt DLNA-streaming genoemd.

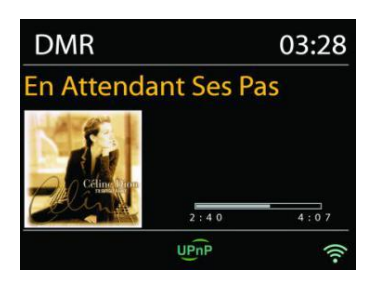

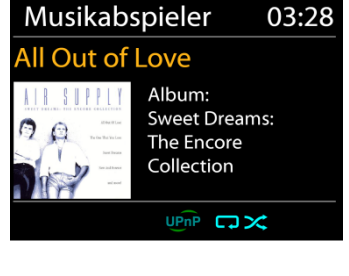

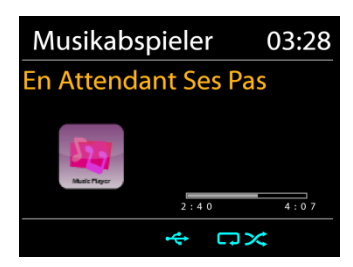

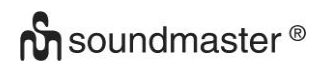

#### IR3300 */ Nederlands Gebruiksaanwijzing*

**Bediening via PC**

De PC-systeemvereisten voor DLNA zijn *Windows 7* en *Windows Media Player 12.* Het instellen gaat als volgt: Deel eerst de media van uw PC met de IR3300. *Configuratiescherm > Netwerk en Internet > Centrum voor netwerk en delen > Opties voor mediastreaming*

Open *Windows Media Player* om *Allow remote control of my Player* in te schakelen.

Klik met de rechtermuisknop op een nummer in de bibliotheek en selecteer Afspelen op IR3300.

Een venster met af te spelen muziek om te streamen verschijnt.

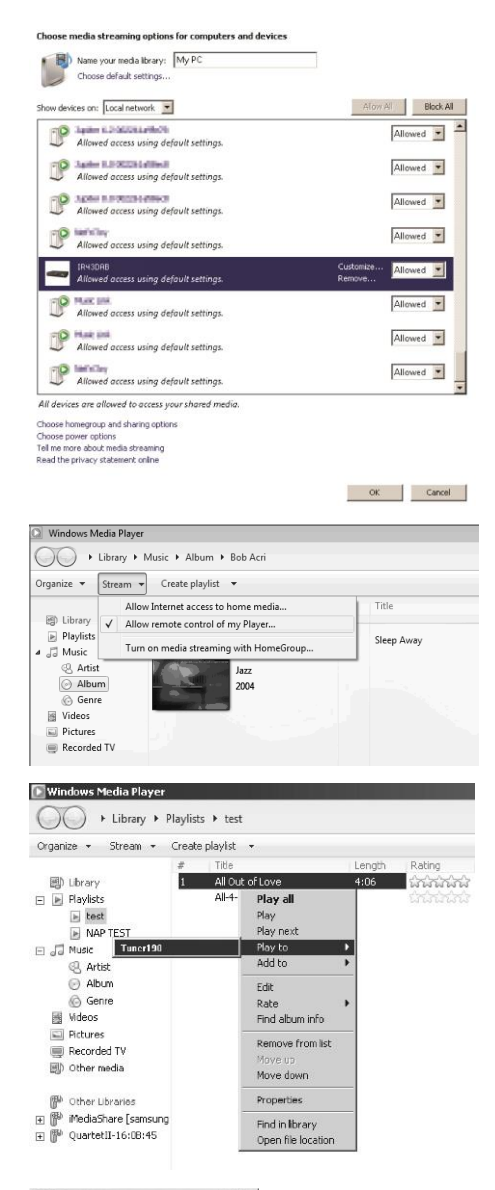

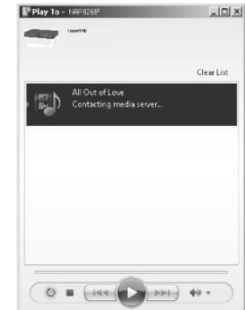

## **Bediening via Smartphone/Tablet**

Zoek (met trefwoord: *DLNA*) en installeer een gratis of commerciële DLNA-app van **Google Play** als u een Andriodapparaat gebruikt of van **Apple Store** als u een iPhone/iPad gebruikt.

Het wordt aanbevolen om *iMediaShare* te gebruiken op Android-apparaten of iPhone/iPad.

De procedure voor het afspelen van muziek op de gedeelde app is:

1. Selecteer IR3300 als de speler.

2. Selecteer muziekserver en kies de muziek.

**OPMERKING:** Sommige apps ondersteunen het streamen van muziek vanaf iPhone/iPod wellicht niet, maar de iPhone/iPod kan alsnog gebruikt worden om het streamen van muziek vanaf andere servers te bedienen.

Met sommige apps kunt u wellicht muziek op meerdere spelers tegelijkertijd afspelen.

Sommige apps kunnen een playlist maken indien u meerdere nummers selecteert.

Bestudeer de instructies van de software of app die u gebruikt om het best van DLNA-streaming te genieten.

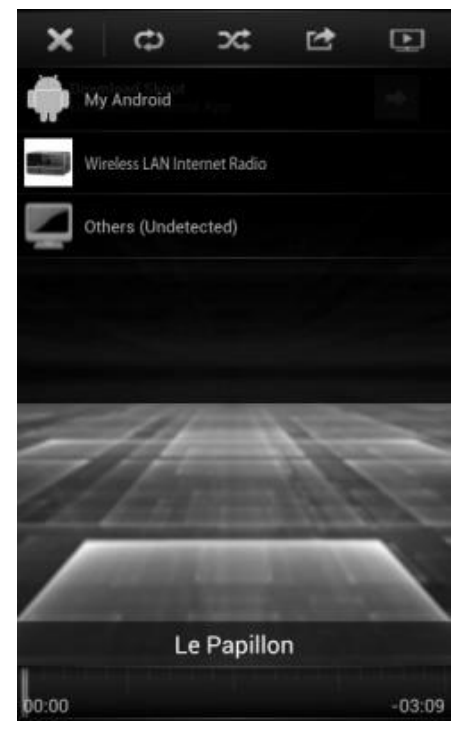

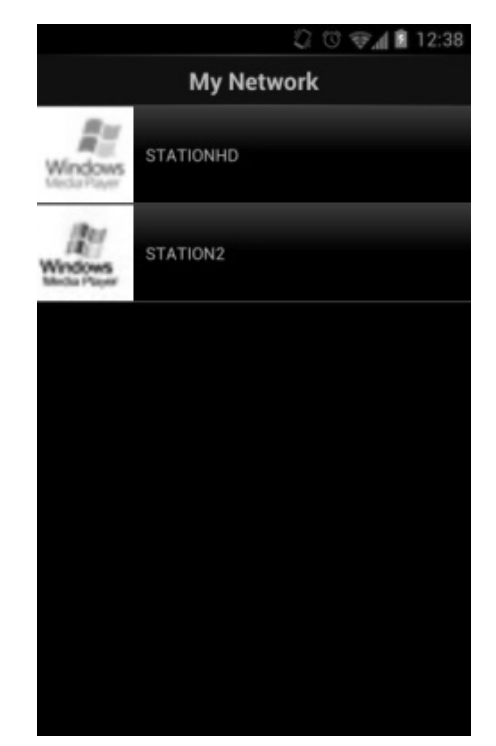

## **DAB+ (DIGITALRADIO)**

<span id="page-88-0"></span>DAB-modus ontvangt DAB of DAB-plus digitale radio en toont informatie over de zender, de stream en informatie over het programma.

#### **Scannen naar stations**

De eerste keer dat u DAB-radiomodus selecteert of als de zenderlijst leeg is, zal het apparaat automatisch een volledige scan uitvoeren om te kijken welke zenders beschikbaar zijn. U dient om de volgende redenen wellicht een handmatige scan uit te voeren om de zenderlijst bij te werken:

- De beschikbare zenders veranderen van tijd tot tijd.
- Indien de ontvangst niet goed was van de originele scan, kan dit leiden tot een lege of incomplete lijst van beschikbare zenders.
- Indien zenders een slechte ontvangst hebben (kraken), kunt u ervoor kiezen uitsluitend zenders met een goede signaalsterkte in de lijst op te nemen.

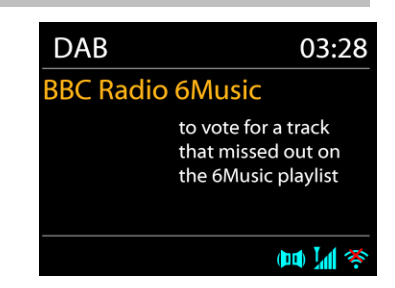

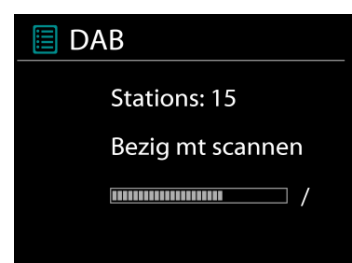

Kies Volledige scan om een scan uit te voeren. Zodra de scan voltooid is, toont de radio een lijst met beschikbare zenders.

Kies Ongeldige verwijderen om beschikbare zenders in de lijst te verwijderen.

Draai aan de draaiknop om een zenderlijst te bekijken en druk erop om er een te selecteren. Na selectie begint de zender af te spelen en toont het scherm informatie over de zender, het nummer of show.

#### **Voorinstellingen**

Om een radiostation op te slaan, houdt u de "**PRESET**" -knop ingedrukt totdat het display voor het opslaan van zenders op het display verschijnt en de geheugenlocaties selecteert en bevestigt u de selectie met "**Select**".

U kunt het station ook direct op de voorkeuzeknop opslaan door een van de 0 - 9 toetsen op de afstandsbediening ingedrukt te houden.

Om een voorkeurzender op te roepen, drukt u kort op een van de toetsen 0 - 9 op de afstandsbediening of op de toets "**PRESET**" en selecteert u de gewenste zender.

#### **Huidige afspeelinformatie**

Tijdens het afspelen van de stream, toont het scherm de naam en DLS (Dynamic Label Segment)-informatie die wordt uitgezonden door de zender, waarmee real-time informatie, zoals naam van het programma, titel van het nummer en contactinformatie worden weergegeven. Uitzendingen in stereo worden aangeduid met een pictogram onder aan het scherm. Druk op de Info-knop op de radio om meer informatie te bekijken.

#### **Instellingen Compressie**

Indien u in een lawaaierige omgeving naar muziek luistert met een hoog dynamisch bereik, kunt u het audio-dynamische bereik comprimeren. Hierdoor klinken zachte geluiden harder en harde geluiden zachter. U kunt de Compressie uit, laag of hoog instellen.

#### **Stationsvolgorde**

U kunt de DAB-zenderlijst Alfanumeriek, op Groepering of op Geldigheid ordenen.

<span id="page-89-0"></span>In Groepering staan groepen zenders die samen op dezelfde groepering uitgezonden worden. Geldigheid vermeld geldige zenders eerst, alfanumeriek, en daarna de zenders die uit de lucht zijn.

**FM**

De FM-radiomodus ontvangt analoge radio vanuit de FM-band en toont RDS (Radio Data System)-informatie over de zender en waar er wordt uigezonden.

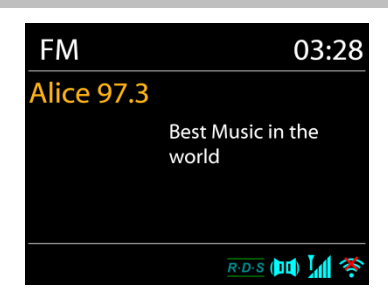

Druk op de toets "**Select**" om een volledige scan uit te voeren. De frequentieweergave begint te lopen en de volledige FM-band zal worden gescand.

Voor handmatig afstemmen, drukt u op de "▼ / ▲ " toetsen. Het apparaat stemt de zenders af in stappen van 0,05 MHz.

#### *Stationsgeheugen*

Om een radiostation op te slaan, houdt u de "**PRESET**" -knop ingedrukt totdat het display voor het opslaan van zenders op het display verschijnt en de geheugenlocaties selecteert en bevestigt u de selectie met "**Select**".

U kunt het station ook direct op de voorkeuzeknop opslaan door een van de 0 - 9 toetsen op de afstandsbediening ingedrukt te houden.

Om een voorkeurzender op te roepen, drukt u kort op een van de toetsen 0 - 9 op de afstandsbediening of op de toets "**PRESET**" en selecteert u de gewenste zender.

#### **Afspeel-informatie**

Terwijl de stream wordt afgespeeld, toont het scherm de frequentie of, indien RDS-informatie beschikbaar is, de naam van de zender en eventuele aanvullende RDS-informatie, zoals naam van het programma, titel van het nummer en contactgegevens. Indien er geen informatie beschikbaar is, wordt alleen de frequentie weergegeven. Uitzendingen in stereo worden aangeduid met een pictogram boven aan het scherm. Voor meer informatie over het programma, druk op de knop "**INFO**".

Telkens wanneer u op de toets "**INFO**" drukt, wordt beurtelings een andere reeks gegevens weergegeven: RDS-tekst, extra RDS-gegevens (station / type programma), frequentie en huidige datum.

#### IR3300 */ Nederlands Gebruiksaanwijzing*

**FM** Scaninstelling Audio-instelling Systeeminstllngn Hoofdmenu

#### **Instellingen**

**n** soundmaster<sup>®</sup>

Scan-instellingen /Selecteer eerst FM. Een specifieke zender zal worden afgepeeld. Druk vervolgens op "**MENU**" om de tabel te verkrijgen.

FM-scans stoppen standaard bij iedere beschikbare zender. Dit kan leiden tot een slechte signaal-ruisverhouding (sissend geluid) van zwakke zenders. Om de scan-instellingen zodanig te veranderen dat alleen wordt gestopt bij zenders met goede signaalsterkte, selecteer Ja nadat u Alleen sterke zenders heeft geselecteerd.

#### **Audio-instellingen**

Alle stereo-zenders worden afgespeeld in stereo. Dit kan voor zwakke zenders leiden tot een slechte signaal-ruisverhouding (sissend geluid). Om zwakke zenders in mono af te spelen, selecteer Zwakke FM-ontvangst: Alleen in mono luisteren en JA.

## **BLUETOOTH®**

<span id="page-90-0"></span>Wanneer u de *Bluetooth*® -modus selecteert, zal het apparaat gekoppeld worden en knippert het Bluetooth-pictogram onder aan het scherm. Zet uw smartphone, tablet of ander *Bluetooth*® -apparaat aan om naar het apparaat te zoeken. De koppelnaam voor *Bluetooth*® is "IR3300".

Wanneer het koppelen is gelukt, zal het *Bluetooth*® -pictogram gaan branden en stoppen met knipperen.

Ontkoppel of zet uw smartphone, tablet of ander *Bluetooth*® -apparaat uit om Bluetooth te ontkoppelen.

Druk op de "**Select**" -knop op het toestel of op de afstandsbediening om het afspelen van muziek te starten of te pauzeren. U kunt naar het vorige of volgende nummer springen met de " H< " of "
ightherefore op de afstandsbediening of de "  $\P$  / ▲ " toetsen op het apparaat.

## **HANDSFREE BELLEN**

<span id="page-90-1"></span>Wanneer uw mobiele telefoon via Bluetooth® is verbonden met uw apparaat, bevindt u zich in Bluetooth®-modus. U kunt oproepen aannemen en beëindigen door op de knop "**Select**" te drukken. Wanneer u bij een inkomende oproep op de knop "**Select**" ingedrukt houdt, wordt de oproep genegeerd.

## **AUX-IN**

<span id="page-90-2"></span>DVD-speler / Set-Top Box / TV-uitgangen aansluiten op analoge ingangen vanaf het geluidskaart.

Gebruik een RCA-audiokabel om de dvd-speler aan te sluiten op de AUX (L / R) -ingang van het geluidskaart.

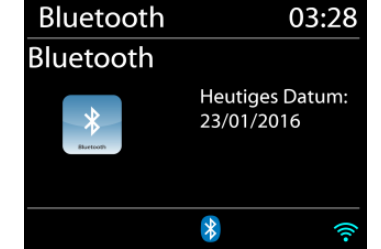

#### **SLAAP**

<span id="page-91-0"></span>Stel de slaaptimer in door op de knop " Z<sup>zz</sup> " op de afstandsbediening of op de knop "Sleep" op het apparaat te drukken. U kunt kiezen uit de volgende tijden: UIT, 15 MIN, 30 MIN, 45 MIN of 60 MIN.

**ALARM**

<span id="page-91-1"></span>Na het selecteren van een slaaptimer, keert het apparaat terug naar het hoofdmenu.

#### Er zijn twee veelzijdige wekalarmen met sluimerfunctie en een slaapfunctie om het systeem na een ingestelde periode uit te zetten. Ieder alarm kan worden ingesteld om te starten in een bepaalde modus.

#### Wekker 1

Inschakelen: Dagelijks Tijd: 07:30 Bron: Internetradio Preset: Laatst beluisterd Volume: 10

Wanneer het apparaat is ingeschakeld, drukt u op de knop "**ALARM**" of selecteert u Alarm in het hoofdmenu om een alarm in te stellen of te wijzigen.

Selecteer het nummer van het alarm (1 of 2) en configureer de volgende parameters:

- Frequentie: Uit, Dagelijks, Eenmalig, Weekends of Werkdagen
- Tijd
- Modus: Zoemer, Internetradio, DAB of FM,
- Preset: Laatst beluisterd 1 10,
- Volume: 0 32

Scroll naar beneden en selecteer Opslaan om de nieuwe instellingen te activeren.

<span id="page-91-2"></span>Het scherm toont actieve alarmen met een pictogram links onderin.

## **UNDOK**

Het apparaat ondersteunt bediening op afstand vanaf Apple iPhone, iPad en Android door middel van de UNDOK-app. De app is beschikbaar in Apple's App Store en Google's Android Play.

U kunt een enkel apparaat, een groep van deze apparaten of zelfs meerdere groepen bedienen met behulp van de UNDOK-app of de bedieningsorganen van uw radio.

Met de UNDOK-app kunt u:

- Een groep aanmaken
- Een groep hernoemen
- Een groep bewerken een of meer producten toevoegen of verwijderen
- Een groep verwijderen
- Een groep besturen kies een bedrijfsmodus en zoek naar inhoud
- Het volume voor een hele groep of voor individuele producten binnen een groep aanpassen
- Producten besturen die niet aan een groep zijn toegewezen
- Alle modi van het apparaat bedienen, waaronder Internetradio, Muziekspeler, USB afspelen, DAB, FM, Bluetooth en AUX (extra ingang);
- Equalizer instellen voor diverse audio-presets;
- De Slaap-timer instellen;
- De weergavenaam van de radio bewerken.

## **TERUGZETTEN IN FABRIEKSINSTELLINGEN**

<span id="page-92-0"></span>Het terugzetten in de fabrieksinstellingen zet alle gebruikersinstellingen in de standaardwaarden, waardoor tijd en datum, netwerkconfiguratie en voorinstellingen verloren gaan. De huidige softwareversie van de IR3300 wordt echter behouden, evenals de registratie bij het internetradioportaal. De favorieten van de internetradio worden behouden, tenzij u uw IR3300 met een ander account registreert op de portaalwebsite.

## **PROBLEMEN OPLOSSEN**

<span id="page-92-1"></span>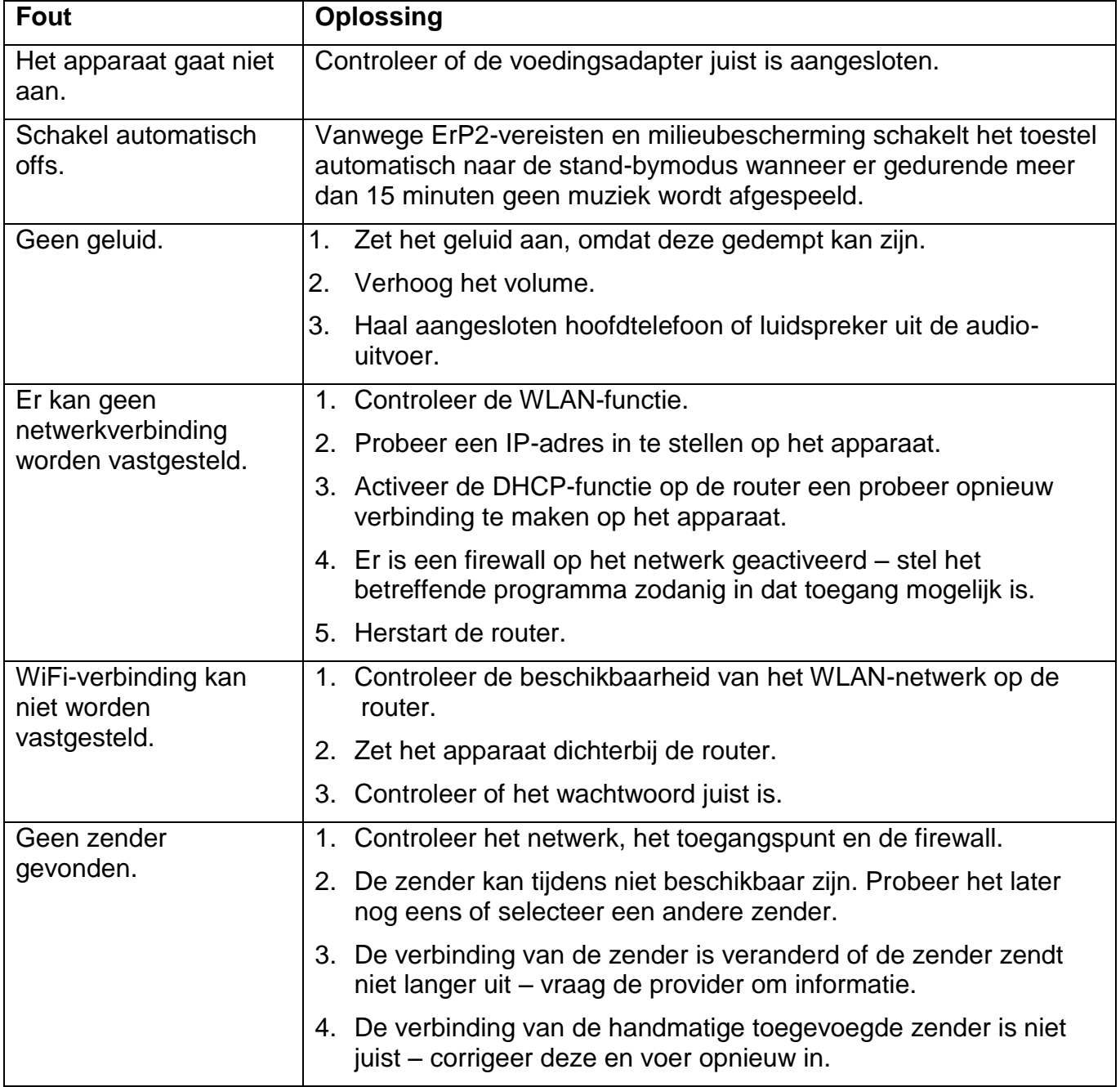

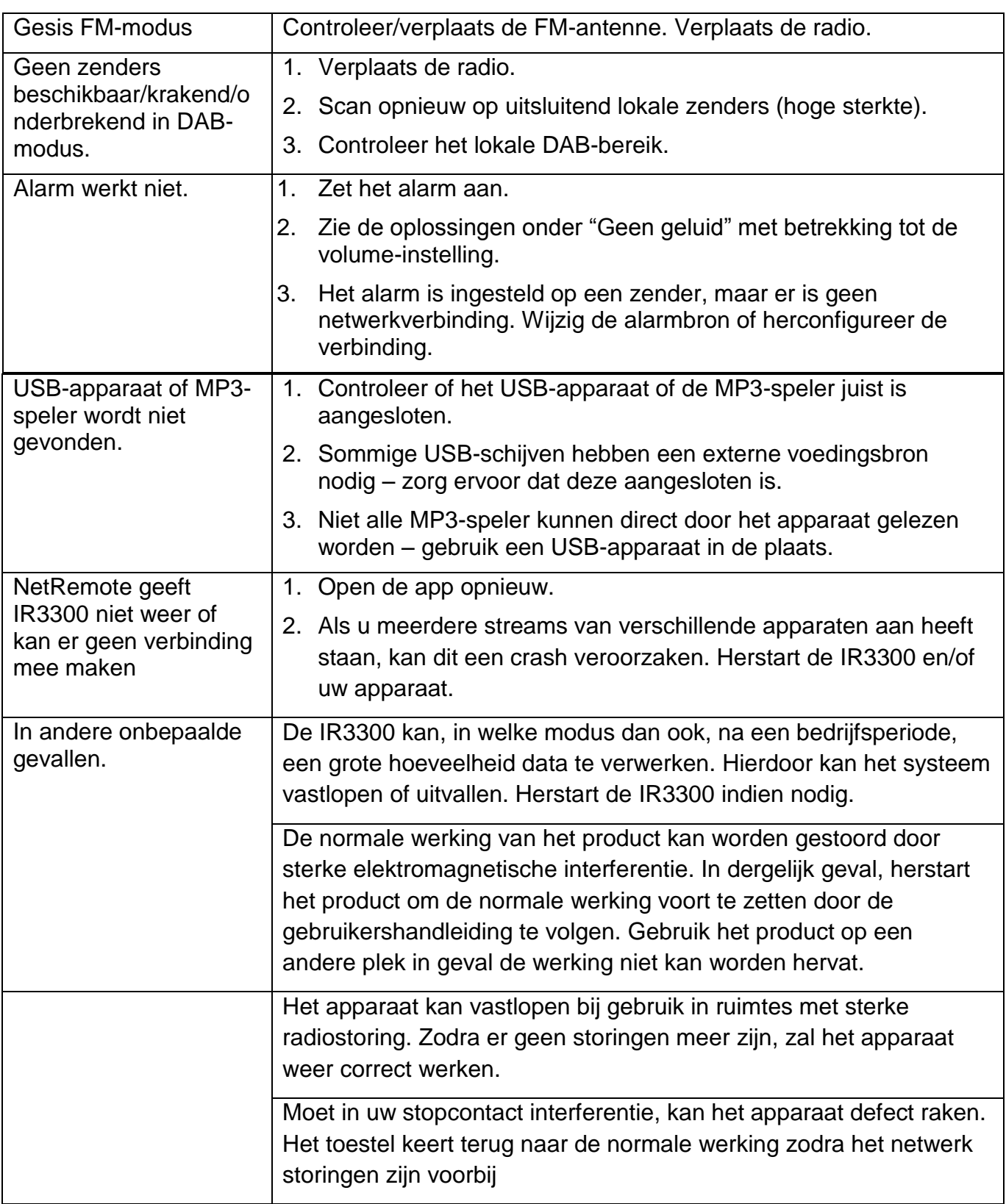

## **TECHNISCHE SPECIFICATIES**

<span id="page-94-0"></span>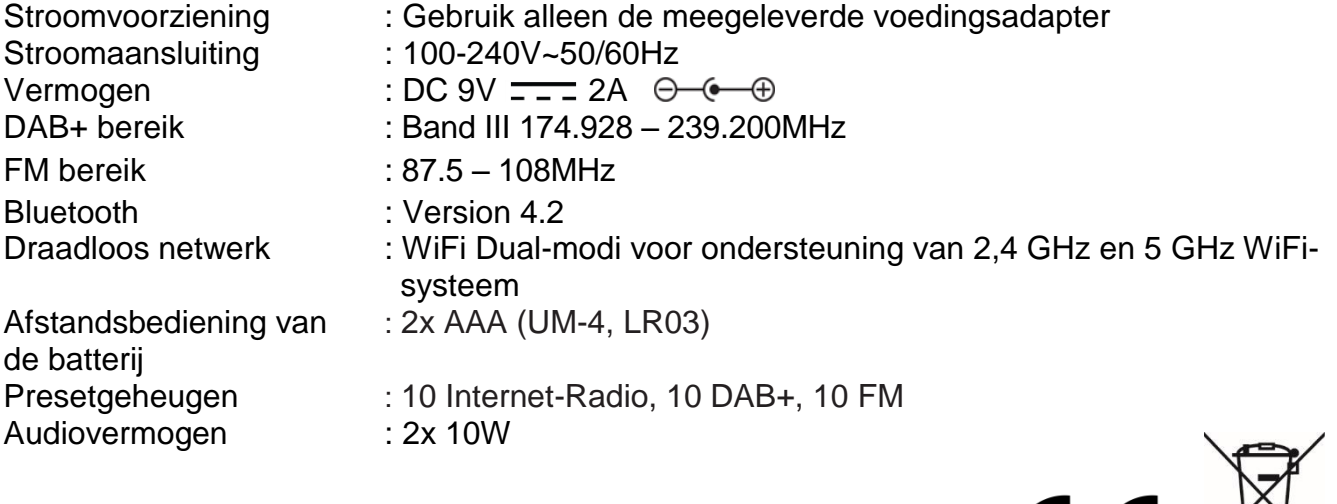

Technische veranderingen en drukfouten voorbehouden.

Auteursrecht van Woerlein GmbH, 90556 Cadolzburg, www.soundmaster.de Duplicatie alleen met de toestemming van Woerlein GmbH

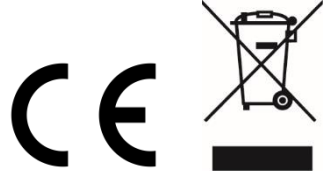

#### **PROTEZIONE AMBIENTALE**

Non smaltire il presente prodotto tra I normali rifiuti domestici al termine del suo ciclo di vita. Portarlo invece ad un centro specializzato nel riciclo di materiale elettrico e dispositivi elettronici. Quest'obbligo è indicato dal simbolo di riciclo presente sul prodotto, sul manuale di istruzioni o sulla confezione.

I materiali sono riutilizzabili in base alle indicazioni su di essi riportate. Riutilizzando, riciclando o comunque trovando altri usi ai dispositivi usati, si dà un grande contributo alla protezione ambientale. Contattare i propri enti locali responsabili della questione per ulteriori informazioni sui punti di raccolta.

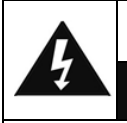

#### **ATTENZIONE** Rischio di scosse elettriche Non aprire il dispositivo!

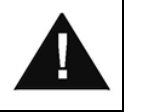

Cautela: Per ridurre il rischio di scosse elettriche, non rimuovere la copertura (o il retro). Il prodotto non contiene componenti riparabili. Affidare le riparazioni esclusivamente a personale qualificato.

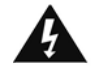

Tale simbolo indica la presenza all'interno dell'apparecchio di componenti che generano tensione elettrica a livelli pericolosi, capaci di produrre scosse elettriche.

Tale simbolo indica la presenza di importanti istruzioni di utilizzo e manutenzione del prodotto.

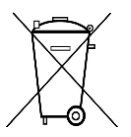

**Le batterie usate sono rifiuti pericolosi e NON devono essere smaltite assieme agli altri rifiuti domestici!** Infatti, ogni consumatore è **obbligato a norma di legge** a restituire **tutte le batterie** ai centri di riciclaggio ecosostenibile – indipendentemente

dalla presenza nelle batterie di sostanze più o meno dannose\*).**Le batterie usate possono essere consegnate in maniera completamente gratuita ai centri di raccolta pubblica o al proprio rivenditore. Riportare le batterie solo quando esse sono completamente** 

**scariche.**

**\*) indicate dai simboli Cd = cadmio, Hg = mercurio, Pb = piombo**

- Usare il dispositivo esclusivamente al chiuso, in asciutti. Proteggere il dispositivo dall'umidità.
- Non aprire l'unità. RISCHIO DI SCOSSE ELETTRICHE! Affidare l'apertura dell'apparecchio e le riparazioni esclusivamente a personale qualificato.
- Collegare il presente dispositivo esclusivamente ad una presa a muro ben installata e dotata di messa a terra. Accertarsi che la tensione di alimentazione corrisponda a quella nominale riportata sulla targa del prodotto.
- Tenere il cavo di alimentazione lontano da fonti di umidità durante il funzionamento. Non ostruire o danneggiare il cavo di alimentazione in alcun modo.
- Avvisi per la disconnessione del dispositivo: La spina di alimentazione serve per la connessione del dispositivo alla rete elettrica, quindi tenerla sempre in posizione facilmente accessibile.
- Se il cavo o la spina di alimentazione sono danneggiati in qualunque modo, farli sostituire immediatamente presso un centro di assistenza autorizzato.
- In caso di temporali, disconnettere immediatamente il dispositivo dalla rete elettrica.
- Il dispositivo può essere utilizzato dai bambini, solo sotto il controllo dei genitori.
- Per la pulizia dell'apparecchio, servirsi esclusivamente di un panno asciutto.
- NON USARE DETERGENTI o PANNI ABRASIVI!
- Installare il dispositivo in un ambiente dotato di sufficiente ventilazione, per evitare problemi di surriscaldamento.
- Non ostruire le aperture di ventilazione!
- La libera circolazione dell'aria potrebbe essere ostacolata, ostruendo le feritoie di ventilazione con oggetti, quali giornali, tovaglie o tende ecc.
- Tenere l'apparecchio lontano da schizzi o zampilli, evitando di appoggiare sopra di esso oggetti contenenti liquidi, ad esempio tazze.
- L'unità non deve essere esposta direttamente alla luce solare o altre fonti di calore, né conservata in ambienti eccessivamente freddi, umidi, polverosi o soggetti ad urti e vibrazioni.
- Non tentare di applicare cavi, spine o altri oggetti all'unità, né tentare di aprirla.
- Installare il dispositivo in una posizione sicura e non soggetta a vibrazioni.
- Non appoggiare sul dispositivo fonti di fiamme libere, ad esempio candele accese.
- Installare l'apparecchio lontano da computer o unità a microonde, che potrebbero causare interferenze alla ricezione radio.
- Non tentare di aprire o riparare l'unità. Tale operazione espone l'utente a rischio di lesioni e rende nulla la garanzia del prodotto. Per le riparazione affidarsi esclusivamente a personale / centri di assistenza autorizzati.
- Usare esclusivamente batterie prive di mercurio e cadmio.
- Le batterie non devono essere esposte direttamente a fonti di calore, quali luce solare, fiamme libere o simili.
- Le batterie usate sono rifiuti pericolosi e NON devono essere smaltite assieme agli altri rifiuti domestici!!! Portare invece le batterie vecchie al proprio rivenditore o in appositi centri di raccolta locali.
- Tenere le batterie fuori della portata dei bambini. I bambini potrebbero infatti correre il rischio di ingerirle. Consultare immediatamente un medico in caso di ingestione di batterie.
- Controllare regolarmente che le batterie del proprio apparecchio non abbiano perdite.
- L'apparato è concepito per l'uso in zone con climi temperati; non è adatto all'uso in paesi con climi tropicali.

## **INDICE**

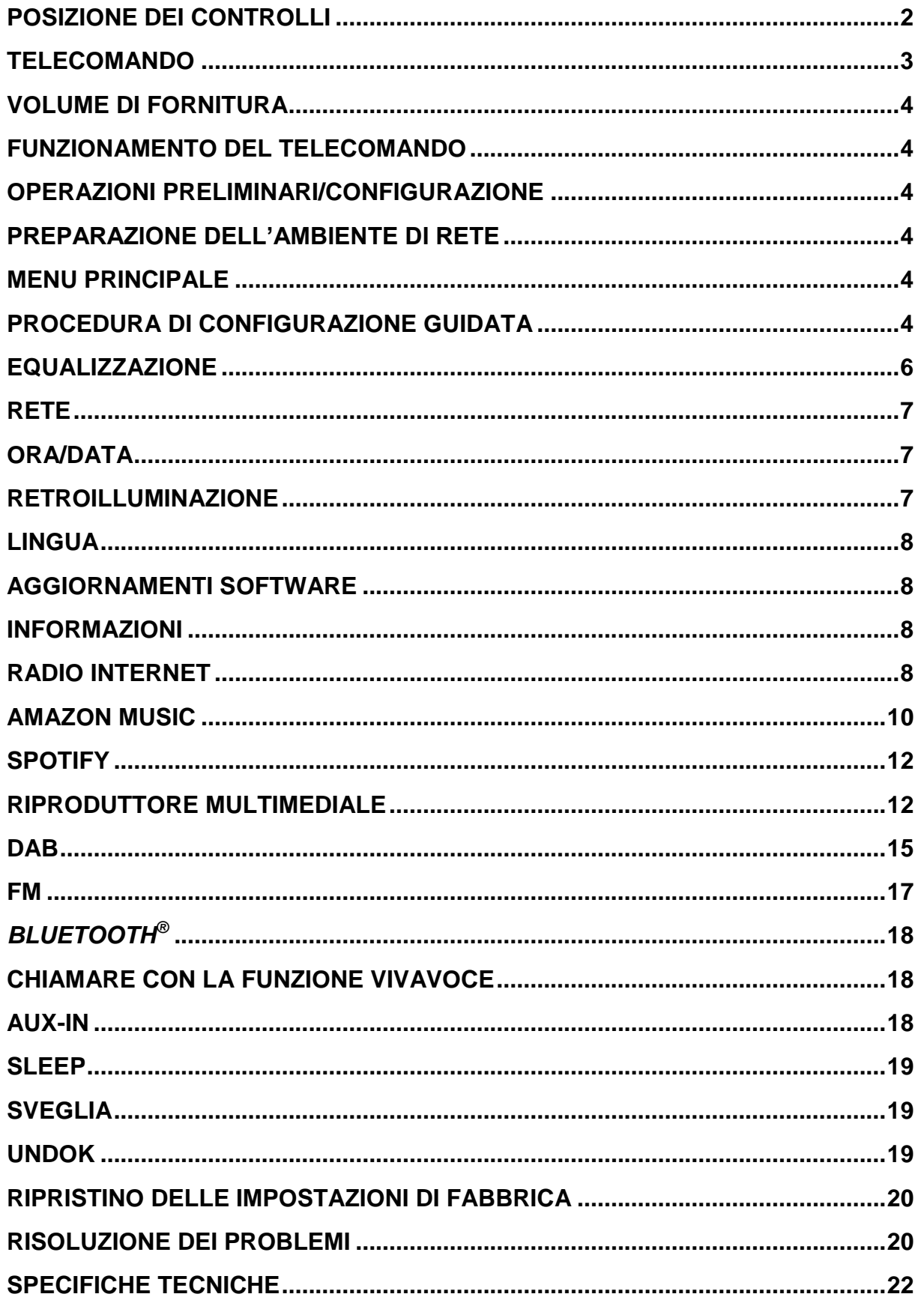

## **POSIZIONE DEI CONTROLLI**

#### <span id="page-97-0"></span>**VISTA DALL'ALTO**

- 1 Accendi / Spegni
- 2 Modalità
- 3 Allarme
- 4 Dormire
- 5 Preset
- 6 Informazioni
- 7 Menu
- 8 Indietro
- 9 Muto
- 10 EQ

#### **VISTA FRONTALE**

- 11 Volume -
- 12 Selezione  $\triangle$
- 13 Selezionare
- 14 Selezione ▼
- 15 Volume +

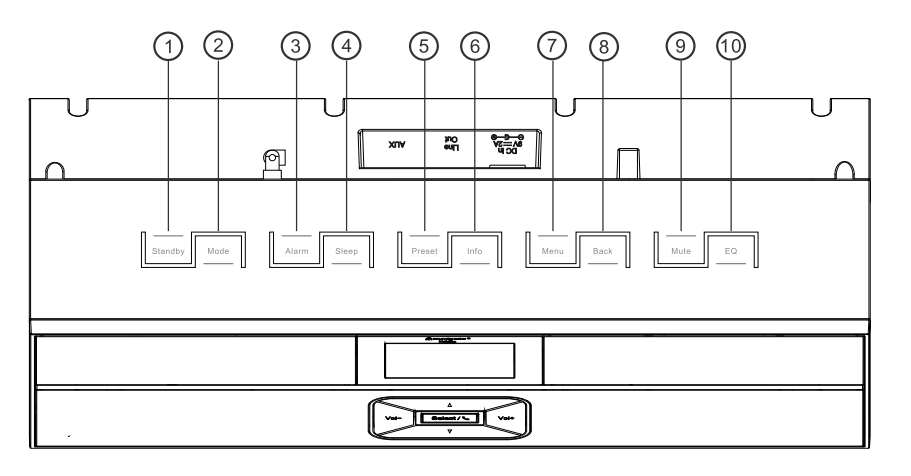

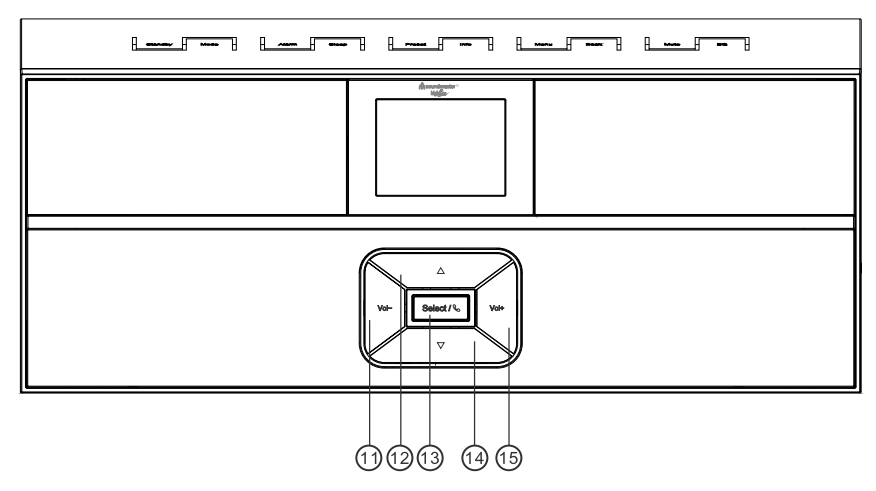

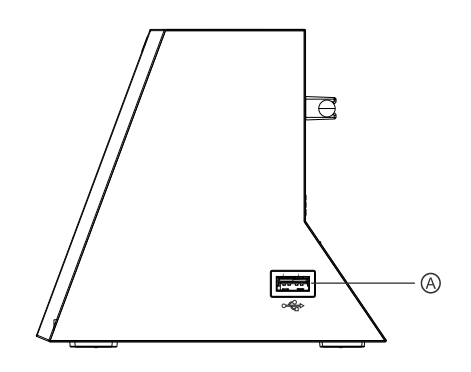

#### **VISTA LATERALE**

A Presa USB

#### **VISTA POSTERIORE**

- B Ingresso alimentazione CC
- C Line-Out
- D Aux In
- E Antenna

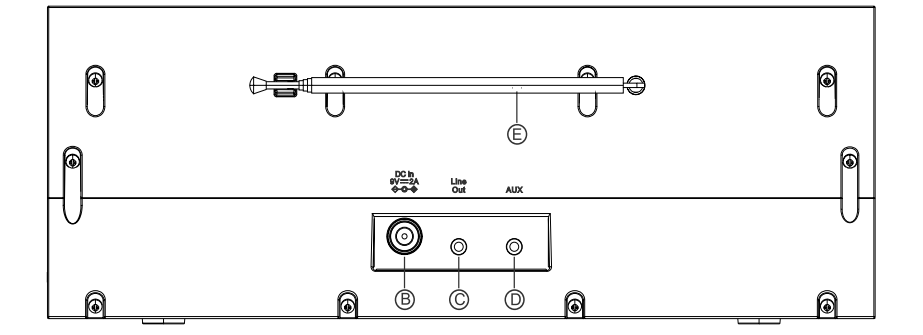

<span id="page-98-0"></span>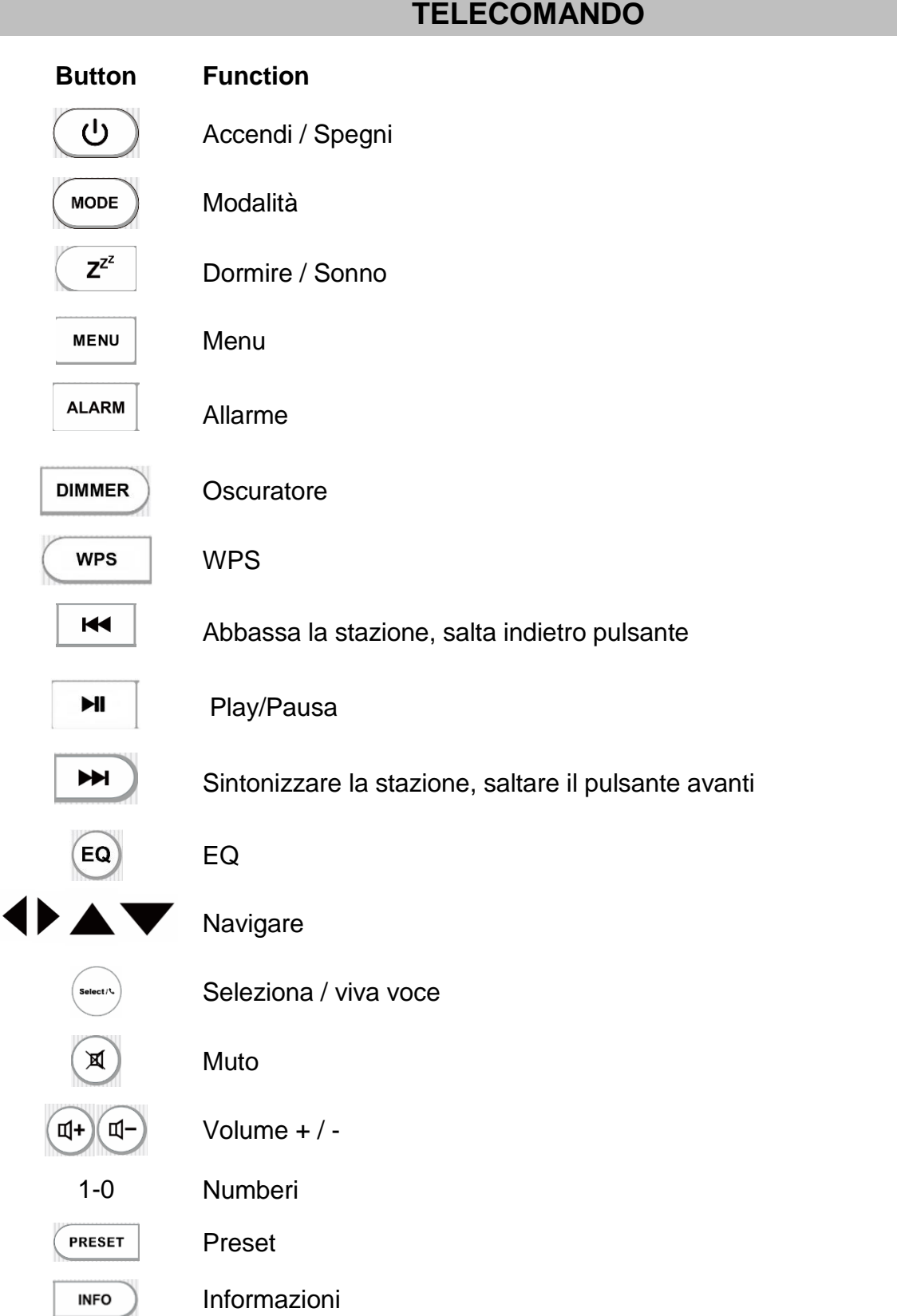

## **VOLUME DI FORNITURA**

- 
- > Alimentazione elettrica <br>
> Istruzioni per l'uso
- <span id="page-99-0"></span>▶ Unità principale 
→ Controllo Remoto
	-

## **FUNZIONAMENTO DEL TELECOMANDO**

- <span id="page-99-1"></span>1. Premere e far scorrere lo sportellino posteriore per aprire il vano portabatteria del telecomando.
- 2. Inserire due batterie di tipo AAA. Assicurarsi che le batterie siano inserite correttamente nel rispetto della polarità indicata all'interno del vano.
- 3. Chiudere lo sportellino del vano portabatteria.

## **OPERAZIONI PRELIMINARI/CONFIGURAZIONE**

<span id="page-99-2"></span>Collegare l'unità a una fonte di alimentazione adeguata mediante l'alimentatore fornito. Dopo aver visualizzato una schermata iniziale, verrà selezionata l'ultima modalità di ascolto utilizzata. Quando l'unità viene avviata per la prima volta, verrà avviata automaticamente la procedura guidata.

## **PREPARAZIONE DELL'AMBIENTE DI RETE**

<span id="page-99-3"></span>Assicurarsi di aver configurato correttamente la rete wireless e di disporre della password di sicurezza WEP, WPA o WPA2 per attivare la connessione.

È possibile inoltre utilizzare la funzione WPS (WiFi Protected Setup) per facilitare l'abbinamento tra il dispositivo di rete e l'unità. Verificare che gli indicatori luminosi sul dispositivo di rete indichino che la connessione è funzionante.

## **MENU PRINCIPALE**

<span id="page-99-4"></span>Dal menu principale è possibile selezionare le seguenti modalità di funzionamento: Radio Internet, Amazon Music, Spotify, Lettore Musica, DAB, FM, *Bluetooth*® , Ingresso AUX.

## **PROCEDURA DI CONFIGURAZIONE GUIDATA**

<span id="page-99-5"></span>All'inizio dell'installazione iniziale o dopo il ripristino delle impostazioni di fabbrica, l'informativa sulla privacy verrà visualizzata per la prima volta sul display. Per continuare l'installazione, confermare questa richiesta con il pulsante "**Select**".

Alla prima attivazione, il sistema chiede di avviare la procedura di configurazione guidata. La Procedura di configurazione guidata illustrerà i parametri di configurazione di base per data/ora e connessione di rete. Per modificare qualsiasi impostazione successivamente, tutte le funzioni di impostazione sono accessibili dal menu Impostazioni.

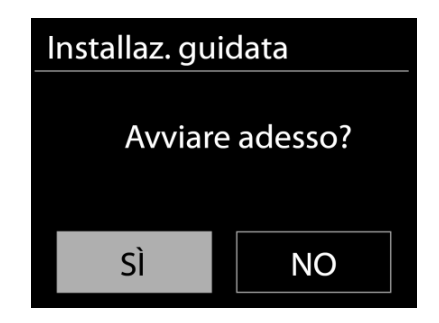

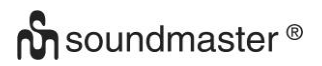

#### **1. Formato di visualizzazione data/ora**

Scegliere l'orario in formato 12 o 24 ore.

#### **2. Aggiorn. automatico**

Data e ora del sistema possono essere impostate manualmente o automaticamente tramite connessione di rete o tramite ricezione radio DAB o FM.

L'aggiornamento automatico funziona con i dati inviati tramite DAB, FM o Internet. L'aggiornamento automatico dell'orologio avviene solo quando l'unità è in una delle corrispondenti modalità, perciò assicurarsi di scegliere una modalità cui si accede regolarmente.

I segnali orari dei sistemi DAB e FM sono trasmessi con le normali trasmissioni radio. La rete fa uso di un segnale orario, inviato dal portale radio di Internet in qualunque modalità di connessione alla rete.

#### **4. Fuso orario/ora legale**

Impostare il proprio fuso orario. Se il proprio paese fa uso dell'ora legale e si è nel periodo di validità, attivare l'opzione Ora legale.

#### **5. Aggiornamento manuale**

Impostando l'opzione a "Nessun aggiornamento", la procedura guidata richiederà di inserire ora e data manualmente. Data e ora sono visualizzate in formato gg-mm-aaaa e oo:mm. Il valore attivato lampeggia. Impostare il valore con "▼ / ▲". Dopo aver impostato un valore, premere il pulsante "Select" per passare al valore successivo.

#### **6. Rete**

#### **Tenere rete connessa**

Selezionare questa opzione quando alcune funzioni dell'unità richiedono che la rete sia connessa; quando questa opzione è selezionata, l'unità si connetterà rapidamente a Internet e sarà possibile accendere l'unità tramite l'app "UNDOK".

**Nota:** il consumo di energia in standby aumenta leggermente con questa funzione attivata.

#### **Regione WLAN**

Selezionare la regione WLAN per ottenere la migliore connettività di rete: Europa.

#### **Ricerca della rete**

L'unità è compatibile con tutti i protocolli di rete e i metodi di crittografia più comuni. Effettua la ricerca delle reti disponibili e le elenca automaticamente.

Per la connessione wireless, verrà richiesto di immettere la chiave di crittografia nel passo successivo. Per immettere la chiave di rete, utilizzare il comando  $\sqrt{ }$  /  $\blacktriangleright$  " per spostare il cursore attraverso i caratteri, quindi selezionare **"Select"** per confermare. Alla selezione di ogni carattere, la chiave si compone sulla parte superiore dello schermo.

Ci sono tre opzioni raggiungibili ruotando con la manopola di navigazione prima del primo carattere – "Backspace", "OK" e "Cancel".

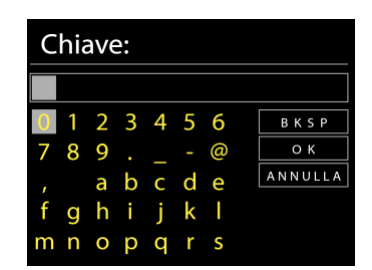

#### *Rete criptata "WPS"*

Verranno visualizzati dei suggerimenti relativi al tipo di rete: se i dispositivi di rete supportano la funzione WPS, verrà aggiunta la sigla **[WPS]** davanti al codice SSID

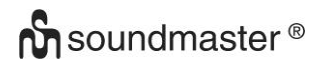

(il nome del dispositivo di rete). Selezionare la rete a cui si desidera connettersi. Utilizzare uno dei seguenti metodi di connessione:

è presente il tasto WPS di scelta rapida sull'access point.

#### **Premere tasto**

L'unità richiede di premere il tasto di connessione sul router. Quindi ricerca una rete pronta alla connessione alla pressione del tasto, e si connette ad essa.

#### **Pin**

L'unità genera un numero a 8 cifre da immettere nel router wireless, nell'access point o in un'unità di registrazione esterna.

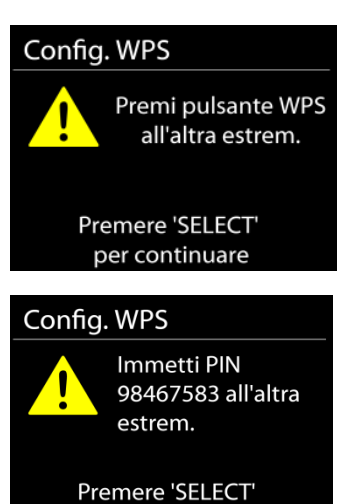

per continuare

#### **Salta WPS**

Inserire la chiave di crittografia come nel caso di reti standard criptate.

Per ulteriori informazioni sulla configurazione di una rete criptata WPS, fare riferimento alle istruzioni del proprio router WPS.

#### **Completamento**

L'unità IR3300 tenta di connettersi alla rete selezionata. Il sistema mostrerà l'indicazione connesso, se la configurazione ha avuto successo. Se la connessione non riesce, l'unità IR3300 ritorna alla schermata precedente per permettere di riprovare.

L'unità tenta di connettersi alla rete selezionata. Il sistema mostrerà l'indicazione Connesso, se la configurazione ha avuto esito positivo. Se la connessione ha esito negativo, l'unità torna alla schermata precedente per riprovare.

Premere "**Select**" per uscire dalla procedura di configurazione guidata.

## **EQUALIZZAZIONE**

<span id="page-101-0"></span>Sono disponibili diverse modalità EQ preimpostate: Normal, Flat, Jazz, Rock, Film, Classic, Pop, Notizia e My EQ.

Nelle impostazioni My EQ, puoi creare il tuo EQ personalizzato con le impostazioni personalizzate dei bassi e degli alti.

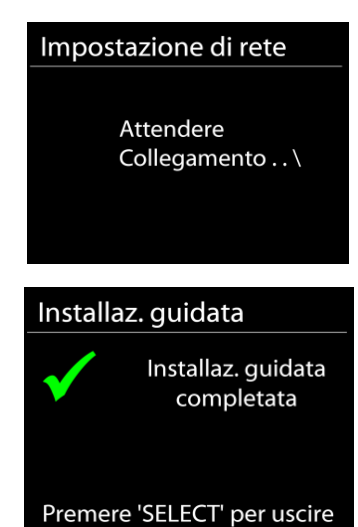

#### **RETE**

#### <span id="page-102-0"></span>**Procedura guidata di rete**

Inserire l'SSID dell'AP da ricercare, quindi inserire la chiave WEP/WPA o scegliere come proseguire la connessione alla rete wireless: premere il pulsante WPS, inserire il PIN o ignorare la funzione WPS.

#### **Configurazione Wlan tramite PBC**

La Configurazione tramite pressione tasto (Push Button Configuration - PBC), serve per la connessione dei punti di accesso (AP) che supportano la funzione WPS (Configurazione Wi-Fi Protetta).

#### **Impostazioni di visualizzazione**

Permettono di visualizzare le informazioni della rete attualmente connessa: Connessione attiva, indirizzo MAC, area Wlan, DHCP, SSID, indirizzo IP, Subnet mask, indirizzo Gateway, DNS Primario e Secondario.

#### **Area Wlan**

Selezionare l'area Wlan per ottenere la migliore connettività di rete Wlan: Canada, Spagna, Francia, Giappone, Singapore, Australia, e Repubblica di Corea.

#### **Impostazioni manuali**

Permette di selezionare la connessione a una rete cablata o wireless e di abilitare o disabilitare la funzione DHCP (Dynamic Host Configuration Protocol - Protocollo di configurazione dinamica host).

#### **Profilo di rete**

L'unità IR3300 è in grado di memorizzare le ultime quattro reti wireless cui è stata connessa, per cui al successivo utilizzo cerca di connettersi automaticamente a quella tra esse disponibile.

Qui puoi vedere l'elenco delle reti registrate. È possibile eliminare le reti indesiderate premendo " **/** " per selezionare la rete da eliminare e confermare premendo il pulsante "Select".

#### **Resta connesso alla rete**

Scegliendo l'opzione Sì, il sistema audio resta connesso alla rete anche in modalità Standby. Scegleindo l'opzione "No", il sistema audio interrompe la connessione WiFi in modalità Standby. Per ulteriori dettagli sullo streaming DLNA, fare riferimento alla sezione.

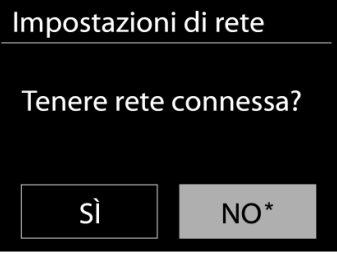

## **ORA/DATA**

<span id="page-102-1"></span>Permette di scegliere tra la regolazione manuale di data e ora e l'aggiornamento automatico di formato orario, fuso orario e ora legale.

#### **RETROILLUMINAZIONE**

<span id="page-102-2"></span>È possibile cambiare la retroilluminazione per lo standby in 2 passaggi e per la modalità in 3 passaggi.

## **LINGUA**

<span id="page-103-0"></span>La lingua predefinita è il tedesco. Può essere modificata in base alle proprie preferenze.

## **AGGIORNAMENTI SOFTWARE**

<span id="page-103-1"></span>Periodicamente, saranno disponibili degli aggiornamenti software del prodotto, rilasciati per risolvere problemi delle versioni precedenti o per includere nuove funzioni. È possibile impostare l'unità IR43DAB in modo che essa controlli automaticamente la presenza di tali aggiornamenti (impostazione predefinita), o farlo manualmente. Quando il sistema individua la presenza di una nuova versione software, l'utente avrà la possibilità di scegliere se procedere con l'aggiornamento. Se l'utente conferma, il nuovo software sarà scaricato e installato nell'unità. L'installazione di un aggiornamento software non influenza le impostazioni d'utente, che sono tutte mantenute.

## **INFORMAZIONI**

<span id="page-103-3"></span><span id="page-103-2"></span>Visualizza la versione firmware e l'ID radio.

## **RADIO INTERNET**

L'unità può riprodurre migliaia di stazioni radio e podcast di tutto il mondo tramite una connessione Internet a banda larga.

Quando si seleziona Radio Internet, l'unità contatta direttamente il portale radio Internet Frontier Silicon (che è supportato da vTuner) per ottenere un elenco di stazioni.

Il portale offre anche la possibilità di definire più liste di stazioni preferite, personalizzabili dall'utente.

Se si sta già ascoltando una stazione radio Internet, è possibile premere il pulsante "**Back**" o " " per tornare all'impostazione del menu precedente, invece di premere il pulsante "**MENU**" e aprire il primo menu in modalità Radio Internet.

Se si sta già ascoltando una stazione radio Internet, è possibile premere il tasto "**Back**" per tornare rapidamente all'ultimo ramo della struttura di menu, piuttosto che "**MENU"** per andare al primo menu della modalità Radio Internet.

#### **Ultima stazione ascoltata**

Quando l'unità è riavviata in modalità radio Internet, essa selezionerà automaticamente l'ultima stazione ascoltata. Per selezionare una delle altre stazioni ascoltate più di recente, entrare nel menu seguente, in cui è possibile selezionare una delle stazioni elencate. Le stazioni ascoltate più di recente appaiono in cima alla lista.

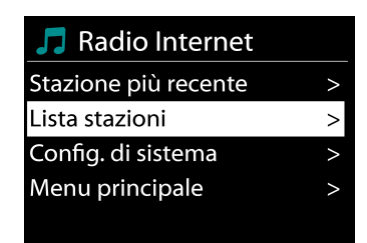

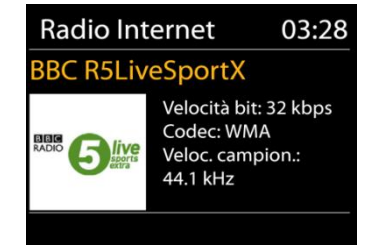

## IR3300 */ Italiano Manuale di istruzioni*

## **Elenco stazioni**

Permette di navigare tra le varie trasmissioni Internet, organizzate in diverse categorie, Località Genere, Popolari e Nuove. È anche possibile effettuare una ricerca delle stazioni, inserendo una parola chiave.

#### **Preferiti**

I preferiti sono memorizzati sul portale radio Internet, e sono disponibili a tutte le radio Internet, registrate al portale tramite uno stesso account.

#### **Stazioni aggiuntive**

Anche se il portale radio Internet dà accesso a migliaia di stazioni radio, è sempre possibile ascoltare altri canali non presenti nell'elenco del portale. È quindi possibile aggiungere tali stazioni al portale.

Per registrare l'unità, scegliere Lista stazioni > Aiuto > Ottieni codice di accesso per ottenere prima il codice di accesso univoco al portale. Tale codice di accesso al portale non va confuso con l'ID Radio riportato in Config. di sistema.

È possibile visitare il sito web del portale all'indirizzo [www.wifiradio](http://www.wifiradio-frontier.com/)[frontier.com](http://www.wifiradio-frontier.com/)

Dopo aver registrato la propria radio al portale, è possibile organizzare immediatamente le proprie stazioni preferite, oltre alle funzioni supplementari di gestione radio.

La prima volta che si accede al portale, è necessario registrarsi con un nuovo account, inserendo le informazioni seguenti:

- codice di accesso,
- indirizzo e-mail,
- password,
- modello di radio.

Se si dispone già di un proprio account presso il portale, è possibile accedere col il proprio account e selezionare la voce My preferences > Add another Wi-Fi radio, per aggiungere un nuovo dispositivo radio.

Dopo aver registrato la propria radio al portale, è possibile organizzare immediatamente le proprie stazioni preferite, oltre alle funzioni supplementari di gestione radio.

Per memorizzare una stazione attualmente in riproduzione tra i preferiti, tenere premuto SELECT finché lo schermo non mostra l'indicazione 'Favourite added'. Ora la stazione compare nell'elenco dei canali preferiti predefiniti.

**9**

Anche se il portale radio Internet dà accesso a migliaia di stazioni radio, è sempre possibile ascoltare altri canali non presenti nell'elenco del portale. È quindi possibile aggiungere tali stazioni al portale.

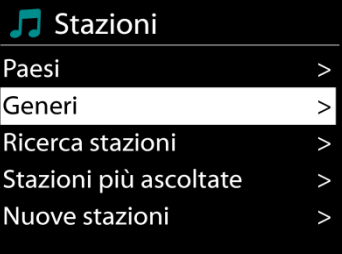

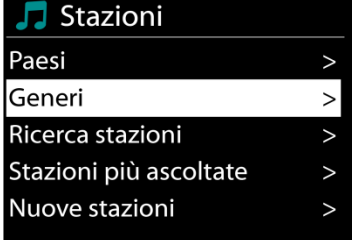

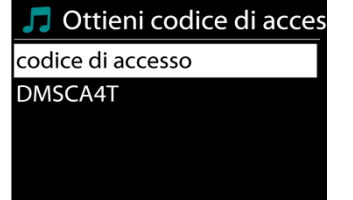

**n** soundmaster<sup>®</sup>

## **Preselezioni**

Per salvare una stazione radio Internet, premere e tenere premuto il pulsante "**PRESET**" finché sul display non appare il display per la memorizzazione delle stazioni e selezionare le posizioni di memoria e confermare la selezione con "**Select**".

È inoltre possibile memorizzare la stazione direttamente sul pulsante di preselezione premendo i pulsanti 0 - 9 sul telecomando.

Per richiamare una stazione preselezionata, premere brevemente uno dei tasti 0-9 sul telecomando o premere il tasto "**PRESET**" e selezionare la stazione desiderata.

#### **Informazioni riproduzione in corso**

Quando nell'unità vi è una riproduzione in corso, lo schermo ne mostra nome e descrizione. Per visualizzare ulteriori informazioni, premere INFO sul dispositivo.

Premendo INFO sul dispositivo, si accede ad un altro gruppo di informazioni, che saranno visualizzate ciclicamente a ogni pressione: nome/descrizione, genere/località, affidabilità, codec/velocità di campionamento, buffer di riproduzione e data odierna.

## **AMAZON MUSIC**

<span id="page-105-0"></span>Il dispositivo IR3300 supporta il controllo tramite un dispositivo abilitato per Alexa Voice Service (AVS), ad esempio Amazon Echo.

Per installare il tuo IR3300 per Alexa Voice Control dovrai collegare il tuo account Amazon con un account Frontier Nuvola che a sua volta è collegato al tuo dispositivo audio IR3300. Una volta configurato con successo, sarai in grado di utilizzare Alexa Voice Assistant per dirigere il contenuto sul tuo dispositivo IR3300.

Ad esempio (se hai nominato il tuo dispositivo altoparlante "Cucina"): "Alexa, suona" Band in fuga "in cucina". Suonerà "Band on the run" sul tuo dispositivo con altoparlante nominato, a condizione che sia disponibile su un servizio musicale disponibile per il tuo account Amazon.

#### **Account utente di Frontier Nuvola**

#### **1. Login / Crea un account utente Frontier Nuvola**

Avvia la tua app UNDOK e accedi alla schermata "Account Freccia Nuvola" nelle impostazioni UNDOK.

Nota: se non sono disponibili dispositivi compatibili con l'API di Amazon Connected Speaker, la schermata "Account di Frontier Nuvola" non è visibile.

Quando non hai effettuato l'accesso al tuo account di Frontier Nuvola, viene visualizzata una schermata semplice con una richiesta di accesso. Tocca l'opzione per accedere a Frontier Nuvola.

- Se hai già un account Frontier Nuvola inserisci la tua email e password per accedere.
- Se non si dispone di un account Frontier Nuvola, toccare l'opzione di iscrizione in fondo allo schermo. Questo presenterà un'ulteriore schermata per inserire i tuoi dati e registrarti su un account.

#### **2. Aggiunta di dispositivi al tuo account Frontier Nuvola**

Nella tua app UNDOK, vai alla schermata 'Account di Frontier Nuvola' nelle impostazioni UNDOK (e, se non sei già connesso, effettua il login).

Quando sei collegato al tuo account Frontier Nuvola, ti vengono presentate quattro opzioni:

## **M** soundmaster<sup>®</sup>

**Add device:** questa opzione elenca i dispositivi audio della rete disponibili per il collegamento al tuo account. Seleziona il dispositivo desiderato e aggiungili. **My devices:** questa opzione elenca i dispositivi che sono già collegati al tuo account Frontier Nuvola.

**FAQ:** presenta domande frequenti e le loro risposte.

**Log out:** per disconnettere il tuo account Frontier Nuvola.

#### **3. Collega il tuo account Frontier Nuvola al tuo account Amazon**

Utilizzando l'app Amazon Alexa per Android o iOS o la dashboard sul sito Web di Alexa:

- 1. Assicurarsi che l'app (o la dashboard) sia registrata nello stesso account Amazon del dispositivo abilitato a Amazon Voice Service.
- 2. Assicurati che l'abilità Frontier Nuvola sia abilitata sulla tua app Alexa.
- 3. Passare a "Abilità" e selezionare "Le tue abilità".
- 4. Toccare l'opzione 'Frontiera Nuvola'.
- 5. Verrai indirizzato alla pagina di accesso di Frontier Nuvola, inserisci i dettagli per il tuo account Frontier Nuvola. Il collegamento degli account è completo e verrai reindirizzato alla pagina web di Alexa App o Dashboard.
- 6. Scopri i dispositivi per il tuo account Amazon: utilizzando l'app Amazon Alexa per Android o iOS o la dashboard sul sito Web di Alexa.
- 7. Nota: se viene modificato il nome descrittivo del dispositivo IR3300, sarà necessario ripetere questa procedura per riscoprire il dispositivo.
	- 1. Assicurarsi che l'app (o la dashboard) sia registrata nello stesso account Amazon del dispositivo abilitato a Amazon Voice Service.
	- 2. Passare a "Smart Home" e selezionare "Dispositivi".
	- 3. Toccare l'opzione "Scopri" o in alternativa chiedere al dispositivo AVS "Alexa, scopri i miei dispositivi".
	- 4. Al termine del rilevamento, il dispositivo verrà elencato nella schermata dell'app o del pannello Smart Home Devices.

#### **Comandi vocali**

Una volta che il tuo account Frontier Nuvola è stato collegato correttamente al tuo account Amazon, puoi utilizzare il tuo dispositivo smart abilitato Alexa per controllare il tuo altoparlante IR3300.

In genere, dopo aver utilizzato la parola sveglia Amazon "Alexa" (parole di risveglio alternative sono: "Echo", "Amazon" o "Computer"), un comando dovrà specificare cosa si desidera fare, su quale dispositivo <risveglio parola> <comando> <su quale dispositivo>.

Per esempio:

"Alexa, cambia input in DAB in cucina"

Nota: le parole di comando supportate sono controllate da Amazon e si svilupperanno nel tempo man mano che le funzionalità di Alexa verranno espanse. I comandi elencati qui sono solo esempi, che funzionano al momento della pubblicazione, per familiarizzare con un ambiente di controllo vocale.

# **n** soundmaster<sup>®</sup>

Per il controllo vocale, il volume viene definito in intervalli compresi tra 0 (min) e max (10). I passaggi sono associati ai valori equivalenti nell'intervallo di volume 0 (min) a 32 (massimo) supportato dagli altoparlanti IR3300.

Nota: lo stato "Muto" taglia l'uscita audio all'altoparlante senza modificare l'impostazione del volume corrente e non è la stessa cosa che riduce il volume a 0 (min). Il comando "silenziamento" rimuove uno stato "muto" ma non modifica l'impostazione del volume di 0 (min).

"Alexa, imposta il volume a 5 in cucina" Impostare il volume di conseguenza sul valore appropriato.

"Alexa, cucina muta" Imposta l'altoparlante per disattivare l'audio.

"Alexa, passa l'input a Internet Radio in cucina" Cambia la modalità dell'altoparlante selezionato. Le modalità possono essere: IR o Internet Radio, Spotify, FM, DAB, Bluetooth, Aux In.

Ulteriori comandi possono essere trovati qui, ad esempio: <https://www.amazon.it/gp/help/customer/display.html?nodeId=201601830>

## **SPOTIFY**

<span id="page-107-0"></span>IR3300 è compatibile con Spotify Connect, pertanto l'IR3300 può essere utilizzato come altoparlante wireless controllato dall'app Spotify e disponibile per iOS, dispositivi smart Android e client desktop PC.

#### **Usa il tuo cellulare, tablet o computer come telecomando remoto per Spotify. Vai su spotify.com/connect per scoprire come**

<span id="page-107-1"></span>Il software Spotify è soggetto alle licenze di terze parti trovate qui: <https://www.spotify.com/connect/third-party-licenses>

## **RIPRODUTTORE MULTIMEDIALE**

La modalità di riproduzione musicale permette di riprodurre file in formato MP3, WMA, WAV, AAC, FLAC o ALAC da un computer collegato alla rete locale.

#### **E** Lettore Musica

Media condivisi **Riproduzione USB** La mia playlist Ripet. riprod.: Off Shuffle: Off

Se si sta già riproducendo un file musicale, è possibile premere il tasto "**Back**" sulla radio per tornare rapidamente all'ultimo ramo visitato della struttura di menu.

È possibile usare il tasto " ▶ " o il tasto " I◀◀ " per riprodurre la traccia precedente o successiva.
#### IR3300 */ Italiano Manuale di istruzioni*

## **Media condivisi**

Se l'utente ha impostato dei contenuti multimediali condivisi, apparirà una voce di menu del tipo <nome computer>: <Nome media condiviso>. Se si dispone di più computer impostati per la condivisione di contenuti multimediali, saranno elencate le varie alternative. Selezionare il contenuto multimediale condiviso che si intende riprodurre.

Da questo punto in poi, i menu sono generati dal server dei contenuti multimediali condivisi. Il primo menu mostra un elenco di contenuti multimediali, quali Musica, Video, Immagini e Playlist. L'unità può riprodurre solo musica e playlist.

È anche disponibile una funzione di ricerca brani, che funziona in modo simile alla ricerca di stazioni radio Internet.

D'ora in poi, i menu delle cartelle vengono creati dal dispositivo USB. Sfoglia le cartelle usando i pulsanti "V / ▲", "Back" e "◀" o l'app UNDOK. Il display mostra la cartella e i nomi dei file (non necessariamente il nome del titolo).

Una volta trovato un brano che si desidera riprodurre, premere il comando "**Select**". Una pressione breve permette di riprodurre il brano immediatamente.

#### **Riproduzione USB**

Da questo punto in poi, i menu sono generati dalle cartelle del dispositivo USB. Sfogliare le cartelle con il comando "Manopola NAVIGATE" e il tasto "Back" o utilizzando l'app "UNDOK". Lo schermo mostra i nomi di cartelle e file (non necessariamente i nomi dei brani).

Una volta trovato un brano che si desidera riprodurre, premere il comando "Manopola NAVIGATE" sul dispositivo oppure fare clic sul titolo del brano nell'app "UNDOK".

#### **Informazioni riproduzione in corso**

Quando un brano è in riproduzione, lo schermo mostra il titolo e l'artista (tramite UPnP). C'è anche una barra di stato, che indica il tempo di riproduzione trascorso e quello totale del brano. In fondo allo schermo, un'icona mostra l'indicazione UPnP, in base alla sorgente. Per visualizzare ulteriori informazioni, premere INFO.

Ogni volta che si preme INFO, viene visualizzato un nuovo gruppo di informazioni, che saranno mostrate ciclicamente:

UPnP: brano/artista/barra di stato/durata brano, album, codec/velocità di campionamento, buffer di riproduzione e data odierna.

#### **Ripetizione/riproduzione casuale**

Permette di ripetere la riproduzione dei brani o di riprodurli in ordine casuale.

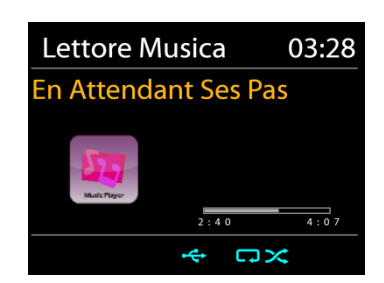

Lettore Musica

Album:

**Sweet Dreams:** 

UPnP  $\Box \times$ 

The Encore Collection

All Out of Love

ALB SHPP

 $\Omega$ 

03:28

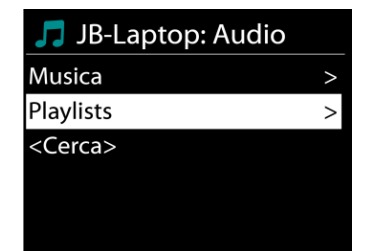

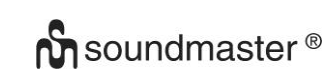

## **DMR (Streaming DLNA)**

La musica condivisa è una modalità di streaming musicale con cui si effettua la ricerca dell'elenco musicale e si controlla la riproduzione dall'unità. Questo argomento introduce un altro modo per effettuare lo streaming musicale senza la necessità di controllare la riproduzione sull'unità.

È possibile condividere i file musicali da PC, telefono cellulare o tablet Android e utilizzare direttamente il PC, il telefono cellulare e il tablet Android o il dispositivo iPhone/iPad per controllare la riproduzione della musica sull'unità. Tale metodo si chiama streaming DLNA.

#### **Controllo da PC**

I requisiti di sistema per il supporto su PC della funzione DLNA sono *Windows 7* e *Windows Media Player 12.* La configurazione del sistema avviene nel modo seguente: Per prima cosa, condividere i contenuti multimediali del proprio PC con l'unità IR3300.

#### *Panello di controllo > Rete e Internet > Centro connessioni di rete e condivisione > Opzioni di streaming multimediale*

Aprire *Windows Media Player* per attivare l'opzione *Allow remote control of my Player*.

Cliccare col tasto destro del mouse uno dei file musicali nella libreria e scegliere l'opzione Riproduci su IR3300.

Compare una casella per la riproduzione di file musicali pronti allo streaming.

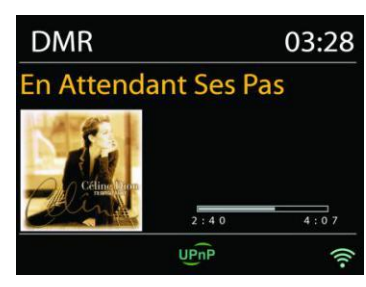

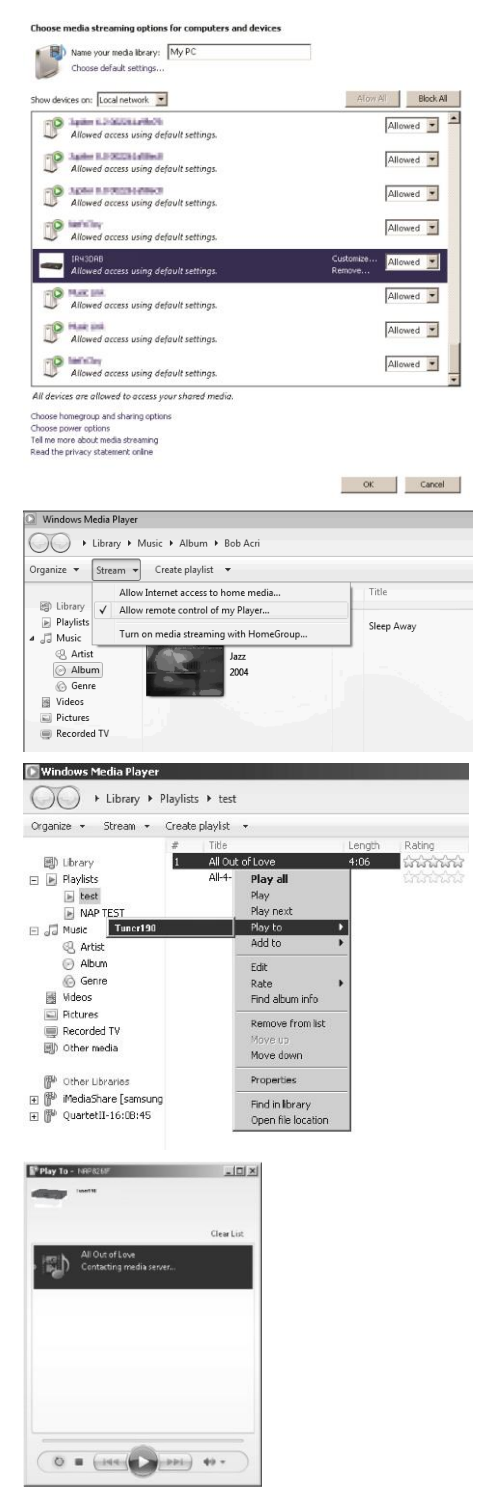

### **Controllo su Smartphone/Tablet**

È possibile effettuare ricerche (usando la parola chiave: *DLNA*) ed installare una delle tante app DLNA gratuite o a distribuzione commerciale, disponibili in **Google Play** o **Apple Store**, se si usa un cellulare Android, un tablet o un iPhone/iPad.

Si consiglia l'uso di *iMediaShare* su cellulari Android, tablet o dispositivi iPhone/iPad.

Di seguito è descritta la procedura per riprodurre musica condivisa sulla app:

1. Selezionare l'unità IR3300 per la riproduzione.

2. Selezionare il server musicale e scegliere il brano da riprodurre.

**NOTA:** Alcune App non supportano lo streaming musicale da dispositivi iPhone/iPod, ma tali dispositivi possono essere ancora utilizzati per controllare streaming musicali da altri server.

Altre App permettono di riprodurre musica verso più lettori allo stesso tempo.

Alcune App offrono opzioni di creazione playlist in caso di ascolto di numerosi brani.

Quindi per sfruttare appieno le possibilità offerte dallo streaming DLNA, consultare le istruzioni del relativo software o app.

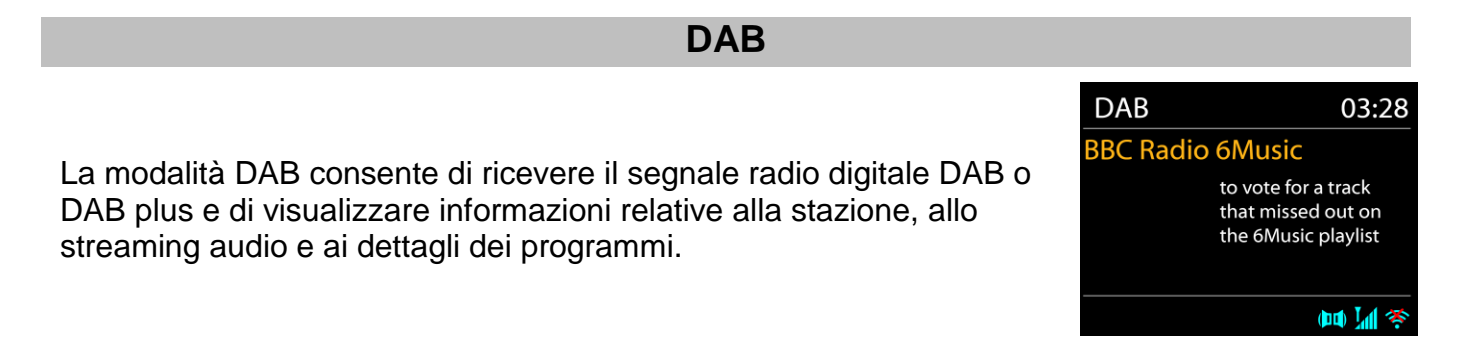

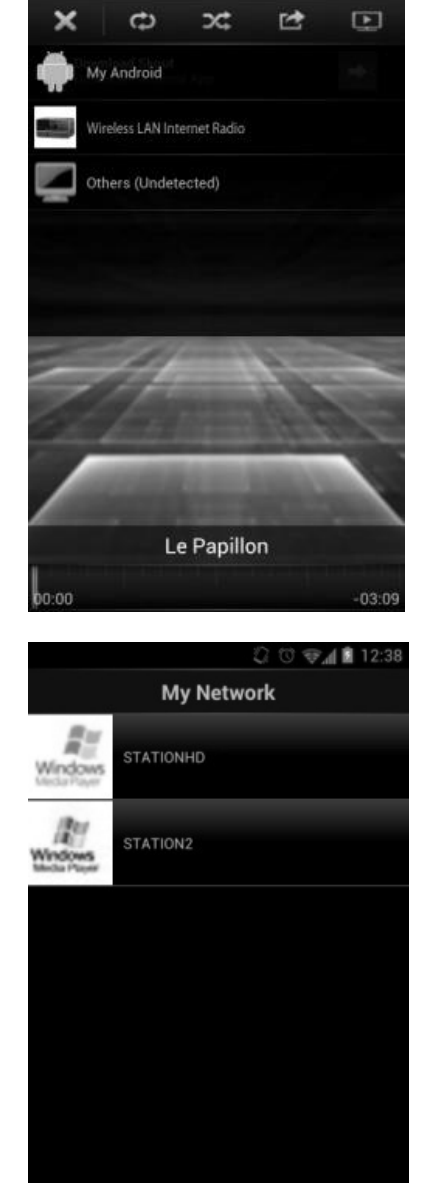

#### **Ricerca delle stazioni**

La prima volta che si seleziona la modalità radio DAB o se l'elenco delle stazioni è vuoto, l'unità effettua automaticamente una ricerca completa per verificare quali stazioni sono disponibili. Potrebbe anche essere necessario procedere ad una scansione manuale di aggiornamento dell'elenco stazioni, per uno dei seguenti motivi:

- Le stazioni disponibili possono cambiare di tanto in tanto.
- Se non vi sono buone condizioni di ricezione al momento della prima scansione, l'elenco stazioni ottenuto potrebbe essere incompleto o vuoto.
- Se la ricezione di alcuni canali è scadente (ricezione intermittente), ci può essere l'esigenza di tenere nell'elenco solo le stazioni che hanno un segnale di buona qualità.

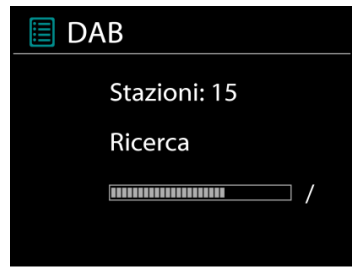

Per avviare una ricerca, scegliere Ricerca completa; una volta completata la ricerca, la radio mostrerà un elenco di stazioni disponibili.

#### **Preselezioni**

Per salvare una stazione radio, premere e tenere premuto il pulsante "**PRESET**" fino a quando il display per la memorizzazione delle stazioni appare sul display e selezionare le posizioni di memoria e confermare la selezione con "**Select**".

È inoltre possibile memorizzare la stazione direttamente sul pulsante di preselezione tenendo premuto uno dei pulsanti 0 - 9 sul telecomando.

Per richiamare una stazione preselezionata, premere brevemente uno dei tasti 0 - 9 sul telecomando o premere il tasto "**PRESET**" e selezionare la stazione desiderata.

#### **Informazioni sulla funzione "Now playing"**

Durante la riproduzione di uno streaming musicale, sullo schermo viene visualizzato il relativo nome e la trasmissione delle informazioni DLS (Dynamic Label Segment) per singola stazione, fornendo indicazioni in tempo reale, quali nome del programma, titolo del brano e dettagli di contatto. Le trasmissioni stereo sono indicate con un'icona in fondo allo schermo. Per visualizzare ulteriori informazioni, premere il tasto "**INFO**" sulla radio.

#### **Impostazioni**

#### **Compressione gamma dinamica (Dynamic range compression - DRC)**

Se si ascolta musica con un'elevata gamma dinamica in un ambiente rumoroso, può essere utile comprimere la gamma dinamica dell'audio. Questo permette di ridurre l'intensità dei suoni più rumorosi e viceversa elevare quella dei suoni più silenziosi. L'opzione DRC può essere impostata al valore basso, alto o disattivata.

#### **Ordine delle stazioni**

È possibile scegliere l'ordine con cui visualizzare le stazioni DAB in elenco: Alfanumerico, di Insieme o Validità.

Gli elenchi di insieme raggruppano le stazioni che sono trasmesse in uno stesso insieme. Gli elenchi di validità mostrano prima le stazioni valide, in ordine alfanumerico, quindi quelle indisponibili.

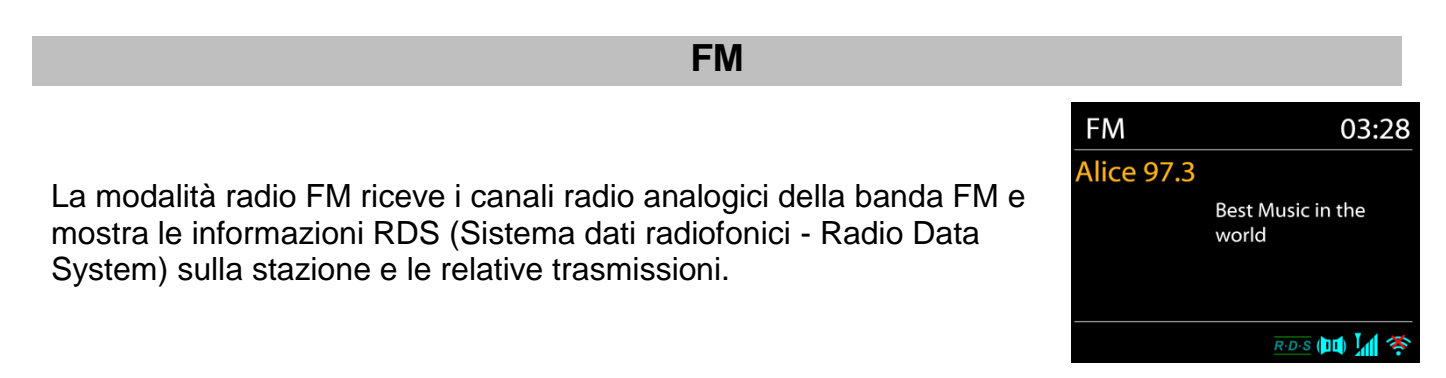

Per cercare automaticamente una stazione radio, premere il tasto "**Select**". Il display della frequenza inizia a correre e si ferma alla successiva stazione disponibile. Per la sintonizzazione manuale, premere i pulsanti "▼ / ▲". Il dispositivo sintonizza i trasmettitori con incrementi di 0,05 MHz.

#### **Preselezione**

Per salvare una stazione radio, premere e tenere premuto il pulsante "**PRESET**" fino a quando il display per la memorizzazione delle stazioni appare sul display e selezionare le posizioni di memoria e confermare la selezione con "**Select**".

È inoltre possibile memorizzare la stazione premendo e tenendo premuti i pulsanti 0-9 sul telecomando direttamente sul pulsante di preselezione.

Per richiamare una stazione preselezionata, premere brevemente uno dei tasti 0-9 sul telecomando o premere il tasto "**PRESET**" e selezionare la stazione desiderata.

### **Informazioni riproduzione in corso**

Quando un flusso è in riproduzione, lo schermo ne mostra la frequenza o le informazioni RDS, se disponibili: esse contengono il nome della stazione e altre informazioni, quali nome programma, titolo brani e dati di contatto. Se non ci sono informazioni disponibili, sullo schermo appare solo la frequenza.

Le trasmissioni stereo sono evidenziate da un'icona che appare in cima allo schermo. Per visualizzare altre informazioni sulla trasmissione, premere "**INFO**".

Premendo "**INFO**", si accede ad un altro gruppo di informazioni, che saranno visualizzate ciclicamente a ogni pressione (testo RDS): altro testo RDS (stazione/tipo di programma), frequenza e data odierna.

### **Impostazioni**

 $\bullet$ 

Impostazioni di scansione /Scegliendo FM la prima volta, il sistema si posizionerà sulla riproduzione di una certa stazione. Quindi premendo il tasto "**MENU**", si apre la tabella mostrata.

Per impostazione predefinita, la scansione FM si ferma ad ogni nuova stazione disponibile. Potrebbe accadere che le stazioni con segnale debole, presentino uno scadente rapporto segnale rumore (ascolto disturbato da fruscio). Per modificare le impostazioni di scansione, in modo che essa si fermi solo sulle stazioni con un buon livello di segnale, impostare il valore Sì, dopo aver selezionato l'opzione "Scelta sole stazioni con segnale forte".

### **Impostazioni audio**

Tutte le stazioni con trasmissione stereofonica, saranno riprodotte in stereo. Potrebbe accadere che le stazioni con segnale debole, presentino uno scadente rapporto segnale rumore (ascolto disturbato da fruscio). Per forzare la riproduzione mono delle stazioni con segnale debole, selezionare la voce ricezione FM debole: Quindi impostare al valore SÌ l'opzione Ascolto in modalità mono.

# *BLUETOOTH®*

Selezionando la modalità *Bluetooth*® , il dispositivo è pronto per la procedura di abbinamento, come indicato dall'icona BT che lampeggia in fondo allo schermo. Accendere il proprio smartphone, Tablet o altro dispositivo *Bluetooth*® per effettuare la ricerca dell'apparecchio. Il nome di abbinamento *Bluetooth*® è "IR3300".

Quando l'abbinamento è stato correttamente completato, l'indicatore *Bluetooth*® si illumina e smette di lampeggiare.

Per rimuovere l'abbinamento BT, spegnere o annullare l'associazione del proprio smartphone, tablet o altro dispositivo *Bluetooth*® .

Premere il tasto "Select" sull'unità o sul tasto "<sup>II</sup>" del telecomando per avviare o mettere in pausa la riproduzione della musica. È possibile passare alla traccia precedente o successiva usando i tasti "  $\overline{H}$  "  $\overline{O}$  "  $\overline{P}$  " sul telecomando oi pulsanti " $\nabla / \Delta$ " sull'unità.

# **CHIAMARE CON LA FUNZIONE VIVAVOCE**

Quando il telefono è collegato al dispositivo mediante Bluetooth® e vi trovate in modalità Bluetooth®, è possibile rispondere e chiudere una chiamata premendo il tasto "**Select**". Con una chiamata in entrata, premendo e lasciando premuto il tasto "**Select**", sarà possibile rifiutare tale chiamata.

# **AUX-IN**

Collegamento di uscite lettore DVD / Set-Top Box / TV a ingressi analogici dalla scheda audio. Utilizzare un cavo audio RCA per collegare le uscite del lettore DVD / TV con la presa di ingresso AUX (L / R) dalla scheda audio.

**18**

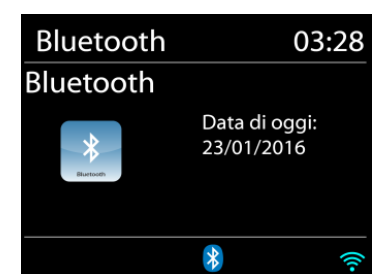

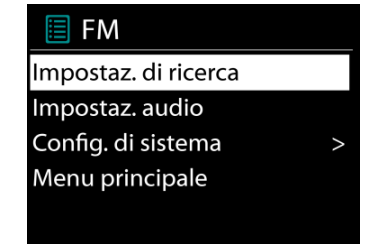

### **SLEEP**

Impostare lo sleep timer premendo il tasto "Z<sup>zz"</sup> sul telecomando o il tasto "Sleep" sull'unità. È possibile scegliere tra i seguenti orari: OFF, 15 MIN, 30 MIN, 45 MIN o 60 MIN.

Una volta selezionato un periodo di sospensione, il sistema ritorna alla schermata "In riproduzione".

### **SVEGLIA**

Sono disponibili due versatili allarmi sveglia dotati di opzione di snooze, nonché una funzione di sospensione che spegne il sistema dopo un periodo di tempo definito. È possibile definire la modalità di attivazione di ciascun allarme.

 $\overline{\exists}$  Svealia 1 Abilita: Ogni giorno Time: 07:30 Modalità: Radio Internet Preset: Ascoltato per ultimo Volume sveglia: 10

Premere il pulsante "**ALARM**" o selezionare l'opzione di allarme nel menu principale per impostare o modificare l'ora della sveglia.

Indicare il numero dell'allarme su cui agire (1 o 2), quindi configurarne i parametri seguenti:

- Imp. freg. allar.: Off. Ogni giorno, Una volta, Fine settimana o Giorni della sett.
- Ora
- Modalità: Tone, Radio Internet, DAB o FM
- Imp. allar. pred.: Ascoltato per ultimo: 1 10
- $\bullet$  Volume:  $0 32$

Per attivare le nuove impostazioni, scorrere il menu verso il basso e selezionare la voce Salva.

Lo schermo indica la presenza di sveglie attive con un'apposita icona che compare in basso a sinistra.

### **UNDOK**

L'unità supporta il controllo remoto da Apple iPhone, iPad e Android mediante l'app UNDOK. Le app sono disponibili nell'App Store di Apple e in Google Play.

È possibile controllare una singola unità, un gruppo di dispositivi o anche più gruppi mediante l'app UNDOK o i controlli della radio.

L'app UNDOK consente di effettuare quanto segue:

- Creare un gruppo
- Rinominare un gruppo
- Modificare un gruppo, ovvero aggiungere o rimuovere uno o più prodotti
- Eliminare un gruppo
- Controllare un gruppo, ovvero scegliere la modalità di funzionamento e cercare contenuti
- Regolare il volume di un intero gruppo o di singoli prodotti all'interno di un gruppo
- Controllare i prodotti che non sono stati assegnati ad alcun gruppo
- Controllare tutte le modalità dell'unità, tra cui Radio Internet, Lettore Musica,

Riproduzione USB, DAB, FM, CD, Bluetooth e Ingresso AUX

- Impostare l'equalizzatore per varie preselezioni audio
- Impostare il timer Sleep
- Modificare il nome visualizzato della radio

### **RIPRISTINO DELLE IMPOSTAZIONI DI FABBRICA**

Il ripristino dei valori di fabbrica riporta tutte le impostazioni definite dall'utente al loro valore predefinito, causando la perdita di configurazioni, quali quelle di data e ora, di rete e varie opzioni pre-memorizzate. Si conservano invece la versione attuale del software dell'unità IR3300, nonché la registrazione al portale radio Internet. In tal modo, la definizione delle stazioni radio Internet preferite non va perduta, a meno che l'unità IR3300 non sia nuovamente registrata al sito web del portale radio con un account diverso.

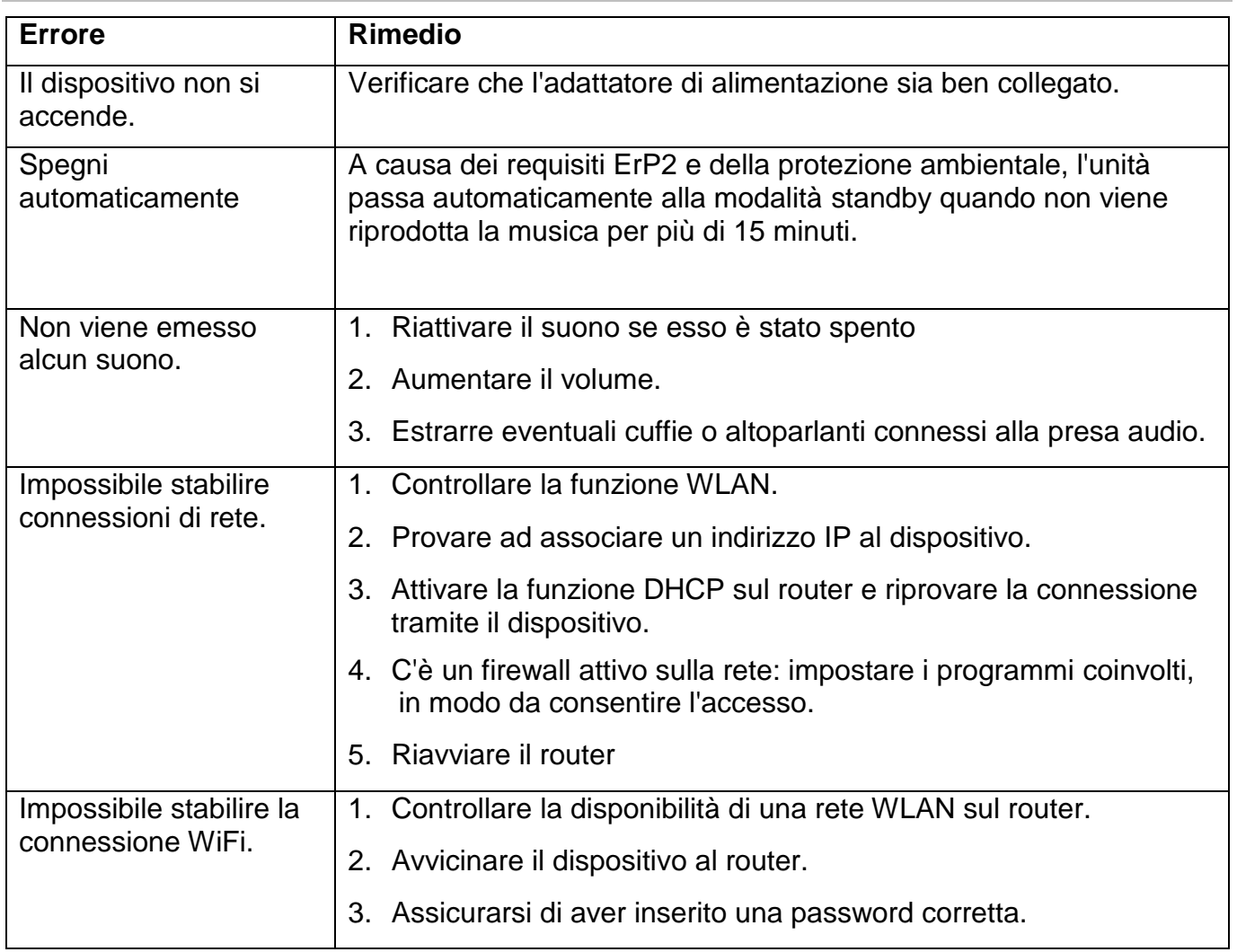

## **RISOLUZIONE DEI PROBLEMI**

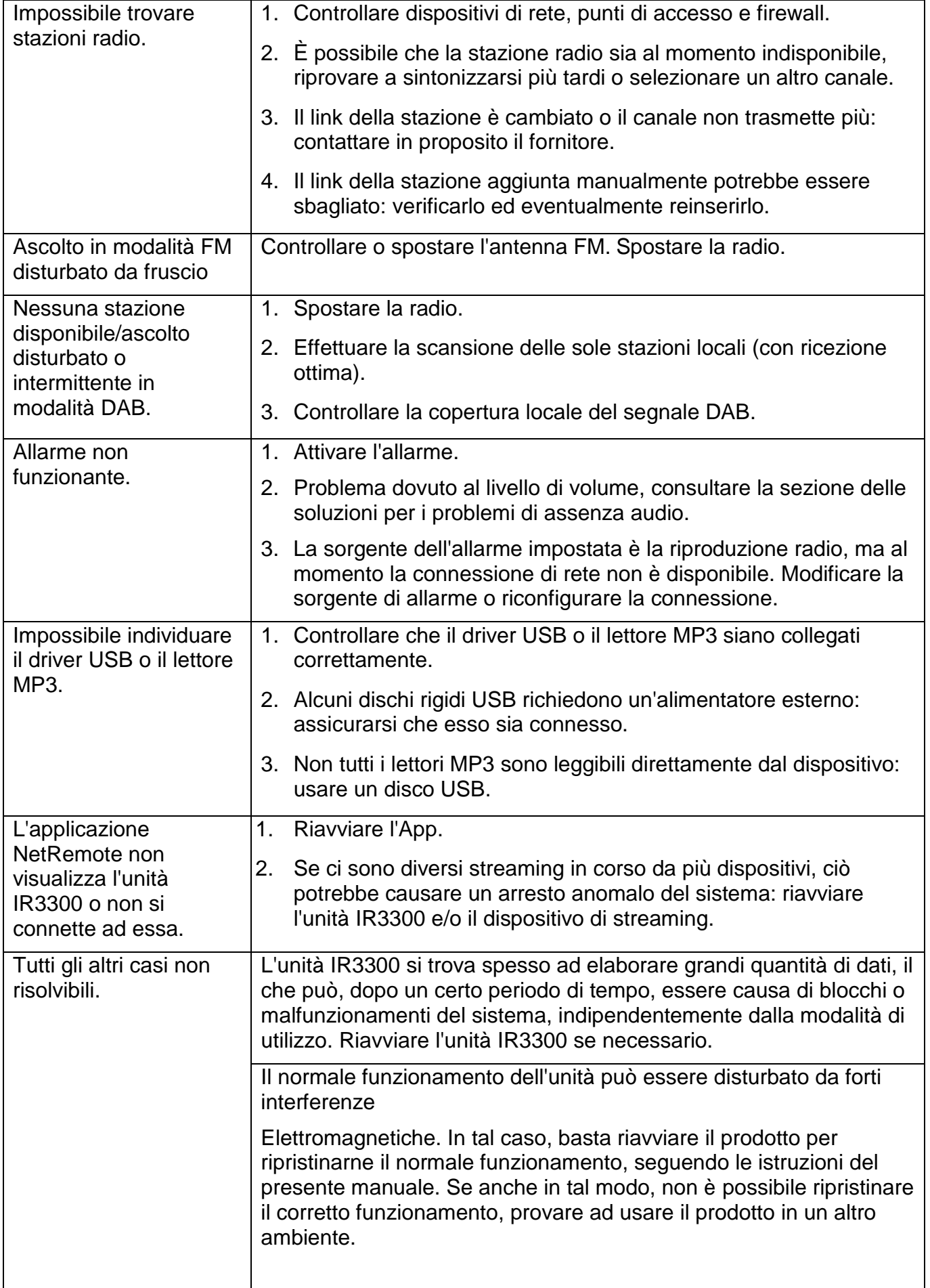

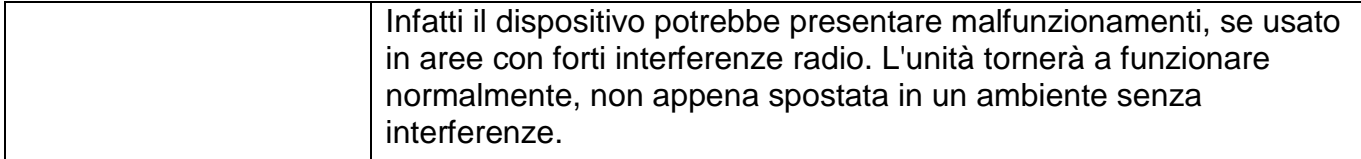

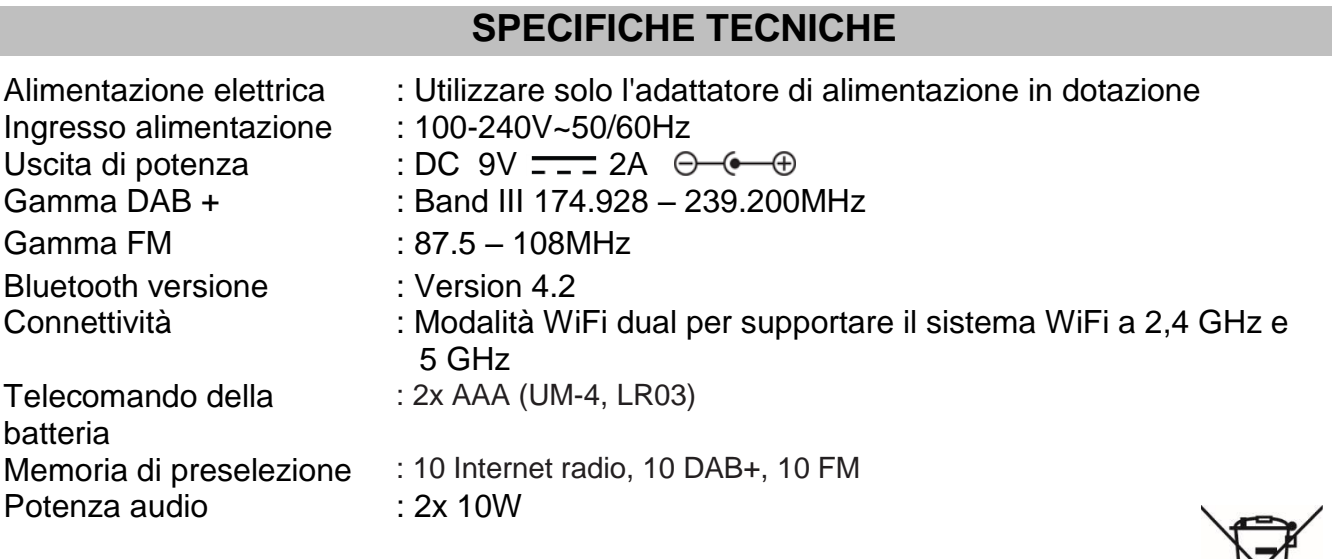

Modifiche tecniche e errori di stampa riservati Copyright di Woerlein GmbH, 90556 Cadolzburg, www.soundmaster.de Duplicazione solo con l'esplicito permesso di Woerlein GmbH

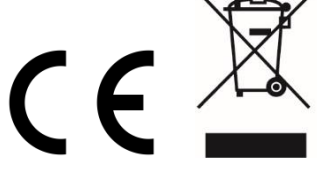

#### **PROTECCIÓN MEDIOAMBIENTAL**

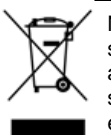

No elimine este producto con la basura doméstica al terminar su vida útil. Llévelo a un punto de recogida para reciclado de aparatos eléctricos y electrónicos. Esto se indica mediante el símbolo en el producto, en el manual de usuario o en el embalaje.

Los materiales son reutilizables conforme a los símbolos. Al reutilizar, reciclar u otras formas de utilización de aparatos antiguos, está contribuyendo a proteger el medio ambiente.

Consulte a las autoridades la información sobre los puntos de recogida

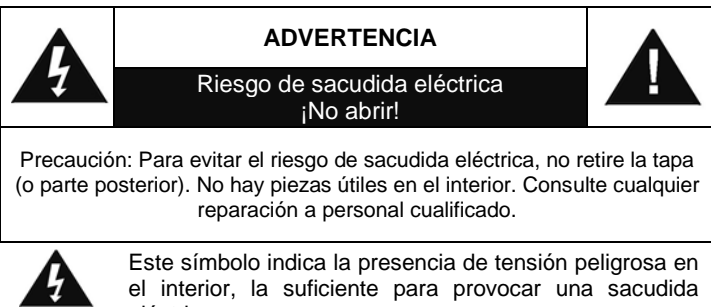

eléctrica. Este símbolo indica la presencia de instrucciones de

funcionamiento y mantenimiento importantes para el aparato.

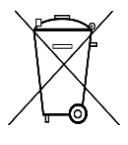

**Las baterías utilizadas son residuos peligrosos y No se deben desechar con la basura doméstica.** Como consumidor está **legalmente obligado** a llevar todas las baterías para un reciclaje de manera responsable, no importa si **las baterías** contienen o no sustancias perjudiciales.

**Lleve las baterías sin gasto alguno a los puntos de recogida públicos de su comunidad o a las tiendas que venden baterías del tipo correspondiente.**

**Entregue solo baterías totalmente descargadas.**

**\*) marcado Cd = cadmio, Hg = mercurio, Pb = plomo**

- Utilice el aparato solo en entornos secos e interiores.
- Proteja el aparato de la humedad.
- No abra el aparato. ¡*PELIGRO DE SACUDIDA ELÉCTRICA!* Consulte con personal cualificado para su apertura y reparación.
- Conecte el aparato a una toma de corriente correctamente instalada y con conexión a tierra. Asegúrese de que la tensión de la red se corresponde con la que aparece en las especificaciones.
- Asegúrese de que el cable permanece seco durante el funcionamiento. No pinche ni dañe el cable de conexión a red de ningún modo.
- Un cable de red dañado o clavija debe ser reemplazado inmediatamente por el centro de reparación autorizado.
- En caso de tormenta, desenchufe de la red inmediatamente.
- Los padres deberán supervisar a los niños cuando utilicen el aparato.
- Limpie el aparato solamente con un paño seco.

NO utilice LIMPIADORES NI PAÑOS ABRASIVOS

- No exponga el aparato a la luz solar directa o a otras fuentes de calor.
- Instale el aparato en un lugar con suficiente ventilación con el fin de evitar acumulación de calor.
- No cubra las aberturas de ventilación.
- Coloque el aparato en un lugar seguro y sin vibraciones.
- Coloque el aparato lo más lejos posible de ordenadores y microondas, de otro modo puede resultar afectada la recepción de la radio.
- No abra ni repare el aparato. No es seguro hacerlo y anula la garantía. Las reparaciones solo las pueden realizar los centros de atención al cliente autorizados.
- Utilice solo baterías sin mercurio y cadmio.
- Las baterías utilizadas son residuos peligrosos y no se deben desechar con la basura doméstica. Lleve las baterías a su proveedor o a los puntos de recogida de su comunidad.
- Mantenga las baterías lejos de los niños. Podrían tragarse las baterías. En caso de tragarse una batería, consulte a un médico inmediatamente.
- Compruebe las baterías regularmente para evitar fugas.

# **TABLE OF CONTENT**

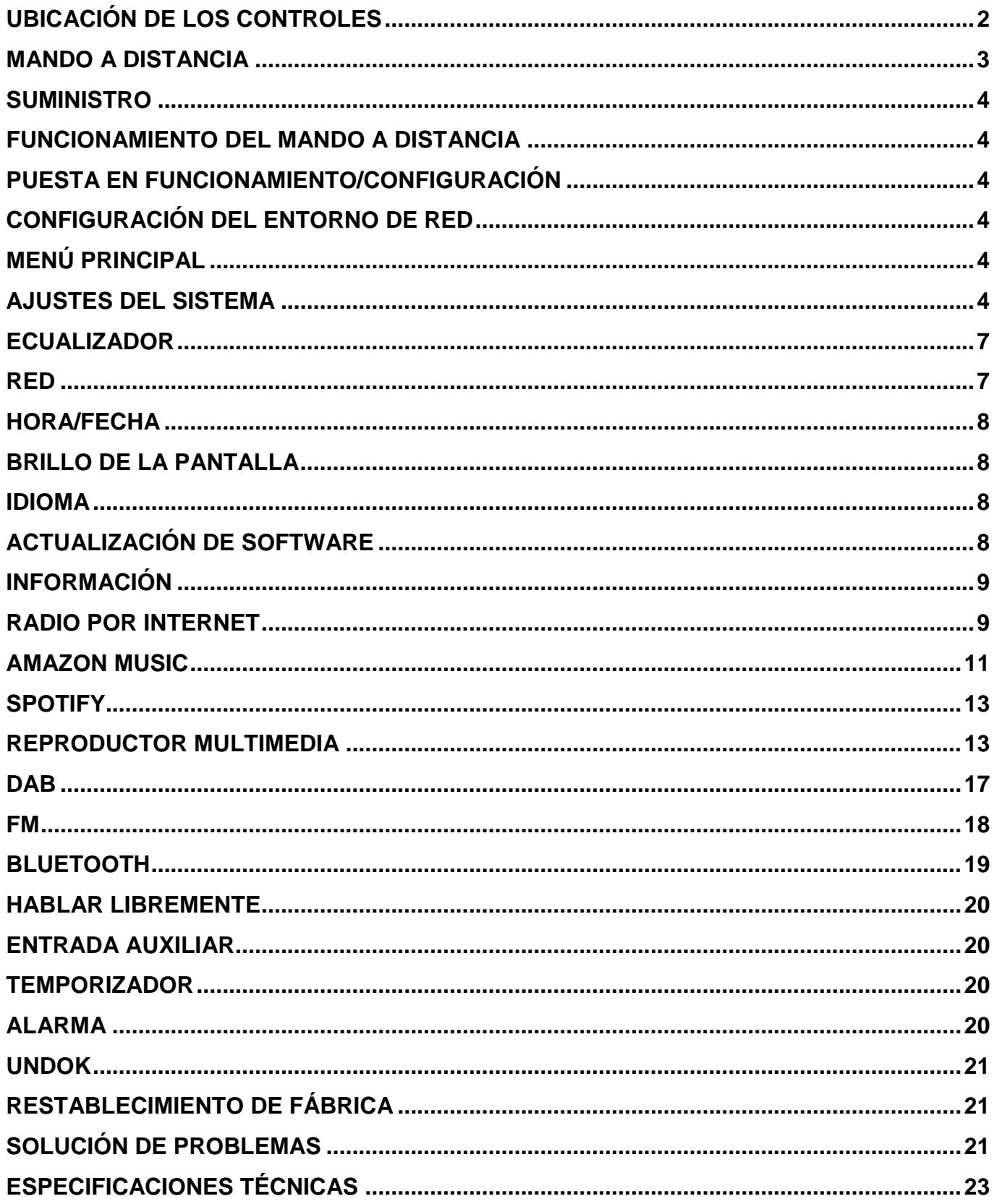

# **UBICACIÓN DE LOS CONTROLES**

#### <span id="page-120-0"></span>**VISTA SUPERIOR**

- 1 Encendido / apagado
- 2 Modo
- 3 Alarma
- 4 Dormir
- 5 Programar
- 6 Información
- 7 Menú
- 8 Espalda
- 9 Mudo
- 10 EQ

#### **VISTA DELANTERA**

- 11 Volumen -
- 12 Selección ▲
- 13 Seleccionar
- 14 Selección ▼
- 15 Volumen +

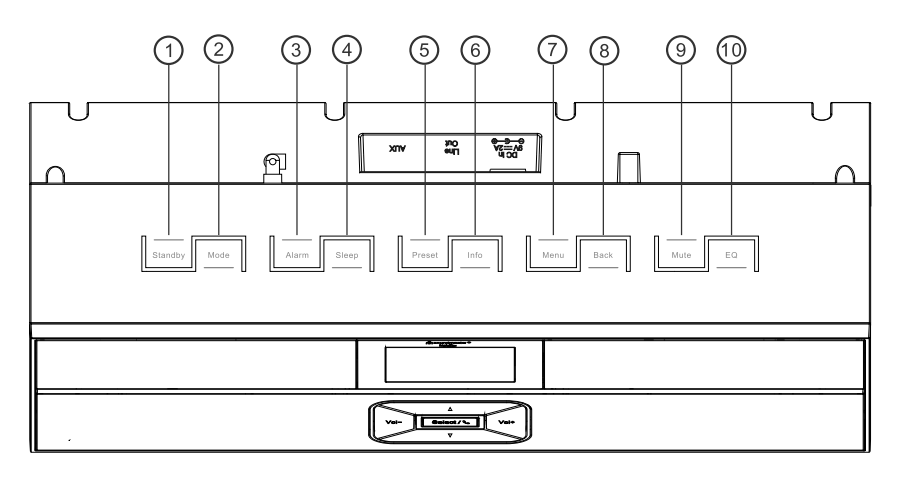

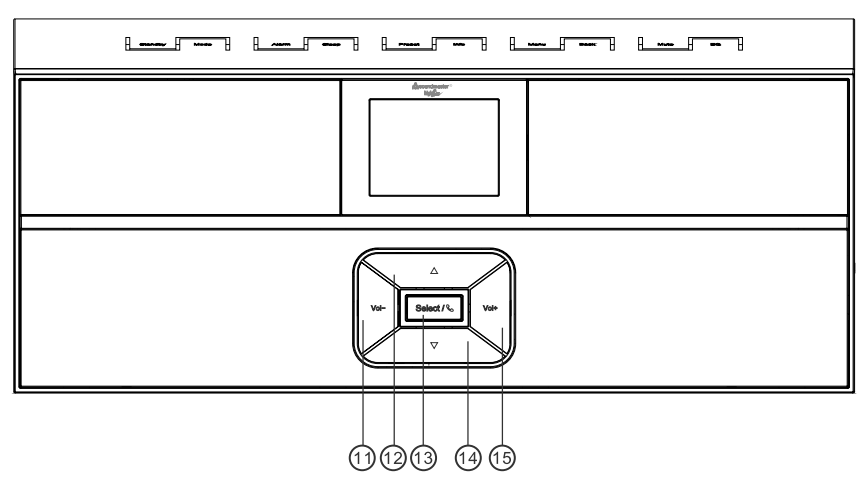

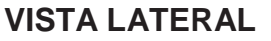

A Conector USB

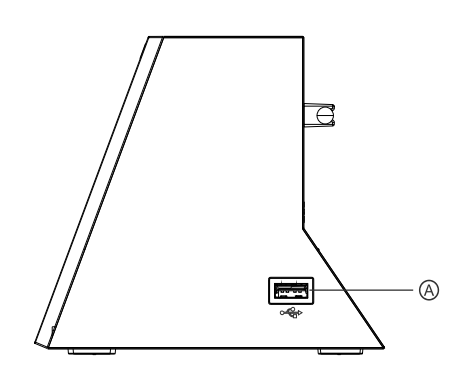

#### **VISTA TRASERA**

- B Doma de entrada
- C Line-Out
- D Aux In
- E Antena

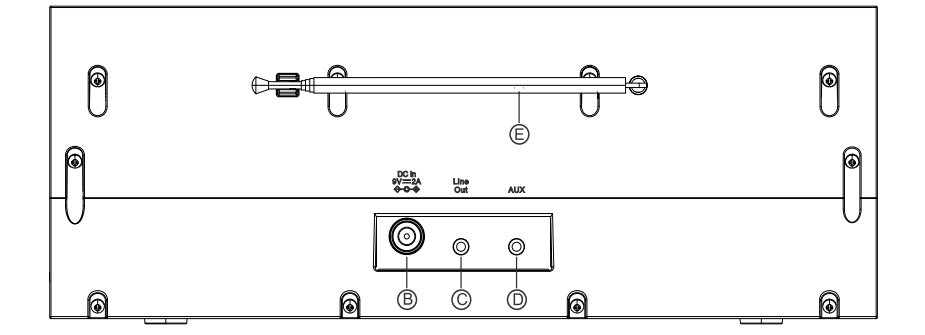

# **MANDO A DISTANCIA**

<span id="page-121-0"></span>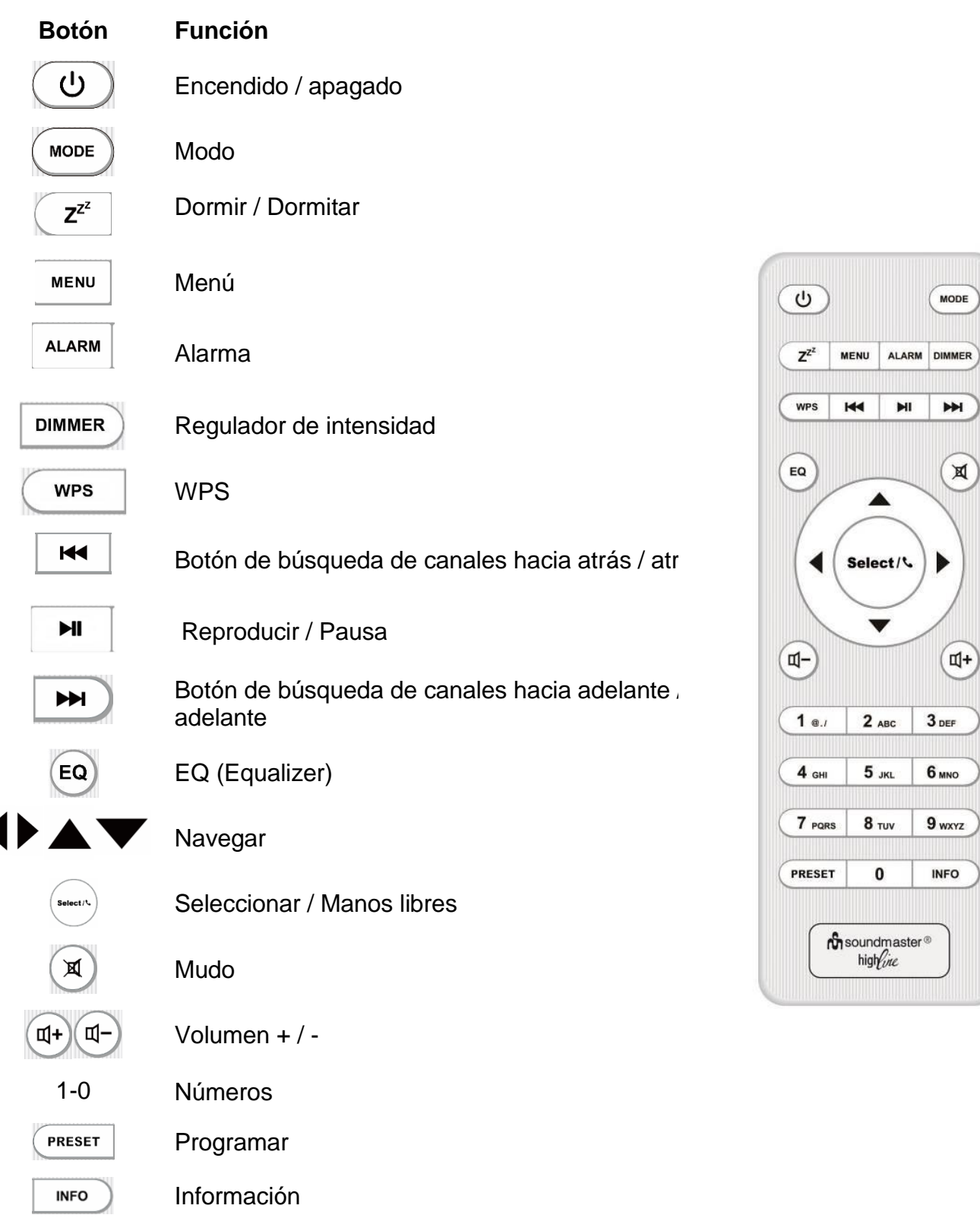

## **SUMINISTRO**

- Unidad principal Control remoto
- Fuente de alimentación Manuales de operación
- -

## **FUNCIONAMIENTO DEL MANDO A DISTANCIA**

- <span id="page-122-0"></span>1. En la parte posterior del mando a distancia encontrará la tapa del compartimento de las pilas. Para abrirla, presiónela y deslícela.
- 2. Inserte dos pilas tamaño AAA. Asegúrese de que los extremos (+) y (-) de las pilas coincidan con los extremos (+) y (-) indicados en el compartimento de las mismas.
- 3. Cierre la tapa del compartimento de las pilas.

## **PUESTA EN FUNCIONAMIENTO/CONFIGURACIÓN**

<span id="page-122-1"></span>Conecte el dispositivo a una fuente de alimentación adecuada mediante el adaptador incluido. Aparecerá la pantalla de inicio y, acto seguido, el dispositivo se activará en el último modo utilizado. Al encender el dispositivo por primera vez, se inicia automáticamente el asistente de configuración.

# **CONFIGURACIÓN DEL ENTORNO DE RED**

<span id="page-122-2"></span>Asegúrese de que la red inalámbrica está configurada y de que cuenta con la contraseña WEP, WPA o WPA2 para activar la conexión a la misma.

También puede utilizar la función de configuración protegida de wifi (WPS) para conectar de forma rápida el dispositivo IR3300 a la red. Compruebe que los indicadores luminosos de red estén correctamente encendidos en el dispositivo.

# **MENÚ PRINCIPAL**

<span id="page-122-3"></span>Dentro del menú principal podrá seleccionar entre los siguientes modos: Internet Radio, Amazon Music, Spotify, Media player (USB), DAB, FM, *Bluetooth®* , AUX-In.

# **AJUSTES DEL SISTEMA**

<span id="page-122-4"></span>Al comienzo de la instalación inicial o después de restablecer la configuración de fábrica, la política de privacidad aparecerá primero en la pantalla. Para continuar con la instalación, confirme esta solicitud con el botón "**Select**".

Al comienzo de la instalación inicial o después de volver a Más información, consulte [www.frontiersmart.com/privacy](http://www.frontiersmart.com/privacy)

#### IR3300 */ Español Manual de instrucciones*

La primera vez que encienda el dispositivo, el sistema le preguntará si desea utilizar el asistente de configuración. Este asistente le guiará a la hora de configurar los parámetros básicos de hora/fecha y las conexiones de red. Si más adelante desea modificar dichos ajustes, puede hacerlo desde Settings MENU (Menú de configuración).

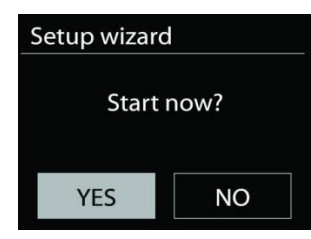

### **1. Formato de visualización de fecha/hora**

Seleccione entre los formatos 12 h o 24 h.

#### **2. Actualización automática**

La fecha y la hora se pueden actualizar manualmente o de forma automática si el dispositivo está conectado a la red o en modo DAB o FM.

La actualización automática funciona mediante los datos transmitidos a través de DAB, FM o Internet. El reloj solo se actualiza cuando el dispositivo se encuentra en uno de estos modos, así que se recomienda que el modo escogido sea uno que usted vaya a utilizar con regularidad.

Los modos DAB y FM utilizan las señales horarias emitidas a través de ondas de radio. Si el dispositivo está conectado a la red, independientemente del modo, la señal horaria se recibirá desde el portal de radio por Internet.

#### **3. Zona horaria/horario de verano**

Configure su zona horaria. En el caso de que en su país se cambie la hora en verano, active la opción Daylight saving (Horario de verano) si este está en vigor. (Esta opción solo está disponible si la actualización automática se realiza a través del modo Internet.)

#### **4. Actualización manual**

Si selecciona No update (No actualizar), el asistente de configuración le pedirá que configure la hora y la fecha de forma manual. El formato de presentación de la fecha y la hora es dd-mm-aa y hh:mm.

El valor activado parpadea. Establezca el valor con "▼ / ▲". Después de establecer un valor, presione el botón "**Select**" para ir al siguiente valor.

### **5. Red**

### **Mantener la conexión de red**

Seleccione esta opción cuando el dispositivo se encuentre en modo de reposo y desee que siga conectado a la red. Cuando la función esté activada, el dispositivo se conectará más rápido a Internet y podrá activarlo a través de la aplicación «UNDOK».

**Nota:** Con esta función se aumenta ligeramente el consumo energético en modo de reposo.

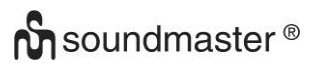

#### **Región WLAN**

Seleccione la región WLAN correspondiente para poder acceder a una conexión óptima: Europa.

#### **Selección de red**

El dispositivo IR3300 es compatible con los protocolos de red habituales y con los métodos de encriptado. Buscará las redes disponibles y las mostrará en una lista.

Antes del SSID (el nombre del dispositivo de red), aparecerán unas siglas dependiendo del tipo de conexión a Internet. Por ejemplo, si su dispositivo admite la función WPS, aparecerá en pantalla **[WPS]**. Elija entre las redes disponibles.

Si elije una red inalámbrica, se le solicitará la contraseña correspondiente. Utilice el botón " $\blacktriangleleft / \blacktriangleright$ " para mover el cursor sobre los caracteres e introducir la contraseña. Pulse "**Select**" para confirmar. A medida que se seleccionen los caracteres, la contraseña irá apareciendo en la parte superior de la pantalla.

En la parte derecha de la pantalla se muestran tres opciones: Backspace, OK y Cancel. Utilice la rueda de navegación para mover el cursor y acceder a ellas.

#### *Red encriptada WPS*

Cuando el dispositivo IR3300 busca un punto de acceso (AP) disponible, identifica las redes encriptadas con las letras **WPS** al inicio del nombre de red. Para conectarse, puede utilizar uno de los siguientes procedimientos: En el dispositivo encontrará el botón de acceso directo WPS.

#### **Botón WPS**

El dispositivo IR3300 le pedirá que pulse este botón en el *router*. El sistema buscará una conexión disponible WPS y se conectará.

#### **Código pin**

El aparato genera un código de ocho dígitos que deberá introducir en el router inalámbrico, en el punto de acceso o en el dispositivo externo que vaya a utilizar.

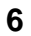

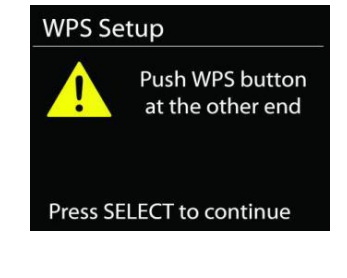

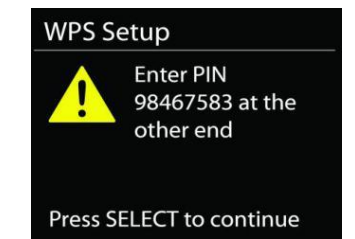

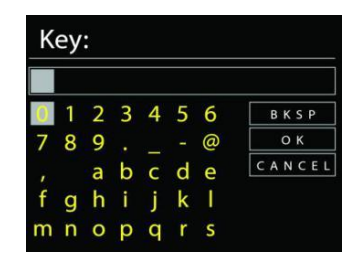

#### **Omitir una red WPS**

Introduzca la clave tal y como aparece en el paso anterior.

Para obtener más información sobre la configuración de una red encriptada WPS, lea las instrucciones de su router acerca este tipo de redes.

#### **Finalizar el ajuste de red**

El aparato intentará conectarse a la red seleccionada.

En la pantalla se mostrará como conectado si la instalación se ha realizado correctamente. Si la conexión falla, el aparato volverá a la pantalla anterior y repetirá la operación.

<span id="page-125-0"></span>Pulse "**Select**" para cerrar el asistente de configuración.

# **ECUALIZADOR**

El dispositivo dispone de diferentes modos de ecualización: Normal, Flat, Jazz, Rock, Movie, Classic, Pop, News y My EQ. (imagen distinta)

En el menú de ajustes de My EQ (Mi ecualizador) se incluye la posibilidad de personalizar los tonos graves y agudos a su gusto.

**RED**

#### <span id="page-125-1"></span>• **Asistente de red**

Entre en el asistente para buscar el AP SSID. Introduzca la contraseña WEP/WPA y escoja Push Button / Pin / Skip WPS para conectarse a la red inalámbrica.

#### • **Ajustes de la conexión PBC WLAN**

La tecla Push Button Configuration (PBC) sirve para conectarse a un punto de acceso (AP) compatible con WPS (Wi-Fi Protected Setup).

#### • **Ver ajustes de red**

La pantalla mostrará información sobre la red a la que se encuentra conectado: Conexión activa, dirección MAC, región WLAN, DHCP, SSID, dirección IP, máscara de subred, puerta de enlace y DNS primario y secundario.

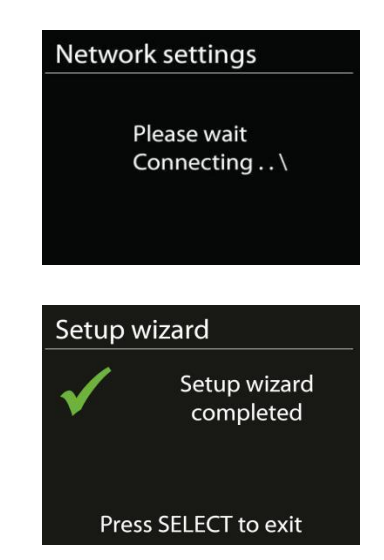

### • **Región WLAN**

Seleccione la región WLAN correspondiente para poder acceder a una conexión óptima: Europa o Australia.

#### • **Ajuste manual**

Escoja la conexión de red inalámbrica y active o desactive el DHCP (Dynamic Host Configuration Protocol).

#### • **Perfil de red**

El dispositivo IR3300 conserva en la memoria las últimas cuatro redes inalámbricas a las que ha estado conectado e intentará, de manera automática, conectarse a alguna de ellas cuando la detecte.

Aquí puedes ver la lista de redes registradas. Puede eliminar las redes no deseadas presionando " **/** " para seleccionar la red que desea eliminar y confirmar presionando el botón "**Select**". Seleccione "SÍ" y confirme la eliminación con el botón "**Select**".

#### • **Mantener la conexión de red**

Si escoge esta opción, la red wifi seguirá conectada incluso cuando el dispositivo se encuentre en modo de reposo. En su defecto, el dispositivo solo se conectará a la red cuando se encuentre en modo radio por Internet o en modo de reproducción. Si esta opción está activada, la unidad IR3300 podrá transmitir contenidos mediante transmisión DLNA desde cualquier modo operativo.

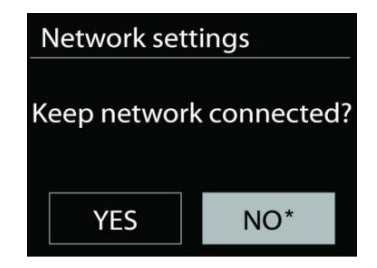

Recuerde que así se aumenta el consumo de electricidad en el modo en reposo.

# **HORA/FECHA**

<span id="page-126-0"></span>Podrá ajustar la hora y la fecha de forma manual o automática. También el formato, la zona horaria y el horario de verano.

# **BRILLO DE LA PANTALLA**

<span id="page-126-1"></span>Puede cambiar la luz de fondo para el modo de espera en 2 pasos y para el modo encendido en 3 pasos.

### **IDIOMA**

<span id="page-126-2"></span>Cámbielo según preferencia.

# **ACTUALIZACIÓN DE SOFTWARE**

<span id="page-126-3"></span>El software se actualizará periódicamente para subsanar posibles errores y/o añadir nuevas funciones. Puede realizar estos ajustes de forma manual o programar el dispositivo IR3300

## IR3300 */ Español Manual de instrucciones*

para que lo haga de manera automática cada cierto tiempo (modo predeterminado). En el caso de que el sistema encuentre nuevas actualizaciones, le preguntará si desea instalarlas. Si acepta, se descargarán y se instalarán. Después de las actualizaciones, los ajustes realizados por el usuario se conservarán.

**Nota:** Antes de comenzar la actualización del software, asegúrese de que el dispositivo IR3300 cuenta con una conexión estable. Una interrupción del suministro eléctrico durante una descarga podría dañar su aparato.

# **INFORMACIÓN**

<span id="page-127-1"></span><span id="page-127-0"></span>Aquí podrá ver la versión del firmware y el ID de la radio.

# **RADIO POR INTERNET**

Mediante una conexión a Internet de banda ancha, el dispositivo IR3300 es capaz de sintonizar miles de emisoras de radio y de descargar podcast a nivel internacional.

Si elige la función Internet radio, el aparato se conectará directamente con el portal de radio por Internet Frontier Silicon (compatible con vtuner) para obtener una lista de todas las emisoras disponibles.

Este portal ofrece además varias listas con emisoras predeterminadas que usted podrá configurar personalmente.

Si está escuchando una emisora de radio por Internet, pulse el botón "Back" o "<" para acceder rápidamente a la última opción visitada del menú en lugar de pulsar "**MENU**", ya que esta tecla le guiará al menú inicial del modo radio por Internet.

# • **Última emisora escuchada**

Cuando reinicie el modo de radio por Internet, se escuchará la última emisora sintonizada. Para elegir otra emisora escuchada últimamente, sitúese en este punto del menú para seleccionar la lista de emisoras. Las últimas emisoras escuchadas aparecen en primer lugar.

# • **Lista de emisoras**

Navegue y busque emisoras de radio por Internet y organícelas en diferentes categorías: Location, Genre, Popular y New. También puede localizar una emisora mediante la búsqueda por palabra clave.

# • **Favoritos**

Las emisoras favoritas se almacenan en el portal de radio por Internet y podrá acceder a ellas desde cualquier dispositivo de radio por Internet registrado en la misma cuenta. Antes

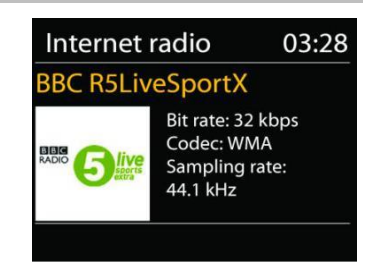

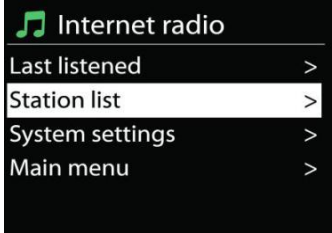

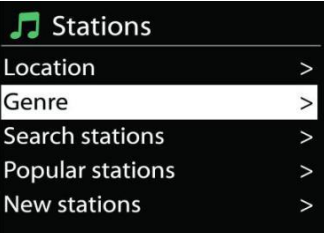

de poder utilizar las emisoras favoritas, debe registrar el dispositivo en el portal de radio por Internet.

#### • **Mis emisoras**

Además de las miles de emisoras sintonizadas gracias al portal de radio por Internet, usted puede añadir más emisoras a la lista. Podrá hacerlo a través del portal de Internet.

Para poder registrar su aparato IR3300, es necesario obtener primero el código de acceso. Vaya a Station list > Help > Get access code. (No confunda el código de acceso al portal con el ID de la radio que aparece en los Ajustes del sistema.

Vaya a la página [www.wifiradio-frontier.com](http://www.wifiradio-frontier.com/)

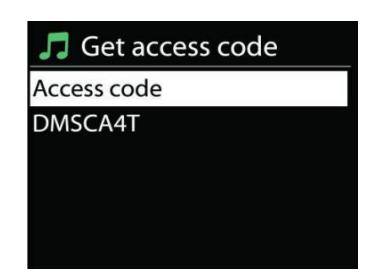

En caso de que visite el portal por primera vez, deberá abrir una cuenta e introducir los siguientes datos:

- código de acceso,
- dirección de correo electrónico,
- contraseña,
- modelo de la radio.

En el caso de que usted ya disponga de una cuenta de usuario y solo desee registrar otro dispositivo, entre en su cuenta y seleccione My preferences > Add another Wi-Fi radio.

Una vez que la radio haya sido registrada en el portal, podrá utilizar de inmediato la opción de favoritos y podrá añadir nuevas emisoras.

## • **Memorización de emisoras**

Para guardar una emisora de radio de Internet, mantenga presionado el botón "**PRESET**" hasta que aparezca en la pantalla la pantalla para almacenar emisoras, seleccione las ubicaciones de memoria y confirme la selección con "**Select**".

También puede almacenar la estación directamente en el botón de preajuste presionando los botones 0 - 9 en el control remoto.

Para llamar una estación preestablecida, presione brevemente uno de los botones 0-9 en el control remoto o presione el botón "**PRESET**" y seleccione la estación deseada.

## • **Información sobre la reproducción en curso**

Mientras una reproducción esté en curso, aparecerán en la pantalla el nombre y la descripción de la misma. Pulse el botón "**INFO**" en la radio o en el mando a distancia para ampliar la información. Cada vez que pulse el botón "**INFO**" aparecerán datos que irán rotando de forma cíclica y entre los que se incluyen los siguientes: nombre/descripción, género/ubicación, fiabilidad, tasa/frecuencia de muestreo, buffer de la reproducción y fecha. Pulse el botón para desplazarse por este menú.

## **AMAZON MUSIC**

Su IR3300 admite el control a través de un dispositivo habilitado para el servicio de voz de Alexa (AVS), como un eco de Amazon.

Para instalar su IR3300 para Alexa Voice Control, deberá vincular su cuenta de Amazon con una cuenta de Frontier Nuvola que, a su vez, estará vinculada a su dispositivo de audio IR3300.

Una vez configurado correctamente, podrá utilizar el Asistente de voz de Alexa para dirigir el contenido a su dispositivo IR3300. Por ejemplo (si ha nombrado a su dispositivo de altavoz "Cocina"): "Alexa, toque` Banda en la carrera` en la cocina ". Reproducirá "Band on the run" en su dispositivo de altavoz con nombre, siempre que esté disponible en un servicio de música disponible para su cuenta de Amazon.

#### **Cuenta de usuario Frontier Nuvola**

#### **1. Iniciar sesión / Crear una cuenta de usuario de Frontier Nuvola**

Inicie su aplicación UNDOK y navegue a la pantalla 'Cuenta de Frontier Nuvola' en la configuración de UNDOK.

Nota: si no hay disponibles dispositivos aptos para la API de Amazon Connected Speaker, la pantalla "Cuenta de Frontier Nuvola" no estará visible.

Cuando no haya iniciado sesión en su cuenta de Frontier Nuvola, aparecerá una pantalla simple con un mensaje para iniciar sesión. Toca la opción de Iniciar sesión en Frontier Nuvola.

- Si ya tiene una cuenta de Frontier Nuvola, ingrese su correo electrónico y contraseña para iniciar sesión.
- Si no tiene una cuenta de Frontier Nuvola, toque la opción Registrarse en el pie de la pantalla. Esto presentará una pantalla adicional para ingresar sus detalles y registrarse en una cuenta.

### **2. Agregar dispositivos a tu cuenta de Frontier Nuvola**

En su aplicación UNDOK, navegue a la pantalla de su 'Cuenta de Frontier Nuvola' en la configuración de UNDOK (y, si aún no ha iniciado sesión, inicie sesión).

Cuando inicia sesión en su cuenta de Frontier Nuvola, se le presentan cuatro opciones: **Add device:** esta opción mostrará una lista de los dispositivos de audio en su red disponibles para vincularlos a su cuenta. Selecciona el dispositivo deseado y agrégalos. **My devices:** esta opción enumera los dispositivos que ya están vinculados a su cuenta de Frontier Nuvola.

**FAQ:** Presenta preguntas frecuentes y sus respuestas.

**Log out:** para cerrar sesión en su cuenta de Frontier Nuvola.

### **3. Vincule su cuenta de Frontier Nuvola con su cuenta de Amazon**

Usando la aplicación Amazon Android o iOS, o el panel de control en el sitio web de Alexa:

- 1. Asegúrese de que la aplicación (o el panel de control) haya iniciado sesión en la misma cuenta de Amazon que su dispositivo habilitado para el servicio de voz de Amazon.
- 2. Asegúrate de que la habilidad de Frontier Nuvola esté habilitada en tu aplicación de Alexa.
- 3. Navegue hasta "Habilidades" y seleccione "Sus habilidades".
- 4. Pulse en la opción 'Frontier Nuvola'.
- 5. Será dirigido a la página de inicio de sesión de Frontier Nuvola, ingrese los detalles de su cuenta de Frontier Nuvola. La vinculación de las cuentas está completa y volverá a la página web de la aplicación o el tablero de instrumentos de Alexa.
- 6. 6. Descubra dispositivos para su cuenta de Amazon: con la aplicación Amazon Android o iOS, o el panel de control en el sitio web de Alexa.
- 7. Nota: Si se cambia el nombre descriptivo de su dispositivo IR3300, deberá repetir este proceso para redescubrir el dispositivo.
	- 1. Asegúrese de que la aplicación (o el panel de control) haya iniciado sesión en la misma cuenta de Amazon que su dispositivo habilitado para el servicio de voz de Amazon.
	- 2. Navegue hasta "Casa inteligente" y seleccione "Dispositivos".
	- 3. Toque la opción "Descubrir" o, como alternativa, pregunte a su dispositivo AVS "Alexa, descubra mis dispositivos".
	- 4. Cuando se complete el descubrimiento, su dispositivo aparecerá en la pantalla de la aplicación o el panel de Smart Home Devices del panel.

## **Comandos de voz**

Una vez que su cuenta de Frontier Nuvola esté vinculada exitosamente a su cuenta de Amazon, puede usar su dispositivo inteligente habilitado para Alexa para controlar su altavoz IR3300.

Por lo general, después de usar la palabra de activación de Amazon "Alexa" (las palabras de activación alternativas son: "Echo", "Amazon" o "Computadora"), un comando deberá especificar qué desea hacer, en qué dispositivo <wake word> <comando> <en qué dispositivo>.

Por ejemplo:

"Alexa, cambia la entrada a DAB en la cocina"

Nota: las palabras de comando compatibles están controladas por Amazon y se desarrollarán con el tiempo a medida que se amplíen las capacidades de Alexa. Los comandos enumerados aquí son simplemente ejemplos, que funcionan en el momento de la publicación, para familiarizarlo con un entorno de control de voz.

Para el control por voz, el volumen se define en pasos entre 0 (min) y máx (10). Los pasos se asignan a los valores equivalentes en el rango de volumen 0 (min) a 32 (max) admitidos por los altavoces IR3300.

Nota: El estado "Silencio" corta la salida de audio al altavoz sin cambiar la configuración de volumen actual y no es lo mismo que reducir el volumen a 0 (min). El comando "no silenciar" elimina el estado de "silencio" pero no cambia la configuración de volumen de 0 (min).

"Alexa, establece el volumen a 5 en la cocina" Ajuste el volumen de acuerdo con el valor apropiado.

"Alexa, cocina muda" Ajuste el altavoz en silencio.

"Alexa, cambia la entrada a Internet Radio en la cocina" Cambiar el modo en el altavoz seleccionado. Los modos pueden ser: IR o Internet Radio, Spotify, FM, DAB, Bluetooth, Aux In.

Otros comandos se pueden encontrar aquí, por ejemplo: <https://www.amazon.com/gp/help/customer/display.html?nodeId=201601830>

# **SPOTIFY**

<span id="page-131-0"></span>El IR3300 es compatible con Spotify Connect, por lo que el IR3300 se puede usar como un altavoz inalámbrico controlado por la aplicación Spotify y disponible para dispositivos iOS, dispositivos inteligentes Android y un cliente de PC de escritorio.

## **Usa tu telefono, tu tablet o tu computadora como control remoto de. Spotify. Para mas informacion, entra a spotify.com/connect.**

El software de Spotify está sujeto a las licencias de terceros que puede consultar aquí: <https://www.spotify.com/connect/third-party-licenses>

# **REPRODUCTOR MULTIMEDIA**

<span id="page-131-1"></span>Este dispositivo permite reproducir archivos de audio enviados desde un ordenador conectado a la red en los siguientes formatos: MP3, WMA, WAV, AAC, FLAC o ALAC. Si existe una reproducción en curso, puede regresar directamente a la última opción visitada del menú pulsando el botón "**Back**" del aparato.

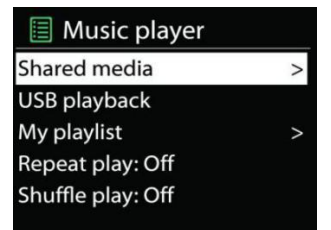

Pulse " De " o " I

## • **Compartir contenidos**

Cuando haya configurado la opción de compartir contenidos, verá una entrada donde se leerá <nombre del ordenador>: <Nombre del contenido compartido>. Si cuenta con más de un ordenador desde el que compartir los contenidos, aparecerán en pantalla las diferentes alternativas. Elija el contenido compartido que desea reproducir.

En adelante los menús se generarán en base a los contenidos compartidos a través del servidor. El primer menú mostrará una lista

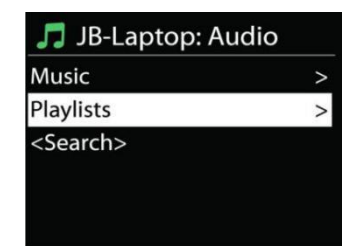

con los diferentes tipos de medios, por ejemplo música, vídeos, imágenes y listas de reproducción. Este aparato solo puede reproducir música y listas de reproducción.

Existe también la posibilidad de activar una función para buscar pistas de manera parecida a la búsqueda de emisoras en Internet.

En el apartado de Música aparecen diversas opciones para seleccionar las pistas en base a categorías como Género, Artista, Álbum, Compositor y Puntuación . Pulse el botón «**NAVIGATE**» cuando encuentre la pista que desee reproducir.

Una leve presión reproduce la canción de forma inmediata

## • **Servidor Prune**

Periódicamente puede ser necesario eliminar lo signos de interrogación que aparecen delante del nombre del servidor en la lista de servidores. Por ejemplo, en el caso de que el dispositivo se conecte a una red nueva o se elimine el estándar de red «Wake-on-line» de la lista de redes almacenadas.

Para ejecutar esta función: vaya al menú pulsando la tecla Menu > Prune servers > y seleccione Yes.

### • **Reproducción desde una memoria USB**

Si utiliza una memoria USB los menús se crearán a partir de las carpetas almacenadas en la memoria de ese dispositivo. Busque la carpeta que desee reproducir mediante los botones "▼ / ▲", "**Back**" o ..  $\blacktriangleleft$  " o a través de la aplicación UNDOK. En la pantalla aparecerán los nombres de la carpeta y de los archivos (no necesariamente los títulos de las pistas).

Pulse el botón "**Select**" en el dispositivo cuando encuentre la pista que desee reproducir o haga clic en el título de la canción en la aplicación UNDOK.

## • **Repetición/Modo de reproducción aleatorio**

Este modo le permite repetir las pistas o reproducirlas aleatoriamente.

**14**

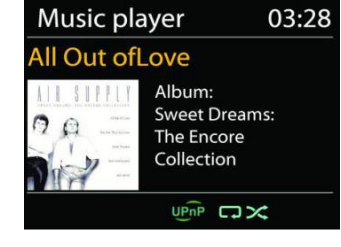

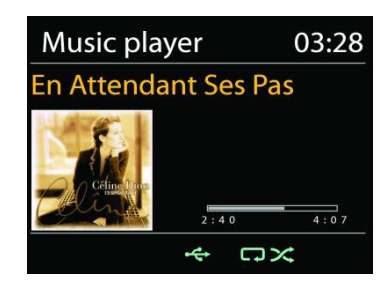

**En Attendant Ses Pas** 

 $\frac{1}{2+4}$ 

OK Cancel

 $U\widehat{PnP}$ 

03:28

 $\overline{4:0}$ 

**DMR** 

#### • **DMR (transmisión DLNA)**

Desde su aparato IR3300, como ya hemos explicado, podrá buscar listas de música y controlar la reproducción de las mismas. En este apartado le enseñaremos cómo compartir dichos contenidos sin tener que controlar la reproducción de estos desde la unidad IR3300.

Podrá compartir archivos de música desde el ordenador, móviles Android, tabletas o iPhone/iPad y utilizar estos dispositivos para controlar la reproducción de música en la unidad IR3300. A este tipo de retransmisión digital se la conoce como transmisión DLNA.

#### • *Control a través del ordenador*

Los requisitos del sistema del PC para poder utilizar DLNA son *Windows 7* o superior y *Reproductor Multimedia de Windows 12*. Proceda del siguiente modo:

Primero comparta el contenido de su PC con su dispositivo IR3300.

#### *Control Panel > Network and Internet > Network and Sharing Center > Media streaming options*

#### Abra *Windows Media Player* y active *Allow remote control of my Player*.

Seleccione cualquier archivo musical de la biblioteca y escoja Reproducir con IR3300. Aparecerá una ventana de reproducción musical para la transmisión.

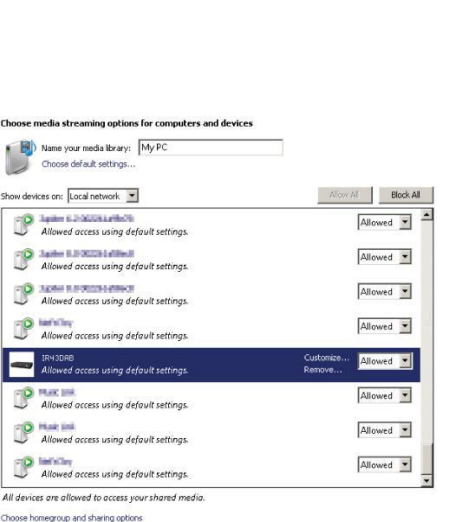

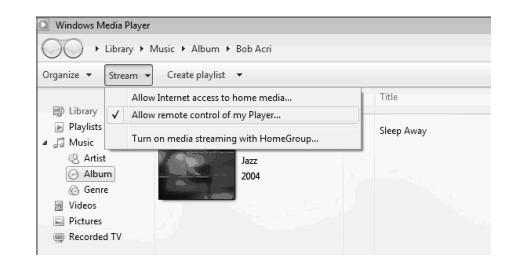

e power options<br>I more about media streaming<br>he privacy statement online

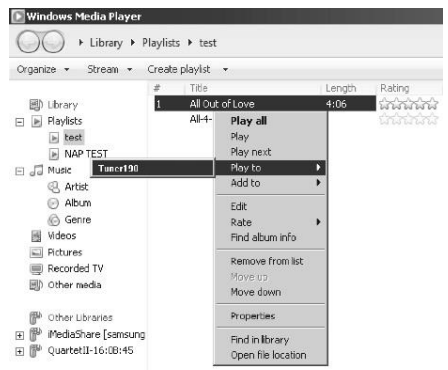

#### IR3300 */ Español Manual de instrucciones*

Aparecerá una ventana de reproducción musical para la transmisión.

#### • *Control a través de teléfonos inteligentes/tabletas*

Busque (utilizando la palabra clave: DLNA) e instale cualquier aplicación gratuita de DLNA a través de *Google Play* si cuenta con un móvil Android o tableta o a través de *Apple Store* si lo hace mediante un iPhone/iPad.

Se recomienda utilizar *iMediaShare*.

Siga estos pasos para reproducir la música a través de la aplicación:

- 1. Seleccione IR3300 como aparato reproductor.
- 2. Seleccione el servidor musical y escoja la música que desee.

**Nota:** Algunas aplicaciones no son compatibles con los dispositivos iPhone/iPad pero ambos pueden utilizarse para controlar la transmisión de música desde otros servidores.

Hay aplicaciones que permiten reproducir música en varios reproductores a la vez.

Hay aplicaciones que pueden crear una lista de reproducción basándose en la música escogida.

Si desea más información sobre la transmisión DLNA consulte las indicaciones del software o de las aplicaciones que utilice.

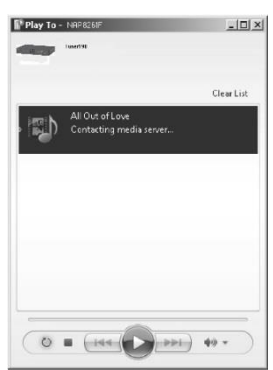

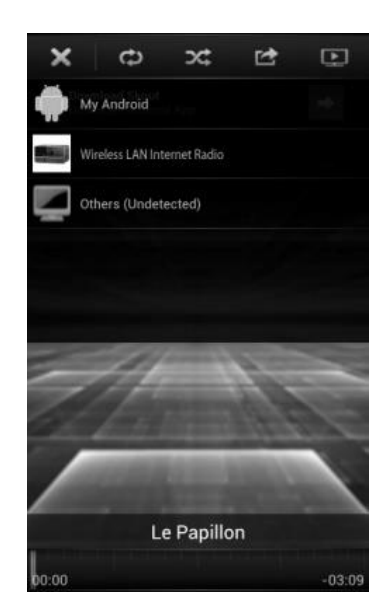

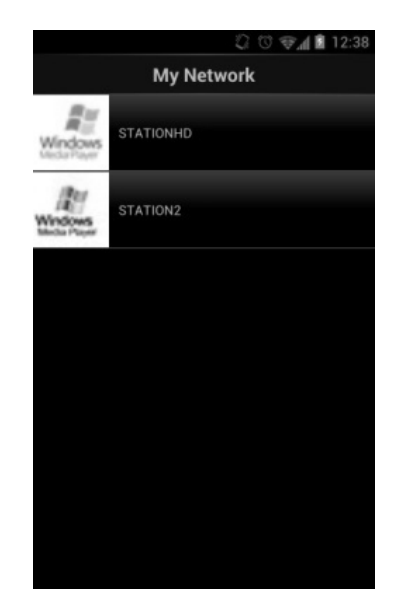

**DAB** 

## **DAB**

<span id="page-135-0"></span>Con el modo DAB podrá sintonizar los servicios de radio digital DAB o DAB+. En la pantalla aparecerá información sobre la emisora, la transmisión de audio y detalles del programa en emisión.

#### • **Búsqueda de emisoras**

Cuando seleccione por primera vez el modo DAB la lista de emisoras estará vacía. El dispositivo IR3300 llevará a cabo una búsqueda completa de las emisoras disponibles. Sin embargo puede ser necesario realizar una búsqueda manual para actualizar la lista de emisoras ya que:

- Las emisoras disponibles cambian periódicamente.
- Una mala calidad de recepción durante la primera búsqueda puede hacer que la lista de emisoras quede vacía o incompleta.
- Las señales de algunas emisoras son deficientes (interferencias) y la búsqueda manual le permitirá añadir solamente aquellas con buena calidad de recepción.

Para iniciar la búsqueda manual escoja Full scan. Para añadir solamente emisoras con buena calidad de recepción seleccione Local scan.

Cuando la búsqueda se haya completado aparecerá una lista con el conjunto de emisoras disponibles.

En caso de que aparezcan en esa lista emisoras que ya no están disponibles podrá eliminarlas activando la opción Prune invalid.

### • **Memorización de emisoras**

Para guardar una emisora de radio de DAB+, mantenga presionado el botón "**PRESET**" hasta que aparezca en la pantalla la pantalla para almacenar emisoras, seleccione las ubicaciones de memoria y confirme la selección con "**Select**".

También puede almacenar la estación directamente en el botón de preajuste presionando los botones 0 - 9 en el control remoto.

Para llamar una estación preestablecida, presione brevemente uno de los botones 0-9 en el control remoto o presione el botón "**PRESET**" y seleccione la estación deseada.

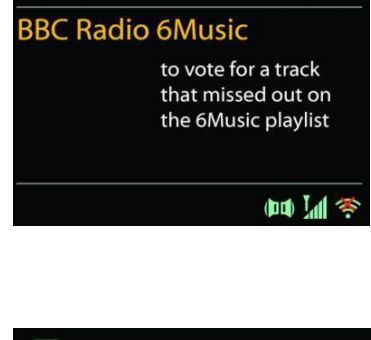

03:28

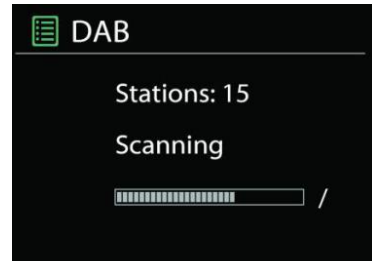

### • **Información sobre la reproducción en curso**

Mientras una emisora esté en funcionamiento la pantalla mostrará el nombre y la información DLS (segmento de etiqueta dinámico) emitida por esta. Así pues podrá recibir en tiempo real información sobre el nombre del programa, el título de las pistas y detalles de contacto. La transmisiones en estéreo aparecerán marcadas con un símbolo en la parte inferior de la pantalla.

Cada vez que pulse el botón "**INFO**" situado en la radio obtendrá datos nuevos: texto DLS, el tipo de programa, nombre del grupo de canales/frecuencia, intensidad de la señal/tasa de errores, tasa de bits/códecs/canales y fecha. Pulse este botón tantas veces como sea necesario para desplazarse por este menú.

## *AJUSTES*

## • *Compresión del rango dinámico (DRC)*

Si está escuchando música de alto rango dinámico en un entorno con un nivel elevado de contaminación acústica podrá comprimir el rango dinámico. Esto hará que los sonidos débiles suenen más fuertes y viceversa. Las opciones del DRC son: desactivada, baja y alta.

### • *Cómo ordenar las emisoras*

Podrá ordenar la lista de emisoras DAB alfabéticamente, por grupos de canales o siguiendo el sistema alfanumérico.

La opción Ensemble ordena las emisoras en base a los grupos de canales de radio que emiten en la misma frecuencia. La opción Valid ordena las emisoras en base al sistema alfanumérico y coloca al final aquellas que ya no emiten.

### **FM**

<span id="page-136-0"></span>En el modo de radio FM el dispositivo recibirá señales analógicas a través de la banda FM. La pantalla mostrará información RDS (sistema de datos de radio) sobre la emisora sintonizada.

Para buscar automáticamente una estación de radio, presione el botón "**Select**". La pantalla de frecuencia comienza a correr y se detiene en la siguiente estación disponible.

Para ajustar la sintonización pulse las teclas "▼ / ▲ " en el mando a distancia. Con estas teclas se mueve la frecuencia un paso, que equivale a 0,05 MHz.

### • **Memorización de emisoras**

Para guardar una emisora de radio de DAB+, mantenga presionado el botón "**PRESET**" hasta que aparezca en la pantalla la pantalla para almacenar emisoras, seleccione las ubicaciones de memoria y confirme la selección con "**Select**".

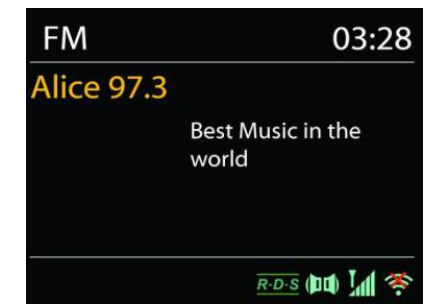

También puede almacenar la estación directamente en el botón de preajuste presionando los botones 0 - 9 en el control remoto.

Para llamar una estación preestablecida, presione brevemente uno de los botones 0-9 en el control remoto o presione el botón "**PRESET**" y seleccione la estación deseada.

### • **Información sobre la reproducción en curso**

Mientras la emisora esté en funcionamiento la pantalla mostrará la frecuencia. Si existe señal RDS se mostrará el nombre de la emisora e información RDS adicional como por ejemplo el nombre del programa, el título y otros detalles. La transmisiones en estéreo aparecerán marcadas con un símbolo en la parte inferior de la pantalla. Pulse el botón Info en la radio para ampliar la información sobre la emisora.

Cada vez que presiones el botón "**INFO**" situado en obtendrá nuevos datos: Radio texto, el tipo de programa, la frecuencia y la fecha. Pulse este botón tantas veces como sea necesario para desplazarse por este menú.

## **AJUSTES**

## • *Configuración de búsqueda*

Tras seleccionar el modo FM el dispositivo sintonizará una emisora. Pulse el botón "**MENU**" en la radio y aparecerá en pantalla la barra de búsqueda.

Cada vez que el dispositivo sintonice una emisora la búsqueda se detendrá por defecto. Con lo que puede que se sintonicen algunas emisoras de recepción débil y el sonido será de mala calidad (se escuchará un pitido). Si desea cambiar la configuración de búsqueda para que esta solo detenga cuando encuentre emisoras con una buena recepción escoja la opción Strong station only y pulse "Yes".

### • *Configuración de audio*

Todas las emisiones en estéreo se escuchan en ese modo. En caso de que la radio reciba una señal débil el sonido será de mala calidad (se escuchará un pitido). Desde aquí podrá activar la opción de reproducir en mono las emisoras con una señal débil. Seleccione FM weak reception: Escoja Listen in mono only y, por último, "YES".

# *BLUETOOTH®*

<span id="page-137-0"></span>Cuando seleccione el modo Bluetooth parpadeará en la parte inferior de pantalla el símbolo BT lo que indicará que su dispositivo está listo para vincularse con otro dispositivo.

La unidad ahora podrá detectarse desde su teléfono inteligente, tableta u otro dispositivo Bluetooth.

El nombre de su dispositivo aparecerá como «IR3300».

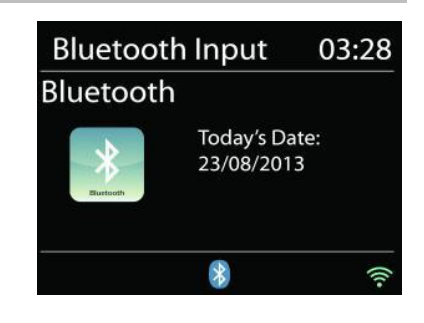

El indicador de Bluetooth dejará de parpadear si los dispositivos se han vinculado correctamente.

Presione el botón "Select" en la unidad o en el control remoto "<sup>II</sup>" para iniciar o pausar la reproducción de música. Puede pasar a la pista anterior o siguiente con los botones " $\blacktriangleleft$ " o " **→** " del control remoto o los botones " $\Psi / \blacktriangle$ " de la unidad.

# **HABLAR LIBREMENTE**

Si el dispositivo está en modo Bluetooth®, también puede usarlo para hacer llamadas (manos libres). Para responder / finalizar la llamada, presione brevemente el botón "**Select**". Para rechazar una llamada, mantenga presionada la tecla "**Select**".

## **ENTRADA AUXILIAR**

<span id="page-138-0"></span>Esta unidad cuenta con entradas analógicas situadas en el panel de audio en las que, si lo desea, podrá conectar otros dispositivos como: reproductor de DVD/descodificadores/TV.

Para conectar un reproductor de DVD/TV en la entrada AUX (L/R) del panel de audio del dispositivo utilice un cable de audio con conector RCA.

## **TEMPORIZADOR**

<span id="page-138-1"></span>Ajuste el temporizador de apagado presionando el botón "**Z ZZ**" en el control remoto o el botón "Sleep" en la unidad. Puede elegir entre los siguientes horarios: DESACTIVADO, 15 MIN, 30 MIN, 45 MIN o 60 MIN.

Después de seleccionar un temporizador de apagado automático, la unidad vuelve al menú principal.

## **ALARMA**

<span id="page-138-2"></span>Este dispositivo cuenta con dos tipos de alarma, ambas con función de repetición, y una opción de temporizador para poder programar el apagado de la unidad. Cada una de las alarmas se puede configurar de manera individual.

**圖 Alarm 1 Enable: Daily** Time: 07:30 Mode: Internet Radio Preset: Last listened Volume: 10

Presione el botón "**ALARM**" o seleccione la opción de alarma en el menú principal para configurar o cambiar la hora de la alarma.

Escoja entre las opciones ALARMA1 o ALARMA2 y configure las características:

- Activada/Desactivada, Frecuencia: Diaria, una sola vez, los fines de semana o de lunes a viernes,
- **Hora**
- Modo: Alarma sonora, radio por Internet, DAB o FM,
- Presintonía: Lo último escuchado, 1-10,
- Volumen: 0-32

Para activar los nuevos ajustes desplace la línea de selección hacia abajo hasta llegar a la opción Save (guardar).

Un símbolo en la parte inferior izquierda de la pantalla mostrará que la/s alarma/s se ha/n programado correctamente.

## **UNDOK**

<span id="page-139-0"></span>Mediante la aplicación UNDOK podrá controlar esta unidad desde su iPhone, iPad o dispositivo Android. Descargue e instale gratuitamente la aplicación desde el App Store de Apple o desde el Google Play Store de Android.

La aplicación UNDOK le permite:

- Crear un grupo
- Cambiar el nombre del grupo que por defecto le sugiere la aplicación
- Editar los grupos añadidos o eliminar uno o más dispositivos de un grupo de audio
- Eliminar un grupo
- Seleccionar el modo operativo de un grupo en concreto y navegar para buscar contenidos
- Configurar el volumen de todo un grupo de audio o solo el de algunos dispositivos dentro del mismo grupo
- Controlar los productos de audio que no están asignados a ningún grupo
- Controlar todos los modos operativos de su aparato IR3300 incluyendo Radio por Internet, reproductores multimedia, USB, DAB, FM, Bluetooth, CD y entradas auxiliares
- Ajustar el volumen de la pista que se está reproduciendo
- Ajustar la configuración del ecualizador para las emisoras presintonizadas
- Programar el Temporizador
- Editar el nombre de su dispositivo.

# **RESTABLECIMIENTO DE FÁBRICA**

<span id="page-139-1"></span>Si escoge la opción de restablecimiento de fábrica todas los ajustes realizados por el usuario se eliminarán (hora, fecha, configuración de red, sintonizaciones) y se restablecerán los valores por defecto del dispositivo. No obstante, gracias al registro de su dispositivo en el portal de radio por Internet, la versión del software se mantendrá intacta. Sus emisoras de radio favoritas seguirán disponibles siempre y cuando no vuelva a registrar su dispositivo IR3300 en el portal de Internet asociado a otra cuenta de usuario.

<span id="page-139-2"></span>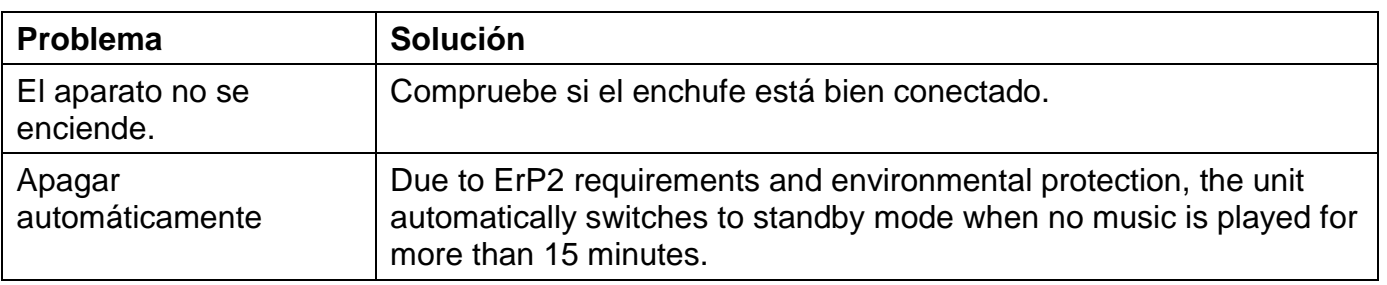

# **SOLUCIÓN DE PROBLEMAS**

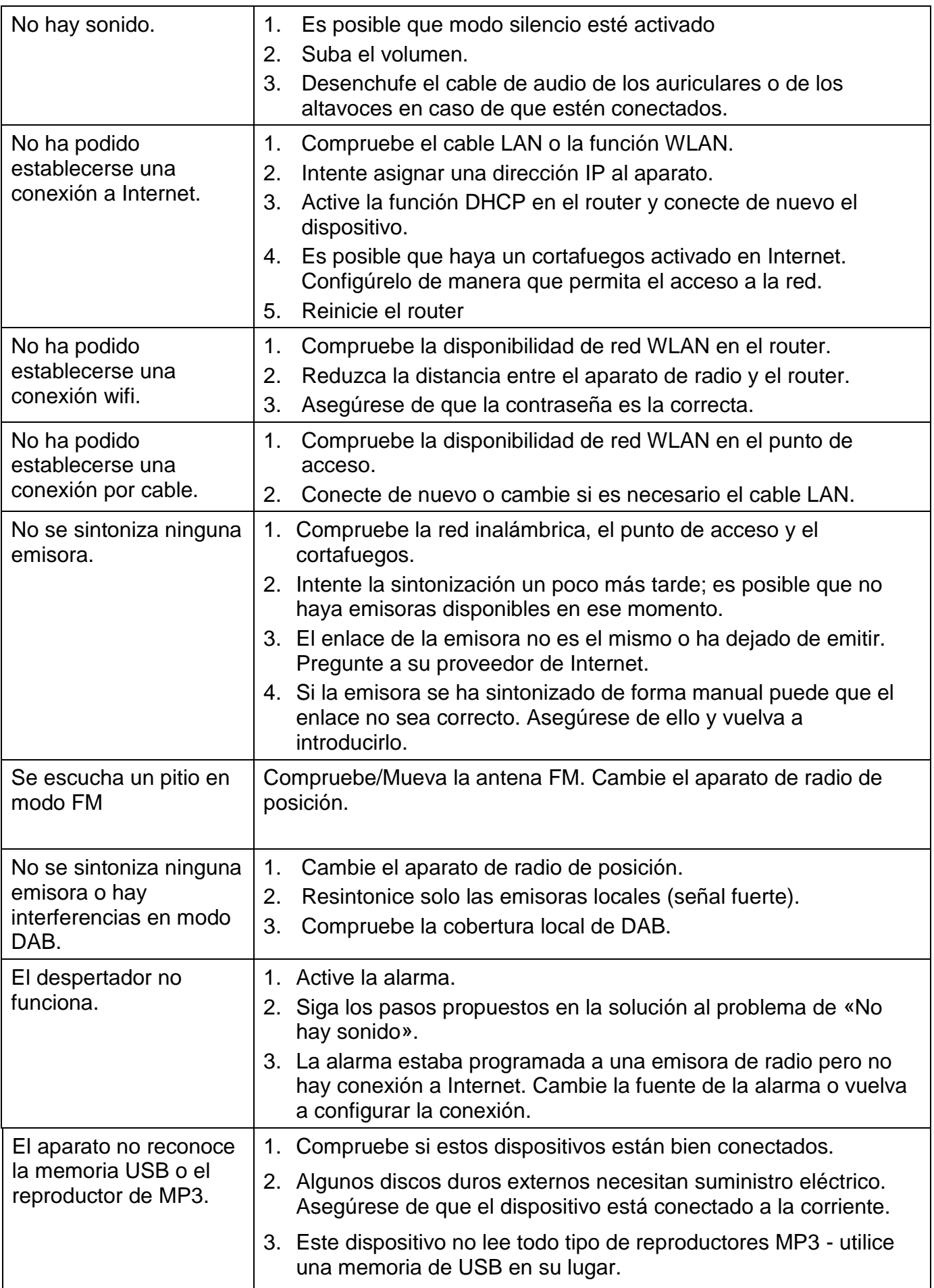

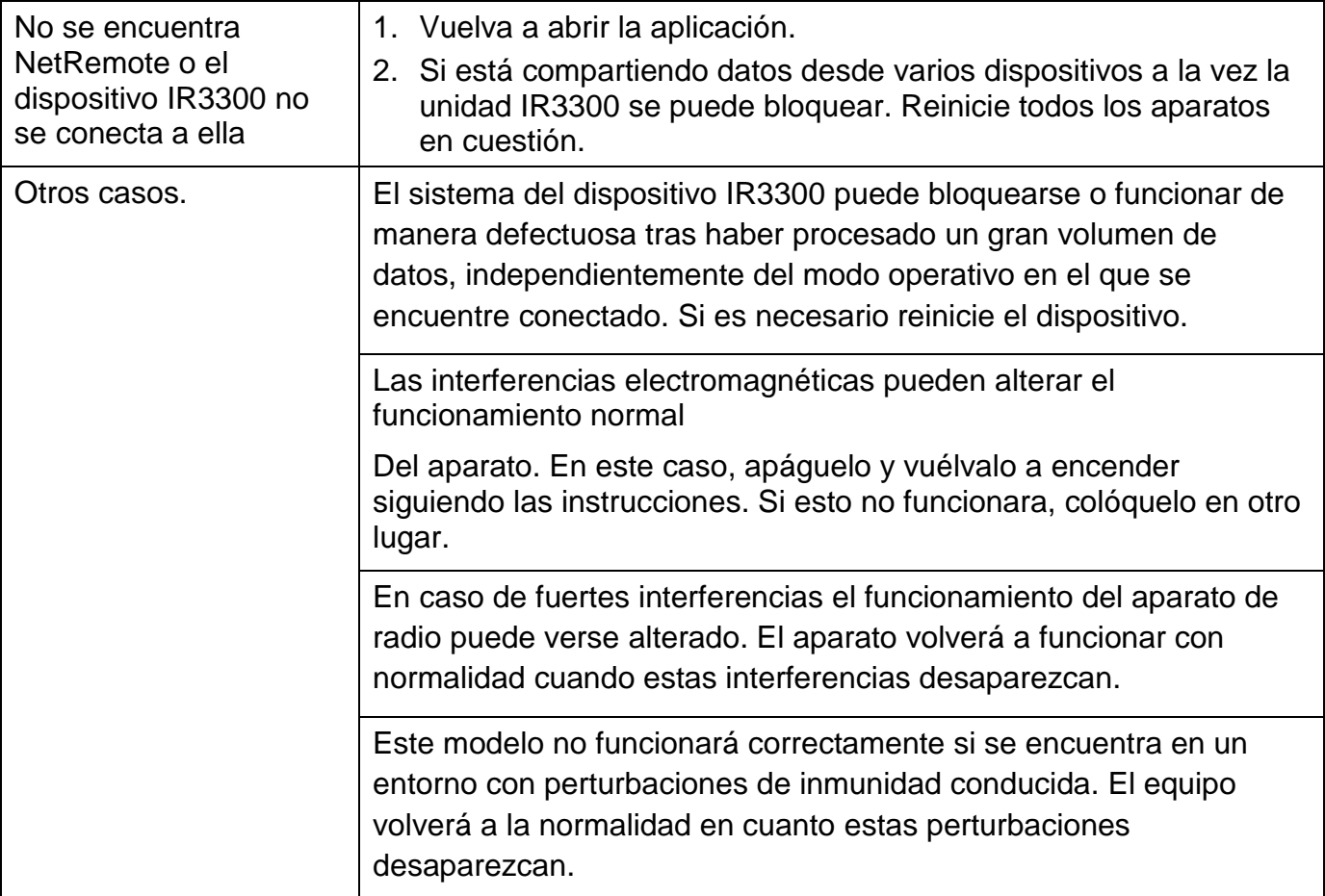

# **ESPECIFICACIONES TÉCNICAS**

<span id="page-141-0"></span>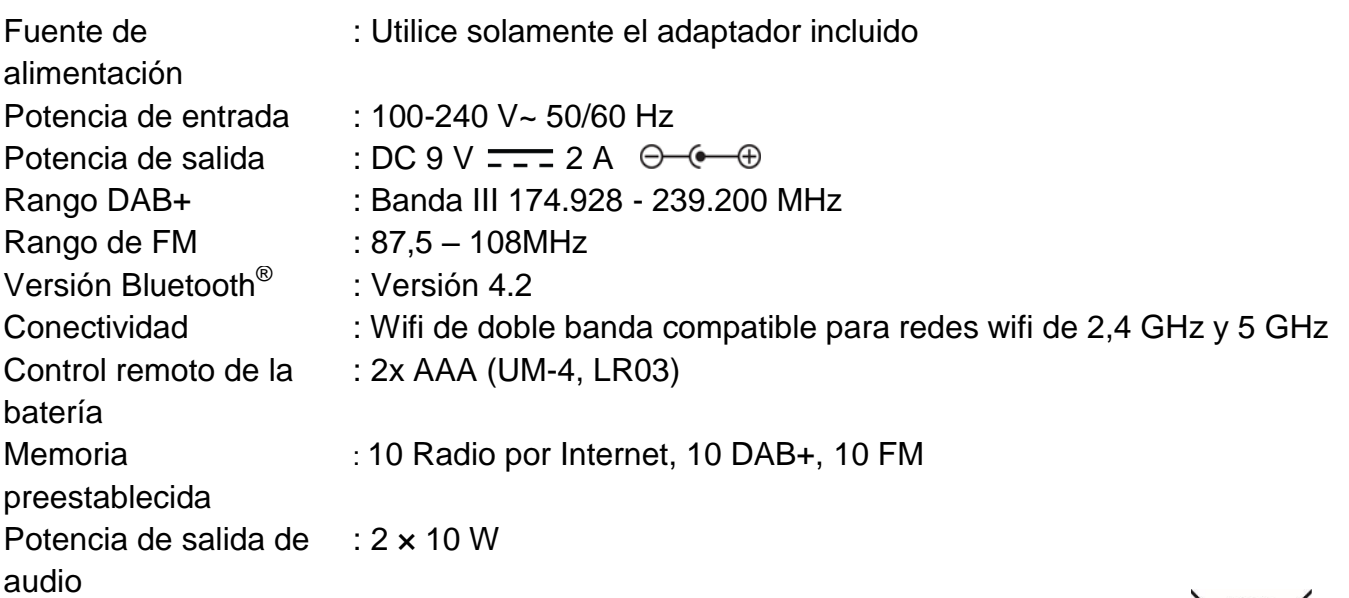

Cambios técnicos y erratas reservados. Copyright de Woerlein GmbH, 90556 Cadolzburg, www.soundmaster.de Duplicación solo con el permiso expreso de Woerlein GmbH

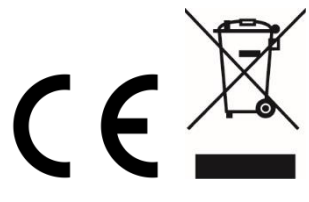

#### **MILJØBESKYTTELSE**

Smid ikke dette produkt ud med det normale husholdningsaffald ved enden af dens livscyklus. Aflever det til et opsamlingspunkt for genbrug af elektronik eller elektroniske apparater.

Dette er indikeret ved symbolet på produktet,

brugermanualen eller indpakningen.

Materialerne er genanvendelige i overensstemmelse med deres mærkninger. Ved at genanvende, genbruge eller andre former for anvendelse af gamle apparater bidrager du til at beskytte miljøet. Kontakt dine lokale myndigheder for detaljer omkring opsamlingspunkter.

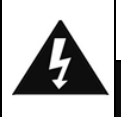

#### **ADVARSEL** Risiko for elektronisk chok ÅBEN IKKE!

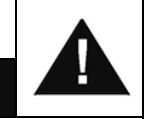

Advarsel: For at reducere risikoen for elektrisk chok, fjern ikke coveret (eller bagsiden). Der er ingen brugervenlige dele indeni. For serviceeftersyn kontakt kvalificeret personale.

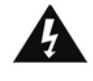

Dette symbol indikerer tilstedeværelsen af vigtige operationelle og vedligeholdelse instruktioner for enheden.

Dette symbol indikerer tilstedeværelsen af farlig spænding inden i indkapslingen, tilstrækkelig til at frembringe elektrisk chok.

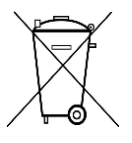

**Brugte batterier er farlig affald og må IKKE smides I hudholdningsaffaldet!** Som forbruger er du lovmæssigt forpligtet til at returnere **alle batterier for miljømæssige genbrugshensyn** – hvad enten batterierne indeholder skadelig indhold\* eller ej)

**At returnere batterier er gratis ved offentlige opsamlingspunkter eller ved butikker som sælger batterier eller lign.**

#### **Returnér kun fuldt ud afladet batterier.**

**\*) markeret Cd = cadmium, Hg = kviksølv, Pb = bly**

- Åben ikke for indkapslingen af produktet. RISIKO FOR ELEKTRISK CHOK. For serviceeftersyn kontakt kvalificeret personale.
- Forbind kun enheden til en korrekt installeret og jordbundet stikkontakt. Vær sikker på at spændingen er i overensstemmelse med specifikationerne.
- Vær sikker på at kablerne forbliver tørrer under anvendelse. Tryk eller ødeligge ikke kablerne på nogen måde.
- Advarsel om afbrydelse af enheden: Stikkontakten må ikke slukkes under anvendelse.

Sikkerhed, Miljømæssig og Installerings Instruktioner

- Stikkontakten anvendes som afbrydelsesenheden, afbrydelsesenheden skal forblive funktionsdygtig.
- En ødelagt ledning eller stikkontakt skal med det samme erstattes af et autoriseret service personale.
- I tilfælde af lyn, afbryd øjeblikkeligt enheden fra stikkontakten.
- Børn skal guides af voksne ved anvendelse af enheden.
- Rengør kun enheden med en tør klud.
- Anvend IKKE RENSEMIDDEL eller SKUREKLUD.
- Installer enheden et sted med tilstrækkelig ventilation med det formål at undgå varme ophedning.
- Tildæk ikke ventilationsåbningerne!
- Ventilationen må ikke hæmmes ved at tildække ventilationsåbningerne med ting, som eksempelvis en avis, en dug, gardiner osv.
- Den må ikke udsættes for dryp eller sprøjt og ingen objekter med væske, som vaser, skal placeres på apparatet.
- Enheden må ikke udsættes for direkte sollys, meget høj eller lav temperature, fugtighed, vibrationer eller placeres i støvet omgivelser.
- Forsøg aldrig at indsætte ledninger, stikben eller andre lign. objekter i ventilationsåbninger eller åben enheden.
- Installer enheden et sikkert og vibrationsfrit sted.
- Ingen åben ild, som stearinlys skal placeres på apparatet.
- Installer enheden så langt væk som muligt fra computer og mikrobølge enheder; ellers kan radiomodtagelsen blive påvirket.
- Åben ikke indkapslingen eller forsøg at reparere den. Det er ikke sikkert at gøre det og vil påvirke din garanti. Reparationer foretages kun af autoriseret personale.
- Brug udelukkende kviksølv- og cadmiumfri batterier.
- Batterier må ikke udsættes for overdreven varme såsom solskin, brand eller lign.
- Brugte batterier er farlig affald og må IKKE smides I husholdningsaffaldet!!! Returnér batterierne til din forhandler eller opsamlingspunkter i dit samfund.
- Hold batterierne væk fra børn. Børn kan sluge batterier. Kontakt omgående en læge hvis det er tilfældet.
- Check dine batterier jævnligt for udslip.
- Stikproppen eller en evt. forlængerledning fungerer som hovedafbryder, hvorfor der altid skal være let adgang til den stikkontakt, apparatet er tilsluttet.
- Dette apparat er udelukkende designet til brug i en tempereret klimazone, det bør ikke anvendes i lande med tropisk klima.

# **INDHOLDSFORTEGNELSE**

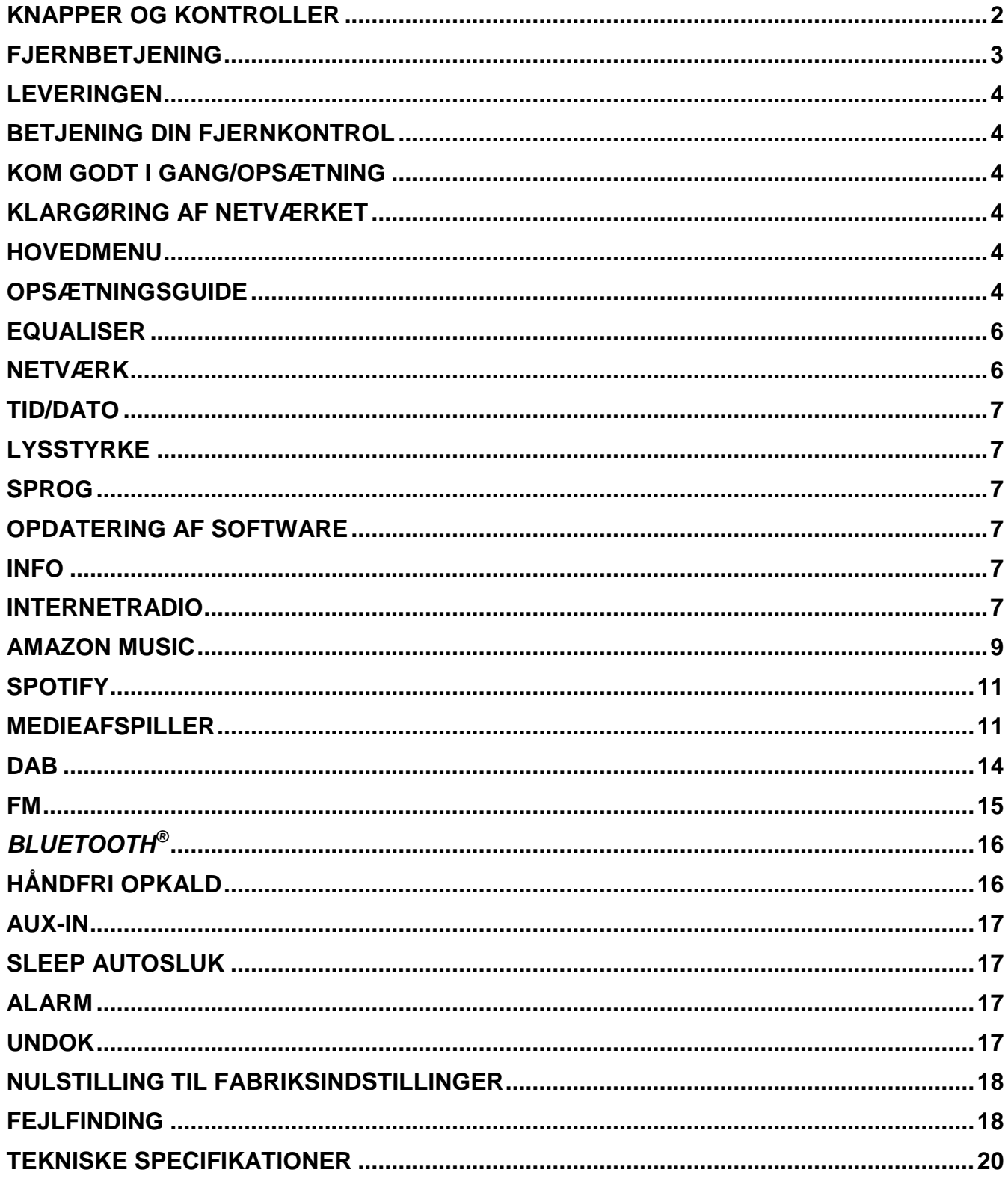
## **KNAPPER OG KONTROLLER**

#### **TOPPANEL**

- 1 Tænd / sluk
- 2 Mode
- 3 Alarm
- 4 Søvn
- 5 Preset
- 6 Info
- 7 Menu
- 8 Tilbage
- 9 Stum
- 10 EQ

### **FRONTPANEL**

- 11 Volumen -
- 12 Udvalg  $\triangle$
- 13 Vælg
- 14 Udvalg ▼
- 15 Volumen +

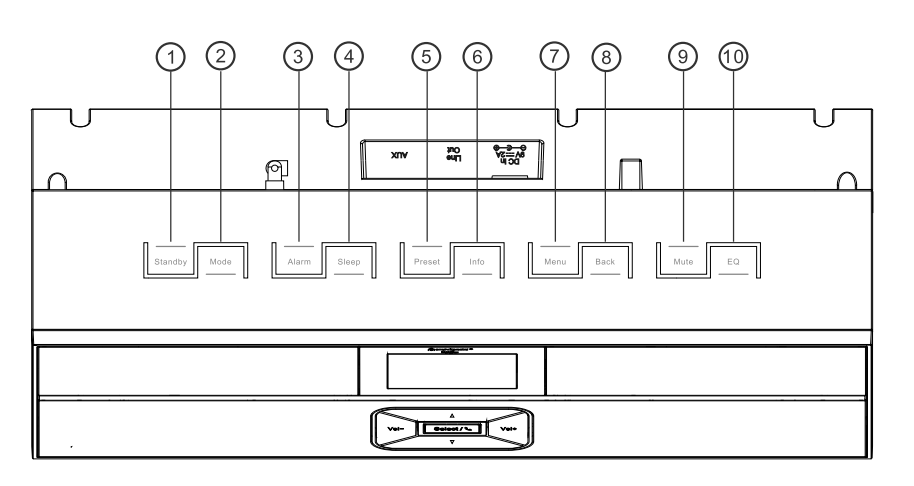

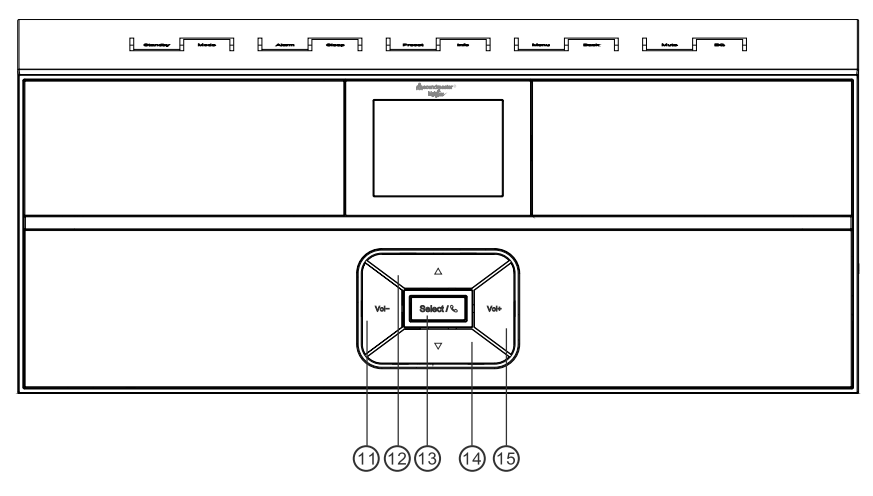

**SIDEPANEL**

A USB-tilslutning

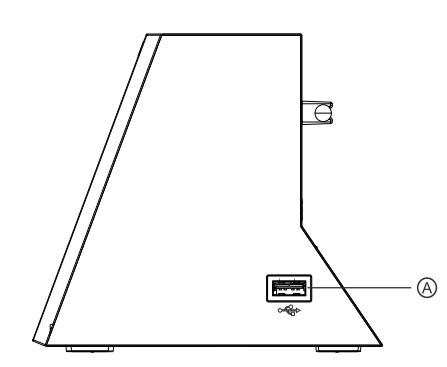

#### **BAGPANEL**

- B Strømforsyning input
- C Line-Out
- D Aux In
- E Antenne

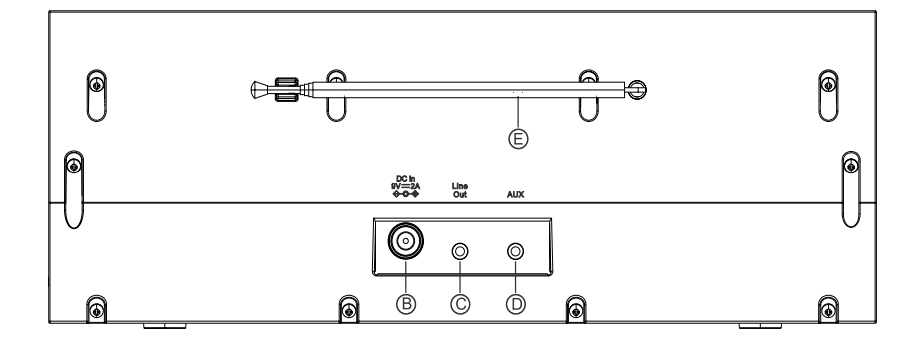

# **M** soundmaster<sup>®</sup>

#### IR3300 */ Dansk Betjeningsvejledning*

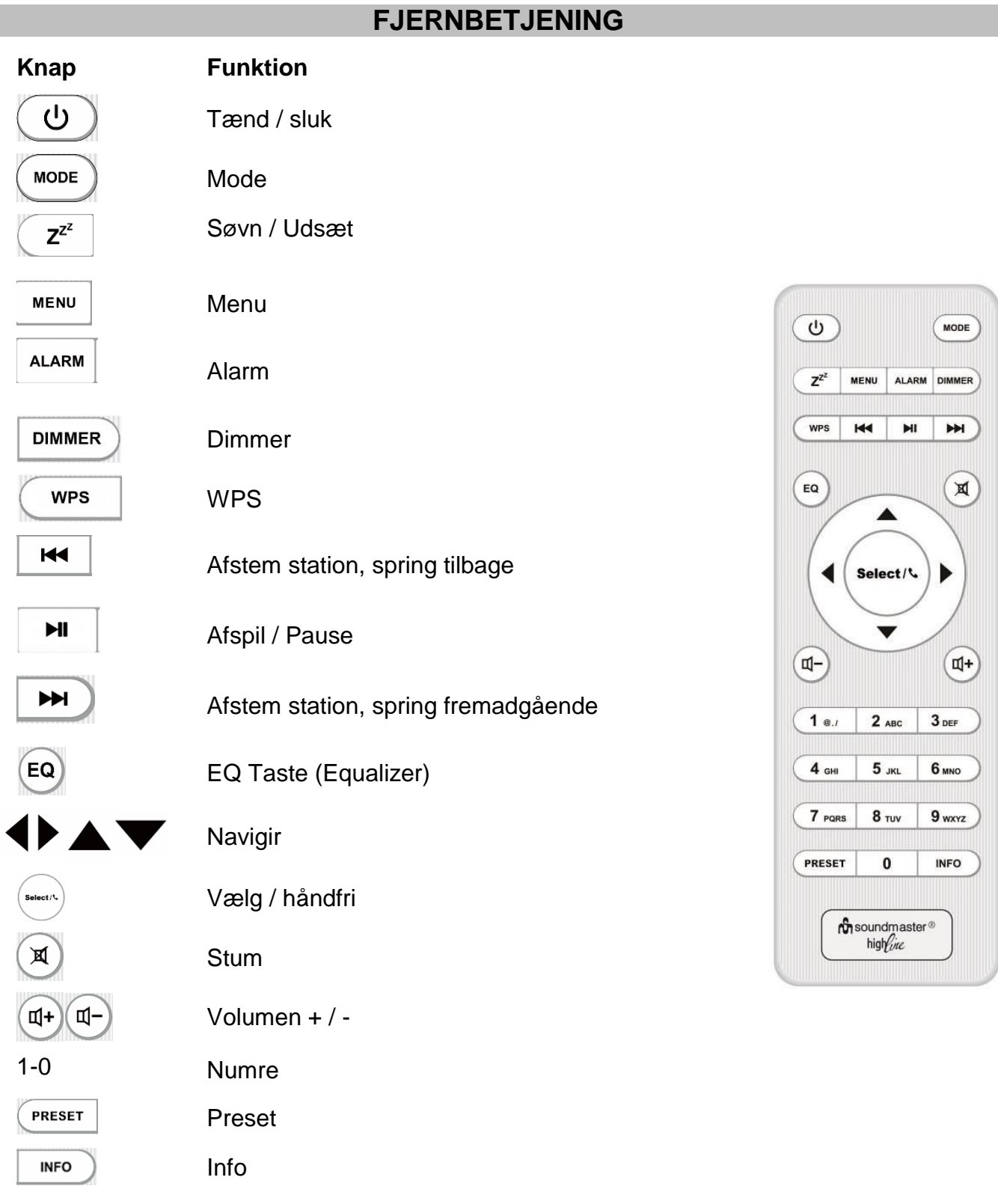

## **LEVERINGEN**

- 
- 
- > Hovedenhed > Fiernkontrol
- Strømadapter Betjeningsvejledning

## **BETJENING DIN FJERNKONTROL**

- 1. Tryk og skub bagcoveret for at åbne batterirummet på fjernbetjeningen.
- 2. Indsæt to AAA-størrelse batterier. Sørg for, at batteriernes (+) og (-) ender matcher (+) og (-) enderne angivet i batterirummet.
- 3. Luk dækslet til batterirummet.

## **KOM GODT I GANG/OPSÆTNING**

Forbind radioen til en stikkontakt via den medfølgende strømforsyning. Radioen viser startskærmen og skifter dernæst til den funktion, du sidst anvendte. Hvis det er første gang, du tænder radioen, vises opsætningsguiden automatisk.

## **KLARGØRING AF NETVÆRKET**

Sørg for, at dit trådløse netværk er sat op, og at du har din WEP-, WPA- eller WPA2-kode klar til aktivering af forbindelsen.

Du kan også anvende en WPS-funktion (trådløs beskyttet opsætning) til let at oprette forbindelse mellem netværket og radioen. Tjek, at lysindikatorerne på din router viser den korrekte status.

### **HOVEDMENU**

I hovedmenuen kan du vælge mellem følgende funktioner: Internetradio, Amazon Music, Spotify, Musikafspiller, DAB, FM, *Bluetooth*® , AUX In.

## **OPSÆTNINGSGUIDE**

I begyndelsen af den oprindelige installation eller efter nulstilling til fabriksindstillinger vises privatlivspolitikken først på displayet. For at fortsætte installationen, bekræft denne anmodning med knappen "**Select**".

For mere information, se [www.frontiersmart.com/privacy](http://www.frontiersmart.com/privacy)

Når du først bruger det, bliver du spurgt, om du vil starte installationsguiden. Vælg JA for at fortsætte med opsætningen. Efter valg af NO-indstillingen spørges næste skærm, om du vil starte installationsguiden næste gang du tænder den. Installationsguiden kan også startes fra opsætningsmenuen.

#### **1. Tids-/datoformat**

Vælg mellem 12- og 24-timers tidsformat.

#### **2. Auto opdater**

Klokkeslæt og dato kan opdateres manuelt eller automatisk fra DAB, FM eller netværket. Automatisk opdatering fungerer med data sendt via DAB, FM eller internettet. Uret opdateres kun, når en af disse funktioner er valgt, så vi anbefaler, at du vælger en funktion, du benytter regelmæssigt.

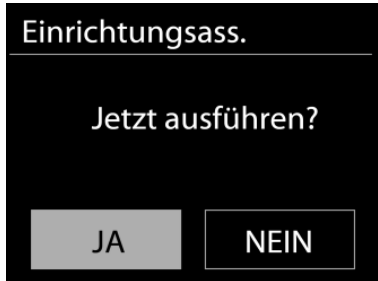

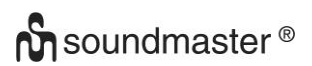

DAB og FM anvender tidssignaler, der udsendes med radioudsendelserne. Netværket anvender tidssignaler, der udsendes fra internetradioportalen, når der er adgang til netværket.

#### **3. Tidszone/sommertid**

Vælg din tidszone. Hvis dit land anvender sommertid, kan du slå punktet Sommertid til, når det er aktuelt.

#### **4. Manuel opdatering**

Hvis du vælger Opdatér ikke, beder guiden dig indsætte klokkeslæt og dato manuelt. Dato og klokkeslæt vises som dd-mm-åååå og tt:mm.

Den aktive værdi blinker. Justér hver enkelt værdi med knappen "▼ / ▲ ". Når du har indtastet en værdi, skal du trykke på knappen "**Select**" for at flytte til den næste værdi.

#### **5. Netværk**

#### **Hold tilsluttet netværket**

Vælg dette punkt, hvis du ønsker at foretage handlinger, der kræver netværksforbindelse. Når dette punkt er slået til, vil radioen hurtigere kunne oprette forbindelse til internettet, og det er muligt at tænde radioen med appen "UNDOK".

**Bemærk:** Standby-strømforbruget er en anelse højere, når denne funktion er slået til.

#### **WLAN-region**

Vælg den WLAN-region, der giver den bedste WLAN-forbindelse: Europa.

#### **Søgning efter netværket**

Denne radio er kompatibel med alle almindelige netværksprotokoller og krypteringsmetoder. Radioen søger efter tilgængelige netværk og viser dig en liste over dem.

Ved trådløst netværk vil du blive bedt om at indtaste din nøgle i næste trin. Indtast netværksnøglen ved at flytte cursor gennem tegnlisten med knappen " $\blacktriangleleft$  /  $\blacktriangleright$ " og vælg "**Select**" for at bekræfte. Efterhånden som hvert enkelt tegn vælges, vokser nøglen frem øverst på displayet.

Du kan vælge mellem tre slettemåder, hvis du har tastet forkert og har brug for at slette tidligere tegn: "Backspace", "OK" og "Cancel".

#### *"WPS" krypteret netværk*

Systemet giver dig hints iht. netværkstype - hvis din router understøtter WPS, vil det være **[WPS]** efterfulgt af SSID (navnet på netværksrouteren). Vælg det netværk, du vil oprette forbindelse til. Brug en af følgende tilslutningsmetoder:

Der findes en WPS genvejstast på adgangspunktet.

#### **Tryk på knappen**

Radioen beder dig trykke på knappen på routeren for at oprette forbindelse. Herefter søger radioen efter netværk, der kan oprettes forbindelse til med et tryk på knappen, og opretter forbindelse.

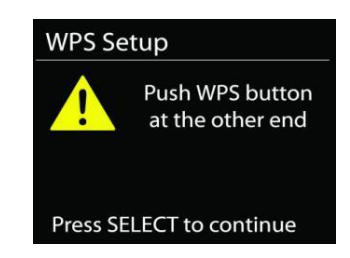

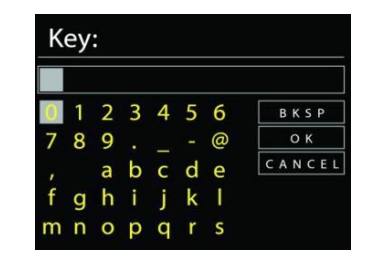

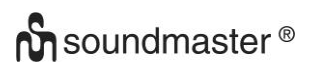

#### IR3300 */ Dansk Betjeningsvejledning*

**WPS Setup** 

**Enter PIN** 98467583 at the other end

Press SELECT to continue

#### **Pin**

Radioen genererer en 8-cifret kode, som du skal indtaste i den trådløse router, adgangspunkt eller i en ekstern registrator.

#### **Brug ikke WPS**

Indtast koden som ved et standard krypteret netværk.

For yderligere oplysninger om opsætning af WPS trådløs beskyttet opsætning af krypteret netværk, se vejledningen til din WPS-router.

Radioen forsøger at oprette forbindelse til det valgte netværk.

Den viser på displayet, når der er oprettet forbindelse.

Hvis der ikke oprettes forbindelse, vender radioen tilbage til foregående skærmbillede, så du kan forsøge igen.

Tryk på "**SELECT**" for at afslutte opsætningsguiden.

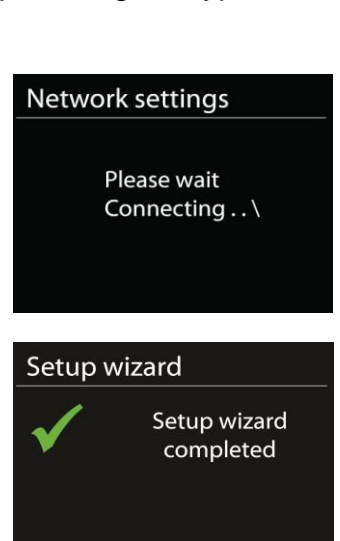

Press SELECT to exit

#### **EQUALISER**

Der findes flere forudindstillede EQ-tilstande: Normal, Flad, Jazz, Rock, Film, Klassisk, Pop, Nyheder og Min EQ.

Under indstillingerne til Min EQ kan du oprette din egen EQ med tilpassede indstillinger for bas, diskant og lydstyrke.

### **NETVÆRK**

## **• Netværksguide**

Åbn for at finde SSID til adgangspunktet, indtast derefter WEP-/WPA-nøglen, eller vælg Tryk på knap/PIN-kode/Spring over WPS for at tilslutte til det trådløse netværk.

 **Konfiguration af WLAN med konfiguration ved tryk på knapPBC Wlan setup** Med konfiguration ved tryk på knap kan du oprette forbindelse til et adgangspunkt, der understøtter WPS (wi-fi-beskyttet konfiguration).Push Button Configuration, it is to connect the AP that supports WPS (Wi-Fi Protected Setup).

#### **Vis indstillinger**

Viser oplysninger om det aktuelt tilsluttede netværk: Aktiv forbindelse, MAC-adresse, WLAN-region, DHCP, SSID, IP-adresse, undernetmaske, gatewayadresse samt primær og sekundær DNS.

**WLAN-region**

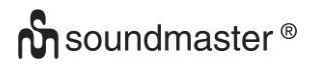

Vælg den WLAN-region, der giver den bedste WLAN-forbindelse: Europa eller Australien.

#### **Manuelle indstillinger**

Vælg trådløs netværksforbindelse, og aktivér eller deaktivér DHCP (Dynamic Host Configuration Protocol).

#### **Netværksprofil**

IR3300 gemmer de sidste fire tilsluttede trådløse netværk og forsøger automatisk at oprette forbindelse til et af dem. Her kan du se oversigten over registrerede netværk. Her kan du se listen over registrerede netværk. Du kan slette uønskede netværk ved at trykke på " $\nabla / \blacktriangle$ " for at vælge det netværk, der skal slettes, og bekræfte ved at trykke på knappen "**Select**". Vælg "JA" og bekræft sletningen med knappen "**Select**".

Du kan slette uønskede netværk ved at dreje og trykke, og derefter vælge JA for at bekræfte sletningen.

#### **Fasthold tilsluttet netværket**

Hvis du vælger at fastholde det tilsluttede netværk, afbrydes wi-fi ikke, selvom du er i standbytilstand. Ellers er forbindelsen kun tilgængelig i tilstandene internetradio og musikafspiller. Med denne indstilling er IR3300 klar til DLNA-streaming i alle driftstilstande.

Når Fasthold tilsluttet netværk er valgt, øges strømforbruget i standbytilstand.

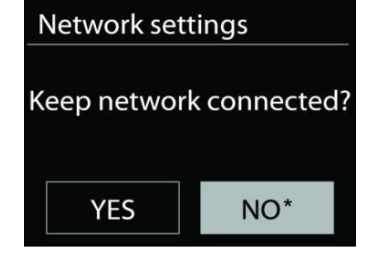

#### **TID/DATO**

Indstil tid automatisk, eller opdatér tid, tidsformat, tidszone og sommer-/vintertid automatisk.

## **LYSSTYRKE**

Du kan ændre baggrundsbelysningen til standby i 2 trin og til on-mode i 3 trin.

#### **SPROG**

Skift efter dit behov.

## **OPDATERING AF SOFTWARE**

Der leveres fra tid til anden softwareopgraderinger, der indeholder fejlrettelser og/eller yderligere funktioner. Du kan enten søge manuelt eller lade IR3300 søge regelmæssigt efter opgraderinger (sidstnævnte er standard). Hvis der findes en nyere version af softwaren, spørges du om, hvorvidt du ønsker at opdatere. Bekræfter du, hentes og installeres den nye software. Alle brugerindstillinger bevares under softwareopgraderingen.

**BEMÆRK:** Før du starter opgraderingen af softwaren, skal du kontrollere, at IR3300 er tilsluttet elnettet. Afbrydes strømmen under opgraderingen, kan enheden beskadiges permanent.

#### **INFO**

Vis firmwareversion og radio-ID.

## **INTERNETRADIO**

Internet radio

**BBB** 

**BBC R5LiveSportX** 

03:28

Bit rate: 32 kbps Codec: WMA

Sampling rate: 44.1 kHz

Radioen kan afspille tusindvis af radiostationer og podcasts fra hele verden gennem en bredbåndsforbindelse.

Når du vælger Internetradio, opretter radioen direkte forbindelse til internetradioportalen Frontier Silicon (der understøttes af v-tuner) og henter en liste over stationer.

Portalen tillader også oprettelse af diverse lister med favoritstationer efter eget valg.

Hvis du allerede lytter til en internetradio station, kan du trykke på "**Back**" eller "< \* \* knappen for at vende tilbage til den forrige menuindstilling, i stedet for at trykke på "**MENU**" knappen og åbne den første menu i Internet Radio mode.

## **Sidst aflyttede**

Når du vælger internetradio igen, stilles der ind på den station, du sidst lyttede til. Hvis du vil vælge en anden station, du har lyttet til for nylig, skal du gå ind på listen med sidst aflyttede og vælge stationen på listen. De senest aflyttede stationer står øverst på listen.

#### I Internet radio Last listened Station list  $\geq$ System settings Main menu

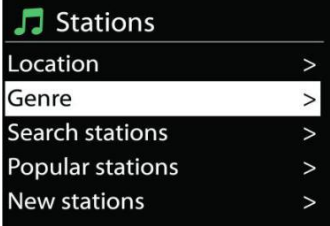

### **Stationsliste**

Du kan søge efter internetudsendelser ordnet efter forskellige kategorier; sted, genre, populære og nyheder. Du kan også finde en station ved at indtaste søgeord og søge på dem.

## **Favoritter**

Favoritter gemmes på internetradioportalen og kan findes af alle internetradioer, der er tilknyttet samme konto.

#### **Mine tilføjede stationer**

Selvom internetradioportalen indeholder tusindvis af stationer, vil du måske ønske at lytte til stationer, der ikke er på listen. Du kan tilføje dine egne via portalen.

Du registrerer din radio ved at vælge stationsliste > hjælp > hent adgangskode og hente din radios unikke adgangskode til portalen. (Tag ikke fejl af adgangskoden til portalen og det Radio-ID, du finder i systemindstillingerne).

Besøg portalens hjemmeside på [www.wifiradio-frontier.com](http://www.wifiradio-frontier.com/)

Når din radio er registreret hos portalen, kan du omgående bruge funktionerne internetradiofavoritter og tilføj stationer.

Adgangskode,

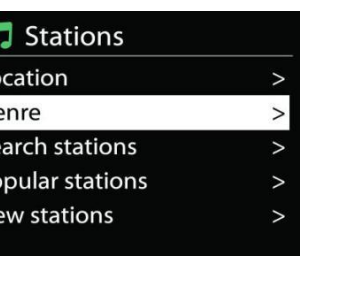

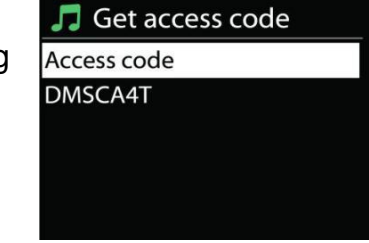

- Din e-mailadresse,
- Adgangskode,
- Radiomodel.

Hvis du allerede har en konto og ønsker at tilføje en yderligere radio, skal du logge ind på din konto og vælge My preferences (Mine præferencer) > Add another Wi-Fi radio (Tilføj ny wi-firadio).

Når din radio er registreret hos portalen, kan du omgående bruge funktionerne internetradiofavoritter og tilføj stationer.

## **Faste stationer**

For at gemme en internetradio station skal du trykke på og holde knappen "**PRESET**" nede, indtil displayet for lagring af stationer vises på displayet, og vælg hukommelsesstederne og bekræft markeringen med "**Select**".

Du kan også gemme stationen direkte på den forudindstillede knap ved at trykke på 0 - 9 knapperne på fjernbetjeningen.

For at ringe op til en forudindstillet station, tryk kort på en af 0-9 knapperne på fjernbetjeningen eller tryk på "**PRESET**" knappen og vælg den ønskede station.

## **Oplysninger på afspilningsdisplayet**

Når streamen afspilles, viser skærmen navn og beskrivelse. Hvis du vil se yderligere informationer, skal du trykke på knappen "**INFO**" på radioen. Ved at trykke på knappen "**INFO**" viser flere oplysninger. Du kan rulle igennem navn/beskrivelse, genre/sted, signalstyrke, codec/samlinghastighed, afspilningsbuffer og aktuel dato.

## **AMAZON MUSIC**

Din IR3300 understøtter kontrol via en Alexa Voice Service (AVS) -aktiveret enhed, såsom et Amazon Echo.

For at installere din IR3300 til Alexa Voice Control skal du forbinde din Amazon-konto med en Frontier Nuvola-konto, der igen er knyttet til din IR3300 lydenhed.

Når du har konfigureret det, vil du kunne bruge Alexa Voice Assistant til at lede indhold til din IR3300 enhed.

For eksempel (hvis du har navngivet din højttalerenhed 'Køkken'): "Alexa, spil" Band på spil "på køkkenet". Vil spille 'Band on the run` på din navngivne højttalerenhed, forudsat at den er tilgængelig på en musik service tilgængelig til din Amazon-konto.

## **Frontier Nuvola brugerkonto**

## **1. Log ind / Opret en Frontier Nuvola brugerkonto**

Start din UNDOK app og naviger til skærmen 'Frontier Nuvola konto' i UNDOKindstillingerne.

Bemærk: Hvis der ikke er tilgængelige Amazon Connected Speaker API-kompatible enheder, er skærmen 'Frontier Nuvola Account' ikke synlig.

Når du ikke er logget ind på din Frontier Nuvola-konto, vises en simpel skærm med en prompt til login. Tryk på indstillingen Log på Frontier Nuvola.

- Hvis du allerede har en Frontier Nuvola-konto, indtast din email og din adgangskode for at logge ind.
- Hvis du ikke har en Frontier Nuvola-konto, skal du trykke på Sign-up-indstillingen ved foden af skærmen. Dette vil præsentere en yderligere skærm for at indtaste dine oplysninger og tilmelding til en konto.

## **2. Tilføjelse af enheder til din Frontier Nuvola-konto**

I din UNDOK-app navigerer du til din "Frontier Nuvola-konto" -skærm i UNDOKindstillingerne (og, hvis du ikke allerede er logget ind, logger du på).

Når du er logget ind på din Frontier Nuvola-konto, får du fire muligheder:

**Add device:** Denne valgmulighed viser listen over lydenheder på dit netværk, der er tilsluttet til din konto. Vælg den ønskede enhed og tilføj dem.

**My devices:** Denne indstilling lister de enheder, der allerede er knyttet til din Frontier Nuvola-konto.

**FAQ:** Viser ofte stillede spørgsmål og deres svar.

**Log out:** For at logge ud af din Frontier Nuvola-konto.

#### **3. Forbind din Frontier Nuvola-konto med din Amazon-konto**

Brug enten Amazon Alexa Android eller iOS app eller dashboard på Alexa hjemmeside:

- 1. Sørg for, at appen (eller dashboard) er logget ind på samme Amazon-konto som din Amazon Voice Service-aktiverede enhed.
- 2. Sørg for, at Frontier Nuvola færdigheder er aktiveret på din Alexa app.
- 3. Gå til "Skills" og vælg "Your Skills".
- 4. Tryk på indstillingen 'Frontier Nuvola'.
- 5. Du bliver sendt til login side for Frontier Nuvola, indtast detaljerne for din Frontier Nuvola-konto. Kobling af kontiene er fuldstændig, og du vil blive returneret til Alexa App eller Dashboard websiden.
- 6. Find enheder til din Amazon-konto: Brug enten Amazon Alexa Android eller iOS app eller dashboardet på Alexa-webstedet.
- 7. Bemærk: Hvis det venlige navn på din IR3300-enhed ændres, skal du gentage denne proces for at genopdage enheden.
	- 1. Sørg for, at appen (eller instrumentbrættet) er logget ind på samme Amazon-konto som din Amazon Voice Service-aktiverede enhed.
	- 2. Gå til "Smart Home" og vælg "Devices".
	- 3. Tryk på "Discover" eller alternativt spørg din AVS-enhed "Alexa, opdag mine enheder".
	- 4. Når opdagelsen er gennemført, vil din enhed blive vist på skærmen App eller dashboard Smart Home Devices.

#### **Stemmekommandoer**

Når din Frontier Nuvola-konto med succes er knyttet til din Amazon-konto, kan du bruge din Alexa-aktiverede smart enhed til at styre din IR3300-højttaler.

Typisk er en kommando nødt til at angive, hvad du vil gøre, på hvilken enhed <wake word> <command>, når du bruger Amazon wake word "Alexa" (alternative wake ord er: "Echo", "Amazon" eller "Computer") <på hvilken enhed>.

For eksempel:

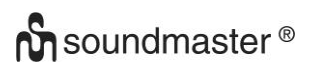

"Alexa, skift input til DAB på køkken"

Bemærk: Understøttede kommandoord styres af Amazon og vil udvikle sig over tid, da Alexa's evner udvides. De kommandoer, der er nævnt her, er kun eksempler, som arbejder på tidspunktet for offentliggørelsen, for at gøre dig fortrolig med et stemmekontrolmiljø.

For talekontrol defineres lydstyrken i trin mellem 0 (min) og max (10). Trinene er kortlagt til de tilsvarende værdier i volumenområdet 0 (min.) Til 32 (maks.) Understøttet af IR3300 højttalere. Bemærk: Mute-tilstanden skærer lydudgangen til højttaleren uden at ændre den aktuelle lydindstilling og er ikke den samme som at reducere lydstyrken til 0 (min.). Kommandoen "unmute" fjerner en "mute" tilstand, men ændrer ikke en lydstyrkeindstilling på 0 (min).

"Alexa, sæt volumen til 5 på køkkenet" Indstil lydstyrken i overensstemmelse med den relevante værdi.

"Alexa, stum køkken" Indstil højttaler for at slå lyden af.

"Alexa, skift input til Internet Radio på køkken" Skift mode på den valgte højttaler. Tilstandene kan være: IR eller Internet Radio, Spotify, FM, DAB, Bluetooth, Aux In.

Yderligere kommandoer kan findes her, for eksempel: <https://www.amazon.com/gp/help/customer/display.html?nodeId=201601830>

## **SPOTIFY**

IR3300 er kompatibel med Spotify Connect, så IR3300 kan bruges som en trådløs højttaler styret af Spotify-appen og tilgængelig til iOS, Android smart enheder og en stationær pc-klient.

#### **Brug din telefon, tablet eller computer som fjernbetjening til Spotify. Ga til spotify.com/connect for at finde ud af, hvordan du gor.**

Spotify-softwaren er underlagt tredjepartslicenser, der findes her: <https://www.spotify.com/connect/third-party-licenses>

## **MEDIEAFSPILLER**

Musikafspilleren kan afspille audiofiler i formaterne MP3, WMA, WAV, AAC, FLAC og ALAC fra en computer på det lokale netværk. Hvis du allerede lytter til en musikfil, kan du trykke på knappen Back på radioen for hurtigt at vende tilbage til det punkt i menuen, du sidst brugte.

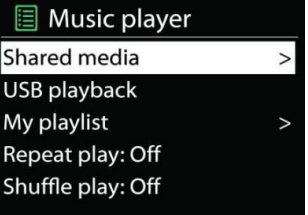

Hvis du allerede spiller en musikfil, kan du bruge knappen "**Back**" for at vende tilbage til den sidst viste menu.

Du kan bruge knappen " Eller " H i " til at gå til næste eller foregående musiknummer

#### **Delte medier**

# **n** soundmaster<sup>®</sup>

#### IR3300 */ Dansk Betjeningsvejledning*

Hvis du har sat mediedeling op, vil du kunne se et punkt, der består af <Computernavn>: <Navn på delt medie>. Hvis du har mere end én computer, der deler medier, vises en liste over alternativerne. Vælg det delte medie, du vil afspille.

Fra dette punkt genereres menuerne på serveren med de delte medier. Den første menu viser en liste over medietyper, f.eks. musik, video, billeder og spillelister. Radioen kan kun afspille musik og spillelister.

Der er også adgang til en søgefunktion, der finder musikfiler på samme måde som ved søgning efter internetradio.

I menuen Musik kan du vælge mellem adskillige forskellige måder at vælge filer; heriblandt Genre, Kunstner, Album, Komponist og Rating. Når du har fundet en musikfil, du vil afspille, skal du trykke på knappen "**Select**". Et kort tryk starter afspilningen.

### **USB-afspilning**

Fra nu af oprettes mappemenuerne fra USB-enheden. Gennemse mapper med "▼ / ▲", "Back" og "◀" knapper eller UNDOK-appen. Displayet viser mappen og filnavnet (ikke nødvendigvis navnet på titlen).

Når du har fundet en fil, du vil afspille, skal du trykke på knappen "**Select**" på radioen eller klikke på titlen i appen "UNDOK".

#### **Gentag/Bland**

Gør det muligt at gentage filer eller afspille dem i vilkårlig rækkefølge.

#### **Oplysninger på afspilningsdisplayet**

Under afspilning af et musiknummer viser skærmen musiknummer og kunstner (UPnP). Der vises tillige en statuslinje med tal for afspillet tid og samlet tid for musiknummeret. En ikon i bunden af skærmen viser UPnP afhængig af kilden. Tryk på knappen INFO for at se flere oplysninger.

Ved at trykke på knappen INFO viser flere oplysninger. Du kan rulle igennem oplysningerne: Musiknummer/kunstner/statuslinje/tid for musiknumre, album, codec/samplinghastighed, afspilningsbuffer og aktuel dato.

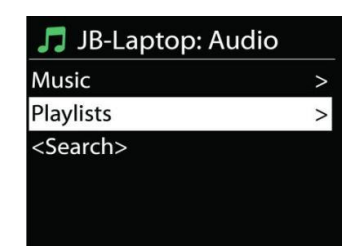

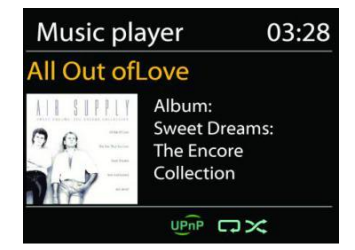

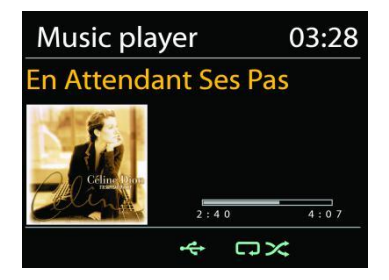

#### **DMR (DLNA-streaming)**

Delt musik er en måde, hvorpå du kan streame musik, som du finder på musiklisten, og styre afspilningen på radioen. Men der findes også en anden måde at streame musik, som ikke kræver, at afspilningen styres fra radioen.

Du kan dele musikfiler fra din PC, Android-mobil eller tablet og styre afspilningen gennem radioen direkte fra din PC, Android-mobil, tablet eller iPhone/iPad. Det kaldes DLNA-streaming.

#### *Kontrol med PC*

Kravene til PC'en til DLNA er *Windows 7* eller højere og *Windows Media Player 12*. Sæt systemet op som følger:

Du skal først dele dine medier på PC'en med IR3300.

#### *Kontrolpanel > Netværk og internet > Netværks- og delingscenter > Rediger avancerede delingsindstillinger > Mediestreaming*

#### Start *Windows Media Player*, og aktivér *Tillad fjernkontrol af min afspiller*.

Højreklik på en musikfil i mappen, og vælg Afspil på IR3300.

Et pop op-vindue med afspilningskontrollerne for musiknummeret vises under streamingen.

Then a box of music playback pops up for the streaming.

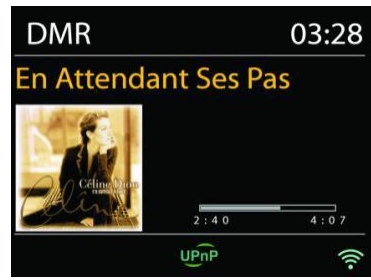

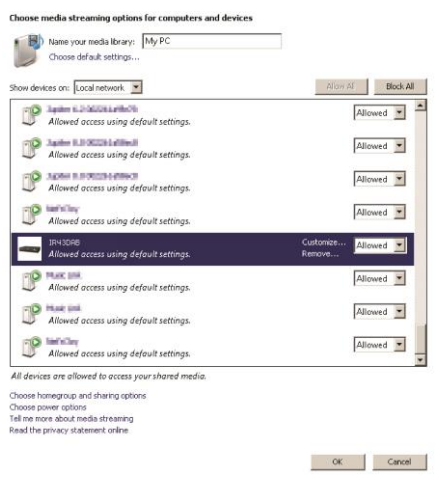

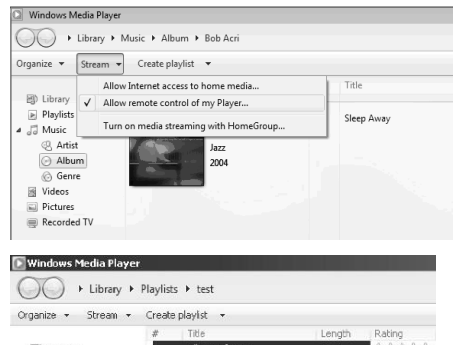

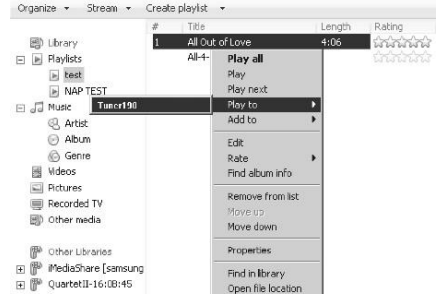

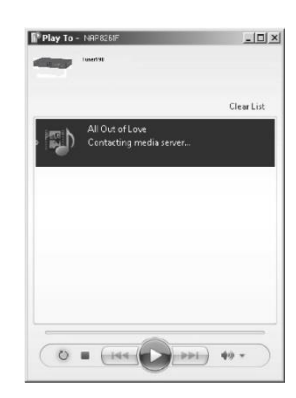

## **DAB**

DAB modtager digitale radiosignaler fra DAB eller DAB+ og viser oplysninger om stationen, audiostrømmen og enkeltheder om programmet.

#### **Søgning efter stationer**

Første gang, du vælger DAB-radio, eller hvis stationslisten er tom, vil radioen automatisk gennemføre en fuld kanalsøgning efter tilgængelige radiostationer. Det kan også være nødvendigt at søge manuelt, hvis du vil opdatere listen med stationer af en af følgende årsager:

- De tilgængelige stationer ændrer sig fra tid til anden.
- Hvis modtagelsen ikke var god under den første søgning, kan det give en tom eller ukomplet liste over tilgængelige stationer.
- Hvis du har dårlig modtagelse af visse stationer (boblende lyd), vil du måske ønske kun at liste stationer med god signalstyrke.

Vælg Fuld kanalsøgning for at starte en søgning. Når søgningen er gennemført, viser radioen en liste over tilgængelige stationer.

Når søgningen er udført, viser radioen en oversigt over tilgængelige stationer.

For at fjerne stationer, som ikke kan modtages, fra listen, skal du vælge Fjern ugyldige.

Tryk på "**Back**" knappen for at se en liste over stationer og tryk på "**Select**" for at vælge. Når den er valgt, afspilles stationen, og skærmen viser oplysninger om station, spor eller visning som udsendelse.

#### **Faste stationer**

For at gemme en radio station skal du trykke på og holde knappen "**PRESET**" nede, indtil displayet for lagring af stationer vises på displayet, og vælg hukommelsesstederne og bekræft markeringen med "**Select**".

Du kan også gemme stationen direkte på den forudindstillede knap ved at trykke på 0 - 9 knapperne på fjernbetjeningen.

For at ringe op til en forudindstillet station, tryk kort på en af 0-9 knapperne på fjernbetjeningen eller tryk på "**PRESET**" knappen og vælg den ønskede station.

#### **Oplysninger på afspilningsdisplayet**

Under musikstreaming viser displayet navnet og de DLS-oplysninger (Dynamic Label Segment), der udsendes af stationen, og som giver oplysninger i realtid, som f.eks. programtitel, musiktitel og kontaktoplysninger. Stereoudsendelser angives med et ikon nederst på displayet. Hvis du vil se yderligere informationer, skal du trykke på knappen "**INFO**" på radioen.

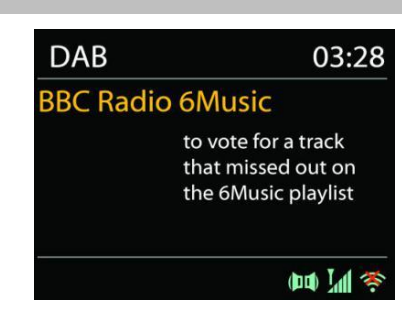

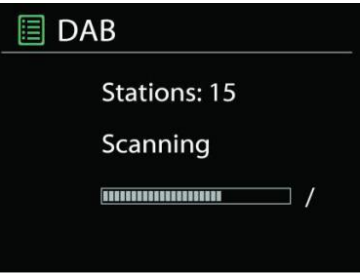

## *INDSTILLINGER*

### **Dynamisk områdekompression (DRC)**

Hvis du lytter til musik med et højt dynamisk område i et støjende miljø, kan du komprimere lydens dynamiske område. Det gør lave lyde højere og høje lyde lavere. Du kan indstille DRC til Fra, Lav eller Høj.

#### **Stationernes rækkefølge**

Du kan vælge at sortere DAB-stationerne enten alfabetisk, efter ensemble eller gyldighed.

Et ensemble er en gruppe af radiostationer, der udsendes på samme ensemble. Gyldige oversigter, gyldige stationer først, alfabetisk og så ikke-tilgængelige stationer.

**FM**

FM-radio modtager analog radio fra FM-båndet og viser RDSoplysninger (Radio Data System) om stationen, hvis disse er tilgængelige.

For automatisk at søge efter en radiostation, tryk på knappen "**Select**". Frekvensdisplayet begynder at køre og stopper ved den næste ledige station.

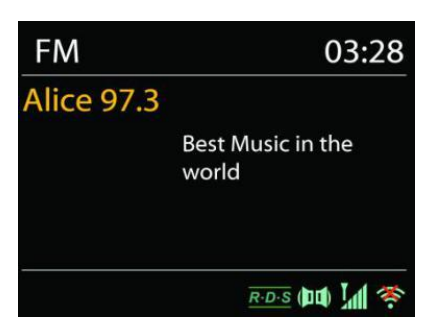

Hvis du vil finindstille, skal du trykke på knappen "▼ / ▲" på fjernbetjeningen. Enheden søger i trin à 0,05 MHz

## **Fast station**

For at gemme en radio station skal du trykke på og holde knappen "**PRESET**" nede, indtil displayet for lagring af stationer vises på displayet, og vælg hukommelsesstederne og bekræft markeringen med "**Select**".

Du kan også gemme stationen direkte på den forudindstillede knap ved at trykke på 0 - 9 knapperne på fjernbetjeningen.

For at ringe op til en forudindstillet station, tryk kort på en af 0-9 knapperne på fjernbetjeningen eller tryk på "**PRESET**" knappen og vælg den ønskede station.

## **• Oplysninger om den aktuelle afspilning**

Under transmissionen vises frekvensen og, hvis RDS-information er tilgængelig, stationens navn og andre RDS-oplysninger som programnavn, titel og kontaktoplysninger. Hvis der ikke foreligger data, vises kun frekvensen. Stereo transmissioner vises øverst på displayet med et tilsvarende ikon.

For mere information om programmet, tryk på knappen "**INFO**".

FM

Suchlauf-Einstellung

Hvert tryk på "**INFO**" -tasten viser et andet sæt oplysninger: RDS-tekst, yderligere RDS-data (station / type program), frekvens og aktuelle dato.

**Indstillinger**

Vælg Scanningsindstillinger / FM-stationer først for at gå til en bestemt station, der afspilles. Tryk derefter på "**MENU**" for at få vist bordet.

## **Scanningsindstillinger**

Som standard stoppes FM-søgningen, når der findes en tilgængelig station. Denne funktion kan medføre, at en station med dårligt signal / støjforhold (støj) afspilles. For at ændre scanningsindstillingerne, så kun stationer med god signalstyrke modtages, skal du først vælge indstillingen "kun stærke stationer" og derefter indstillingen Ja.

## **Lydindstillinger**

Alle stereo sendere afspilles i stereo. For stationer med dårligere modtagelse kan dette føre til et ringe signal-støjforhold (støj). For at afspille sådanne stationer i mono skal du vælge indstillingen Bad FM-modtagelse: Afspil kun i mono og Ja.

## *BLUETOOTH®*

Når du vælger *Bluetooth*® , aktiverer radioen parringstilstand, og ikonet for BT i bunden af displayet blinker. Tænd din smartphone, tablet eller anden *Bluetooth*® -enhed og søg efter radioen. *Bluetooth*® parringsnavnet er "IR3300".

Når parringen er gennemført, holder *Bluetooth*® -indikatoren op med at blinke og lyser konstant.

Hvis du vil ophæve BT-parringen, skal du slukke eller ophæve parringen på din smartphone, table eller anden *Bluetooth*® -enhed.

Tryk på "Select" knappen på enheden eller på fjernbetjening "I " knappen for at starte eller standse afspilningen af musik. Du kan flytte til forrige eller næste spor ved hjælp af knapperne "  $\overline{\mathsf{H}}$  " eller " $\overline{\mathsf{H}}$ " på fiernbetieningen eller  $\overline{\mathsf{H}}$  /  $\blacktriangle$  " på enheden.

## **HÅNDFRI OPKALD**

Hvis din mobiltelefon er forbundet til din enhed via Bluetooth®, og enheden er i Bluetooth® tilstand, kan du besvare og afslutte opkald ved at trykke på knappen "**Select**". Når der indgår et opkald, kan du trykke og holde knappen "**Select**" for at afvise opkaldet.

Audio-Einstellung Systemeinstellungen Hauptmenü

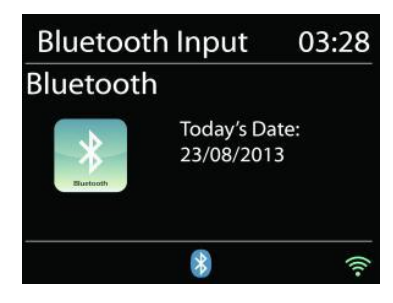

## **AUX-IN**

Tilslutning af DVD-afspiller / Set-Top Box / TV-udgange til analoge indgange fra lydkortet.

Brug et RCA-lydkabel til at forbinde DVD-afspilleren / TV-udgange med AUX (L / R) -indgangen fra lydkortet.

## **SLEEP AUTOSLUK**

Indstil sleep timer ved at trykke på "Z<sup>zz</sup> "knappen på fjernbetjeningen eller "Sleep" knappen på enheden. Du kan vælge mellem følgende tidspunkter: FRA, 15 MIN, 30 MIN, 45 MIN eller 60 MIN.

**ALARM**

Når du har valgt en periode for autosluk, vender systemet tilbage til hovedmenuen.

Radioen tilbyder to alsidige alarmer med snoozefunktion og en sleep autoslukfunktion, der slukker radioen efter en given periode. Hver alarm kan sættes op til at anvende en valgfri afspilningstilstand.

Tryk på knappen "**ALARM**" eller vælg alarmindstillingen i hovedmenuen for at indstille eller ændre alarmtiden.

Vælg alarmens nummer (1 eller 2) og konfigurér dernæst følgende parametre:

- Hyppighed: Fra, Daglig, Én gang, Weekend eller Hverdage
- Tid
- Funktion: Buzzer, Internetradio, DAB eller FM
- Fast station: Sidst aflyttede 1 10
- Volumen: 0 32

Gør den nye indstilling aktiv ved at rulle ned og vælge Gem.

Aktive alarmer vises på displayet med et ikon i nederste venstre hjørne af displayet.

## **UNDOK**

Enheden understøtter fjernbetjening fra Apple iPhone, iPad og Android med appen UNDOK. Appen fås hos Apple App Store og Google Play.

Du kan styre en enkelt enhed, en gruppe af enheder eller endda flere grupper med appen UNDOK eller med betjeningsknapperne på radioen.

Med appen UNDOK kan du:

- Oprette en gruppe
- Omdøbe en gruppe
- Redigere en gruppe tilføje eller fjerne en eller flere enheder
- Slette en gruppe
- Styre en gruppe vælge betjeningstilstand og søge efter indhold
- Justere lydstyrken for hele gruppen eller for enkelte enheder i gruppen
- Styre enheder, der ikke hører til nogen gruppe
- Styre alle enhedens funktioner, herunder Internetradio, Musikafspiller, USB-afspilning,

**圖 Alarm 1 Fnable: Daily** Time: 07:30 Mode: Internet Radio

Preset: Last listened Volume: 10

DAB, FM, CD, Bluetooth og AUX In

- Oprette forskellige faste equalizerindstillinger
- Indstille Sleep autosluktimer
- Redigere det navn, der vises på radioen.

## **NULSTILLING TIL FABRIKSINDSTILLINGER**

Nulstilling til fabriksindstillinger nulstiller alle brugerindstillinger til standardværdier, og tid, dato, netværkskonfiguration og forudindstillinger slettes. Den nuværende version af IR3300-softwaren ændres ikke, og registreringen på internetradioportalen bevares ligeledes. Dine internetradiofavoritter slettes ikke, medmindre du registrerer din IR3300 på ny med en anden konto på webportalen.

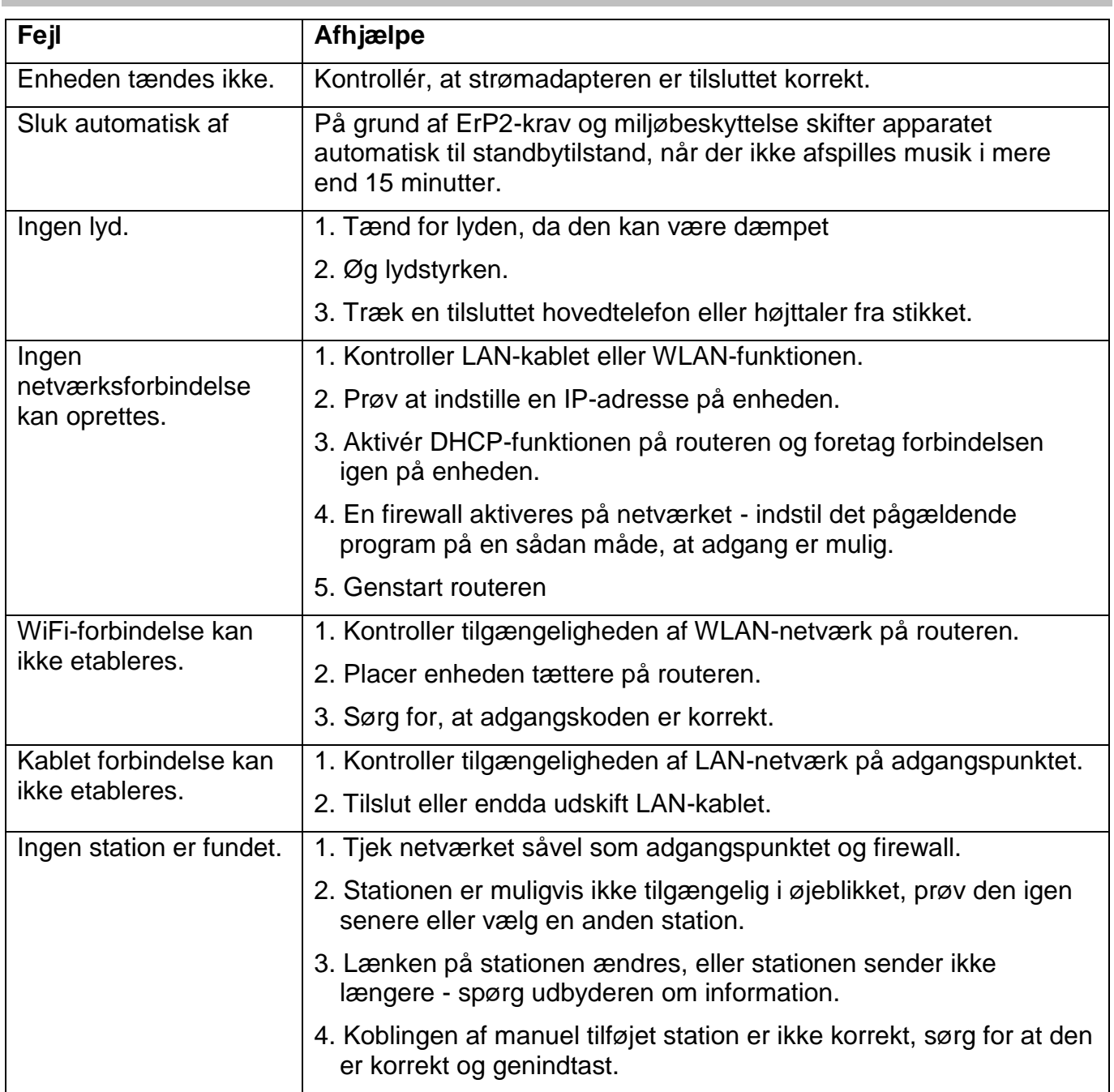

#### **FEJLFINDING**

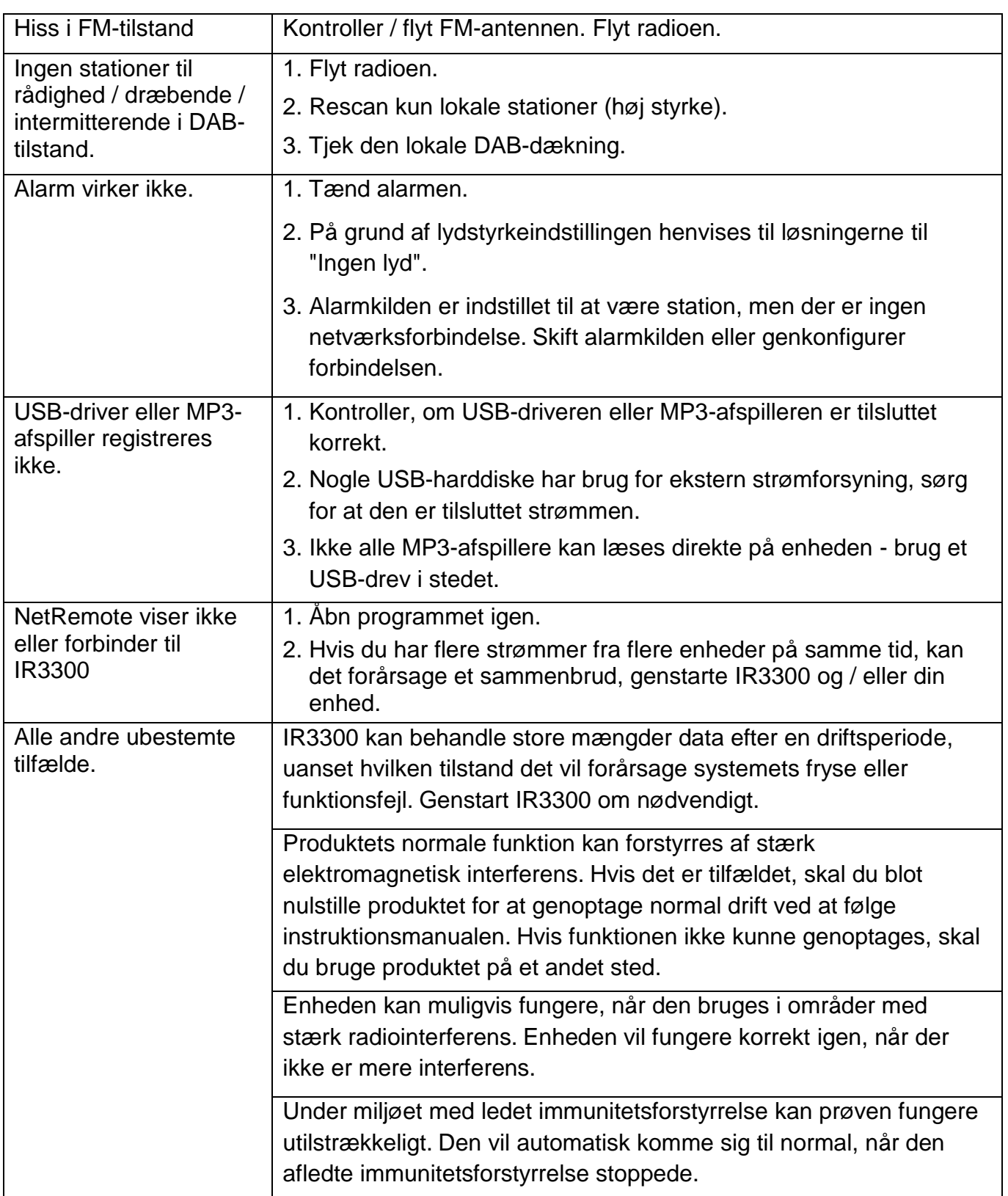

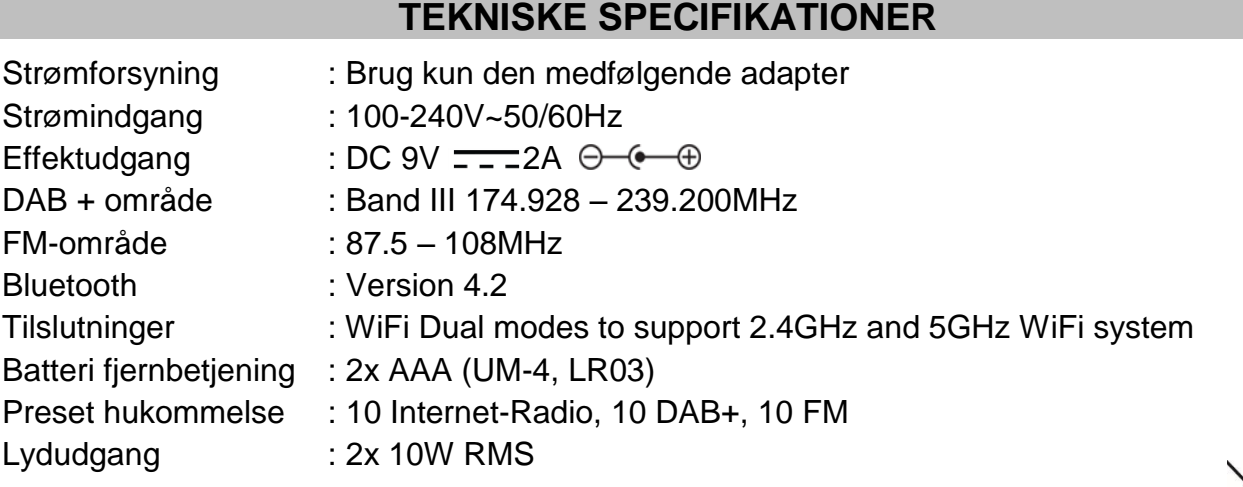

Reservation för tekniska ändringar och tryckfel. Copyright af Woerlein GmbH, 90556 Cadolzburg, www.soundmaster.de Kopiering endast med tillstånd av Woerlein GmbH.

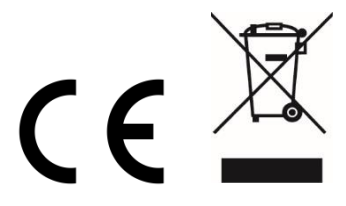

Sikkerhets-, miljø- og oppsettsinstruksjoner

## **MILJØBESKYTTELSE**

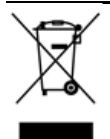

Ikke kast dette produktet sammen med vanlig husholdningsavfall ved slutten av dets livssyklus. Returner det til et innsamlingspunkt for resirkulering av elektrisk og elektronisk utstyr. Dette indikeres på produktsymbolet, i bruksanvisningen eller på emballasien.

Materialene kan gjenvinnes i henhold til deres merkinger. Ved gjenbruk, resirkulering eller andre former for utnyttelse av gamle enheter, gjør du et viktig bidrag til miljøvern.

Ta kontakt med lokale myndigheter for informasjon om innsamlingspunkter.

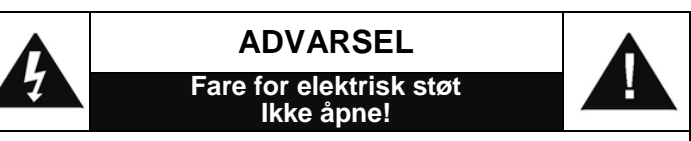

Forsiktig: For å redusere risikoen for elektrisk støt, må du ikke ta av dekslet (eller baksiden). Det er ingen deler inni som kan repareres. Overlat service til kvalifisert personell.

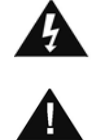

Dette symbolet indikerer tilstedeværelse av farlig spenning i huset, tilstrekkelig til å forårsake elektrisk støt.

Dette symbolet indikerer viktige drifts- og vedlikeholdsinstruksjoner for enheten.

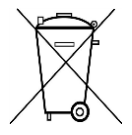

Brukte batterier er farlig avfall og må IKKE kastes sammen med husholdningsavfallet! Som forbruker er du juridisk forpliktet til å returnere alle batterier for miljøvennlig resirkulering – uansett hvorvidt batteriene inneholder skadelige stoffer\*)

Returner batterier gratis til offentlige innsamlingspunkter i ditt lokalsamfunn eller til butikker som selger batterier av de respektive slag. Bare returner helt utladede batterier. \*) Merket Cd = kadmium, Hg = kvikksølv, Pb = bly

- Bruk enheten kun i tørre innendørsmiljøer.
- Beskytt enheten mot fuktighet.
- Ikke åpne enheten. FARE FOR ELEKTRISK STØT! Overlat åpning og service til kvalifisert personell.
- Kun koble denne enheten til en riktig installert og jordet stikkontakt. Kontroller at nettspenningen stemmer med spesifikasjonene på typeskiltet.
- Kontroller at nettkabelen holder seg tørr under drift. Ikke klemme eller skade strømkabelen på noen måte.
- Advarsel om frakobling av enheten: Hovedpluggen brukes som tilkobling og må derfor alltid være driftsklar.
- Støpselet brukes til frakobling og må derfor være lett tilgjengelig.
- En skadet strømkabel eller støpsel må straks byttes av et autorisert servicesenter.
- I tilfelle av lyn må du umiddelbart koble apparatet fra strømnettet.
- Barn bør være under oppsyn av foreldre når de bruker enheten.
- Kun rengjøre enheten med en tørr klut.
- IKKE bruk RENGJØRINGSMIDLER eller SLIPENDE KLUTER!
- Installer enheten på et sted med god ventilasjon for å hindre varmeopphoping.
- Ikke dekk til ventilasjonsåpningene!
- Ventilasjonen må ikke hindres ved å dekke til ventilasjonsåpninger med gjenstander som aviser, duker, gardiner osv.
- Enheten må ikke utsettes for drypp eller sprut, og ingen gjenstander fylt med væske, som vaser, må plasseres på den.
- Enheten bør ikke utsettes for direkte sollys, svært høye eller lave temperaturer, fuktighet, vibrasjoner eller støvete omgivelser.
- Aldri forsøk å sette inn ledninger, stifter eller andre slike gjenstander i hullene eller åpningene på enheten.
- Installer enheten på et sikkert og vibrasjonsfritt sted.
- Installer enheten så langt unna som mulig fra datamaskiner og enheter som utstråler mikrobølger, ellers kan radiomottak bli forstyrret.
- Ikke åpne eller reparere huset. Det er utrygt å gjøre det og garantien vil bli ugyldig. Reparasjoner må bare utføres av autorisert servicepersonell/kundesenter.
- Bare bruk kvikksølv- og kadmiumfrie batterier.
- Batteriene må ikke utsettes for sterk varme, som sol, ild eller lignende.
- Brukte batterier er farlig avfall og må IKKE kastes sammen med husholdningsavfallet!<br>Returner batterier til forhandleren eller Returner batterier til forhandleren eller innsamlingspunkter i ditt lokalsamfunn.
- Hold batteriene unna barn. Barn kan svelge batterier. Kontakt lege umiddelbart hvis et batteri svelges.
- Sjekk batteriene regelmessig for å unngå batterilekkasje.
- Strømledningen eller en apparatkopler brukes som utkoplingsenhet. Utkoplingsenhetene skal være klare for bruk.
- Kilder til åpen flamme, f.eks. tente lys, skal aldri plasseres på apparatet.
- Dette apparatet er til bruk i moderate klimaer og er ikke egnet til bruk i land med tropisk klima.

## **INNHOLDSFORTEGNELSE**

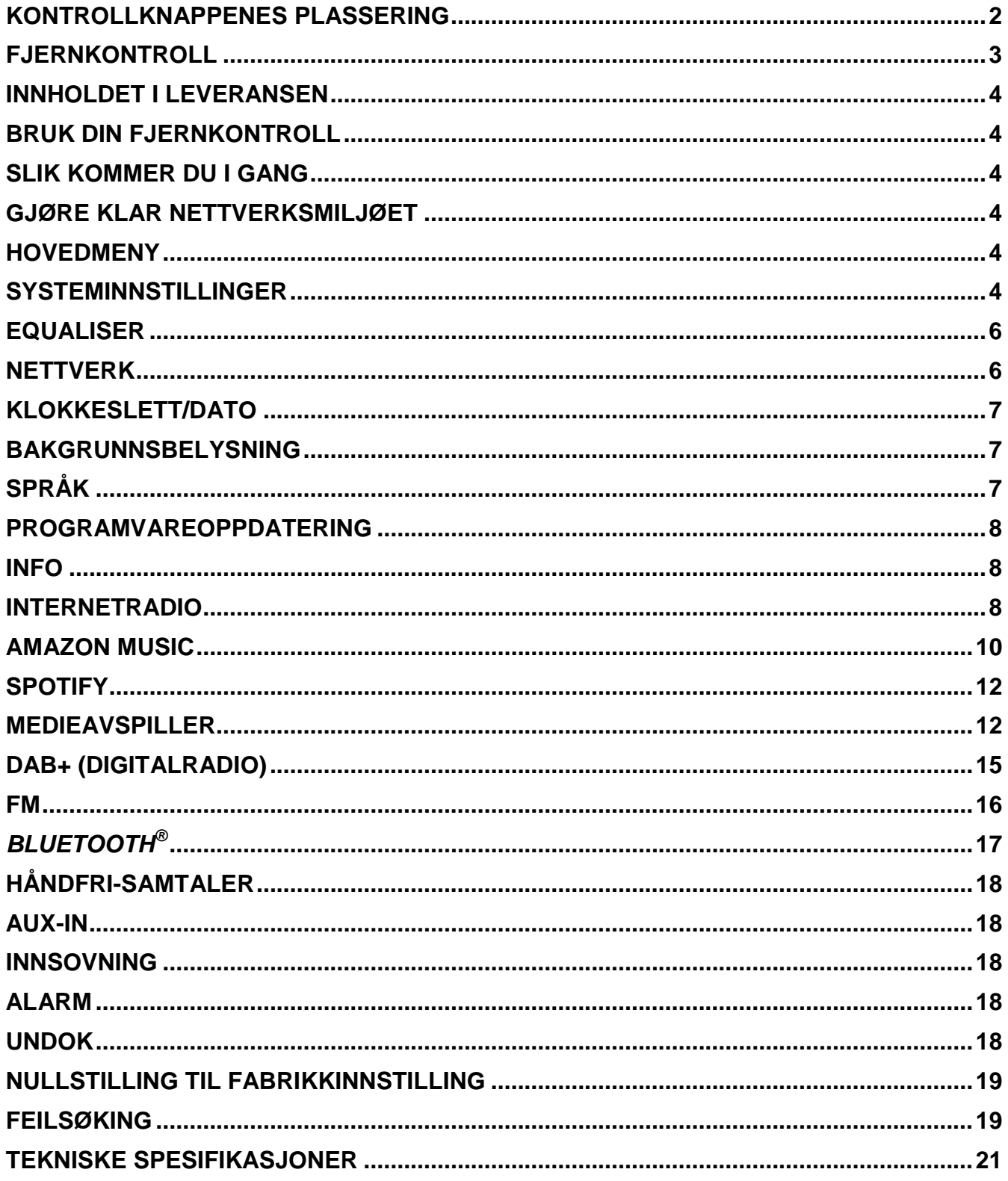

## **KONTROLLKNAPPENES PLASSERING**

#### <span id="page-165-0"></span>**TOP VIEW**

- 1 På / av
- 2 Funksjonsvalg
- 3 Alarm
- 4 Sove
- 5 Forhåndsinnstilt
- 6 Informasjon
- 7 Meny
- 8 Tilbake
- 9 Stum
- 10 EQ

#### **FORFRA**

- 11 Volum -
- 12 Utvalg ▲
- 13 Select
- 14 Utvalg ▼
- 15 Volum +

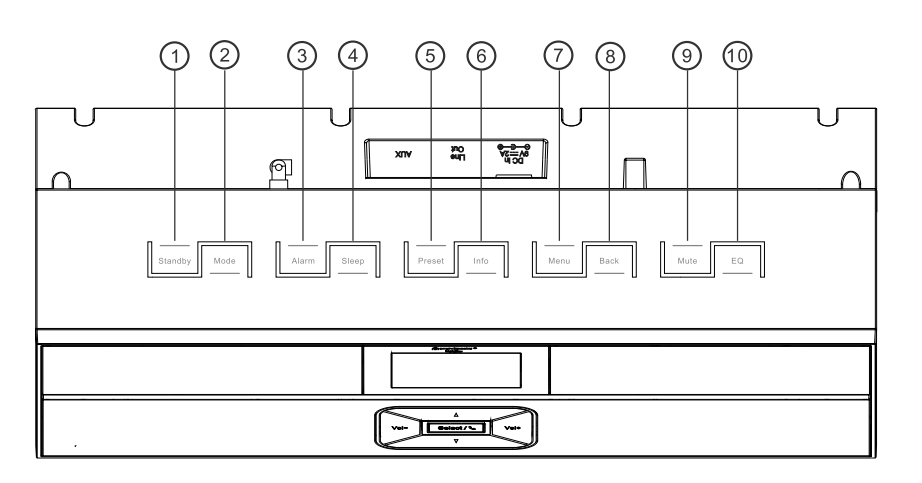

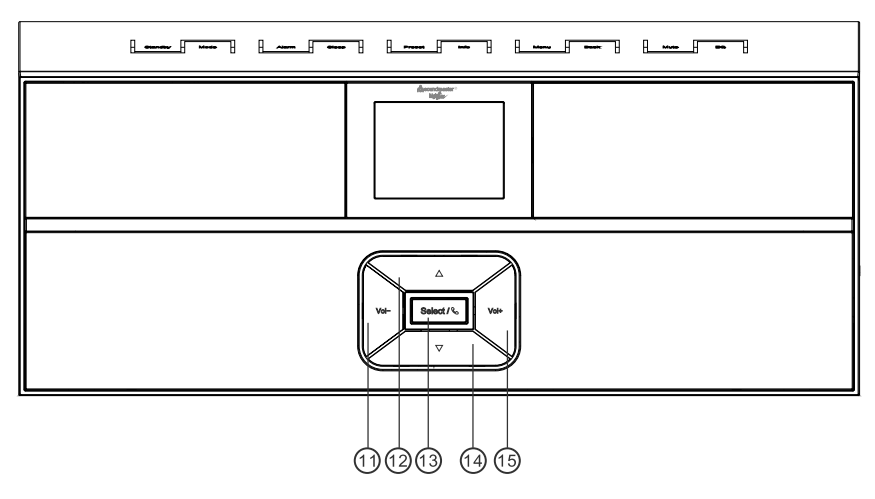

**SIDE VIEW**

A USB-kontakt

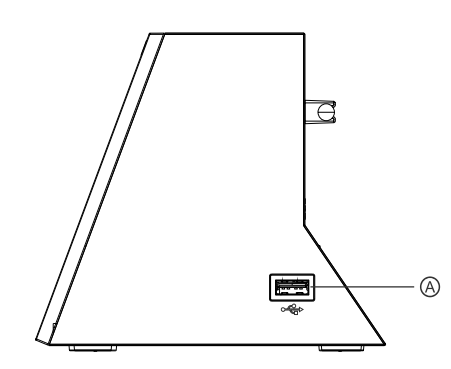

#### **TILBAKE**

- B DC-strøminngang
- C Line-Out
- D Aux In
- E Antenne

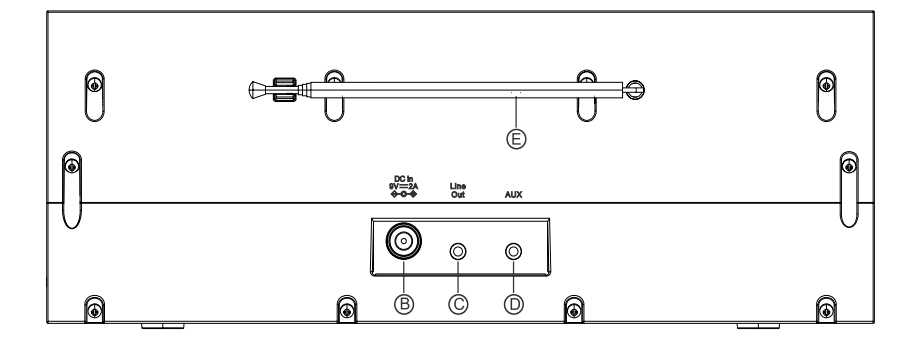

**INFO** 

 $\mathbb{R}$ 

 $\widehat{\mathbb{H}^+}$ 

T

<span id="page-166-0"></span>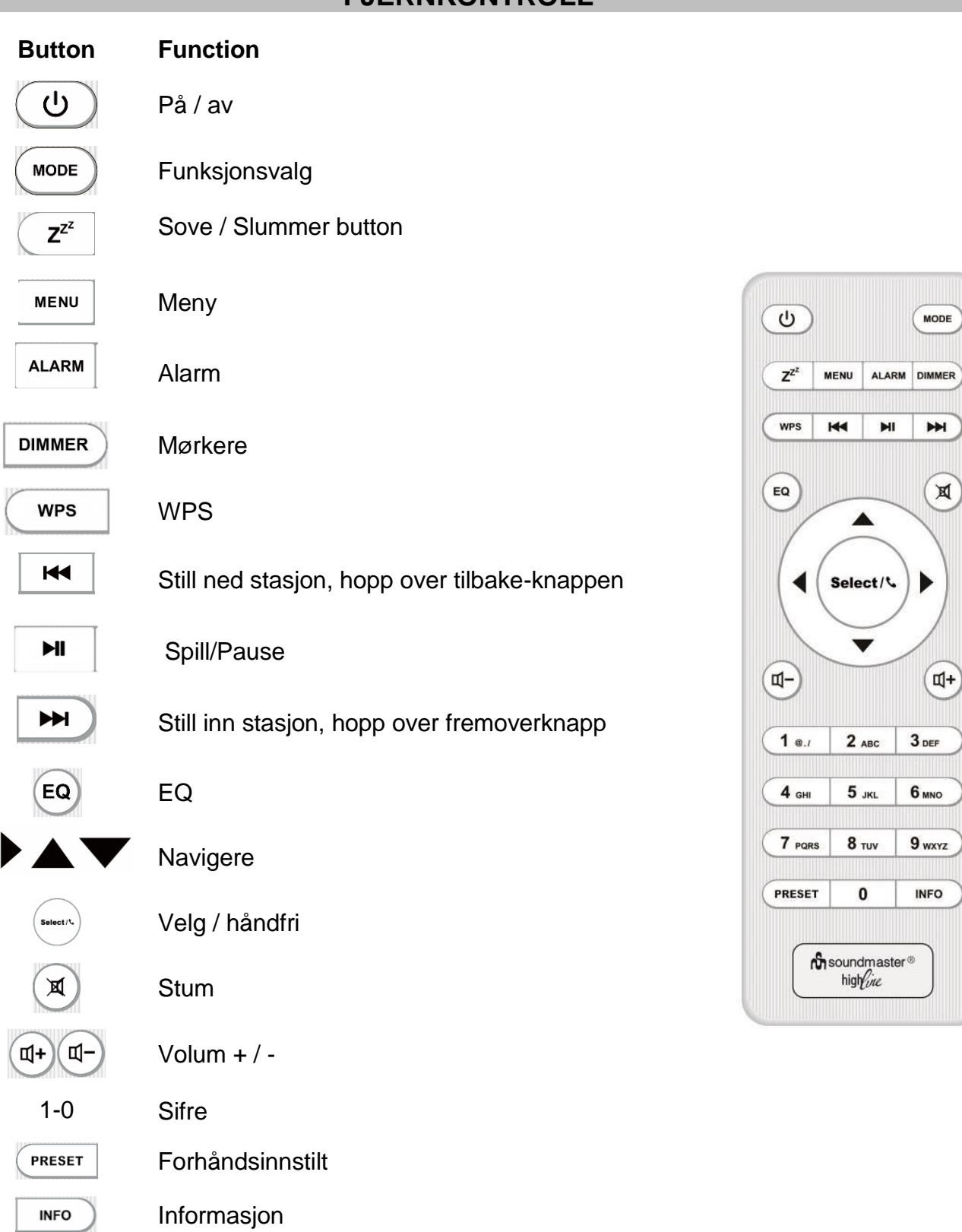

## **FJERNKONTROLL**

## **INNHOLDET I LEVERANSEN**

- <span id="page-167-0"></span>**Exercise Fiernkontroll** A Fiernkontroll → Fiernkontroll
- 
- 
- A Nettadapter **Bruksanvisning**

## **BRUK DIN FJERNKONTROLL**

- <span id="page-167-1"></span>1. Trykk og skyv bakdekselet for å åpne batterirommet på fjernkontrollen.
- 2. Sett inn to AAA-batterier. Pass på at (+) og (-) ender av batteriene passer (+) og (-) ender angitt i batterirommet.
- 3. Lukk batterirommet dekselet.

## **SLIK KOMMER DU I GANG**

<span id="page-167-2"></span>Koble enheten til en egnet strømkilde ved hjelp av den medfølgende nettadapteren. Etter at oppstartsskjermbildet er vist, går enheten inn i den tidligere brukte lyttemodusen. Når enheten startes for første gang, starter oppstartsveiviseren automatisk.

## **GJØRE KLAR NETTVERKSMILJØET**

<span id="page-167-3"></span>Påse at du har satt opp det trådløse nettverket, og at du har WEP-, WPA- eller WPA2-passordet for å aktivere tilkoblingen.

Du kan også bruke WPS (WiFi Protected Setup)-funksjonen for enkel sammenkobling av nettverksenhet og enhet. Sjekk om lysindikatorene på nettverksenheten lyser som de skal.

## **HOVEDMENY**

<span id="page-167-4"></span>I hovedmenyen kan du velge følgende moduser: Internettradio, Amazon Music, Spotify, musikkavspiller, DAB, FM, *Bluetooth*® , AUX-In.

## **SYSTEMINNSTILLINGER**

<span id="page-167-5"></span>Ved begynnelsen av den første installasjonen eller etter tilbakestilling til fabrikkinnstillingene, vil personvernreglene først vises på displayet. For å fortsette installasjonen, bekreft denne forespørselen med «**Select**» -knappen. For mer informasjon, besøk [www.frontiersmart.com/privacy](http://www.frontiersmart.com/privacy)

Når du først bruker det, blir du spurt om du vil starte installasjonsveiviseren. Velg JA for å fortsette med oppsettet. Etter å ha valgt NO-alternativet, spør neste skjerm om du vil starte installasjonsveiviseren neste gang du slår den på. Oppsettveiviseren kan også startes fra oppsettmenyen.

## **1. Visningsformat for dato/klokkeslett**

Velg 12-timers eller 24-timers tidsformat.

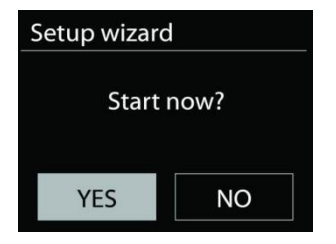

## **n** soundmaster<sup>®</sup>

## **2. Auto-oppdatering**

Tid og data kan oppdateres manuelt eller automatisk fra DAB, FM eller nettverk. Automatisk oppdatering fungerer med data sendt over DAB, FM eller internett. Klokken oppdateres bare når den er i samsvarende modus, så det anbefales å bruk en modus du ofte bruker.

DAB og FM har tidssignaler inkludert i radiokringkastingen. Nettverket bruker et tidssignal sendt fra nettradioportalen når den er i nettverkstilkoblet modus.

## **3. Tidssone/sommertid**

Stille inn tidssone. Hvis landet ditt bruker sommertid og sommertiden er aktiv, skrus valget for sommertid på.

## **4. Manuell oppdatering**

Hvis du ikke velger en oppdatering, vil veiviseren be deg om å stille inn tid og dato manuelt. Dato og tid vises som dd-mm-åååå og tt:mm.

Den aktiverte verdien blinker. Sett verdien med «▼ / ▲ ». Etter å ha satt inn en verdi, trykk på "**Select**" knappen for å gå til neste verdi.

## **5. Nettverk**

## **Hold nettverket tilkoblet**

Velg dette når noen av enhetens funksjoner krever nettverkstilkobling. Når dette alternativet er valgt, vil enheten raskt kobles til internett, og du vil kunne slå på enheten ved hjelp av «UNDOK»-appen.

**Merk:** Strømforbruket i standbymodus vil være noe høyere når denne funksjonen er aktivert.

## **Wlan-region**

Velg WlAN-regionen for å få optimal WlAN-tilkobling: Europa.

## **Søke etter nettverket**

Enheten er kompatibel med alle vanlige nettverksprotokoller og krypteringsmetoder. Den søker etter tilgjengelige nettverk og gir en oversikt over disse.

For trådløs tilkobling, vil du bli bedt om å legge inn kryptering i neste trinn. Angi nettverkskoden ved å bruke «◀ / ▶» -knappen til å flytte markøren mellom tegnene og velge **«Select»** for å bekrefte. Når hvert tegn velges, lages nøkkelen øverst på skjermen.

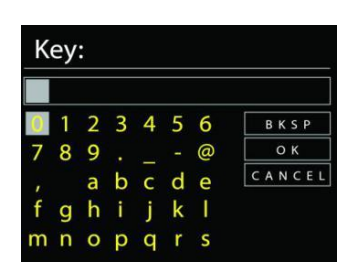

Det er tre valg som er tilgjengelig ved å bla navigasjonshjulet før de første tegnene – «Backspace», «OK» og «Cancel».

## *«WPS»-kryptert nettverk*

Det kan være hint angående typen nettverk – hvis nettverksenhetene dine støtter WPSfunksjonen, vil det være **[WPS]** før SSID (nettverksenhetens navn). Velg den du vil koble til. Bruk en av de følgende tilkoblingsmetodene:

Det er en WPS-snarveitast på tilkoblingspunktet.

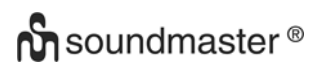

#### IR3300 / *Norsk Bruksanvisning*

Press SELECT to continue

**Enter PIN** 98467583 at the other end

Press SELECT to continue

Push WPS button at the other end

**WPS Setup** 

**WPS Setup** 

### **Trykk knappen**

Enheten ber deg om å trykke på ruterens tilkoblingsknapp. Den søker deretter etter et klart trykk for å tilkoble-nettverk og kobler seg til.

#### **Pin**

Enheten genererer et 8-sifret kodenummer som du legger inn i den trådløse ruteren, aksesspunktet eller en ekstern registrator.

#### **Hopp over WPS**

Legg inn nøkkelen som for et standard kryptert nettverk.

For mer informasjon om oppsett av et WPS-kryptert nettverk, vises det til instruksjonene til din WPS-ruter.

Enheten prøver å koble til det valgte nettverket.

Den vil vise at den er tilkoblet hvis oppsettet var vellykket. Hvis tilkoblingen mislykkes, går enheten tilbake til et tidligere skjermbilde for å prøve igjen.

Trykk på «**Select**» for å gå ut av oppsettsveiviseren.

## **EQUALISER**

<span id="page-169-0"></span>Det finnes flere forhåndsinnstilte EQ-moduser: Normal, Flat, Jazz, Rock, Movie, Classic, Pop, News og min EQ.

En brukerdefinert innstilling er tilgjengelig, du kan lage din egen EQ med egendefinert bass, diskant og loudness.

## **NETTVERK**

#### <span id="page-169-1"></span>**Nettverksveiviser**

Legg inn for å søke etter AP SSID, og legg deretter inn WEP/WPA-nøkkelen eller velg Push Button (Trykk knapp)/Pin/Skip WPS (hopp over WPS) for å koble til det trådløse nettverket.

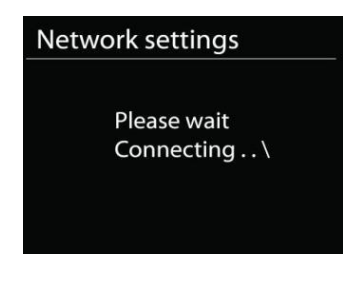

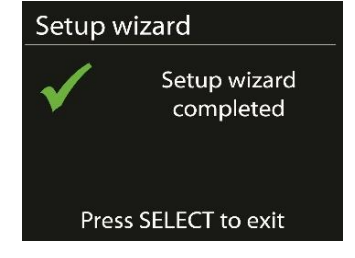

## **n** soundmaster<sup>®</sup>

### **PBC Wlan-oppsett**

Trykknappkonfigurasjon, det er for å koble til AP-en som støtter beskyttet Wi-Fi-oppsett (WPS).

#### **Vis innstillinger**

Vis informasjonen om nettverket som nå er tilkoblet: Aktiv tilkobling, MAC-adresse, Wlanregion, DHCP, SSID, IP-adresse, Subnetmaske, Gateway og Primær DNS.

### **Wlan-region**

Velg Wlan-regionen for å få optimal Wlan-tilkobling: Canada, Spania, Frankrike, Japan, Singapore, Australia, og Sør-Korea.

#### **Manuelle innstillinger**

Velg kablet eller trådløs nettverkstilkobling og aktiver eller deaktiver DHCP.

## **Nettverksprofil**

IR3300 husker på de fire siste trådløse nettverkene det har vært tilkoblet, og vil automatisk prøve å koble seg til det av dem den finner.

Her kan du se listen over registrerte nettverk. Du kan slette uønskede nettverk ved å trykke " **/** " for å velge nettverket som skal slettes og bekrefte ved å trykke på "**Select**" knappen. Velg "JA" og bekreft slettingen med "**Select**" -knappen.

#### **Hold nettverket tilkoblet**

Velg alternativet "YES" for å holde nettverksforbindelsen i standby, DAB, FM og AUX IN-modus. Hvis du velger alternativet "NO", er WLAN-tilkoblingen slått av når den ikke er i bruk. Det anbefales imidlertid å opprettholde forbindelsen for DLNA-applikasjonen og for bruk av UNDOK APP.

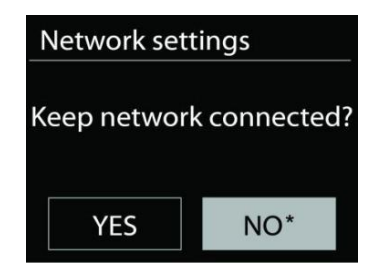

## **KLOKKESLETT/DATO**

<span id="page-170-0"></span>Still inn tiden manuelt eller velg automatisk oppdatering, av tidsformat, tidssone og sommertid.

## **BAKGRUNNSBELYSNING**

<span id="page-170-1"></span>Du kan endre bakgrunnsbelysningen for standby i 2 trinn og for på-modus i 3 trinn.

## **SPRÅK**

<span id="page-170-2"></span>Standardspråk er tysk. Endre det etter ønske.

## **PROGRAMVAREOPPDATERING**

<span id="page-171-0"></span>Nye programvareversjoner kan gjøres tilgjengelig for feilsøking og / eller legge til nye funksjoner. Du kan manuelt sjekke om oppdateringer eller sette IR3300 til periodisk og automatisk sjekke om oppdateringer (sistnevnte er standard). Hvis en nyere programvare oppdages, blir du spurt om du vil installere den. I så fall vil den nye programvaren lastes ned og installeres. Etter oppdatering av programvaren beholdes alle egendefinerte innstillinger. MERK: Før du oppdaterer programvaren, må du kontrollere at IR3300 er koblet til en stabil strømforsyning. Hvis strømforsyningen er koblet fra under oppdateringen, kan enheten bli skadet permanent.

#### **INFO**

<span id="page-171-2"></span><span id="page-171-1"></span>Visning av fastvareversjon og radio-ID.

## **INTERNETRADIO**

Enheten kan spille av tusenvis av radiokanaler og podcaster fra hele verden med en bredbåndstilkobling.

Når du velger internettradio kontakter enheten nettradioportalen Frontier Silicon (som støttes av v-tuner) for å få en liste over kanaler.

Portalen lar deg også lage flere favorittlister som du kan tilpasse tilsvarende.

Hvis du allerede lytter til en Internett-radiostasjon, kan du trykke på «**Back**» eller "< "-knappen for å gå tilbake til forrige menyinnstilling, i stedet for å trykke på «**MENU**» -knappen og åpne den første menyen i Internet Radio-modus.

#### **Sist hørte**

Når nettradiomodus begynner igjen, vil kanalen det ble lyttet til sist velges. For å velge en annen nylig brukt kanal, går du her for å velge den gitte kanalen. De sist brukte kanalene vises øverst i listen.

#### **Kanalliste**

Bla gjennom nettkanaler organisert i forskjellige kategorier, sted, sjanger, populære og nye. Du kan også finne en kanal ved å søke etter nøkkelord.

#### **Favoritter**

Favoritter lagres på nettportalen, og er tilgjengelig gjennom alle nettradioer registrert på samme konto.

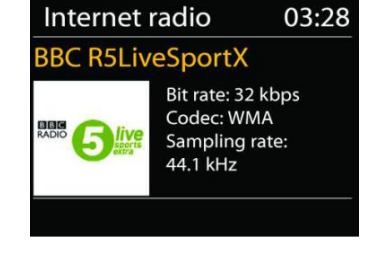

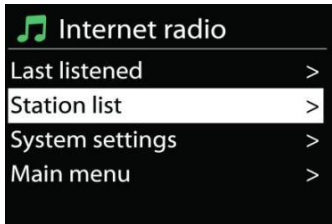

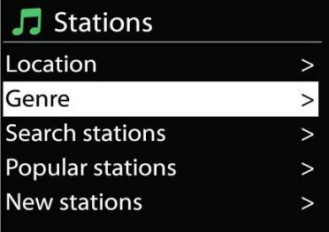

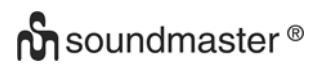

#### **Mine tillagte kanaler**

Selv om internettradioportalen har tusenvis av kanaler, vil du kanskje lytte til kanaler som ikke er oppført. Du kan legge til dine egne favoritter via portalen.

For å registrere enheten, gå til Kanalliste> Hjelp> Få tilgangskode for å få den unike koden til å få tilgang til portalen. (Vennligst ikke forveksl portaladgangskoden med radio-ID under Systeminnstillinger.) Besøk portalen på [www.wifiradio-frontier.com](http://www.wifiradio-frontier.com/)

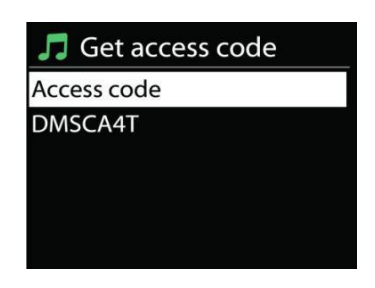

Hvis dette er første besøk på portalen, registrerer du deg for en ny konto og legger inn følgende informasion:

- tilgangskode,
- din e-postadresse,
- passord,
- radiomodell.

Hvis du allerede har en konto og vil legge til en radio, logger du deg inn på din konto og velger My preferences > Add another Wi-Fi radio.

Når din radio er registrert på portalen, kan du umiddelbart bruker funksjonene nettradiofavoritter og tillagte kanaler.

#### **Forhåndsinnstillinger**

For å lagre en radiostasjon, trykk og hold «**PRESET**» -knappen til displayet for lagring av stasjoner vises på displayet, og velg minnesteder og bekreft valget med "Select".

Du kan også lagre stasjonen direkte på forhåndsinnstillingsknappen ved å trykke på 0 - 9 knappene på fjernkontrollen.

For å ringe opp en forhåndsinnstilt stasjon, trykk kort på en av 0-9 knappene på fjernkontrollen eller trykk på «**PRESET**» -knappen og velg ønsket stasjon.

#### **Now playing-informasjon**

Under avspilling vises navn og navn på overføringen på displayet. For mer informasjon, trykk på «**INFO**» -knappen på enheten eller på fjernkontrollen.

Hvert trykk på «**INFO**» -knappen viser et annet sett med informasjon i rekkefølge: Navn / Etikett, Genre / Sted, Pålitelighet, Codec / Sample Rate, Avspillingsbuffer og Gjeldende Dato.

## **AMAZON MUSIC**

<span id="page-173-0"></span>Din IR3300 støtter kontroll via en Alexa Voice Service (AVS) -aktivert enhet, for eksempel et Amazon Echo.

For å installere IR3300 for Alexa Voice Control må du koble din Amazon-konto med en Frontier Nuvola-konto som i sin tur er koblet til din IR3300 lydenhet.

Når du er ferdig konfigurert, vil du kunne bruke Alexa Voice Assistant til å lede innhold til din IR3300-enhet.

For eksempel (hvis du har kalt din høyttalerenhet 'Kitchen'): "Alexa, spill" Band på rulle "på kjøkkenet". Vil spille `Band on the run` på den navngitte høyttalerenheten, forutsatt at den er tilgjengelig på en musikk tjeneste som er tilgjengelig for din Amazon-konto.

## **1. Logg inn / Opprett en front Nuvola brukerkonto**

Start UNDOK-appen din og naviger til skjermbildet 'Frontier Nuvola-konto' i UNDOKinnstillingene.

Merk: Hvis det ikke finnes tilgjengelige enheter for Amazon Connected Speaker API, er Frontier Nuvola-kontoen ikke synlig.

Når du ikke er logget inn på Frontier Nuvola-kontoen din, vises en enkel skjerm med en ledetekst for å logge inn. Trykk på alternativet Logg inn til Frontier Nuvola.

- Hvis du allerede har en Frontier Nuvola-konto, skriv inn din e-postadresse og passord for å logge inn.
- Hvis du ikke har en Frontier Nuvola-konto, trykker du på påmeldingsalternativet på foten av skjermen. Dette vil presentere en ytterligere skjerm for å legge inn dine opplysninger og registrere deg på en konto.

## **2. Legge til enheter i Frontier Nuvola-kontoen din**

I UNDOK-appen, naviger til skjermbildet 'Frontier Nuvola-konto' i UNDOK-innstillingene (og, hvis du ikke allerede er logget inn, logg på).

Når du er logget inn på Frontier Nuvola-kontoen din, presenteres du med fire alternativer: **Add device:** Dette alternativet viser listen over lydenheter på nettverket ditt som er koblet til kontoen din. Velg ønsket enhet og legg til dem.

**My devices:** Dette alternativet viser enhetene som allerede er koblet til Frontier Nuvolakontoen din.

**FAQ:** presenterer vanlige spørsmål og deres svar.

**Log out:** For å logge ut Frontier Nuvola-kontoen din.

## **3. Koble din Frontier Nuvola-konto med din Amazon-konto**

Bruk enten Amazon Alexa Android eller iOS app, eller dashbordet på Alexa nettsiden:

- 1. Kontroller at appen (eller dashbordet) er logget inn i samme Amazon-konto som din Amazon Voice Service-aktiverte enhet.
- 2. Kontroller at Frontier Nuvola-ferdigheten er aktivert på din Alexa-app.
- 3. Gå til 'Ferdigheter' og velg 'Dine ferdigheter'.
- 4. Trykk på alternativet 'Frontier Nuvola'.

**n** soundmaster<sup>®</sup>

- 5. Du vil bli sendt til innloggningssiden for Frontier Nuvola, skriv inn detaljene for Frontier Nuvola-kontoen din. Kobling av kontoene er fullført, og du vil bli returnert til Alexa App eller Dashboard nettsiden.
- 6. Oppdag enheter for Amazon-kontoen din: Bruk enten Amazon Alexa Android eller iOS app, eller dashbordet på Alexa-nettsiden.
- 7. Merk: Hvis det vennlige navnet på din IR3300-enhet er endret, må du gjenta denne prosessen for å gjenoppdage enheten.
	- 1. Kontroller at appen (eller dashbordet) er logget inn i samme Amazon-konto som din Amazon Voice Service-aktiverte enhet.
	- 2. Gå til "Smart Home" og velg "Devices".
	- 3. Trykk på "Discover" alternativet eller alternativt spør din AVS-enhet "Alexa, oppdag mine enheter".
	- 4. Når oppdagelsen er fullført, blir enheten din oppført på skjermbildet for apper eller dashbord.

## **Stemmekommandoer**

Når Frontier Nuvola-kontoen din er koblet til din Amazon-konto, kan du bruke din Alexaaktiverte smart enhet til å styre din IR3300-høyttaler.

Vanligvis, etter at du har brukt Amazon-våkneordet "Alexa" (alternative våkneord er: "Echo", "Amazon" eller "Computer"), må en kommando spesifisere hva du vil gjøre, hvilken enhet <wake word> <command> <på hvilken enhet>.

For eksempel:

"Alexa, endre innspill til DAB på kjøkkenet"

Merk: Understøttede kommandoord styres av Amazon og vil utvikle seg over tid ettersom evnen til Alexa blir utvidet. Kommandoer oppført her er bare eksempler, som fungerer på tidspunktet for publisering, for å gjøre deg kjent med et stemmekontrollmiljø.

For talekontroll er volumet definert i trinn mellom 0 (min) og maks (10). Trinnene er kartlagt til ekvivalentverdiene i volumområdet 0 (min) til 32 (maks) støttet av IR3300 høyttalere. Merk: Mute-tilstanden kutter lydutgang til høyttaleren uten å endre gjeldende voluminnstilling og er ikke den samme som å redusere volumet til 0 (min). "Unmute" -kommandoen fjerner en "demp" -status, men endrer ikke en voluminnstilling på 0 (min).

"Alexa, sett volum til 5 på kjøkkenet" Still volumet til riktig verdi.

"Alexa, stum kjøkken" Still inn høyttaler for å dempe.

"Alexa, bytt innspill til Internett-radio på kjøkkenet" Bytt modus på den valgte høyttaleren. Modiene kan være: IR eller Internett Radio, Spotify, FM, DAB, Bluetooth, Aux In.

Ytterligere kommandoer kan bli funnet her, for eksempel: <https://www.amazon.com/gp/help/customer/display.html?nodeId=201601830>

## **SPOTIFY**

<span id="page-175-0"></span>IR3300 er kompatibel med Spotify Connect, slik at IR3300 kan brukes som trådløs høyttaler styrt av Spotify-appen og tilgjengelig for iOS, Android smart-enheter og en stasjonær PC-klient.

#### **Bruk telefonen, nettbrettet eller datamaskinen som en fjernkontroll for Spotify. Ga til spotify.com/connect for a lare hvordan.**

Spotify-programvaren er underlagt tredjepartslisensene som finnes her: <https://www.spotify.com/connect/third-party-licenses>

## **MEDIEAVSPILLER**

<span id="page-175-1"></span>Musikkspillermodus lar deg spille lydfiler i formatene MP3, WMA, WAV, AAC, FLAC eller ALAC som er lagret på en datamaskin eller på lokalnettverket.

Hvis du allerede spiller av en musikkfil, kan du trykke på «**Back**» knappen på radioen, for å raskt gå tilbake til forrige menyelement.

Du kan bruke « <sup>144</sup> » eller « <sup>→→ 1</sup> » for å spille av forrige eller neste spor, trykk og hold inne en av disse knappene for å starte hurtigspoling frem eller tilbake.

#### **Delte medier**

Hvis du har satt opp delte medier, bør du kunne se oppføringen <datamaskinnavn>: <Navn på delte media>. Hvis du har mer enn én datamaskin som deler media, gis det en liste over alternativer. Velg de delte mediene du vil spille av.

Heretter genereres menyene fra den delte mediaserveren. Den første menyen viser en liste over mediatyper, for eksempel musikk, video, bilder og spillelister. Enheten kan bare spille musikk og spillelister.

Det er også en søkefunksjon som finner spor på en måte som ligner på nettradiosøk.

Fra musikk, er det flere måter å velge spor på, inkludert sjanger, artist, album, komponist og vurdering. Når du har funnet et spor du vil spille av, trykker du på «**Select**»-knappen. Et kort trykk spiller av sporet umiddelbart.

#### **Renseservere**

Fra tid til annen er det nødvendig å fjerne servere med et spørsmålstegn foran servernavnet fra serverlisten. Hvis enheten f.eks. er flyttet til et nytt nettverk eller hvis en Wake-on-LAN server er fjernet fra nåværende nettverk.

For å utføre denne funksjonen, gå til **Meny > Renseservere > Ja.**

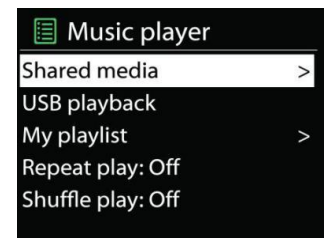

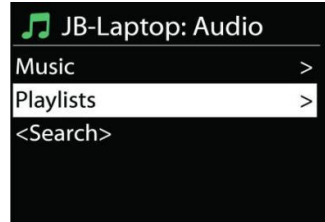

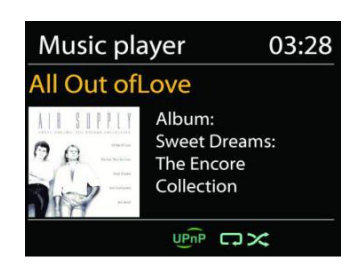

## **USB-avspilling**

Fra nå av er mappemenyene laget av USB-enheten. Bla gjennom mapper med « **/** », «**Back**» og « » -knappene, eller UNDOKappen. Skjermen viser mappen og filnavnene (ikke nødvendigvis tittelens navn).

Når du har funnet et spor du vil spille av, trykker du på «**Select**» knotten på enheten eller klikker på sangtittelen i «UNDOK»-appen.

### **Gjenta / tilfeldig avspilling**

Lar deg spille av gjentatte spor eller spille av i tilfeldig rekkefølge.

#### **Now playing-informasjon**

Når et spor spilles av, viser skjermen spor og artist (UPnP). Det er også en fremgangsindikator med figurer for påløpt og total sportid. På bunnen av skjermen indikerer et ikon UPnP avhengig av kilden. Trykk på INFO for å se mer informasjon.

Hver gang du trykker INFO, vil et nytt sett informasjon vises etter tur:

UPnP: spor/artist/fremgang/sportider, album, codec/samplingsrate, avspillingsbuffer og dagens dato.

#### **DMR (DLNA-streaming)**

Delt musikk er en måte å strømme musikk på, der du ser etter musikklisten og kontrollerer avspillingen fra enheten. Dette emnet vil innføre en annen måte å gjøre musikk-streaming hvor det ikke er nødvendig å kontrollere avspilling på enheten.

Du kan dele musikkfiler fra PC, Android-mobil eller -nettbrett, og direkte bruke PC, Android-mobil, nettbrett eller iPhone/iPad for å kontrollere avspilling på enheten. Det kalles simpelthen DLNAstreaming.

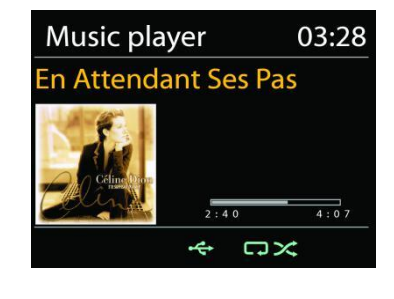

## **Kontroller på PC**

Systemkravene til en PC for DLNA er *Windows 7* og *Windows Media Player 12.* Sett opp som følger:

Først deler du mediet på din PC til IR3300.

#### *Control Panel > Network and Internet > Network and Sharing Center > Media streaming options*

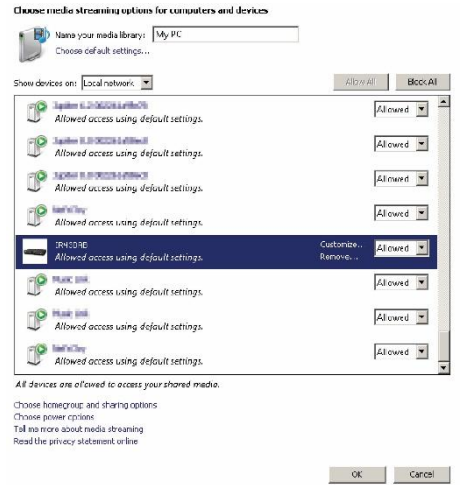

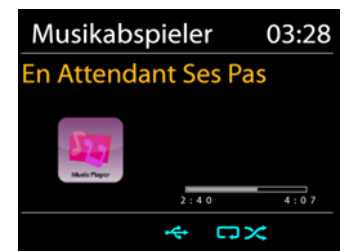

#### IR3300 / *Norsk Bruksanvisning*

Åpne *Windows Media Player* og aktiver *Allow remote control of my Player*.

Høyreklikk på musikk i biblioteket og velg Spill til IR3300.

En boks med musikkavspilling for streaming vises.

**Kontroller på smarttelefon/nettbrett**

Du kan søke (med nøkkelord: *DLNA*) og installer hvilken som helst DLNA-app fra **Google Play** eller **Apple Store**, avhengig av om du bruker Android-mobil/-nettbrett eller iPhone/iPad. Det forelås å bruke *iMediaShare* på Android-mobil/-nettbrett eller iPhone/iPad.

Prosedyrer for å spille delt musikk på appen er som følgende:

1. Velg IR3300 som spiller.

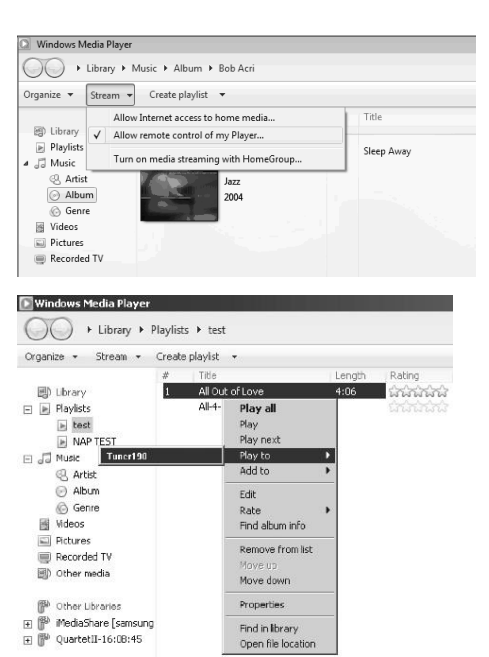

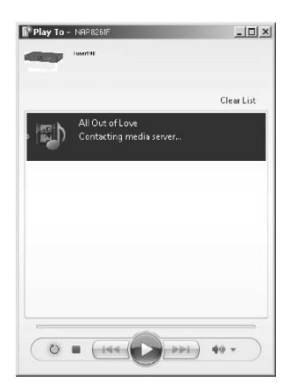

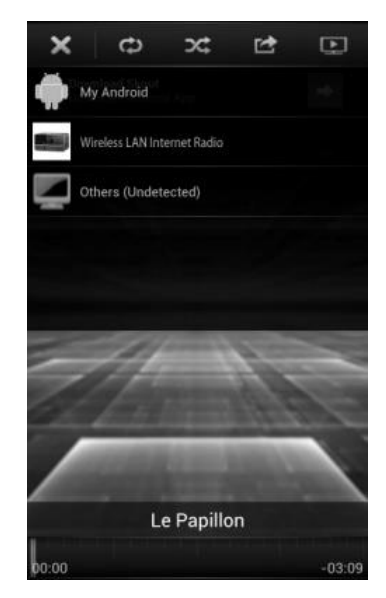

#### IR3300 / *Norsk Bruksanvisning*

**My Network** 

STATIONHD

STATIONS

→ 1 12:

2. Velg musikkserver og velg musikk.

**MERK:** Noen apper støtter kanskje ikke musikk-streaming fra iPhone/iPod, men iPhone/iPod kan likevel brukes til å kontrollere musikk-streaming fra andre servere.

Noen apper muliggjør avspilling av musikk til flere spillere samtidig. Noen apper kan opprette en spilleliste hvis du velger flere sanger.

Les bruksanvisningen til programvaren eller appen du bruker for DLNA-streaming om nødvendig.

## **DAB+ (DIGITALRADIO)**

<span id="page-178-0"></span>DAB-modus mottar DAB- eller DAB plus-radiosignaler digitalt og viser informasjon om kanalen, lyden som streames og programinformasjon

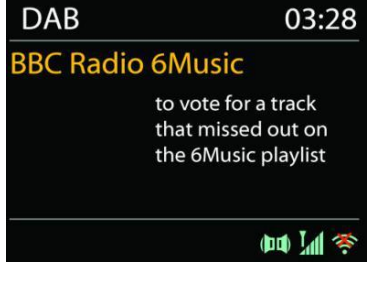

#### **Søke etter kanaler**

Første gang du velger DAB radiomodus, eller hvis kanallisten er tom, vil enheten automatisk utføre et fullt søk for å se hvilke kanaler som er tilgjengelig. Du må muligens måtte starte et søk manuelt for å oppdatere kanallisten for én av følgende grunner:

- Tilgjengelige kanaler endres fra tid til annen.
- Hvis mottaket ikke var bra for det opprinnelige søket, kan det resultere i en tom eller ufullstendig liste over tilgiengelige kanaler.
- Hvis du har dårlig mottak av noen kanaler (burbling), vil du muligens bare ha en liste med bra signalstyrke.

Du starter skanning ved å velge full skanning. Når søket er fullført, viser radioen en liste over tilgjengelige kanaler.

Når søket er fullført, viser radioen en liste over tilgjengelige kanaler.

For å fjerne kanaler som er i listen men ikke tilgjengelig, velger du Prune invalid.

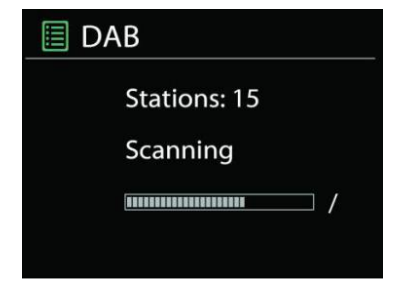

## **Forhåndsinnstillinger**

For å lagre en radiostasjon, trykk og hold «**PRESET**» -knappen til displayet for lagring av stasjoner vises på displayet, og velg minnesteder og bekreft valget med "Select".

Du kan også lagre stasjonen direkte på forhåndsinnstillingsknappen ved å trykke på 0 - 9 knappene på fjernkontrollen.

For å ringe opp en forhåndsinnstilt stasjon, trykk kort på en av 0-9 knappene på fjernkontrollen eller trykk på «**PRESET**» -knappen og velg ønsket stasjon.

#### **Now playing-informasjon**

Når streamen spilles av, viser skjermen navn og DLS (Dynamic Label Segment)-informasjon fra kanalen, med sanntidsinformasjon som programnavn, sportittel og kontaktdetaljer. Stereokringkastinger vises med et ikon nederst på skjermen. Du kan vise ytterligere informasjon ved å trykke på radioens «**INFO**»-knapp.

#### **Innstillinger**

#### **Dynamic range compression (DRC)**

Hvis du hører på musikk med bredt dynamisk område i et støyete miljø, vil du kanskje komprimere det dynamiske lydområdet. Dette gjør at stille lyder høres høyere ut, og høye lyder høres stillere ut. Du kan endre DRC til av, lav eller høy.

#### **Kanalrekkefølge**

Du kan velge rekkefølgen til DAB-kanallisten til å være enten alfanumerisk, ensemble eller gyldig.

Ensemble gir en liste over kanaler som sendes sammen på på samme ensemble. Gyldig viser gyldige kanaler først, i alfanumerisk rekkefølge, deretter kanaler som ikke sender noe.

<span id="page-179-0"></span>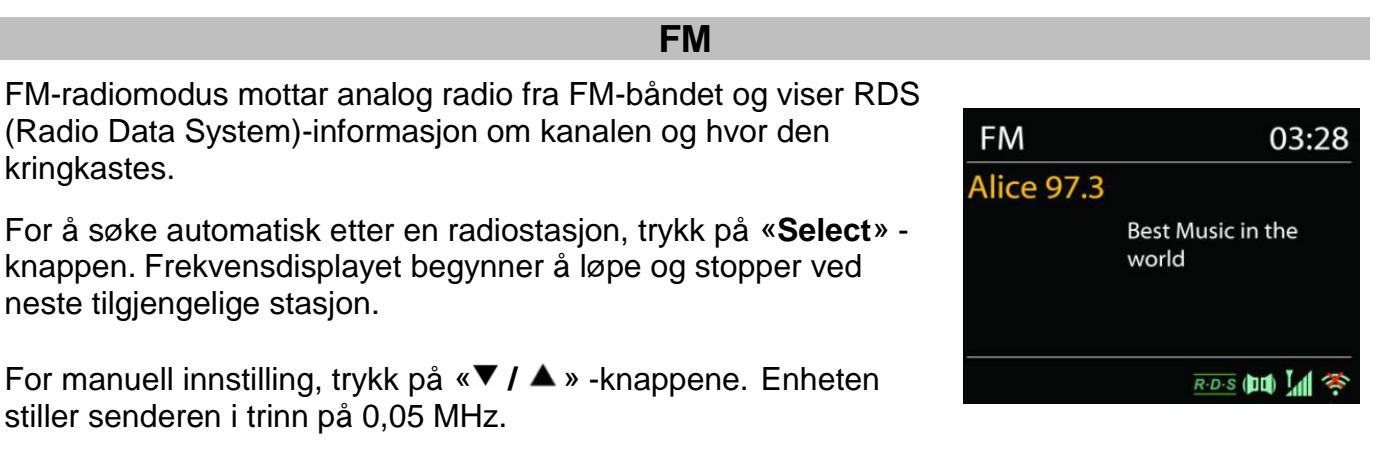
### **Forhåndsinnstilling**

For å lagre en radiostasjon, trykk og hold «**PRESET**» -knappen til displayet for lagring av stasjoner vises på displayet, og velg minnesteder og bekreft valget med "Select".

Du kan også lagre stasjonen direkte på forhåndsinnstillingsknappen ved å trykke på 0 - 9 knappene på fjernkontrollen.

For å ringe opp en forhåndsinnstilt stasjon, trykk kort på en av 0-9 knappene på fjernkontrollen eller trykk på «**PRESET**» -knappen og velg ønsket stasjon.

### **Now playing-informasjon**

Når streamen spilles av, viser skjermen frekvens, eller hvis RDS-informasjon er tilgjengelig, vises kanalens navn og eventuelt annen rds-informasjon som programnavn, sportittel og kontaktdetaljer. Hvis det ikke er noe informasjon tilgjengelig, vises bare frekvensen. Stereokringkastinger vises med et ikon øverst på skjermen. For å se mer informasjon om kringkastingen, trykker du på «**INFO**».

Hver gang du trykker på «**INFO**», vises ny informasjon, henholdsvis RDS-tekst, mer RDS-tekst (kanal/programtype), frekvens og dagens dato.

### **Innstillinger**

Søk i innstillinger / velg FM først, den vil gå til en spesifikk kanal som spilles av. Trykk deretter på «**MENU**» for å få tabell.

### **Søk innstilling**

Som standard stopper FM-søk på enhver tilgjengelige kanal. Dette kan føre til et dårlig signal- /støyforhold (susing) fra svake kanaler. For å endre søkeinnstillinger slik at de bare stopper på kanaler med god signalstyrke, velger du Yes etter å ha valgt Strong station only.

### **Lydinstillinger**

Alle stereokanaler gjengis i stereo. For svake kanaler kan det føre til et dårlig signal-/støyforhold (susing). For å spille av svake kanaler i mono, velger du FM weak reception: Listen in mono only og deretter YES.

### *BLUETOOTH®*

Når du velger *Bluetooth*® -modus, går enheten inn i paringsmodus, og BT-ikonet nederst på skjermen vil blinke.

Skru på smarttelefonen, nettbrettet eller andre *Bluetooth*® -enheter for å søke etter enheten. Paringsnavnet for *Bluetooth*® er «IR3300». Hvis paringen er vellykket, vil *Bluetooth*® -indikatoren lyse og slutte å blinke.

For å utløse BT-paring, skru av eller oppheve paringen med smarttelefon, nettbrett eller andre *Bluetooth*® -enheter.

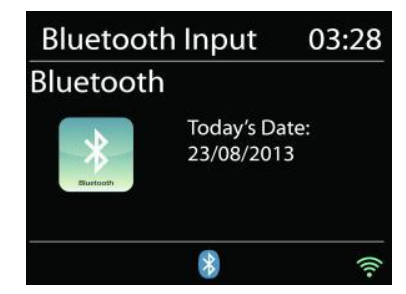

Trykk på «**Select**» -knappen på enheten eller på fjernkontrollen « » -knappen for å starte eller stoppe musikkavspillingen. Du kan flytte til forrige eller neste spor med knappene « H<sup>4</sup> » eller « » på fjernkontrollen eller « **/** »-knappene på enheten.

## **HÅNDFRI-SAMTALER**

Når mobilen er koblet til enheten via *Bluetooth®* og du er i Bluetooth®-modus, kan du besvare og avslutte samtaler ved å trykke «**Select**»-knappen. Hvis du holder inne «**Select**»-knappen når du mottar et anrop, blir anropet avvist.

### **AUX-IN**

Koble Line Out-utgangen fra DVD-spilleren / Set Top Box / TV til AUX IN-inngangen på IR3300. Bruk en 3,5 mm stereo jackkabel.

### **INNSOVNING**

Still inn sovetimeren ved å trykke på «**Z ZZ** » -knappen på fjernkontrollen eller på "**Sleep**" knappen på enheten. Du kan velge mellom følgende tidspunkter: AV, 15 MIN, 30 MIN, 45 MIN eller 60 MIN.

Etter at du har valgt en sovetimer, går enheten tilbake til hovedmenyen.

### **ALARM**

Det er to allsidige alarmer med slumrefunksjon, og en innsovningfunksjon forå skru av systemet etter en valgt periode. Hver alarm kan stilles inn til å starte i en gitt modus.

Trykk på "**ALARM**" -knappen eller velg alarmalternativet i hovedmenyen for å angi eller endre alarmtidspunktet.

Velg alarmnummer (1 eller 2) og konfigurer følgende parametre:

- Frekvens: Av, daglig, én gang, helger eller ukedager
- Tid
- Modus: Summer, Internettradio, DAB eller FM,
- Forhåndsinnstilling: Sist lyttet til 1 10,
- Volum: 0 32

For å aktivere de nye innstillingene, blar du nedover og velger Lagre. De aktiverte våknefunksjonene vises nederst til venstre på displayet med et tilsvarende ikon.

### **UNDOK**

Enheten støtter fjernkontrollering fra Apple-telefoner, iPad og Android, gjennom UNDOK-appen. Appen er tilgjengelig i Apples App Store og Googles Android Play.

Du kan kontrollere en enkelt enhet, en gruppe slike enheter eller til og med flere grupper med UNDOK-appen eller kontrollknappene på radioen.

Med UNDOK-appen kan du:

- opprette en gruppe
- gir en gruppe nytt navn
- redigere en gruppe legge til eller fjerne ett eller flere produkter
- slette en gruppe
- kontrollere en gruppe velge driftsmodus og bla etter innhold

**圖 Alarm 1** 

Enable: Daily Time: 07:30 Mode: Internet Radio Preset: Last listened Volume: 10

# **M** soundmaster<sup>®</sup>

- justere volum for en hel gruppe eller for enkeltprodukter i en gruppe
- kontrollere produkter som ikke er lagt i grupper
- kontrollere alle enhetens modi, inkludert Internettradio, musikkavspiller, USB-avspilling, DAB, FM, Bluetooth, CD og AUX-In;
- stille inn equalizer for flere forhåndsinnstillinger for lyd;
- stille inn Sleep-timeren;
- redigere navnet som vises på radioen.

## **NULLSTILLING TIL FABRIKKINNSTILLING**

En nullstilling til fabrikkinnstillinger nullstiller alle brukerinnstillinger til standardverdiene, slik at tid og dato, nettverkskonfigurasjon og forhåndsinnstillinger blir slettet. Men den nåværende programvaren til IR3300 bevares, det samme gjelder registreringen med nettradioportalen. Nettradiofavoritter blir derfor værende med mindre du registrerer IR3300 på nytt med en annen konto på portalnettstedet.

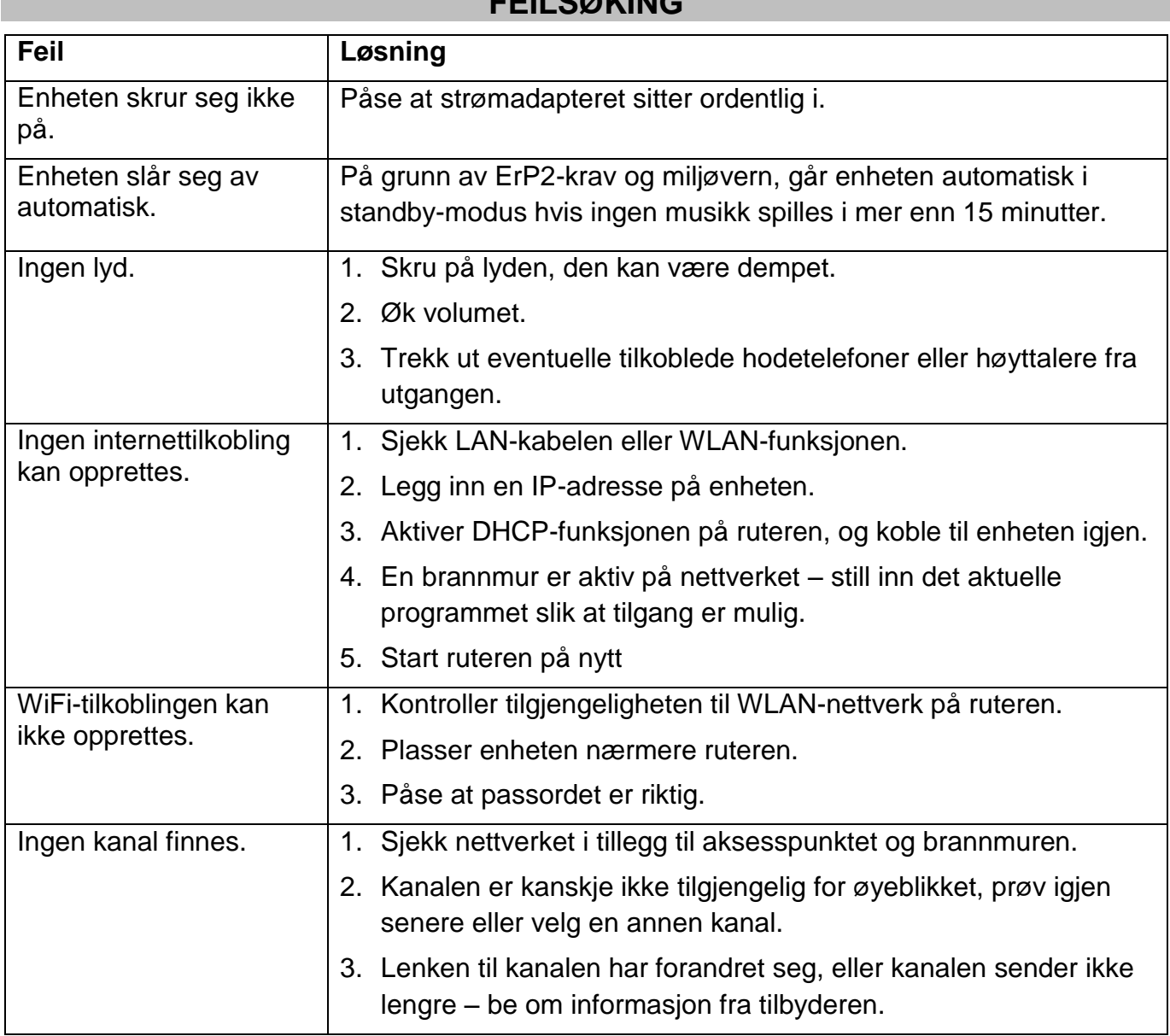

## **FEILSØKING**

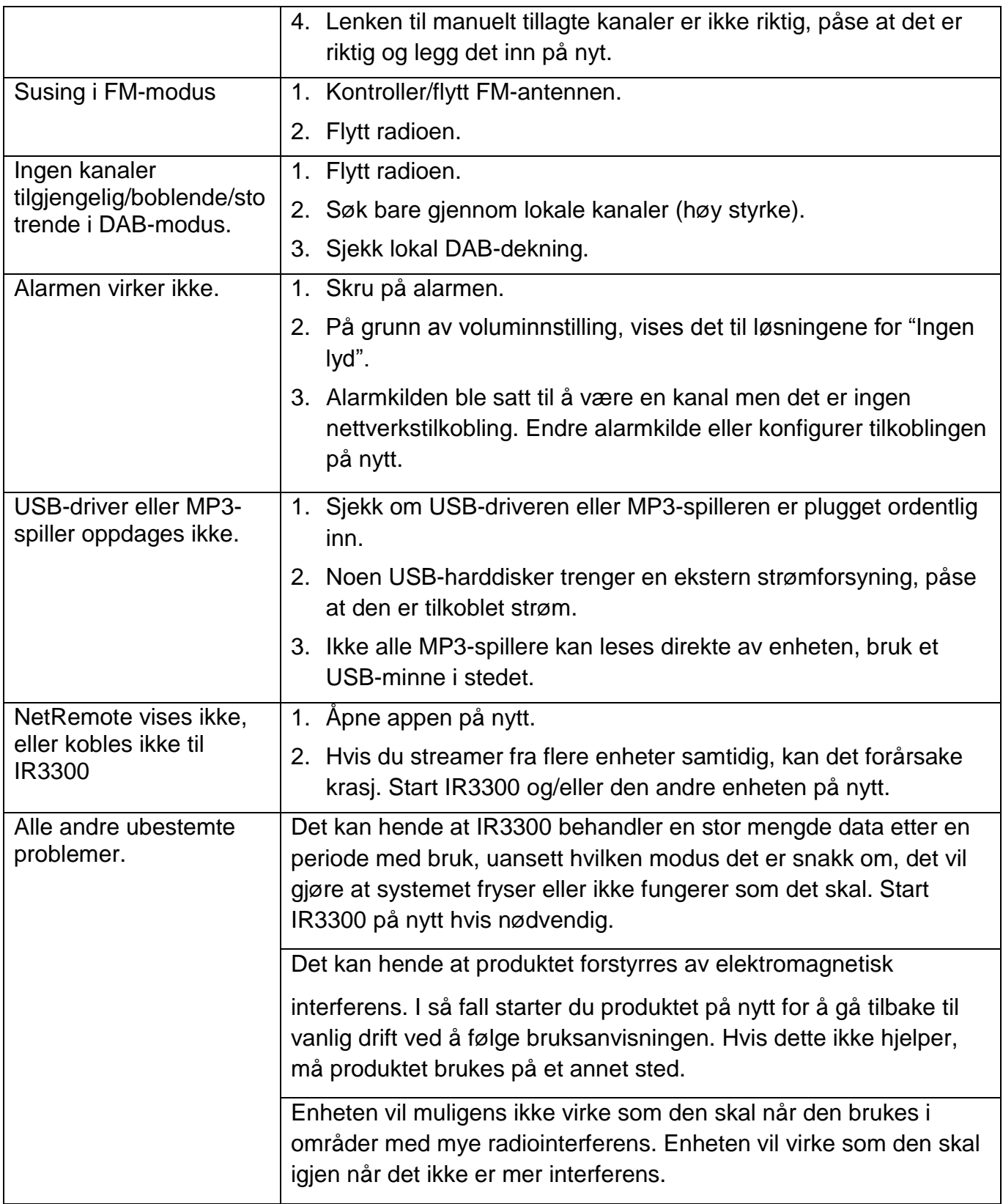

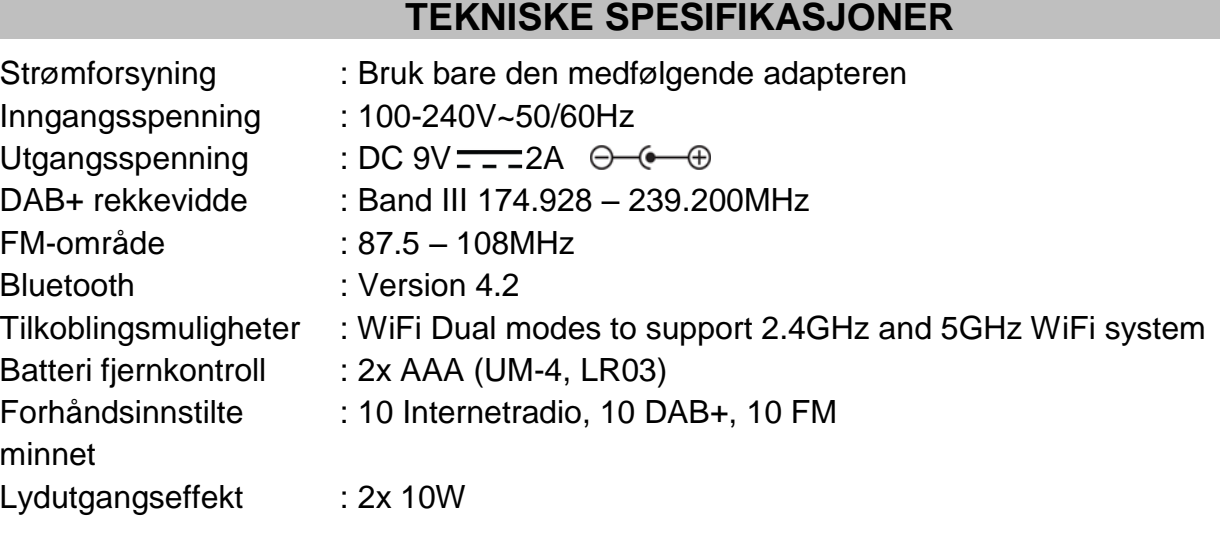

Tekniske endringer og trykkfeil reservert

Copyright Woerlein GmbH, 90556 Cadolzburg, www.soundmaster.de

Duplisering bare med uttrykkelig tillatelse fra Woerlein GmbH

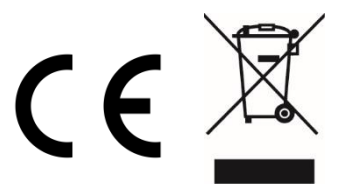

## **MILJÖSKYDD**

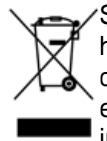

Släng inte produkten med de vanliga hushållssoporna i slutet av dess livscykel. Returnera den till en insamlingsplats för återvinning av elektriska och elektroniska apparater. Detta indikeras av symbolen på produkten, bruksanvisningen eller förpackningen.

Materialen kan återanvändas enligt deras märkningar. Genom återanvändning, återvinning eller andra former av utnyttjande av gamla enheter gör du ett viktigt bidrag till skyddet av vår miljö.

Kontakta din lokala myndigheter för information om insamlingsplatser.

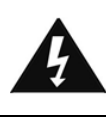

#### **VARNING Risk för elektriska stötar Öppna inte!**

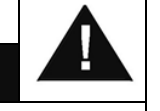

Varning: För att minska risken för elektriska stötar, avlägsna inte höljet (eller baksidan). Det finns inga delar som användaren kan laga inuti. Överlåt servicearbeten åt kvalificerad servicepersonal.

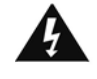

Denna symbol indikerar förekomst av farlig spänning innanför höljet, tillräcklig för att orsaka elektriska stötar.

Denna symbol anger att det finns viktiga driftoch underhållsinstruktioner för enheten.

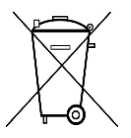

**Förbrukade batterier är farligt avfall och ska INTE kastas i hushållssoporna!** Som konsument är du **juridiskt skyldig** att återlämna **alla batterier** för miljövänlig återvinning – oavsett om batterierna innehåller skadliga ämnen\* eller inte).

Återlämna batterier gratis till offentliga insamlingsställen i din kommun eller till affärer som säljer batterier av respektive slag.

Återlämna bara helt urladdade batterier.  $*$ ) markerade Cd = kadmium, Hg = kvicksilver, Pb = bly

- Enheten är utrustad med en "Klass 1 laser". Undvik exponering för laserstrålen, eftersom detta kan orsaka ögonskador.
- Använd endast enheten i torra inomhusmiljöer.
- Skydda enheten mot fukt.
- Öppna inte enheten. RISK FÖR ELSTÖTAR! Överlåt öppning och service till kvalificerad personal.
- Anslut denna enhet till ett korrekt installerat och jordat uttag. Kontrollera att nätspänningen stämmer överens med uppgifterna på typskylten.
- Kontrollera att nätkabeln förblir torr under drift. Kläm inte eller skada nätkabeln på något sätt.
- Varning vid frånkoppling av apparaten: Nätkontakten används som anslutning, så den bör alltid vara tillgänglig.
- En skadad nätkabel eller kontakt måste omedelbart bytas av en auktoriserad serviceverkstad.
- En skadad nätkabel eller kontakt måste omedelbart bytas av en auktoriserad serviceverkstad.
- Vid åskväder, koppla genast bort enheten från elnätet.
- Barn ska övervakas av föräldrar när de använder enheten.
- Rengör enheten med en torr trasa endast.
- Använd INTE RENGÖRINGSMEDEL eller SLIPANDE TRASOR!
- Utsätt inte enheten för direkt solljus eller andra värmekällor.
- Installera enheten på en plats med tillräcklig ventilation för att förhindra värmeackumulering.
- Täck inte över ventilationsöppningarna!
- Ventilationen får inte hindras genom övertäckning av ventilationsöppningarna med föremål såsom tidningar, dukar, gardiner etc.
- Den får inte utsättas för dropp eller stänk och inga föremål fyllda med vätska, som vaser, får placeras på apparaten.
- Enheten får inte utsättas för direkt solljus, mycket höga eller låga temperaturer, fukt, vibrationer eller placeras i en dammig miljö.
- Försök aldrig föra in metalltrådar, nålar eller andra liknande föremål i ventilationsöppningarna eller enhetens öppning.
- Installera enheten på en säker och vibrationsfri plats.
- Ingen öppen låga, t.ex. tända stearinljus, får placeras på apparaten.
- Installera enheten så långt bort som möjligt från datorer och mikrovågsugnar, annars kan radiomottagningen störas.
- Öppna inte eller reparera höljet. Det är inte säkert att göra det och kommer att upphäva garantin. Reparationer endast av auktoriserat service-/kundcenter.
- Använd endast kvicksilver- och kadmiumfria batterier.
- Batterier skall inte utsättas för alltför hög värme som solsken, brand eller liknande.
- Förbrukade batterier är farligt avfall och ska INTE kastas i hushållssoporna!!! Återlämna batterierna till din återförsäljare eller till insamlingsställen i din kommun.
- Håll batterierna borta från barn. Barn kan svälja batterierna. Kontakta läkare omedelbart om ett batteri har svalts.
- Kontrollera batterierna regelbundet för att undvika batteriläckage.
- Den här apparaten är till för användning i områden med normalt klimat och inte för tropiskt klimat.

## **INNEHÅLLSFÖRTECKNING**

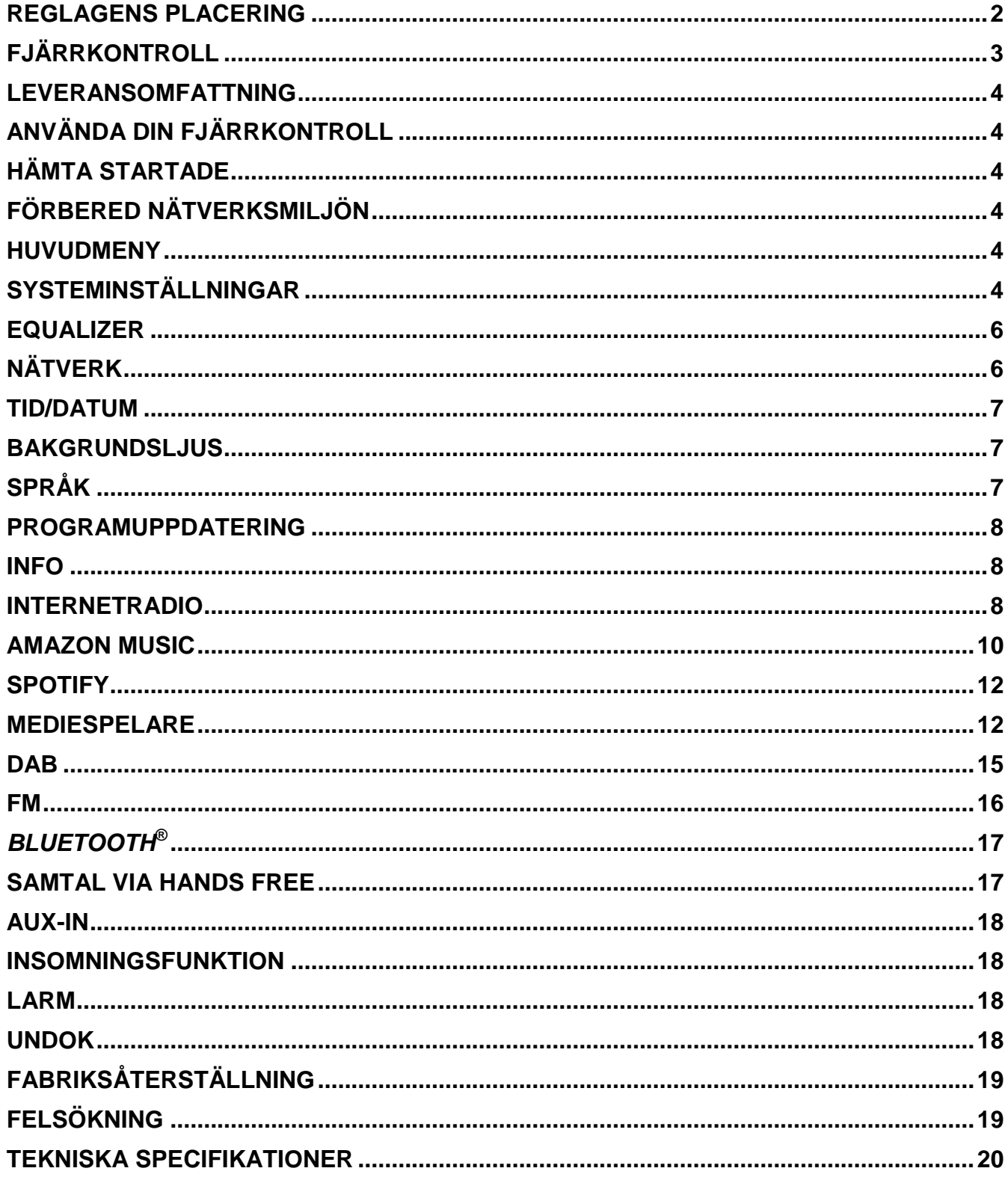

## **REGLAGENS PLACERING**

## **BILD PÅ OVANSIDA**

- 1 Slå på / av
- 2 Funktionsval
- 3 Larm
- 4 Sömn
- 5 Preset
- 6 Information
- 7 Meny
- 8 Tillbaka
- 9 Mute
- 10 EQ

## **BILD PÅ FRAMSIDA**

- 11 Volym -
- 12 Urval  $\triangle$
- 13 Välj
- 14 Urval ▼
- 15 Volym +

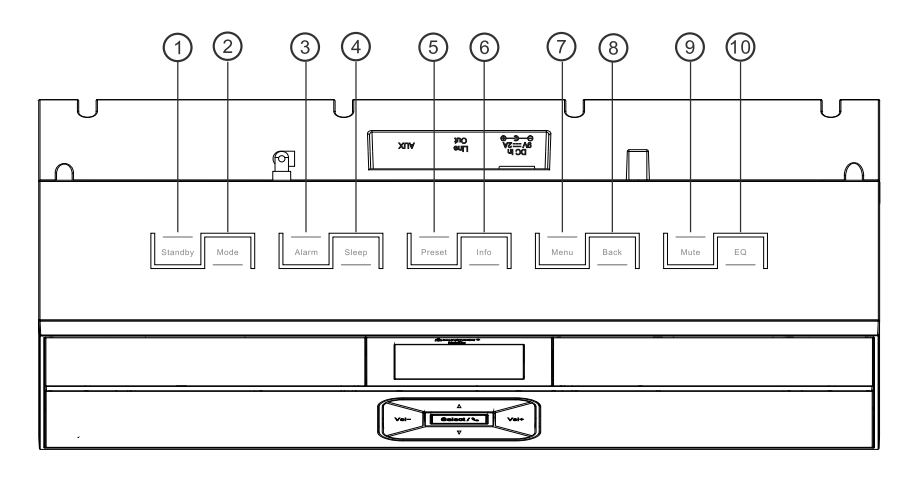

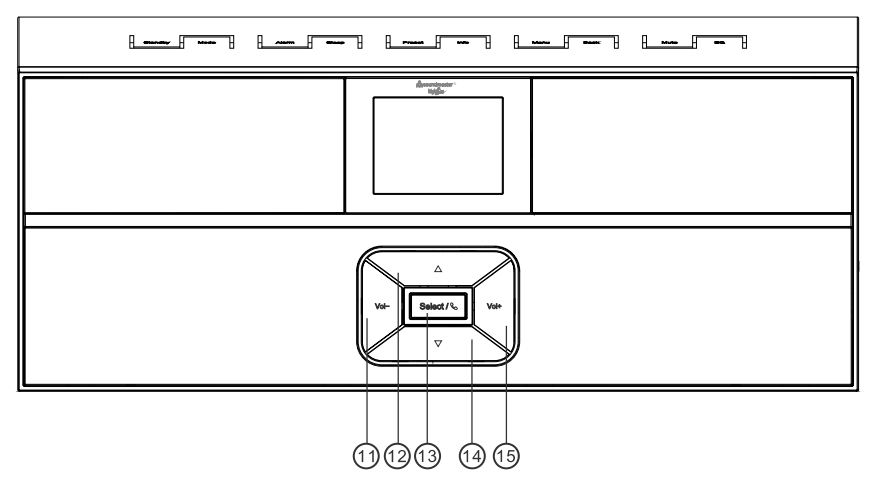

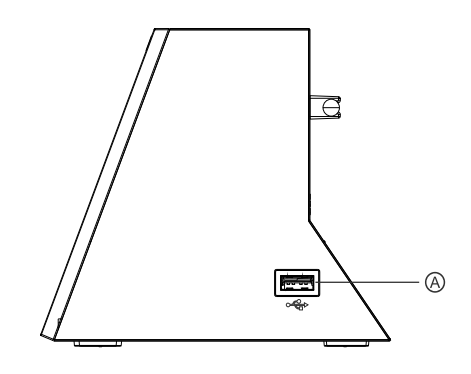

## **VIS FRÅN SIDAN**

A USB-uttag

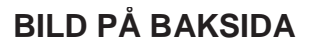

- B DC-ströminmatning
- C Line-Out
- D Aux In
- E Antenn

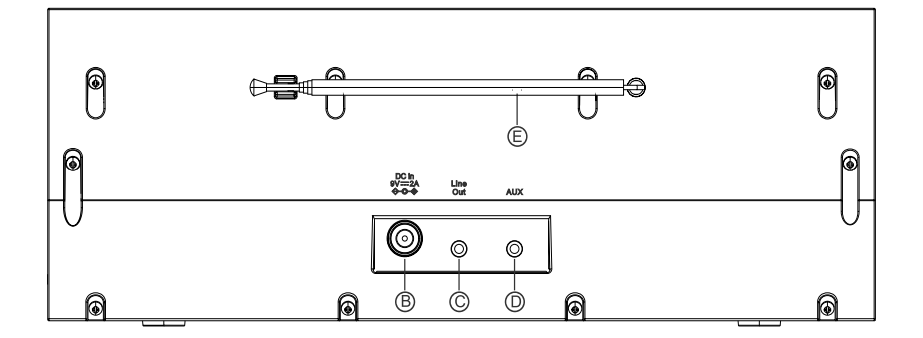

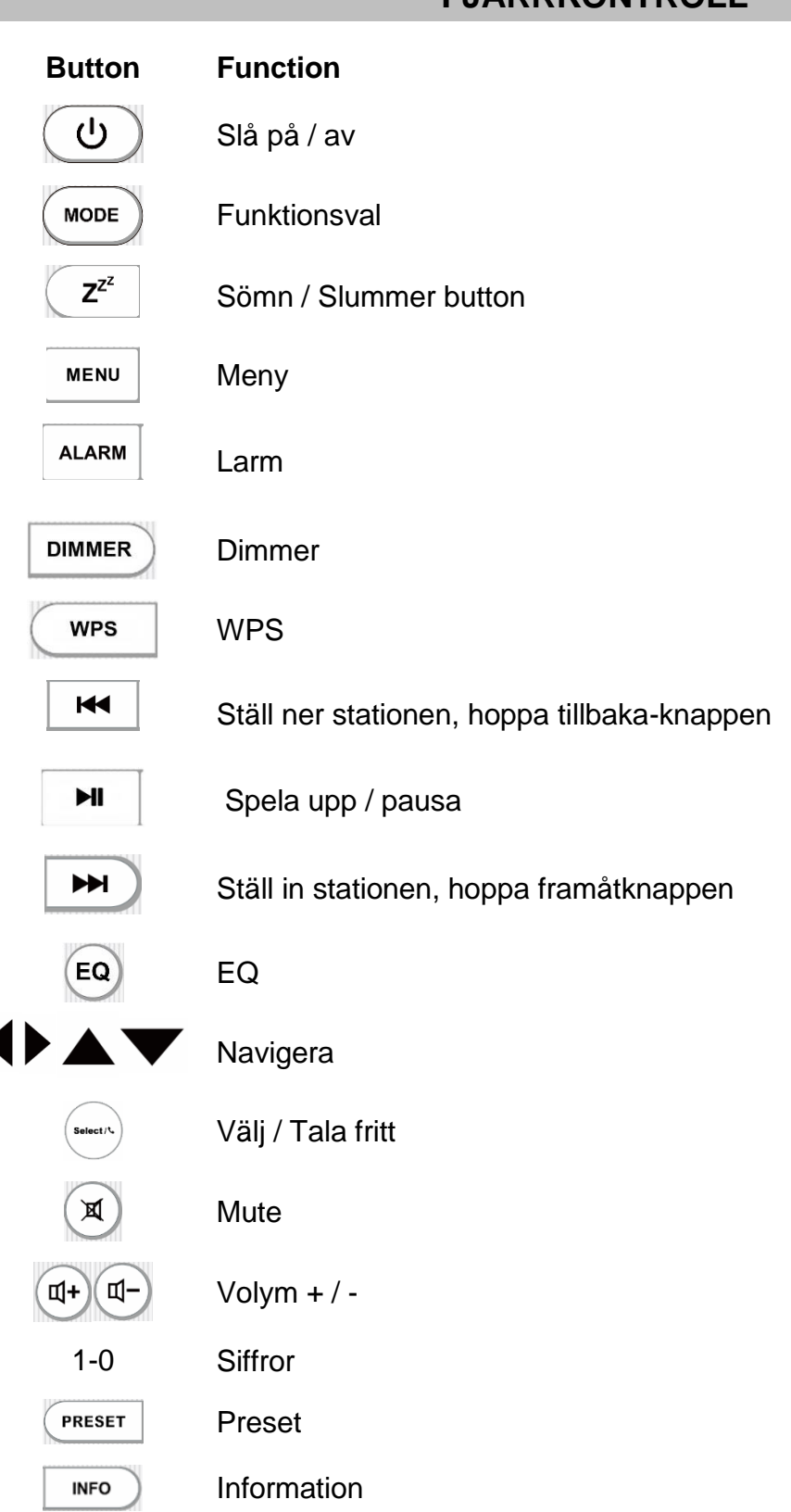

## **FJÄRRKONTROLL**

## **LEVERANSOMFATTNING**

- **Example Fixture Fixture Example 1** Fiärrkontroll
- 
- 
- Nätaggregat Instruktionsbok

## **ANVÄNDA DIN FJÄRRKONTROLL**

- 1. Tryck och skjut tillbaka bakluckan för att öppna batterifacket på fjärrkontrollen.
- 2. Sätt i två batterier i AAA-storlek. Se till att (+) och (-) markeringarna på batteriet överensstämmer med (+) och (-) markeringarna i batterifacket.
- 3. Sätt tillbaka batterifackets lock.

## **HÄMTA STARTADE**

<span id="page-189-0"></span>Anslut enheten till en lämplig strömkälla med medföljande strömförsörjning. Efter att du visat en startskärm öppnas det senast använda avlyssningsläget. När enheten startas för första gången startas även installationsguiden automatiskt.

## **FÖRBERED NÄTVERKSMILJÖN**

<span id="page-189-1"></span>Se till att du har ställt in det trådlösa nätverket och du har WEP, WPA eller WPA2 säkerhetsnycklen för att aktivera anslutningen.

Du kan även använda WPS-funktionen (WiFi Protected Setup) för enkel hopparning mellan nätverksenheten och enheten. Kontrollera indikatorernas status på nätverksenheten

## **HUVUDMENY**

<span id="page-189-2"></span>Under huvudmenu, välj följande läge: Internetradio, Amazon Music, Spotify, Musikspelare, DAB, FM, *Bluetooth*® , AUX-In.

## **SYSTEMINSTÄLLNINGAR**

<span id="page-189-3"></span>Vid början av den ursprungliga installationen eller efter återställning till fabriksinställningarna visas först sekretesspolicyen på displayen. För att fortsätta installationen, bekräfta denna förfrågan med knappen "**Select**".

Första gången du startar enheten, frågar systemet om du vill starta installationsguiden . Installationsguiden vägleder dig genom de grundläggande installationsparametrarna för tid/ datum och nätverksanslutning. Om du vill ändra några inställningar senare är alla inställningsfunktioner tillgängliga i inställningsmenyn.

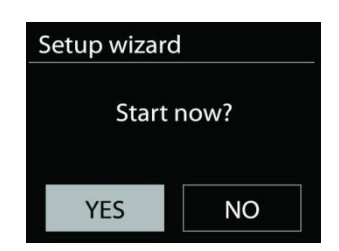

### **1. Tid/datumvisningsformat**

Välj tidsformat: 12 eller 24.

### **2. Automatisk uppdatering**

Tid och datum kan uppdateras manuellt eller automatiskt från DAB, FM eller nätverk. Autouppdateringen fungerar med data som skickas över DAB, FM eller Internet. Klockan uppdateras bara när den är i ett motsvarande läge, så det föreslås välja ett läge som du använder regelbundet.

DAB och FM använder tidssignaler som sänds med radiosändningar. Nätverket använder en tidssignal som sänds från Internet radio portalen när vilken som helst internetanslutning är på.

### **4. Tidzon/sommartid**

Välj din tidzon. Om ditt land använder sommartid och det är i själva verket, slå på alternativet Sommartid.

### **5. Manuel l uppdatering**

Om du väljer Ingen uppdatering, uppmanar guiden dig att ställa in tid och datum manuellt. Datum och tid visas som åååå-mm-dd och mm:ss.

Det aktiva värdet blinkar. Justera varje värde med "▼ / ▲ "-knappen. När värdet har ställts in trycker du på ratten för att fortsätta med inställningen av kommande värde.

### **6. Nätverk**

### **Håll nätverket anslutet**

Välj det här alternativet när vissa funktioner i enheten kräver att nätverket ansluts; när det här alternativet väljs snabbansluter enheten till Internet och det går att slå på enheten via "UNDOK"-appen.

**Obs!** Standby-strömförbrukningen ökar lite med den här funktionen.

#### **WLAN-region**

Välj WlAN regionen för att få den optimala WLAN-anslutningen: Europa.

#### **Nätverksskanning**

Enheten är kompatibel med alla gemensamma nätverksprotokoll och krypteringsmetoder. Den söker efter tillgängliga nätverk och lägger upp dem på en lista åt dig.

För trådlös anslutning ombeds du ange krypteringen i

nästkommande steg. För att ange nätverksnyckeln använder du "< / ► "-knappen för att flytta markören genom tecknen och väljer **"Select"** för att bekräfta. När alla tecken har valts visas är nyckeln vid toppen på skärmen.

Det finns tre alternativ tillgängliga Genom att ställa in navigeringsratten tillbaka innan de första tecknen kan man välja mellan tre alternativ - "Backspace", "OK" och "Cancel".

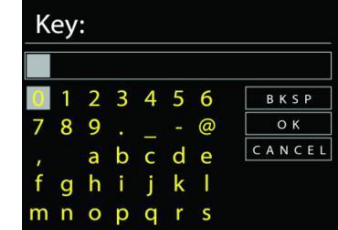

### *"WPS" krypterat nätverk*

Det finns tips för nätverkstypen - om dina nätverksenheter stöder WPS-funktionen blir det **[WPS]** före SSID (namnet på nätverksenheten). Välj nätverket som du vill ansluta till. Använd någon av följande anslutningsmetoder:

Det finns en genväg till WPS-tangenten på åtkomstpunkten.

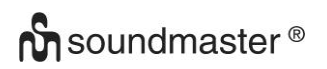

#### *IR3300 / Svenska Bruksanvisning*

### **Tryck på knappen**

Enheten ber dig trycka på anslutningsknappen på routern. Det börjar söka efter en färdig knapp som du kan trycka på för att ansluta till nätverket.

### **Pin**

Enheten skapar en 8-siffrig kod som du skriver in i den trådlösa routern, åtkomstpunkten, eller på den externa registreringsenheten.

#### **Skippa WPS**

Ange koden för ett standard krypterat nätverk.

För mer information om hur du konfigurerar ett WPS krypterat nätverk, se WPS routerns instruktioner.

#### Komplettering

Enheten försöker ansluta till det valda nätverket.

Det kommer att visa ansluten om inställningen är korrekt.

Om anslutningen misslyckas återgår enheten till föregående skärm för att försöka igen.

<span id="page-191-0"></span>Tryck på "**Select**" för att avsluta installationsguiden.

### **EQUALIZER**

Flera förinställda EQ-lägen är tillgängliga: Normal, Flat, Jazz, Rock, Movie, Classic, Pop, News och My EQ.

Även en användardefinierad inställning är tillgänglig; skapa din egen EQ med anpassade bas, treble och loudness inställningar.

## **NÄTVERK**

#### <span id="page-191-1"></span>**Nätverkens installationsguide.**

Välj för att söka AP SSID, sedan ange WEP / WPA-nyckeln eller välj Push Button / Pin / Skip WPS för att ansluta till det trådlösa nätverket.

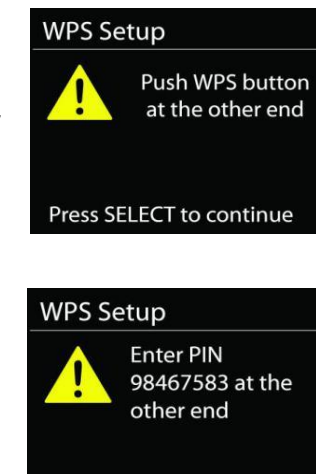

Press SELECT to continue

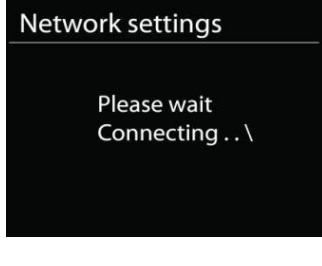

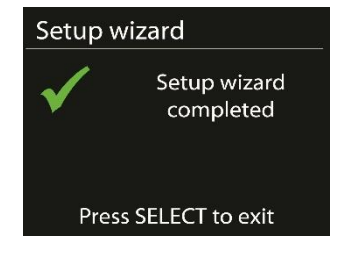

**n** soundmaster<sup>®</sup>

### **PBC Wlan inställning**

Push Button konfiguration, för att ansluta AP som stöder WPS (Wi-Fi Protected Setup).

### **Visa inställningar**

Visa information om det aktuella anslutet nätverket: Active connection, MAC address, Wlan region, DHCP, SSID, IP address, Subnet mask, Gateway address, Primary DNS och Secondary DNS.

### **Wlan region**

Välj Wlan regionen för att få den optimala WLAN-anslutningen: Kanada, Spanien, Frankrike, Japan, Singapore, Australien och Sydkorea.

### **Manuella inställningar**

Välj kabelbunden eller trådlös nätverksanslutning och aktivera eller inaktivera DHCP (Dynamic Host Configuration Protocol).

### **Nätverk profil**

IR3300 kommer ihåg de senaste fyra trådlösa nätverk som det har anslutat till och försöker automatiskt att ansluta till vilken som helst av dem kan hittas.

Här kan du se listan över registrerade nätverk. Du kan ta bort oönskade nätverk genom att trycka på " **/** " för att välja det nätverk som ska raderas och bekräfta genom att trycka på "**Select**" -knappen. Välj "JA" och bekräfta raderingen med "**Select**" -knappen.

### **Håll nätverket anslutet**

Välj YES Om du vill behålla ljudsystemet anslutet till nätverket när det är i standby-läge. Om du väljer "No" kommer ljudsystemet att stänga av Wifi anslutningen när det är i Standby läge.

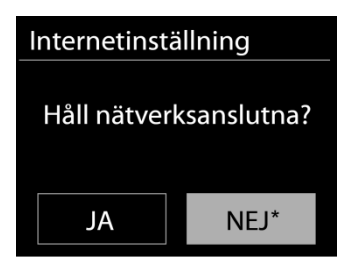

## **TID/DATUM**

<span id="page-192-1"></span><span id="page-192-0"></span>Ställ in tiden manuellt eller automatisk uppdatering, tidsformat, tidszon och sommartid.

## **BAKGRUNDSLJUS**

<span id="page-192-2"></span>Du kan ändra bakgrundsbelysningen för vänteläge i 2 steg och för på-läge i tre steg.

## **SPRÅK**

Det standardspråket är Tyska. Ändra det enligt dina önskemål.

## **PROGRAMUPPDATERING**

<span id="page-193-0"></span>Från en tid till en annan, kan uppgraderingar skapas med buggfixar och / eller ytterligare funktioner. Du kan antingen kontrollera manuellt eller ställa iIR3300 så att en automatisk kontroll är gjort regelbundet (standard). Om en nyare programvara är tillgänglig, kommer du att bli tillfrågad om du vill göra en uppdatering. Om du accepterar, är den nya programvaran sedan laddas ner och installeras. Efter en uppgradering av programvaran, bibehålls alla användarinställningar.

**OBS!** Innan du påbörjar en uppgradering av programvaran, se till att IR3300 är ansluten till en stabil huvudström. Om du kopplar av enheten under en uppgradering kan du skada den permanent.

#### **INFO**

<span id="page-193-2"></span><span id="page-193-1"></span>Visa firmware-versionen och radio-ID.

### **INTERNETRADIO**

Enheten kan spela upp tusentals radiokanaler och podcasts från hela världen genom en bredbandsanslutning via Internet.

När du väljer Internet-radio kontaktar enheten Frontier Silicon Internetradioportalen (som stöds av v-tuner) för att hämta en lista över kanaler.

Portalen aktiverar också flera listor av favoritkanaler som du kan skräddarsy.

Om du redan lyssnar på en Internet-radiokanal kan du trycka på knappen "Back" eller "◀ " för att snabbt återgå till den senast besökta delen i menyträdet, istället för "MENU" för att gå till första menyn i Internet-radioläget.

#### **Senast lyssnat**

När Internetradioläget startas om, väljes den sista lyssnade stationen. För att välja en annan nyligen använt station, ange här för att välja den listade stationen. De senaste stationer visas högst upp i listan.

#### **Lista över stationer**

Bläddra Internet-sändningar som är organiserade i olika kategorier, plats, genre, Popular och nya. Du hittar stationen också med Sök efter nyckelord.

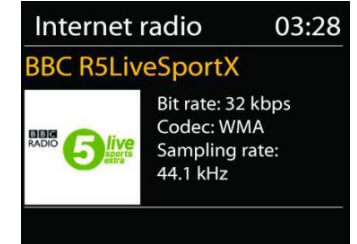

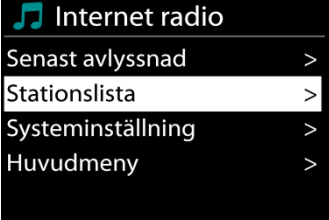

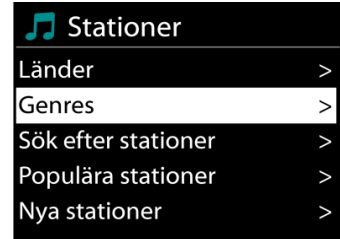

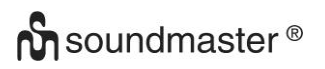

### **Favoriter**

Favoriter lagras med internetradioportalen, och är tillgängliga via alla Internetradio registrerade på samma konto.

### **Mina tillagda stationer**

Även om internetradioportalen innehåller tusentals stationer, kanske vill du lyssna på stationer som inte nämns. Du kan lägga till din egen station via portalen.

För att registrera enheten väljer du kanllistan > Hjälp > Hämta åtkomstkod för att hämta radions unika portalåtkomstkod först. (Förväxla inte portalens åtkomstkod med Radio ID från Systeminställningar).

Get access code Access code DMSCA4T

Besök portalens hemsida [www.wifiradio-frontier.com](http://www.wifiradio-frontier.com/)

Om det här är ditt första besök till portalen, registrera ett nytt konto med följande information:

- behörighetskod,
- din e-postadress,
- lösenord,
- radio modell.

Om du redan har ett konto och vill lägga till ytterligare en radio, logga i på ditt konto och välj My preferences > Add another Wi-Fi radio.

När radion är registrerad med portalen, kan du omedelbart använda webbradions favoriter och stationernas funktioner som du har lagt till.

För att spara en station som favorit, håll SELECT intryckt tills skärmen visar 'Favourite added'. Stationen visas i stationernas default favoritlistan.

När radion är registrerad med portalen, kan du omedelbart använda webbradions favoriter och stationernas funktioner som du har lagt till.

#### **Lagra stationer - förinställningar**

För att spara en Internetradiostation, tryck och håll ner knappen "**PRESET**" tills displayen för lagring av stationer visas på skärmen och välj minnesplatserna och bekräfta valet med "**Select**".

Du kan också lagra stationen direkt på förinställningsknappen genom att trycka på 0 - 9 knapparna på fjärrkontrollen.

För att ringa upp en förinställd station, tryck kort på en av knapparna 0-9 på fjärrkontrollen eller tryck på "**PRESET**" -knappen och välj önskad station.

### **Nu spelas i informationen**

Medan strömmen spelas visar skärmen namn och beskrivning. För merinformation, tryck på "**INFO**" på anordningen.

Varje gäng du trycker på "**INFO**" på anordningen, visas en annan uppsättning information, bläddra igenom namn/beskrivning, genre/plats, tillförlitlighet, codec samplingsfrekvens, buffert uppspelning/och dagens datum.

### **AMAZON MUSIC**

Din IR3300 stöder kontroll via en Alexa Voice Service (AVS) -aktiverad enhet, till exempel ett Amazon Echo.

För att installera din IR3300 för Alexa Voice Control måste du länka ditt Amazon-konto med ett Frontier Nuvola-konto som i sin tur är kopplat till din IR3300-ljudenhet.

När du väl har konfigurerat kan du använda Alexa Voice Assistant för att styra innehållet till din IR3300-enhet.

Till exempel (om du har namngett din högtalarapparat "Kök"): "Alexa, spela" Band på språng "på köket". Kommer att spela `Band on the run` på din namngivna högtalaranordning, förutsatt att den är tillgänglig på en musiktjänst som är tillgänglig för ditt Amazon-konto.

### **Frontier Nuvola användarkonto**

### **1. Logga in / Skapa ett gräns Nuvola användarkonto**

Starta din UNDOK app och navigera till "Frontier Nuvola Account" -skärmen i UNDOKinställningarna.

Obs! Om det inte finns tillgängliga Amazon-kompatibla högtalar API-apparater är skärmen "Frontier Nuvola-konto" inte synlig.

När du inte är inloggad på ditt Frontier Nuvola-konto visas en enkel skärm med en snabb inloggning. Klicka på alternativet Logga in till Frontier Nuvola.

- Om du redan har ett Frontier Nuvola-konto, skriv in ditt email och lösenord för att logga in.
- Om du inte har ett Frontier Nuvola-konto, tryck på Sign-up-alternativet vid foten av skärmen. Detta kommer att presentera en ytterligare skärm för att ange dina uppgifter och registrera dig på ett konto.

### **2. Lägga till enheter i ditt Frontier Nuvola-konto**

I din UNDOK-app, navigera till din "Frontier Nuvola-konto" -skärmen i UNDOKinställningarna (och om du inte redan är inloggad loggar du in).

När du är inloggad på ditt Frontier Nuvola-konto, presenteras du med fyra alternativ:

**Add device:** Det här alternativet visar listan över ljudenheter i ditt nätverk som är kopplade till ditt konto. Välj önskad enhet och lägg till dem.

**My devices:** Det här alternativet listar de enheter som redan är länkade till ditt Frontier Nuvola-konto.

**FAQ:** Presenterar vanliga frågor och deras svar.

**Log out:** För att logga ut ditt Frontier Nuvola-konto.

**n** soundmaster<sup>®</sup>

### **3. Länk ditt Frontier Nuvola-konto med ditt Amazon-konto**

- 1. Kontrollera att appen (eller instrumentbrädan) är inloggad i samma Amazon-konto som din Amazon Voice Service-aktiverade enhet.
- 2. Se till att Frontier Nuvola-färdigheten är aktiverad på din Alexa-app.
- 3. Navigera till "Färdigheter" och välj "Dina färdigheter".
- 4. Tryck på alternativet "Frontier Nuvola".
- 5. Du kommer att ledas till inloggningssidan för Frontier Nuvola, ange detaljerna för ditt Frontier Nuvola-konto. Att länka kontona är fullständigt och du kommer att returneras till Alexa App eller Dashboard-webbsidan.
- 6. Upptäck enheter för ditt Amazon-konto: Använda antingen Amazon Alexa Android eller iOS-appen, eller instrumentbrädan på Alexa-webbplatsen.
- 7. Obs! Om det vänliga namnet på din IR3300-enhet ändras måste du upprepa denna process för att återupptäcka enheten.
	- 1. Kontrollera att appen (eller instrumentpanelen) är inloggad i samma Amazon-konto som din Amazon Voice Service-aktiverade enhet.
	- 2. Navigera till "Smart Home" och välj "Devices".
	- 3. Tryck på alternativet "Discover" eller alternativt fråga din AVS-enhet "Alexa, upptäck mina enheter".
	- 4. När upptäckten är klar visas din enhet på skärmen App eller skärm Smart Home **Devices**

### **Röstkommandon**

När ditt Frontier Nuvola-konto är framgångsrikt kopplat till ditt Amazon-konto kan du använda din Alexa-aktiverade smart enhet för att styra din IR3300-högtalare.

Normalt, efter att du använt Amazon wake-ordet "Alexa" (alternativa wake-ord är "Echo", "Amazon" eller "Computer") måste ett kommando specificera vad du vill göra, vilken enhet <wake word> <command> <på vilken enhet.

Till exempel:

"Alexa, ändra inmatning till DAB på köket"

Obs! Stödda kommandon ord kontrolleras av Amazon och kommer att utvecklas över tiden eftersom Alexas möjligheter utökas.

Kommandona listade här bara exempel, vilka fungerar vid tidpunkten för publicering, för att bekanta dig med en röststyrningsmiljö.

För röststyrning definieras volymen i steg mellan 0 (min) och max (10). Stegen är mappad till ekvivalentvärdena i volymintervallet 0 (min) till 32 (max) som stöds av IR3300-högtalare. Obs! Med "Mute" -läget skärs ljudutgången till högtalaren utan att ändra den aktuella volyminställningen och är inte densamma som att sänka volymen till 0 (min). Kommandot "avaktivera" tar bort ett "mute" -läge men ändrar inte en volyminställning på 0 (min).

"Alexa, sätt volymen till 5 på köket" Ställ in volymen i enlighet med lämpligt värde.

"Alexa, dämpa köket" Ställ in högtalaren för att stänga av.

"Alexa, byt in till Internet Radio på köket"

Byt läge på den valda högtalaren. Lägena kan vara: IR eller Internet Radio, Spotify, FM, DAB, Bluetooth, Aux In.

Ytterligare kommandon kan hittas här, till exempel: <https://www.amazon.com/gp/help/customer/display.html?nodeId=201601830>

## **SPOTIFY**

IR3300 är kompatibel med Spotify Connect, så IR3300 kan användas som en trådlös högtalare som styrs av Spotify-appen och tillgänglig för iOS, Android smart-enheter och en stationär PCklient.

### **Anvand din telefon, surfplatta eller dator som fjarrkontroll for Spotify. Ga till spotify.com/connect for att ta reda pa hur**

<span id="page-197-0"></span>Spotify-programvaran är föremål för licenser för tredje part som finns här: <https://www.spotify.com/connect/third-party-licenses>

## **MEDIESPELARE**

Musikspelare läget spelar ljudfiler i MP3, WMA, WAV, AAC, FLAC eller ALAC-format från en dator i det lokala nätverket. Om du redan spelar upp en musikfil kan du trycka på knappen "**Back**" på radion för att snabbt återgå till den senast besöka delen i menyträdet.

Du kan använda " ▶ " knappen eller " । « । knappen för att spela föregående eller nästa spår.

### **Delad media**

Om du har ställt in delad media, bör du se en post bestående av <computer namm>: <Delad media namn>. Om du har mer än en dator med delade medier, är alternativen listade. Välj det delade medium du vill spela upp.

Från denna punkt, är menyerna genererade från den delade mediaserver. Den första menyn visas en lista över media typer, till exempel musik, video, bilder och spellistor. Enheten kan bara spela upp musik och spellistor.

Det finns också en sökfunktion som hittar spår på ett liknande sätt som internetradio sökning.

Från musik, finns det många sätt att välja spår, inklusive genre, artist, album, kompositör och betyg. När du har sökt ett spår du vill spela upp trycker du på ratten "**Select**". Genom ett kort tryckning spelar spåret in omedelbart.

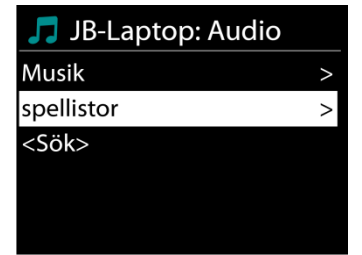

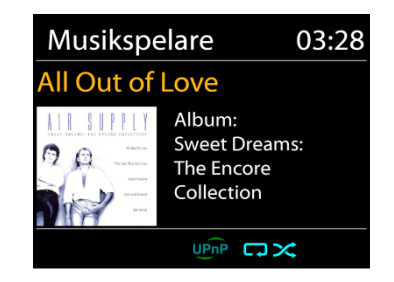

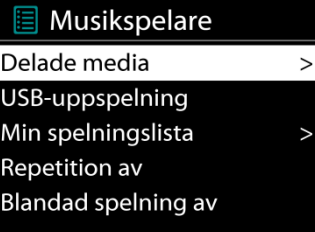

# **n** soundmaster<sup>®</sup>

### **USB uppspelning**

Från denna punkt är menyerna genererade från mappar på USBenheten. Sök bland mapparna med knappen "▼ / ▲", "Back" eller ", eller genom att använda appen "UNDOK". Displayen visar mappar och filnamn (inte nödvändigtvis spårens namn).

När du har hittat ett spår du vill spela upp trycker du på knappen "**Select**" på enheten eller klickar på låttiteln i appen "UNDOK".

### **Repetera/blanda**

Tillåter dig att repetera spår eller spela upp dem i slumpmässig ordning.

### **DMR (DLNA-strömning)**

Delad musik är en typ av musikströmning där du söker efter musiklistan och styr uppspelningen från enheten. Det här ämnet introducerar ett nytt sätt att göra musikströmning, som inte är nödvändigt för att styra uppspelningen på enheten.

Du kan dela musikfilerna från datorn, Android-mobilen eller surfplattan, och använda datorn, Android-mobilen, surfplattan eller din iPhone/iPad för att styra musikuppspelningen på enheten. Det kallas enkelt DLNA streaming.

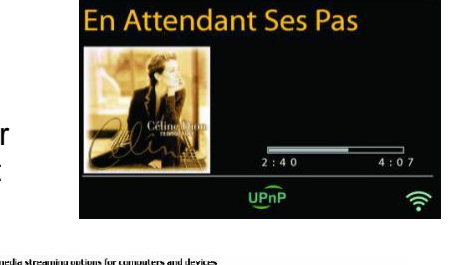

03:28

Albo All BlockAl

Alcuned **x** 

Allowed -

Alcund Y

Allowed Y

**DMR** 

 $\begin{array}{|c|c|} \hline \multicolumn{1}{|c|}{\text{H}} & \text{Nann-your media library:} & \text{My PC} \\ \hline \multicolumn{1}{|c|}{\text{Choose default settings...}} & \end{array}$ Show devices on: Local network ...

**CO Lating Contract Level of Allowed access using default settings.** 

Allowed access using default settings.

Allowed access using default settings.

### **Kontroll på PC**

PC systemkrav för DLNA är *Windows 7* och *Windows Media Player 12.* Ställa in enligt nedan:

För det första, dela media på datorn till IR3300.

### *Kontrol panel > Nätverk and Internet > Nätverk och delningscenter > Media streaming val*

Öppna *Windows Media Player* för att aktivera *Allow remote control of my Player*.

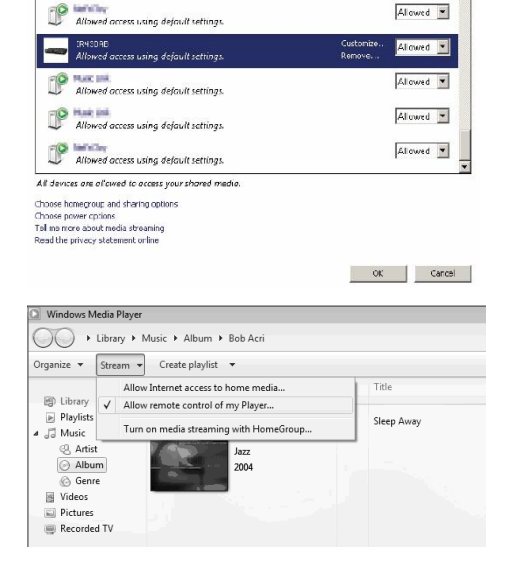

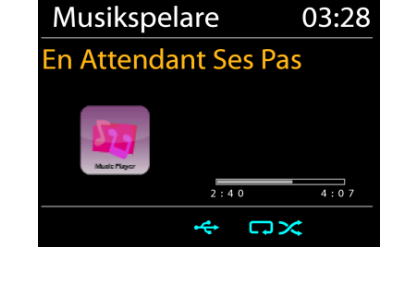

Högerklicka någon musik i biblioteket och välj Spela till IR3300.

En ruta med musikuppspelning dyker upp för streaming.

## *Kontroll på Smartphone/Tablet*

Du kan söka (med nyckelord: *DLNA*) och installera gratis eller kommersiella DLNA Appar från **Google Play** eller **Apple Store** om du använder Android mobil, tablet eller iPhone/iPad.

Det föreslås att använda *iMediaShare* på Android mobile, tablet eller iPhone/iPad.

Rutiner för att spela delad musik på App är följande:

1. Välj IR3300 som mediaspelare.

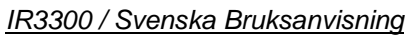

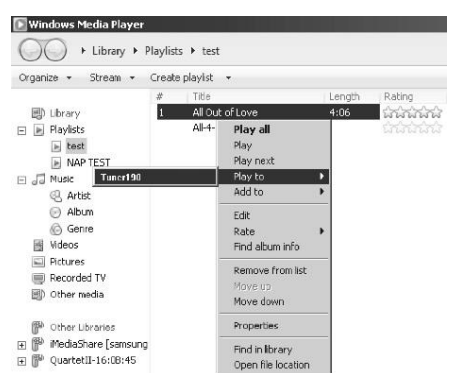

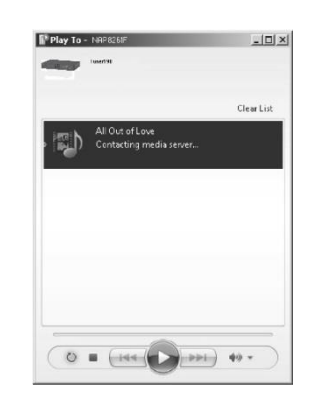

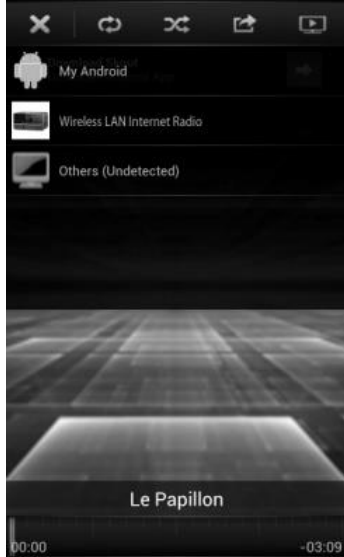

#### *IR3300 / Svenska Bruksanvisning*

2. Välj musik server och välj musiken.

**OBS!** Vissa appar kanske inte stöder strömmande musik från iPhone / iPod, men iPhone / iPod kan fortfarande användas för att styra strömmande musik från andra servrar.

Vissa appar kan tillåta att spela upp musiken till flera spelare samtidigt.

Vissa appar kan skapa en spellista om du väljer mer musik.

Studera instruktioner av programvaran eller appar du använder för att njuta av DLNA streaming vid behov.

## **DAB+ (DIGITALRADIO)**

DAB-läget tar emot den digitala radiosignalen för DAB eller DAB plus och visar information om kanalen, strömmar ljud och programdetaljer.

### **Söka efter radiokanaler**

Första gången du väljer DAB-radiot, eller om kanallistan är tom, utför enheten automatiskt en full genomsökning för att visa vilka kanaler som finns tillgängliga. Du kan också behöva starta en manuell skanning för att uppdatera listan över stationer för en av följande skäl:

- Tillgängliga stationer ändras från gång till gång.
- Om mottagning inte var bra för den ursprungliga skanningen, kan det resultera i en tom eller ofullständig lista över tillgängliga stationer.
- Om du har dålig mottagning av vissa stationer (burbling), kanske vill du lista bara stationer med god signalstyrka.

För att starta en genomsökning väljer du full genomsökning. När genomsökningen är klar visar radion en lista över tillgängliga kanaler.

När sökningen är klar, visar radion en lista över tillgängliga stationer.

För att ta bort stationer som är noterade men som inte är tillgängliga, välj Prune invalid.

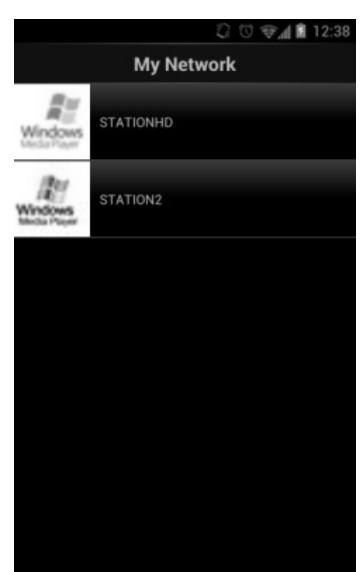

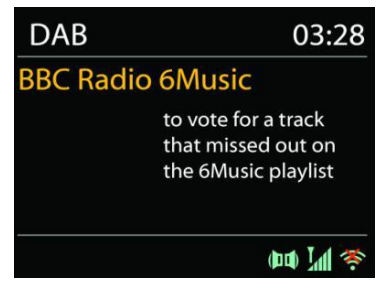

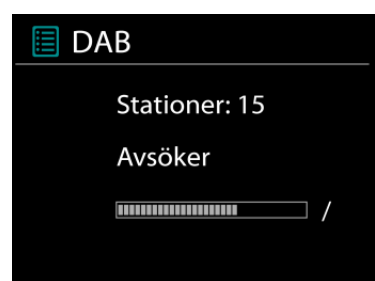

### **Lagra stationer - förinställningar**

För att spara en DAB+ Radiostation, tryck och håll ner knappen "**PRESET**" tills displayen för lagring av stationer visas på skärmen och välj minnesplatserna och bekräfta valet med "**Select**".

Du kan också lagra stationen direkt på förinställningsknappen genom att trycka på 0 - 9 knapparna på fjärrkontrollen.

För att ringa upp en förinställd station, tryck kort på en av knapparna 0-9 på fjärrkontrollen eller tryck på "**PRESET**" -knappen och välj önskad station.

### **Visning av kanalinformation**

När strömmen spelas upp visar skärmen dess namn och DLS-informationssändning (Dynamic Label Segment) enligt kanalen, med information i realtid, såsom programnamn, spårtitel och kontaktuppgifter. Stereosändningar indikeras med en ikon längst ned på skärmen. För att visa ytterligare information trycker du på "**INFO**"-knappen på radion.

### **Förinställningar**

### **Komprimering av dynamiskt omfång (DRC)**

Om du lyssnar på musik med hög dynamiskt omfång i en bullrig miljö, kanske vill du komprimera ljud dynamiskt omfånget. Detta gör svaga ljud starkare och högt ljud tystare. Du kan ändra DRC som OFF, låg eller hög.

#### **Station order**

Du kan välja ordningen av DAB-station lista som alfanumeriska, Ensemble eller Valid. Ensemble listor grupper av stationer som sänds tillsammans på samma ensemble. Giltiga gällande listorna av stationer, alfanumeriskt, sedan off-air-stationer.

#### **FM**

<span id="page-201-0"></span>FM-radioläge mottar analog radio på FM-bandet och visar RDS (Radio Data System) information om stationen och var den sänder.

För att automatiskt söka efter en radiostation, tryck på "**Select**" knappen.

För manuell inställning, tryck på "▼ / ▲ " -knapparna. Enheten avsöker i etapper om 0,05 MHz

#### **Lagra stationer - förinställningar**

För att spara en FM Radiostation, tryck och håll ner knappen "**PRESET**" tills displayen för lagring av stationer visas på skärmen och välj minnesplatserna och bekräfta valet med "**Select**".

Du kan också lagra stationen direkt på förinställningsknappen genom att trycka på 0 - 9 knapparna på fjärrkontrollen.

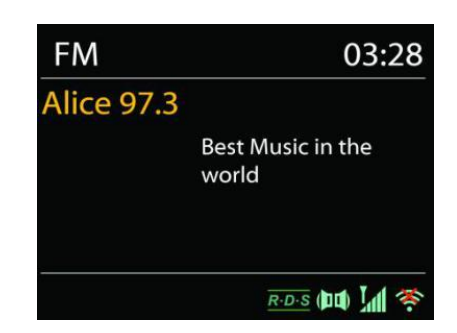

# **n** soundmaster<sup>®</sup>

För att ringa upp en förinställd station, tryck kort på en av knapparna 0-9 på fjärrkontrollen eller tryck på "**PRESET**" -knappen och välj önskad station.

### **Nu spelas i informationen**

Medan streamen spelas in visar skärmen frekvens eller om DLS information är tillängligt, stationsnamn och andra RDS information såsom programnamn, spårtitel och kontaktuppgifter. Om ingen information finns tillgänglig, bara frekvensen visas. Stereosändningar är markerade med en ikon längst upp på skärmen. För mer information om sändningen, tryck på "**INFO**".

Varje gäng du trycker på "**INFO**", visas en annan uppsättning information, bläddra igenom RDS text, mer RDS text (station/program typ), frekvens och dagens datum.

### **Förinställningar**

Sökinställningar/Välj FM i början, för att gå till en viss station. Tryck sedan på "**MENU**" för att få tabell.

### **Sök inställningar**

Som standard stannar FM sökning vid alla tillgängliga station. Detta kan resultera i en dålig signal-brusförhållande (brus) från svaga stationer. Om du vill ändra inställningarna så att sökningen bara stannar vid stationer med bra signalstyrka, väljer du Ja efter Strong station only.

### **Audio inställningar**

Alla stereostationer spelas in i stereo. För svaga stationer, kan det resultera i en dålig signalbrusförhållande (väser). För att spela svaga stationer i mono, välj FM svag mottagning: Lyssna på bara mono och sen YES.

## *BLUETOOTH®*

<span id="page-202-0"></span>När du väljer *Bluetooth*® -läget är anordningen på väg att para ihop och ikonen BT längst ned på skärmen blinkar. Slå på din smartphone, surfplatta eller andra *Bluetooth*® -enheter för att söka efter enheten. *Bluetooth*® -hopparningsnamnet är "IR3300".

När parning lyckas kommer *Bluetooth*® indikatorn att lysa och sluta blinka.

För att frigöra BT parning, stäng av eller koppla bort din smartphone, tablet eller andra *Bluetooth*® -enheter.

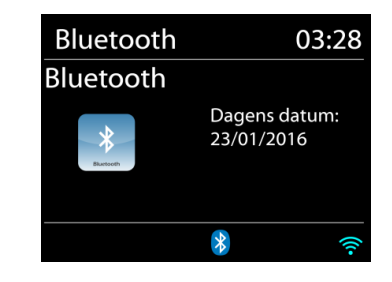

Tryck på "Select" -knappen på enheten eller på fjärrkontrollen "<sup>II</sup>" -knappen för att starta eller pausa musikuppspelningen. Du kan flytta till föregående eller nästa spår med knapparna " " eller "<sup>→→</sup> " på fjärrkontrollen eller "▼ / ▲ " på enheten.

## **SAMTAL VIA HANDS FREE**

När mobiltelefonen är ansluten till enheten via Bluetooth® och den är i Bluetooth®-läge, går det att besvara och avsluta samtal genom att trycka på "**Select**"-knappen. Vid ett inkommande samtal och kan du hålla ner "**Select**"-knappen för att avvisa samtalet.

## **AUX-IN**

<span id="page-203-0"></span>Ansluta DVD-spelare / Set-Top Box / TV-utgångar till analoga ingångar från ljudkortet. Använd en RCA-ljudkabel för att ansluta DVD-spelaren / TV-utgångarna med AUX (L / R) ingången från ljudkortet.

## **INSOMNINGSFUNKTION**

<span id="page-203-1"></span>Ställ in sömntimern genom att trycka på "**Z ZZ** " -knappen på fjärrkontrollen eller på "Sleep" knappen på enheten. Du kan välja mellan följande tider: AV, 15 MIN, 30 MIN, 45 MIN eller 60 MIN.

<span id="page-203-2"></span>Efter att ha valt en sovtid återgår enheten till huvudmenyn.

### **LARM**

Det finns två mångsidiga väckningslarm med snooze funktion och en sömn funktion för att stänga av systemet efter en viss tid. Varje larm kan ställas in för att starta i ett visst läge.

Tryck på "ALARM" -knappen eller välj alarmalternativet i huvudmenyn för att ställa in eller ändra alarmtid.

Välj larmnummer (1 eller 2) och konfigurera följande parametrar:

- Frekvens: Av, Dagligen, En gång, På veckoslut eller På vardagar
- Tid
- Läge: Buzzer, Internet Radio, DAB or FM,
- Förinställ: Senast avlyssnad 1 10,
- Volym: 0 32

<span id="page-203-3"></span>För att aktivera de nya inställningarna, bläddra ner och välj Spara.

### **UNDOK**

Enheten stöder fjärrstyrning från Apple iPhone, iPad och Android med UNDOK-appen. Apparna är tillgängliga i Apple app store och Google android play.

Du kan kontrollera en enstaka enhet, en grupp enheter, eller till och med flera gupper med UNDOK-appen eller dina radiokontroller.

UNDOK-appen möjliggör följande:

- Skapa en grupp
- Byt namn på en grupp
- Redigera en grupp lägg till eller ta bort en eller flera produkter
- Radera en grupp
- Kontrollera en grupp välj användningsläge och sök efter innehåll
- Justera volymen för en hel grupp eller för individuella produkter inom en grupp
- Kontrolera produkter som inte har tilldelats till en grupp
- Kontrollera alla lägen på enheten, inklusive Internetradio, Musikspelare, USB-uppspelning, CD, DAB, FM, Bluetooth och AUX-In;

 $\Box$  Alarm 1 Aktivera: Daglig Tid: 07:30 Läge: Internet Radio Förinställd station: Senast avlys Volym: 10

- Ställa in EQ för olika ljudförinställningar;
- Ställa in Sleep timer;
- <span id="page-204-0"></span>• Redigera det namn som visas på radion.

## **FABRIKSÅTERSTÄLLNING**

En fabriksåterställning återställer alla användarinställningar till standardvärden, så att tid, datum, nätkonfiguration och förinställningar förloras. Dock IR3300 nuvarande programversion bibehålls, som registrering med internetradioportalen. Internetradio favoriter är därför kvar om du inte omregistrera ditt IR3300 med ett annat konto på webbportalen.

<span id="page-204-1"></span>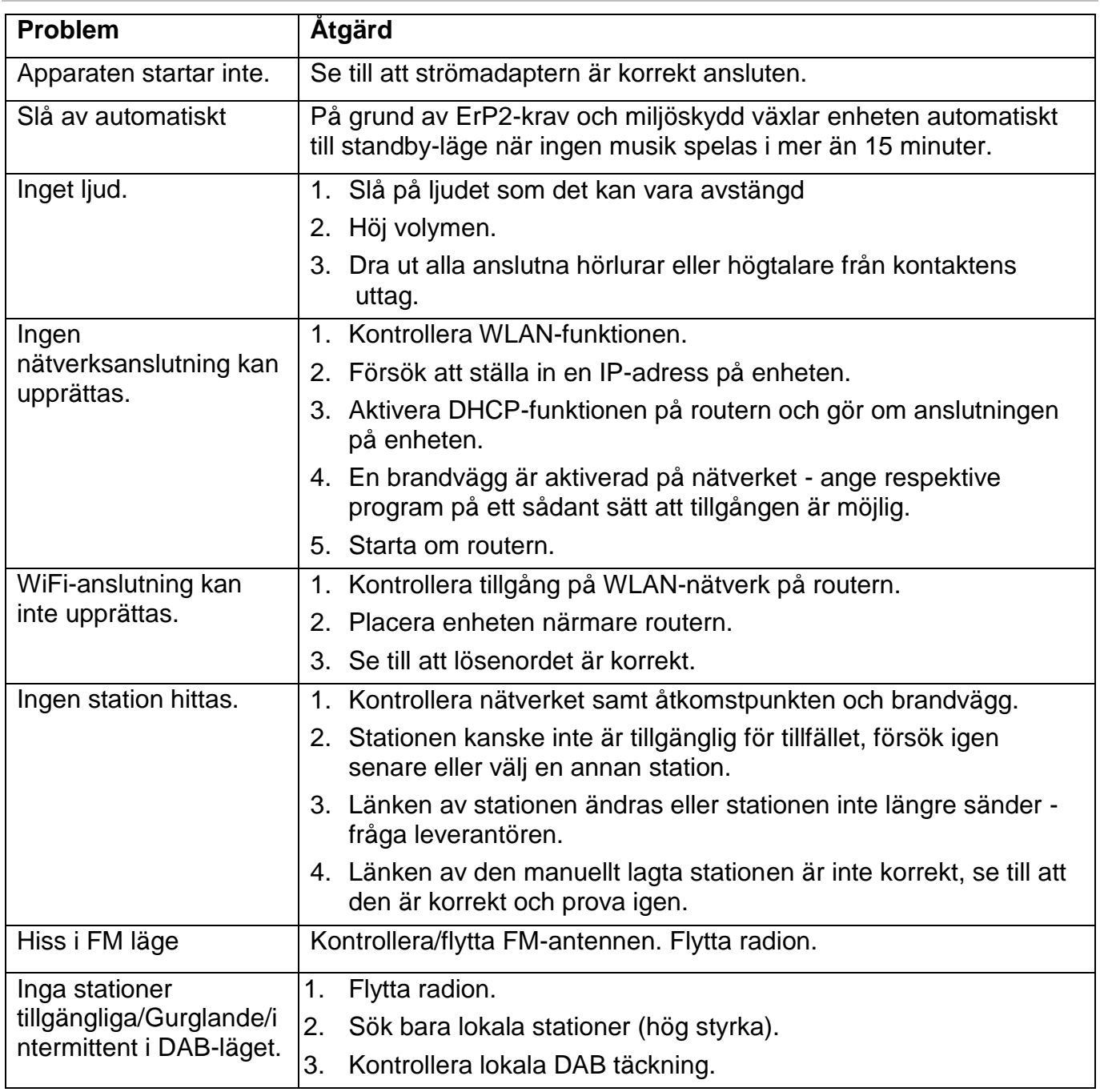

### **FELSÖKNING**

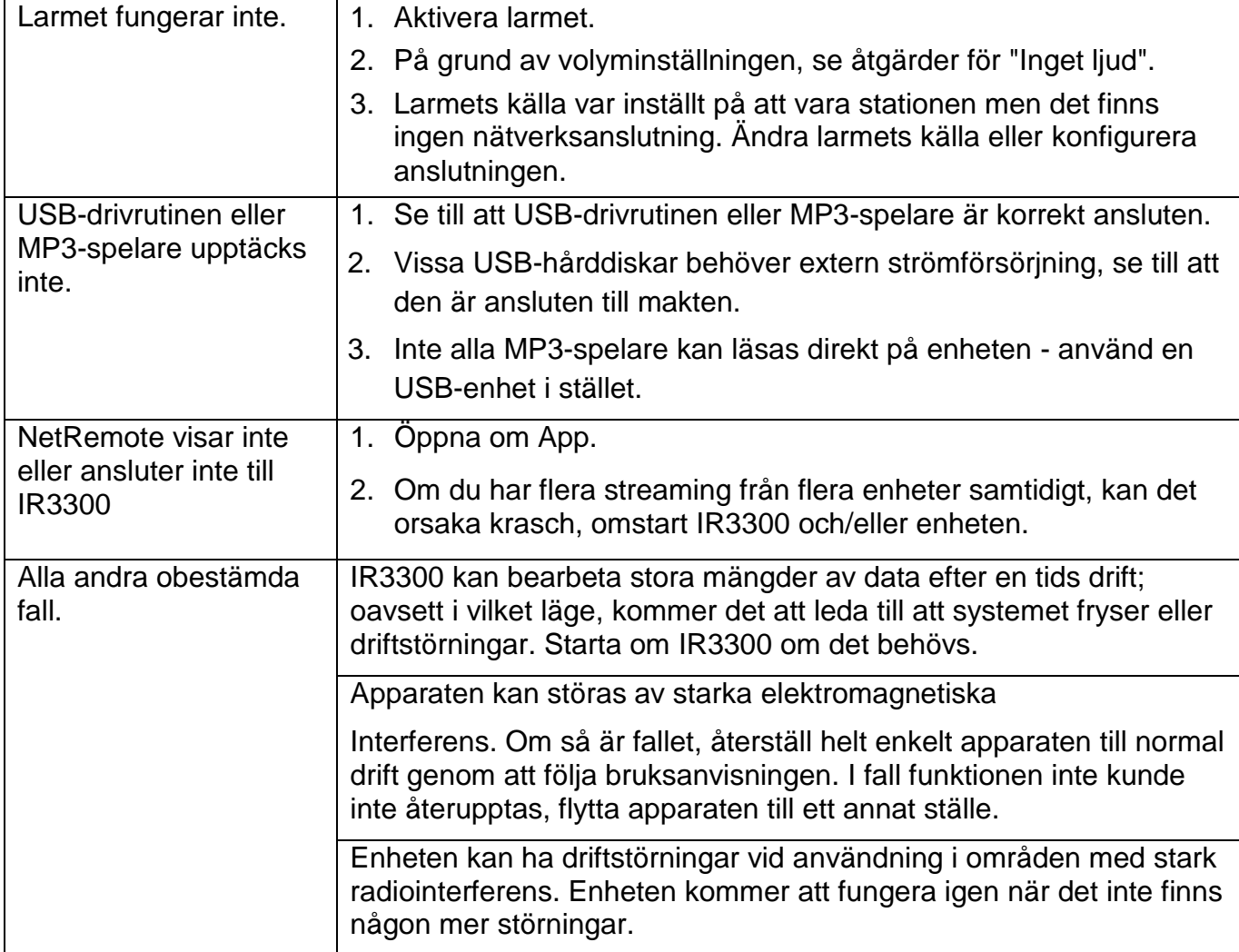

## **TEKNISKA SPECIFIKATIONER**

<span id="page-205-0"></span>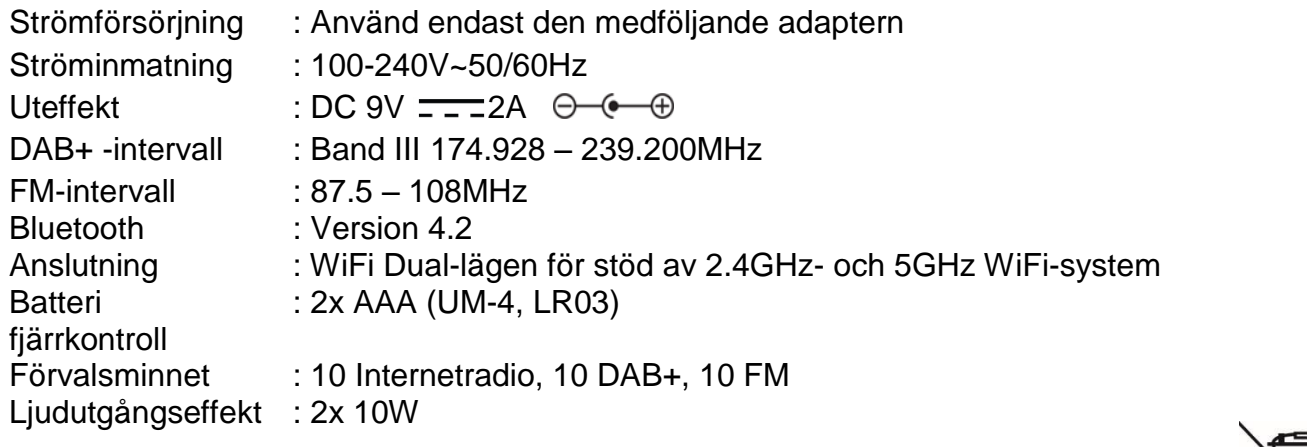

Med förbehåll för tekniska ändringar och tryckfel Upphovsrätt av Woerlein GmbH, 90556 Cadolzburg, www.soundmaster.de Reproduktion är endast tillåten med uttryckligt tillstånd från Woerlein GmbH

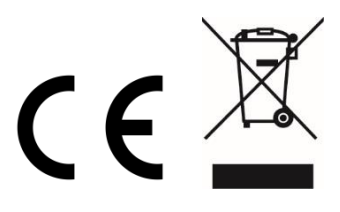

### **HERSTELLER / IMPORTEUR**

#### Wörlein GmbH Gewerbestraße 12 D 90556 Cadolzburg, Germany

Hiermit bestätigt Wörlein GmbH, dass sich dieses Gerät in Übereinstimmung mit den grundlegenden Anforderungen und den übrigen einschlägigen Bestimmungen der Richtlinie 2014/53/EU befindet.

Eine Kopie der Konformitätserklärung kann unter obenstehender Adresse bezogen werden.

Hereby, Wörlein GmbH declares that this device is in compliance with the essential requirements and other relevant provisions of Directive 2014/53/EU. A copy of the declaration of conformity can be obtained from the above address.

Par la présente, Wörlein GmbH déclare que cet appareil est conforme aux exigences principales et autres clauses applicables de la Directive 2014/53/EU. Une copie de la déclaration de conformité peut être obtenue à l'adresse ci-dessus.

Wörlein GmbH verklaart hierbij dat dit apparaat in overeenkomst is met de essentiële vereisten en andere relevante bepalingen van de Richtlijn 2014/53/EU. Een kopie van de conformiteitsverklaring kunt u verkrijgen op het hierboven vermelde adres.

Con la presente, Wörlein GmbH dichiara che questo dispositivo è conforme ai requisiti essenziali e altre disposizioni contenute nella Direttiva 2014/53/EU. Una copia della dichiarazione di conformità può essere richiesta all'indirizzo sopra indicato.

Härmed Wörlein GmbH deklarerar att denna enhet är i överensstämmelse med de grundläggande kraven och andra relevanta bestämmelser i direktiv 2014/53/EU. En kopia av försäkran om överensstämmelse kan erhållas från ovanstående adress.

Herved Wörlein GmbH erklærer, at denne enhed er i overensstemmelse med de væsentlige krav og øvrige relevante krav i direktiv 2014/53/EU. En kopi af overensstemmelseserklæringen kan hentes fra ovennævnte adresse.

Tímto Wörlein GmbH prohlašuje, že toto zařízení je ve shodě se základními požadavky a dalšími příslušnými ustanoveními směrnice 2014/53/EU.

Kopii prohlášení o shodě lze získat na výše uvedené adrese.

Por este meio, Wörlein GmbH declara que este dispositivo está em conformidade com os requisitos essenciais e outras disposições da Directiva 2014/53/EU.

Uma cópia da declaração de conformidade pode ser obtida no endereço acima.

Wörlein GmbH confirma que este dispositivo cumple con los requisitos esenciales y otras disposiciones relevantes de la Directiva 2014/53 / UE.

Se puede obtener una copia de la declaración de conformidad en la dirección anterior.

Wörlein GmbH týmto potvrdzuje, že toto zariadenie je v súlade so základnými požiadavkami a ďalšími príslušnými ustanoveniami smernice 2014/53 / EÚ. Kópiu vyhlásenia o zhode je možné získať na uvedenej adrese.

Tel: +49 9103 71 67 0 Fax: +49 9103 71 67 12 E-Mail: info@woerlein.com

> Wörlein GmbH potrjuje, da je ta naprava v skladu z bistvenimi zahtevami in drugimi ustreznimi določbami Direktive 2014/53 / EU. Kopijo izjave o skladnosti je mogoče dobiti na zgornjem

> naslovu.

Wörlein GmbH confirmă prin prezenta că acest dispozitiv respectă cerințele esențiale și alte prevederi relevante ale Directivei 2014/53 / UE.

O copie a declarației de conformitate poate fi obținută de la adresa de mai sus.

Wörlein GmbH patvirtina, kad šis prietaisas atitinka esminius reikalavimus ir kitas atitinkamas Direktyvos 2014/53 / ES nuostatas.

Atitikties deklaracijos kopiją galima gauti iš pirmiau nurodyto adreso.

A Wörlein GmbH megerősíti, hogy ez az eszköz megfelel a 2014/53 / EU irányelv alapvető követelményeinek és egyéb vonatkozó rendelkezéseinek.

A megfelelőségi nyilatkozat egy példányát a fenti címről szerezheti be.

Wörlein GmbH potvŭrzhdava, che tova ustroĭstvo e v sŭotvet·stvie sŭs sŭshtestvenite iziskvaniya i drugi prilozhimi razporedbi na Direktiva 2014/53 / ES. Kopie ot deklaratsiyata za sŭotvet·stvie mozhe da bŭde polucheno ot goreposocheniya adres.

Wörlein GmbH kinnitab käesolevaga, et see seade vastab direktiivi 2014/53 / EL olulistele nõuetele ja muudele asjakohastele sätetele.

Vastavusdeklaratsiooni koopiat saab eespool nimetatud aadressilt.

Wörlein GmbH vahvistaa, että tämä laite on direktiivin 2014/53 / EU olennaisten vaatimusten ja muiden asiaa koskevien säännösten mukainen.

Kopio vaatimustenmukaisuusvakuutuksesta on saatavissa edellä mainitusta osoitteesta.

Ar šo Wörlein GmbH apstiprina, ka šī ierīce atbilst Direktīvas 2014/53 / ES būtiskajām prasībām un citiem attiecīgajiem noteikumiem.

Atbilstības deklarācijas kopiju var iegūt, izmantojot iepriekš minēto adresi.

Wörlein GmbH bekrefter herved at denne enheten er i samsvar med de vesentlige kravene og andre relevante bestemmelser i direktiv 2014/53 / EU. En kopi av samsvarserklæringen kan fås fra adressen ovenfor.

Wörlein GmbH niniejszym potwierdza, że to urządzenie jest zgodne z zasadniczymi wymaganiami i innymi stosownymi postanowieniami dyrektywy 2014/53 / UE. Kopię deklaracji zgodności można uzyskać pod powyższym adresem.